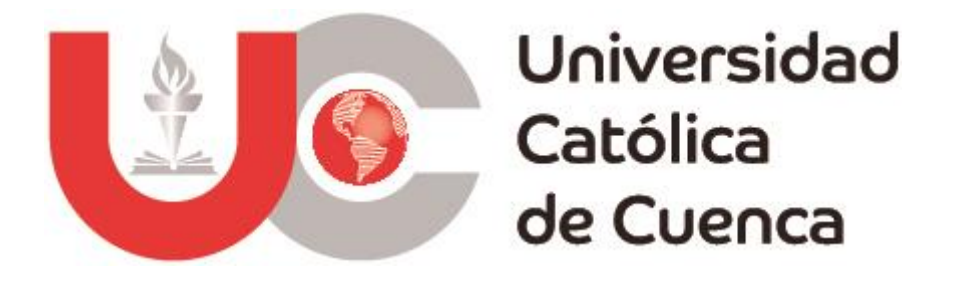

# **REPUBLICA DEL ECUADOR UNIVERSIDAD CATÓLICA DE CUENCA**

**Comunidad Educativa al Servicio del Pueblo**

# **UNIDAD ACADÉMICA DE INGENIERÍA, INDUSTRIA Y CONSTRUCCIÓN CARRERA DE INGENIERÍA ELÉCTRICA**

# **MODELADO Y SIMULACIÓN PARA LA INSTALACIÓN DE UN SISTEMA SOLAR FOTOVOLTAICO EN LA ESCUELA RURAL ANTONIO NEUMANE DE PUNTAHACIENDA QUINGEO.**

# **TRABAJO DE INVESTIGACIÓN PREVIO A LA OBTENCIÓN DEL TÍTULO DE INGENIERO ELÉCTRICO**

# **AUTOR: ANDRÉS HUMBERTO DELGADO TAPIA JONNATHAN IVÁN CALLE LITUMA**

# **DIRECTOR: ING. DANIEL ORLANDO ICAZA ÁLVAREZ MSc.**

**MATRIZ CUENCA**

**2020**

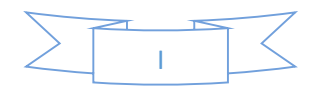

# **DECLARACIÓN.**

Yo, Andrés Humberto Delgado Tapia con número de identidad N° 0105481154, declaro bajo juramento que el trabajo aquí descrito es de mi autoría; que no ha sido previamente presentada para ningún grado o calificación profesional; y, que he consultado las referencias bibliográficas que se incluyen en este documento; y eximo expresamente a la Universidad Católica de Cuenca y a sus representantes legales de posibles reclamos o acciones legales.

La Universidad Católica de Cuenca puede hacer uso de los derechos correspondientes a este trabajo, según lo establecido por la Ley de Propiedad Intelectual, por su Reglamento y la normatividad institucional vigente.

**\_\_\_\_\_\_\_\_\_\_\_\_\_\_\_\_\_\_\_\_\_\_\_\_\_\_\_\_\_\_**

**Andrés Humberto Delgado Tapia 0105481154**

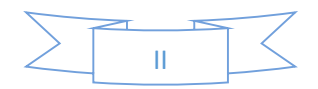

# **DECLARACIÓN.**

<span id="page-2-0"></span>Yo, Jonnathan Iván Calle Lituma con número de identidad N° 0106236698, declaro bajo juramento que el trabajo aquí descrito es de mi autoría; que no ha sido previamente presentada para ningún grado o calificación profesional; y, que he consultado las referencias bibliográficas que se incluyen en este documento; y eximo expresamente a la Universidad Católica de Cuenca y a sus representantes legales de posibles reclamos o acciones legales.

La Universidad Católica de Cuenca puede hacer uso de los derechos correspondientes a este trabajo, según lo establecido por la Ley de Propiedad Intelectual, por su Reglamento y la normatividad institucional vigente.

non Colta **\_\_\_\_\_\_\_\_\_\_\_\_\_\_\_\_\_\_\_\_\_\_\_\_\_\_\_\_\_\_**

**Jonnathan Iván Calle Lituma**

**0106236698**

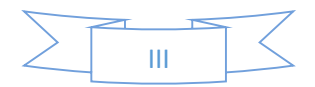

# **CERTIFICACIÓN.**

<span id="page-3-0"></span>Certifico que el presente trabajo fue desarrollado por Andrés Humberto Delgado Tapia y Jonnathan Iván Calle Lituma, bajo mi supervisión.

**\_\_\_\_\_\_\_\_\_\_\_\_\_\_\_\_\_\_\_\_\_\_\_\_\_\_\_\_\_\_**

**Ing. Daniel Orlando Icaza Álvarez MSc.**

**DIRECTOR**

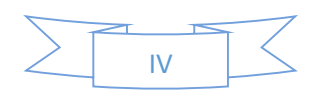

# **AGRADECIMIENTOS.**

<span id="page-4-0"></span>A Dios por regalarme la vida, sabiduría y perseverancia en este duro camino universitario, al director de Tesis Ing. Daniel Icaza MSc por su apoyo durante clases y sobre todo durante el desarrollo del trabajo de titulación y a la Universidad Católica de Cuenca y a todo el personal docente y administrativo de la carrera de Ingeniería Eléctrica por brindar una excelente formación académica.

Agradecemos también de una manera muy especial a la escuela de educación básica Antonio Neumane de la Comunidad Puntahacienda y a la representante de la entidad Lcda. Elsa Carmita Villa Enríquez.

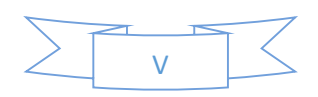

# **DEDICATORIA.**

<span id="page-5-0"></span>A mi madre Martha Lucrecia Tapia Peralta y familia que son mi razón de vivir y porque sin su apoyo y comprensión no hubiera sido posible culminar este trabajo de investigación.

# **Andrés Humberto Delgado Tapia**

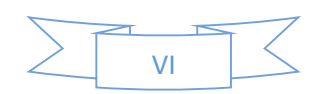

# **DEDICATORIA.**

<span id="page-6-0"></span>A mi esposa Jimena Astudillo, a mis padres y familia que son mi razón de vivir y porque sin su apoyo y comprensión no hubiera sido posible culminar este trabajo de investigación.

# **Jonnathan Iván Calle Lituma**

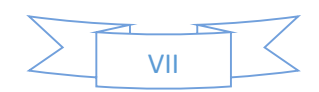

# ÍNDICE DE CONTENIDO

<span id="page-7-0"></span>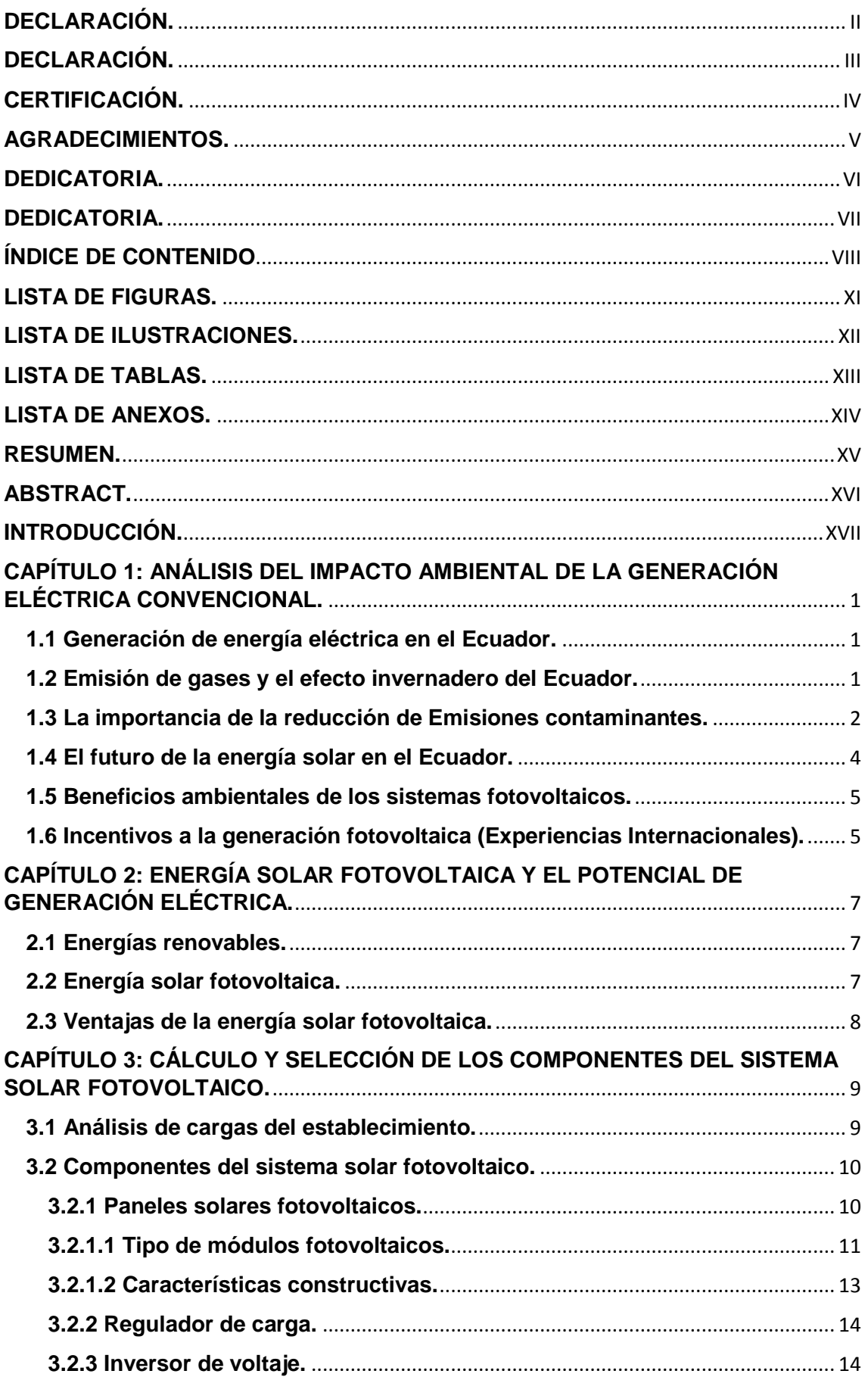

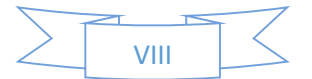

<span id="page-8-0"></span>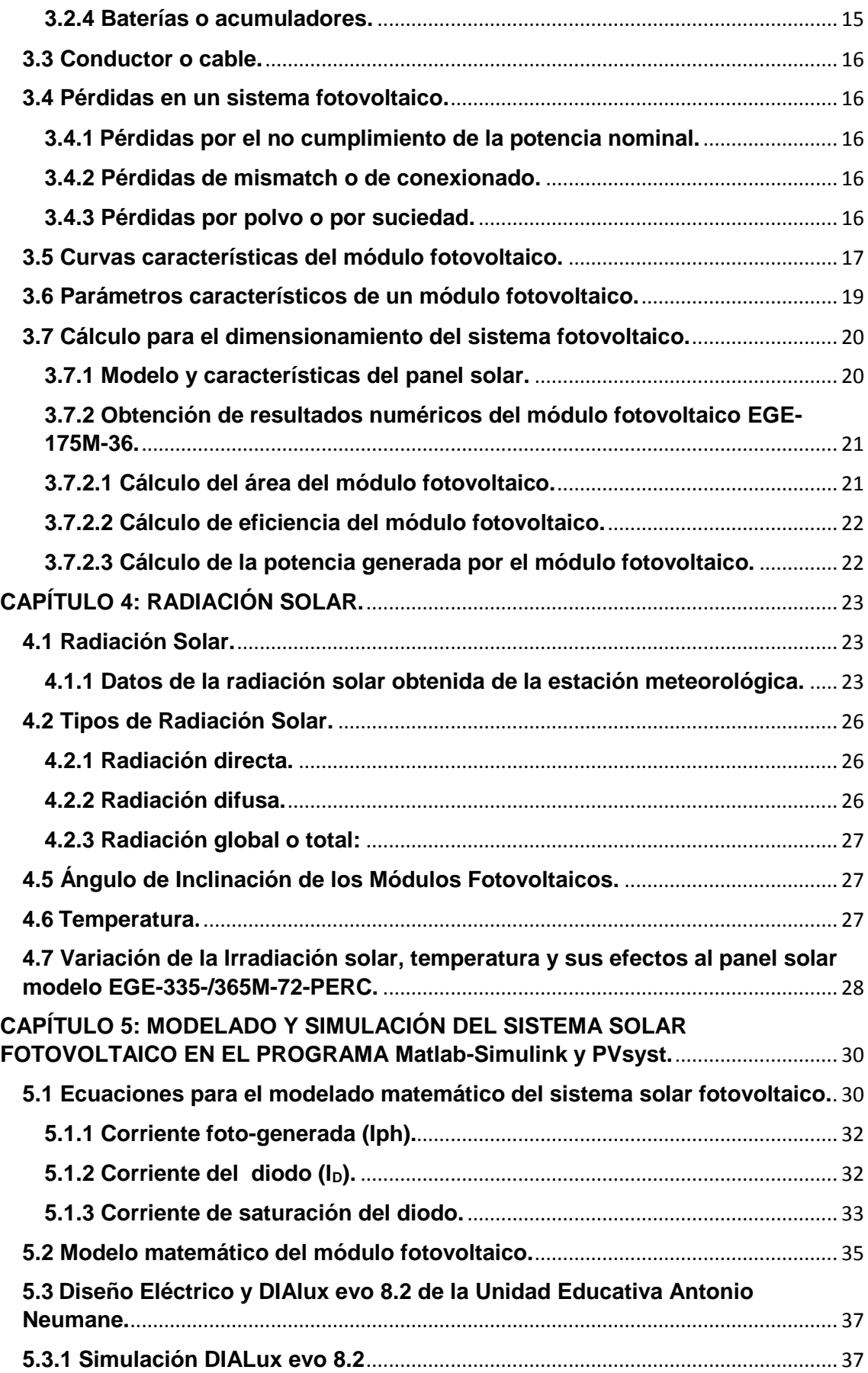

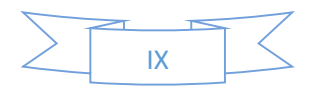

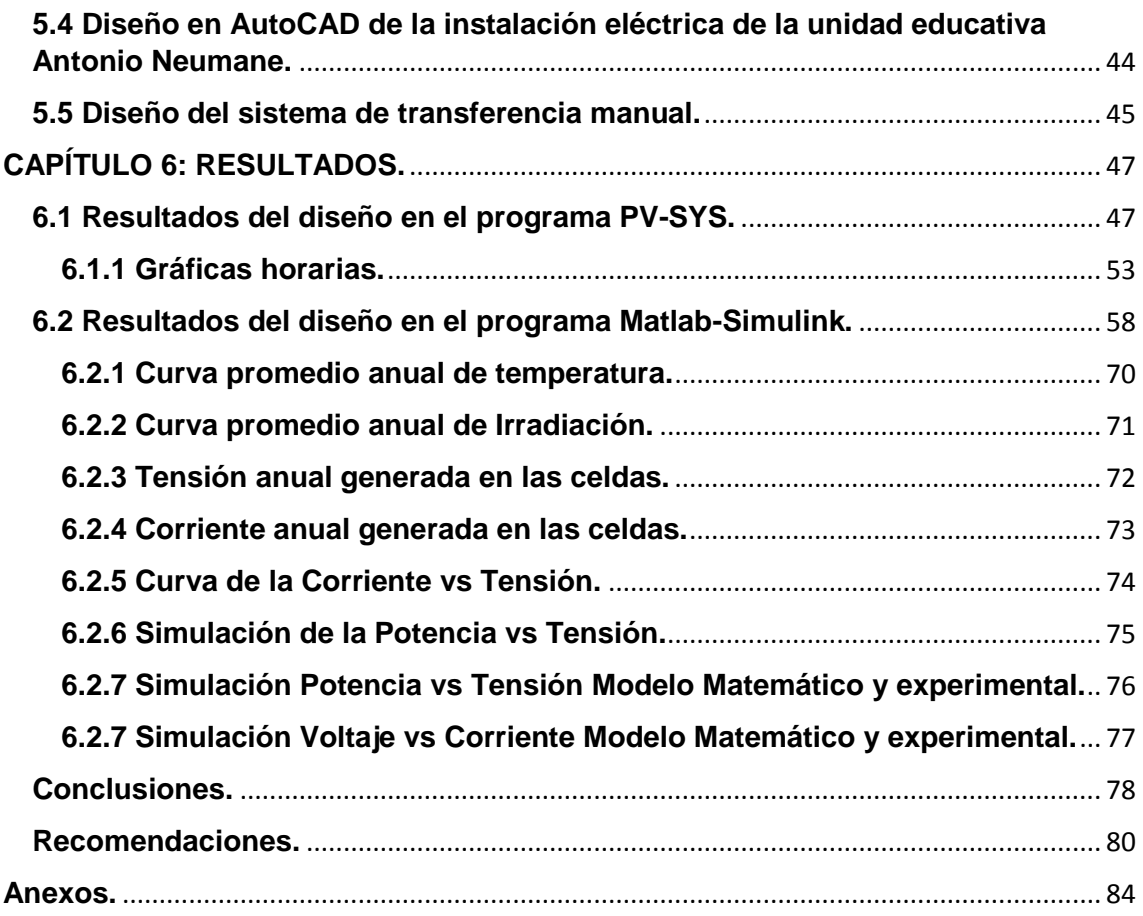

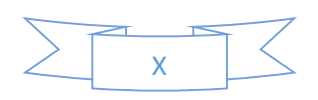

# **LISTA DE FIGURAS.**

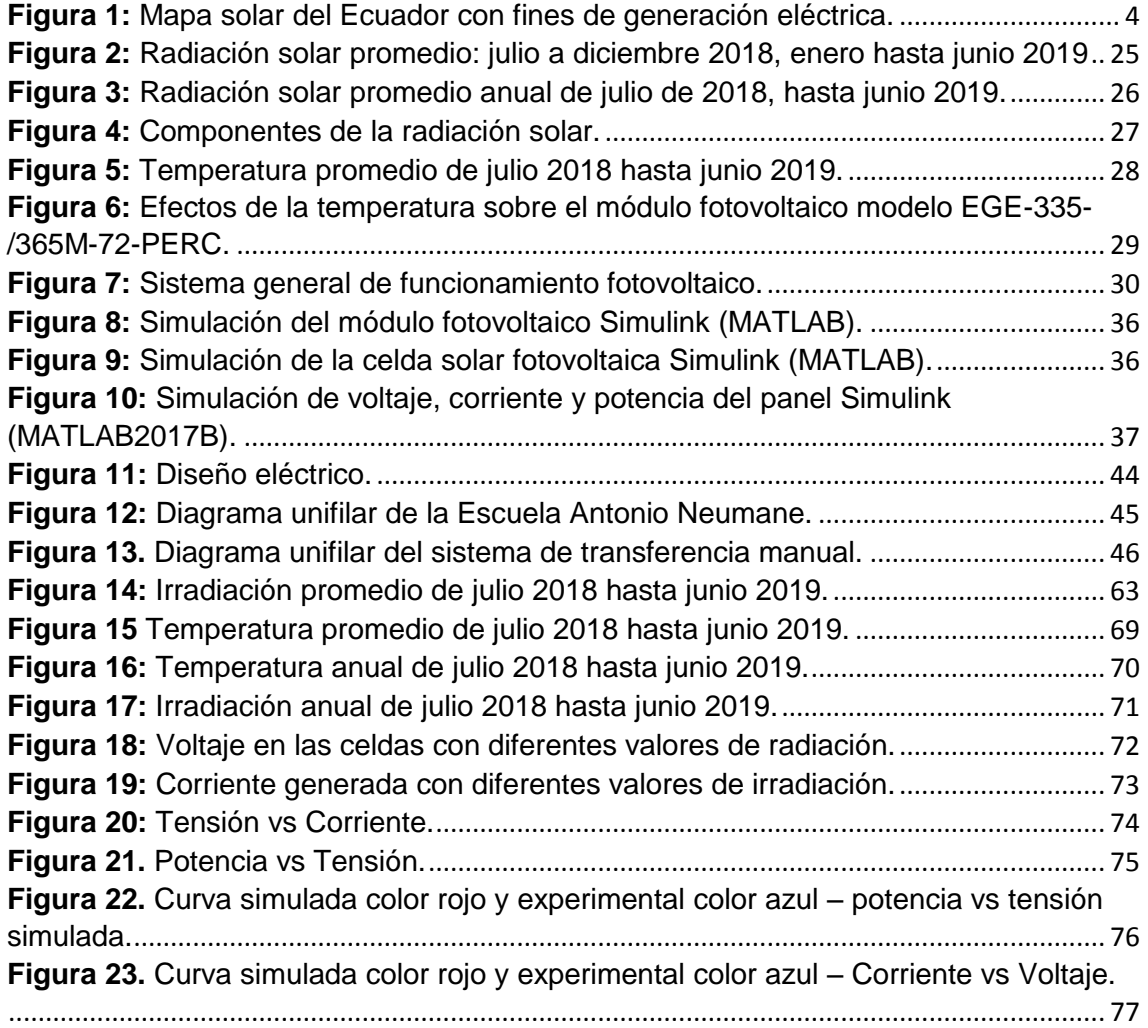

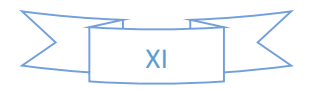

# **LISTA DE ILUSTRACIONES.**

<span id="page-11-0"></span>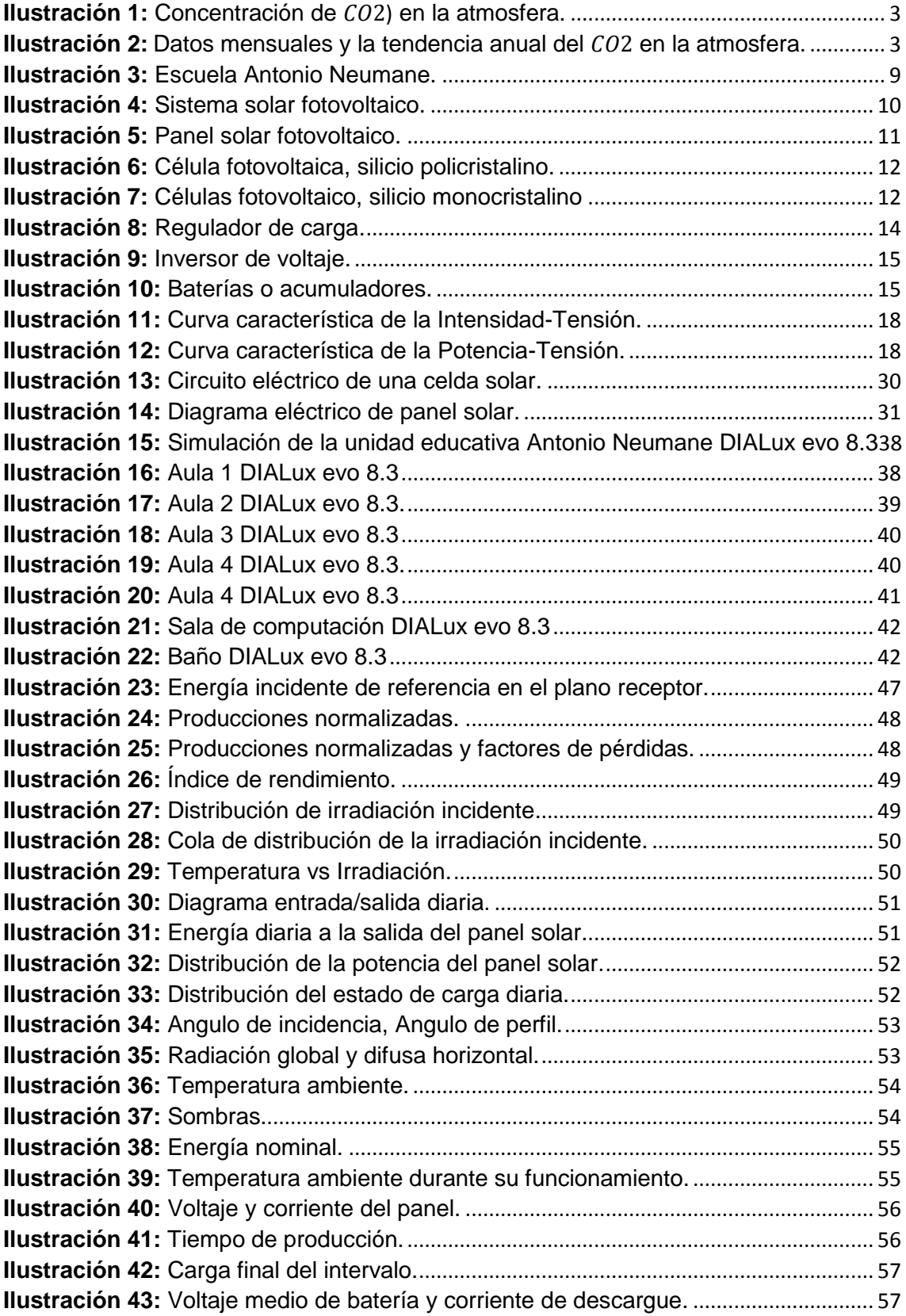

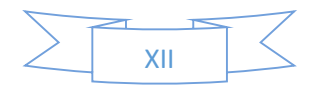

# **LISTA DE TABLAS.**

<span id="page-12-0"></span>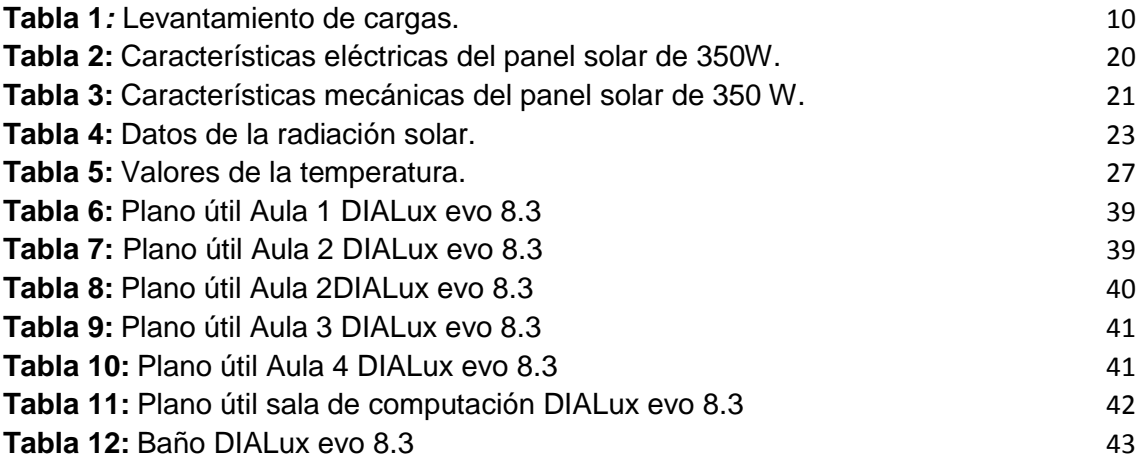

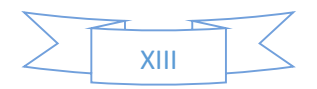

# **LISTA DE ANEXOS.**

<span id="page-13-0"></span>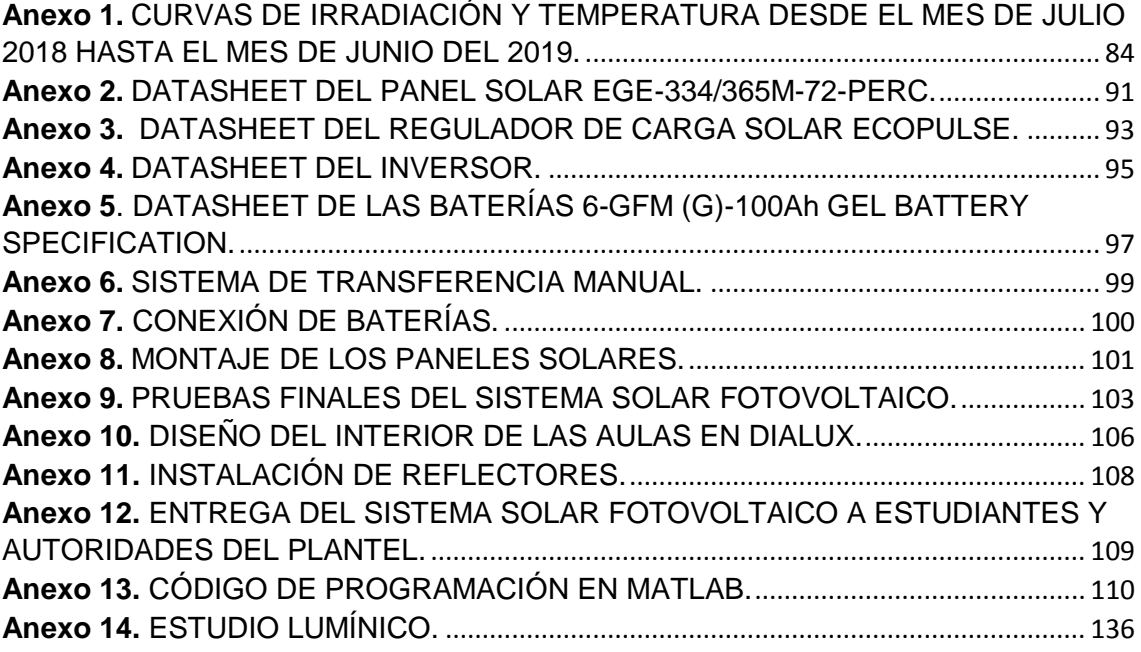

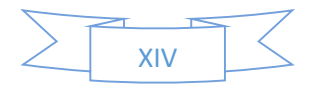

#### **RESUMEN.**

<span id="page-14-0"></span>La presente investigación se desarrolló con la finalidad de implementar un sistema solar fotovoltaico en la escuela de educación básica Antonio Neumane ubicado en la parroquia de Quingeo, este proyecto considera el abastecimiento de los circuitos de iluminación y fuerza existentes en los salones de clases y en una etapa futura, energía para las computadoras y equipos eléctricos. Alrededor del mundo se ha demostrado el potencial de los sistemas de energía solar en proyectos de electrificación rural, especialmente para servicios sociales, comunales de agricultura y otras actividades productivas. Su incidencia repercute significativamente en el desarrollo rural, gracias a la constante disminución de sus precios, así como por la experiencia obtenida en su aplicación para otros sectores.

Esta es la razón por la cual tomamos la decisión de diseñar, modelar, simular y de validar un sistema solar fotovoltaico que sirva de respaldo al suministro de energía eléctrica en las aulas de clases de la Unidad Educativa Antonio Neumane, el sistema se diseñó para montarlo sobre el techo de las aulas.

**Palabras Claves:** ENERGÍA, ELECTRIFICACIÓN, SISTEMA SOLAR FOTOVOLTAICO, ILUMINACIÓN.

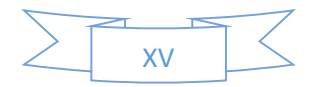

#### **ABSTRACT.**

<span id="page-15-0"></span>Anticipated Will, also known as a Living Will, is a document in which individual's will is stated to expressly and consciously set forth the desire of how to deal with a terminal illness or an accident depriving them of conscience and will. An individual as a way of preparing to deal with a possible accident that would deprive them of conscience, or suffering from a terminal illness that decreases both their intellectual and physical capacities, can leave stated in a document which is a unilateral contract of instructions to deal with these causes, instructions such as: when to interrupt an artificial life; when to receive palliative treatment, and more actions one is willing to receive at this point which may also imply their way of feeling in order to be able to understand and decide if a situation which is not stated in their living will and thus be able to receive a worthy death.

In Ecuador there are no such wills, so foreigners who choose Cuenca as a city to spend their last days have to use similar legal entities to obtain a corresponding document, an affidavit. Therefore, a social and legal analysis must be carried out in order for this legal document to be accepted in the country.

**KEYWORDS:** WILL, ANTICIPATED WILL, DEATH, WORTHY DEATH, PALLIATIVE.

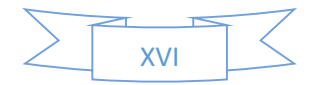

#### **INTRODUCCIÓN.**

<span id="page-16-0"></span>El enfoque de esta investigación se basa en el análisis e implementación de un sistema solar fotovoltaico mismo que incluye el estudio de cargas de los circuitos de iluminación y fuerza, en la escuela de educación básica Antonio Neumane ubicada en la parroquia de Quingeo provincia del Azuay.

Partiendo del análisis de las condiciones en las que se encuentran las instalaciones eléctricas de la Escuela Antonio Neumane, se identifican las necesidades de la instalación solar fotovoltaica. Se realiza el registro de condiciones atmosféricas en la Escuela, de una forma científica, mediante la utilización del programa PVsyst el cual nos arroja datos sobre la radiación existente en el sector y lugar exacto de la instalación del sistema solar fotovoltaico, posteriormente con la información de radiación ajustada se efectuó el dimensionamiento de cada uno de los elementos del sistema solar delimitando la carga eléctrica a ser abastecida. Para el diseño de la investigación y en dependencia de los objetivos planteados se utilizó:

- Estudios descriptivos durante el diseño de la propuesta parte técnica.
- Estudios explicativos sobre la composición, y dimensionamiento del sistema solar fotovoltaico SSFV.
- Estudios exploratorios en el levantamiento de la información base para el diseño del sistema fotovoltaico SSFV.

El objetivo es establecer la demanda básica de energía eléctrica para los beneficiarios de la unidad educativa, para ello en función de la demanda se diseñó e implementó un sistema fotovoltaico que permita obtener energía eléctrica para suplir las necesidades básicas. Modelar y simular el sistema solar fotovoltaico en el software especializado como es el Matlab- Simulink y PVsyst 6.8. y calcular el número de paneles, así como el tipo de panel más adecuado de acuerdo a las características de la zona, del mismo modo determinar, que tipo de inversor es el más conveniente para el sistema.

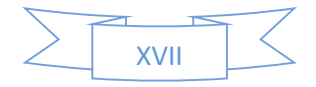

# <span id="page-17-0"></span>**CAPÍTULO 1: ANÁLISIS DEL IMPACTO AMBIENTAL DE LA GENERACIÓN ELÉCTRICA CONVENCIONAL.**

#### **1.1 Generación de energía eléctrica en el Ecuador.**

En la actualidad el Ecuador cuenta con una capacidad de generación de energía instalada de 7146 megavatios, debido a las últimas instalaciones de centrales de energía que se han realizado en los últimos años. Esta cantidad es aproximadamente el doble de lo que principalmente necesita el país en general. Según datos arrojados por el ministerio de electricidad y energía.

La demanda expuesta máxima que se ha presentado en el ecuador en estos últimos años fue de 3.692,2 MW, lo que quiere decir que es aproximadamente un 48% de toda la potencia y energía que dispone el país no es utilizado como debería, a pesar de que existe la estructura específica para esto.

Dentro de los años entre el 2007 y el 2017 se instalaron dentro del país 27 centrales eléctricas, a través de inversiones privadas y públicas, todas estas centrales se encargan de producir energía por medio de diferentes fuentes hídricas, viento, sol o gas natural y la caña de azúcar (Comercio, 2017).

En el Ecuador la capacidad de generación eléctrica actual con energías renovables y fuentes hídricas, se presenta con un nivel elevado para nuestro país, debido a que se instalaron últimamente 3 centrales hidroeléctricas, con la finalidad de poder cubrir entre otras cargas, el ingreso de más de 3 millones de cocinas las cuales funcionan por inducción, además de toda la energía que necesita el metro de Quito, los proyectos y el tranvía de Cuenca.

Según el ingeniero en eléctrica manifiesta que el gobierno del Ecuador realizó una de manera extrema y apresurada una inversión en el ámbito energético la cual se produjo debido a una mala planificación.

Sin embargo, se espera que esta gran cantidad de potencia que posee el área eléctrica del Ecuador será utilizada en su gran mayoría a mediados del año 2023, debido a la gran demanda que se presentará en el país, sobre todo para la cobertura de los diferentes sectores como los mineros y petroleros (Castro Samaniego, 2017).

#### **1.2 Emisión de gases y el efecto invernadero del Ecuador.**

El 29 de marzo del año 2019, el Ecuador emitió un comunicado oficial el cual fue entregado a las naciones unidas para el cambio climático, dentro del cual se establece que el país se propone como meta la reducción en cuanto a la emisión de los gases de efecto invernadero, lo cual se pretende establecer a través de diferentes tipos de

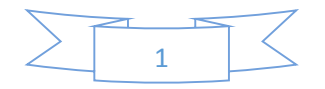

<span id="page-18-0"></span>acciones y de medidas, con la finalidad de poder detener un poco todo este impacto que está causando el cambio climático (Programa de las Naciones Unidas para el Desarrollo, 2019).

<span id="page-18-1"></span>Dentro del país existen 11 instituciones las cual pertenecen al comité interinstitucional del cambio climático, dentro de estos, la presidencia y vicepresidencia dieron por aprobado el compromiso establecido en cuanto a la reducción del sistema de gases de efecto invernadero.

En cuando a la reducción de estos gases, se presente que el Ecuador pueda ser capaz de reducir hasta un 20,9% de las producciones de gases del efecto invernadero, sobre todo desde los sectores energéticos en cuanto a los procesos industriales y la agricultura, con la finalidad de que se pueda retener un 20% en cuanto a la capture del carbono ( $CO<sub>2</sub>$ ) (Mnisterio del Ambiente, 2019).

#### **1.3 La importancia de la reducción de Emisiones contaminantes.**

Sin duda alguna la reducción de las emisiones contaminantes cumple un papel fundamental a nivel mundial, puesto que reducir las emisiones de carbono es uno de los objetivos principales en todo el planeta, dado que la emisión constante de este gas es uno de los principales causantes del calentamiento de la atmósfera debido al efecto invernadero. Este calentamiento global que se presenta, sin duda alguna tiene como objetivo reducir el agua dentro del planeta y producir más sequía.

En la actualidad la electricidad es un elemento energético primordial para el desarrollo socioeconómico. La producción de energía eléctrica va en función del consumo de recursos no renovables (combustibles fósiles) y el uso de fuentes renovables y energía nuclear. La generación de energía eléctrica mediante fuentes no renovables genera la emisión de gases de efecto invernadero que contaminan el medio ambiente, cuya magnitud depende claramente de la configuración de la matriz de generación eléctrica de un país o región (Narváez, 2015).

A nivel mundial las emisiones de  $CO<sub>2</sub>$  que se atribuye a la generación de energía de calor alcanza el 41%. En Ecuador durante el periodo 2001-2014 se estimaron los factores de emisión de  $CO<sub>2</sub>$  por generación eléctrica varían entre 241.0 y 397.5 g  $CO<sub>2</sub>$  kWh. En el año 2010 se registró mayor valor de  $CO<sub>2</sub>$  con la mayor participación de fuentes de energía no renovables (52.2%). El menor valor corresponde al 2003, año con la menor participación de fuentes no renovables (34.5%) (Narváez, 2015).

<span id="page-18-2"></span>El  $CO<sub>2</sub>$  es el principal gas de efecto invernadero antropógeno de larga duración de la atmósfera. La concentración media mundial de  $CO<sub>2</sub>$  pasó de las 400 000 partes por millón (ppm) de 2015 a 403,3 ppm en 2016 (Agencia estatal de meteorologia, 2017).

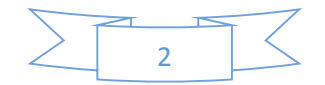

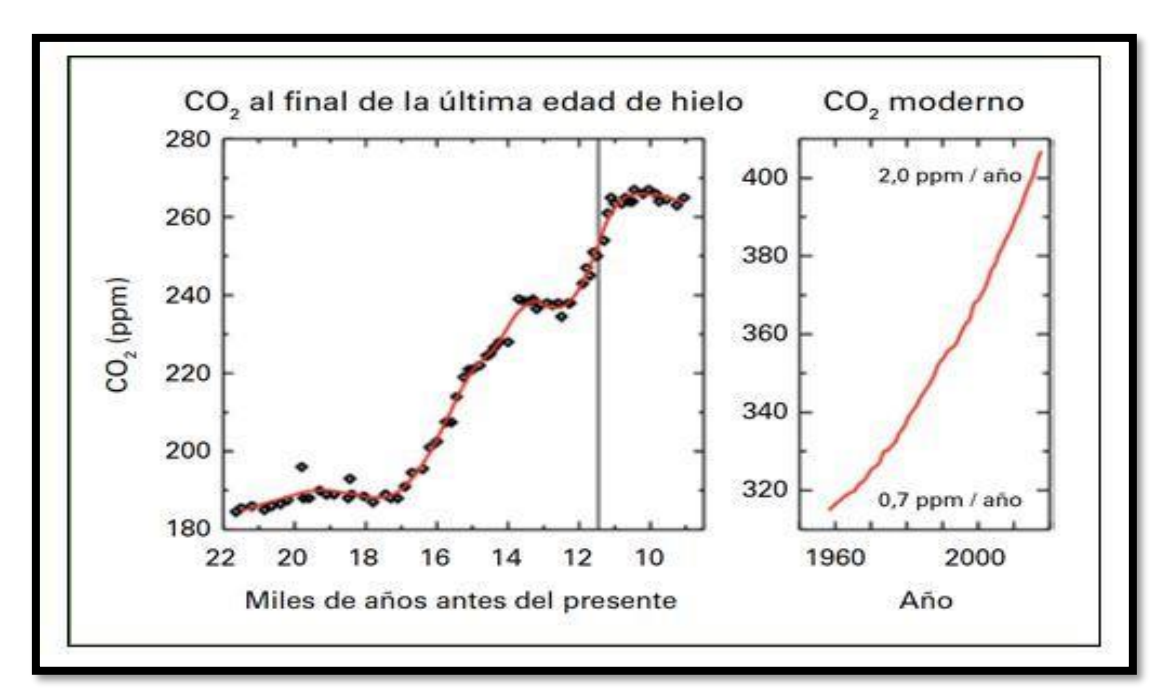

<span id="page-19-0"></span>**Ilustración 1:** Concentración de  $CO<sub>2</sub>$ ) en la atmosfera.

**Fuente:** (Agencia estatal de meteorologia, 2017)

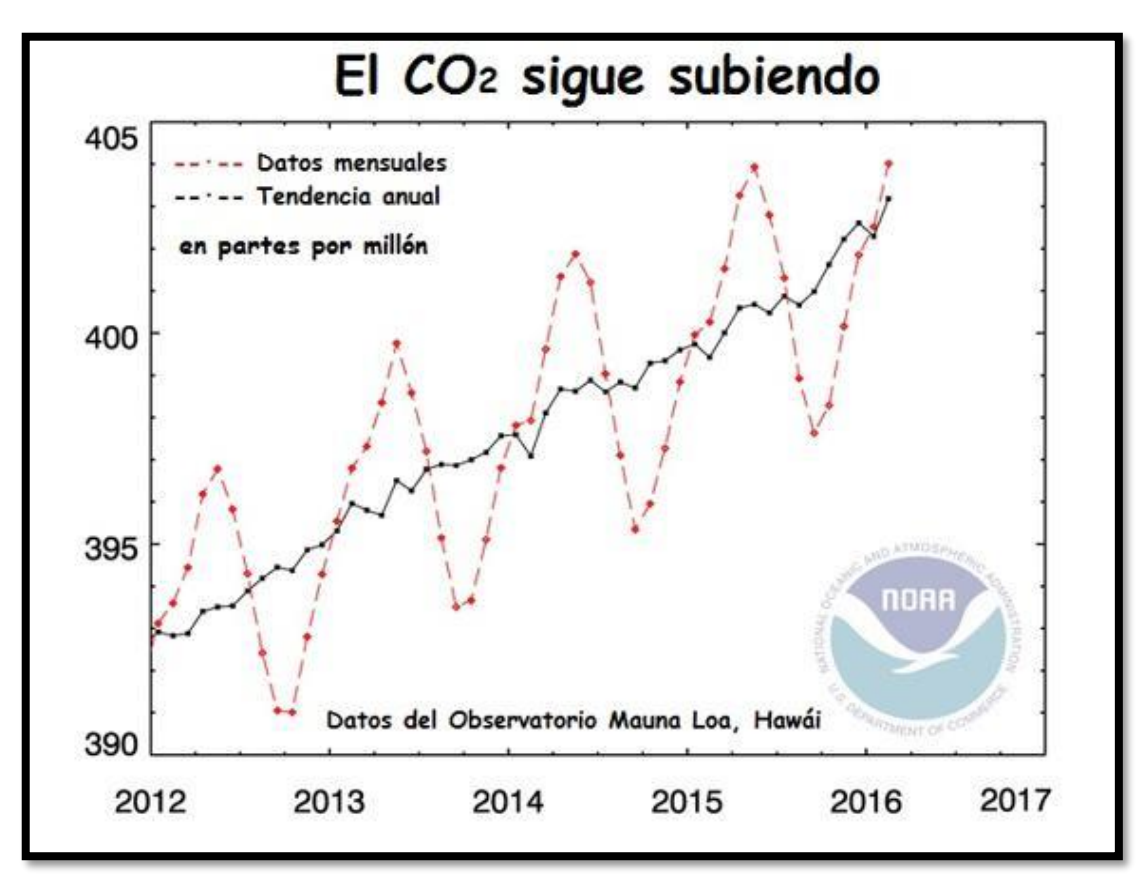

**Ilustración 2:** Datos mensuales y la tendencia anual del  $CO<sub>2</sub>$  en la atmosfera.

**Fuente:** (JOAQUIM, 2016)

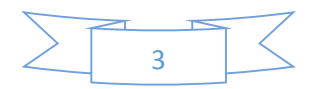

#### **1.4 El futuro de la energía solar en el Ecuador.**

El Ecuador a través del CONELEC se desarrolló el Atlas solar cuyo objetivo es conocer los valores de radiación solar en Ecuador, cuyo fin es la generación de energía eléctrica. Los valores que se aprecia en la Figura 1 representan la energía solar global promedio de los valores diarios de insolación total (directa y difusa), expresados en la unidad Wh/m2 /día. En esta Figura puede observarse cuales son los lugares de mayor radiación solar en el país y, por tanto, con mayor potencial para generación fotovoltaica como el caso de las provincias de Loja, Imbabura y Carchi (Jorge Patricio Muñoz-Vizhñay, 2018)**.**

<span id="page-20-0"></span>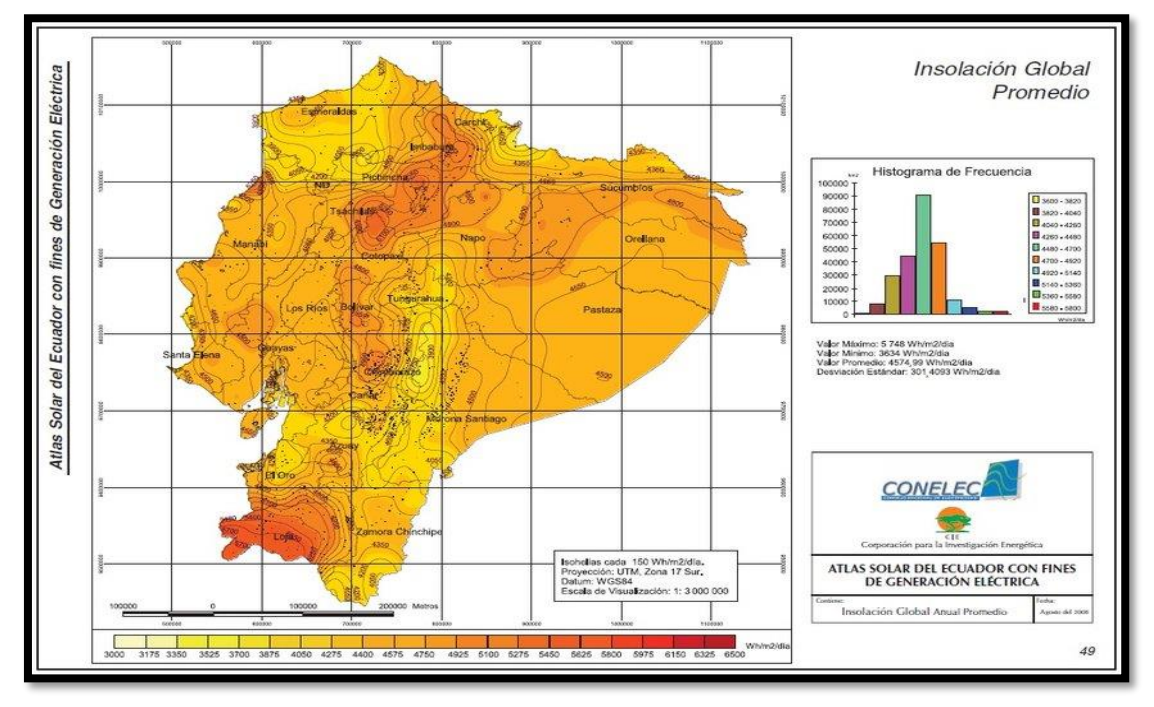

**Figura 1:** Mapa solar del Ecuador con fines de generación eléctrica.

**Fuente:** (CONELEC, 2008)

El valor promedio de la radiación solar global en el Ecuador es de 4.575 Wh/m2 /día. El valor potencial solar para la generación de energía eléctrica en Ecuador es de 312 GW equivalente a 456 TWh por año o 283 MBEP (millones de barriles equivalentes de petróleo) anual. Este valor equivale aproximadamente a quince (15) veces el potencial hidroeléctrico técnico y económicamente aprovechable del país (Jorge Patricio Muñoz-Vizhñay, 2018)**.**

<span id="page-20-1"></span>La implementación del uso de los paneles solares cada día va cogiendo más fuerza dentro del Ecuador, puesto que cada vez es más utilizada este tipo de generación, al igual que sistemas eólicos.

Como referencia se presenta que en promedio una familia de 4 personas puede llegar a consumir aproximadamente 200 KWh al mes, por lo que esto permite poder hacer un

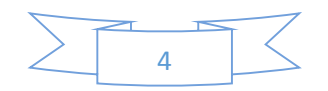

<span id="page-21-0"></span>cálculo de generación con energías renovables, es decir cuánto se necesitaría para poder dimensionar con este tipo de tecnología (Rodriguez & Arroyo, 2016).

#### **1.5 Beneficios ambientales de los sistemas fotovoltaicos.**

Sin duda alguna el uso de la energía solar reduce indudablemente la cantidad de  $CO<sub>2</sub>$ concentrado en la atmosfera, puedo que los gases del efecto invernadero serían mucho menos, por lo tanto, dentro de los beneficios que produce la utilización de la energía solar son ambientales, este tipo de beneficios se pueden distribuir de la siguiente manera:

- La energía solar es totalmente renovable.
- Este tipo de energia se presenta de manera inagotable.
- A diferencia de otros tipos de energía y generadores de electricidad este es no contaminante.
- Es capaz de reducir indudablemente el calentamiento global.
- Este tipo de energía se presenta como una gran ventaja para el país no solo por su gran funcionamiento, sino porque además esta podría disminuir las importaciones energéticas.
- Es tipo de tecnología además de generar riqueza, esta produce empleos locales.
- Este tipo de energía forma parte del desarrollo sostenible.

# **1.6 Incentivos a la generación fotovoltaica (Experiencias Internacionales).**

<span id="page-21-1"></span>Desde el año 2006 el Gobierno de Estados Unidos realiza un descuento de los impuestos federales del 30 % del costo de compra de los sistemas solares fotovoltaicos para clientes del tipo residencial y comercial (Jorge Patricio Muñoz-Vizhñay, 2018)**.**

En Inglaterra, al igual que en Japón y Alemania, los precios de la energía de la generación distribuida, mediante el modelo Feed-in Tariff (TIF), son mayores que los de la energía demandada para incentivar a los hogares a instalar paneles fotovoltaicos en sus casas. Los precios de la energía contemplan valores entre 19,8 a 24,3 USD/kWh para rangos de capacidades de hasta 50 kW (Jorge Patricio Muñoz-Vizhñay, 2018)**.**

En España fue implantado el sistema Feed-in Tariff (TIF) otorgando un precio premio calculado sobre la base de la tarifa de mercado, líneas de financiamiento, proveer condiciones especiales de inversión e incentivos fiscales (Jorge Patricio Muñoz-Vizhñay, 2018)**.**

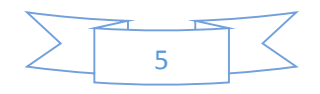

<span id="page-22-0"></span>En Ecuador, la Ley Orgánica de Servicio Público de Energía Eléctrica no contempla la exoneración de aranceles, impuestos y más gravámenes que afecten la importación de materiales y equipos no producidos en el país, para la instalación de sistemas destinados a la utilización de energías renovables no convencionales como la energía solar (Jorge Patricio Muñoz-Vizhñay, 2018)**.**

<span id="page-22-1"></span>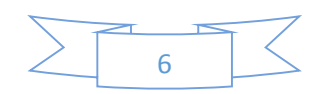

# **CAPÍTULO 2: ENERGÍA SOLAR FOTOVOLTAICA Y EL POTENCIAL DE GENERACIÓN ELÉCTRICA.**

#### **2.1 Energías renovables.**

Las energías renovables se definen como aquel tipo de energías que se obtienen a través de los recursos de la naturaleza que se consideran interminables como la radiación solar, el movimiento de las masas de viento, etc., insistiendo en lo anterior se presentan como una fuente inagotable, además de lo anotado, la combustión de residuos que se producen especialmente en el campo , en las cuales se pueden utilizar como material combustible los residuos vegetales y de las distintas cosechas o restos orgánicos para biogeneración, otro ejemplo es el uso de fuentes térmicas, calor que se produce dentro de la tierra, ese tipo de energía se considera como una fuente inagotable (Twenegy, 2019).

La ventaja principal dentro de las energías renovables es, que con un nivel mínimo de impacto negativo en el medio ambiente, influye de manera positiva debido a que una la misma energía disminuye sobre todo por la producción y concentración en la atmosfera de  $CO<sub>2</sub>$ .

#### **2.2 Energía solar fotovoltaica.**

El sol se considera como un tipo de energía totalmente fundamental para el funcionamiento del planeta tierra, uno de los objetivos primordiales es poder generar la luz suficiente y necesaria para todo el planeta, que favorecen en el metabolismo de los organismos vivos favoreciendo en ciertas reacciones químicas que producen calor o permiten el crecimiento de algunos tejidos y células. Si bien esta luz es fundamental, también las radiaciones, en cuanto a la energía que este produce son importantes debido a que puede ser transformada como un tipo de energía eléctrica a través de una serie de procedimientos en donde el principal agente es un sistema fotovoltaico.

La energía solar fotovoltaica se conoce como aquella transformación directa de las radiaciones producidas por el sol en energía eléctrica, el principal objetivo es el de poder reducir el uso de la electricidad de fuentes no renovables y aumentar el uso de energía directa de los paneles solares en corriente continua, también a través de una previa transformación de aquella energía trasmitida por el sol ( Corriente continua en corriente alterna), la cual puede concentrarse de manera abundante con el fin de ser convertida en electricidad (Ingeo Expert, 2019).

Los sistemas fotovoltaicos se basan en la capacidad de las celdas fotovoltaicas de transformar energía solar en energía eléctrica (DC). En un sistema conectado a la red

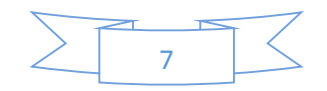

<span id="page-24-0"></span>eléctrica esta energía, mediante el uso de un inversor, es transformada a corriente alterna (AC), la cual puede ser utilizada en hogares e industria. (QuimiNet, 2012).

# <span id="page-24-1"></span>**2.3 Ventajas de la energía solar fotovoltaica.**

Las ventajas de la energía solar fotovoltaica son las siguientes según (Veloso, 2016).

# **Inagotable.**

La principal ventaja que se observa en cuanto a la energía solar fotovoltaica es que esta es una fuente inagotable debido a que se produce a través de la energía que producen los rayos del sol, por lo tanto, la producción de luz solar existe mientras la tierra exista, por lo tanto, tomar la energía que estos rayos producen se puede decir que es una fuente inagotable.

# **Limpia.**

La energía solar fotovoltaica presenta una gran ventaja debido a que es limpia puesto que esta no produce ningún tipo de contaminación al ambiente, por lo tanto, es una energía que, en vez de afectar a la naturaleza, promueve su cuidado.

# **Ideal para zonas remotas.**

<span id="page-24-2"></span>Este tipo de energía claramente es especial para alcanzar aquellas zonas en donde establecer las líneas de electricidad son muy complicadas, puesto que la implantación de la energía solar fotovoltaica es una opción de mucho valor para este tipo de lugares, por lo cual se observa como una gran ventaja.

# **Está en todos lados.**

La energía solar fotovoltaica tiene una ventaja por encima de muchas energías, una de las principales es que esta se puede establecer en todos lados, siempre y cuando los rayos del sol puedan alcanzar los paneles solares, por lo tanto, el acceso directo a este tipo de tecnología se verá fielmente influencia mientras la luz del sol permanezca.

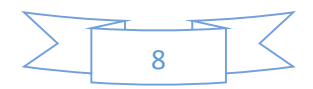

# **CAPÍTULO 3: CÁLCULO Y SELECCIÓN DE LOS COMPONENTES DEL SISTEMA SOLAR FOTOVOLTAICO.**

#### <span id="page-25-0"></span>**3.1 Análisis de cargas del establecimiento.**

Para el levantamiento de cargas se realizó una visita técnica de campo en el establecimiento de la escuela rural Antonio Neumane de Puntahacienda Quingeo.

De esta manera se obtuvo datos de la carga instalada siendo esta de 745 W, con este previo análisis podemos tener una aproximación de la potencia que necesitamos instalar en el sistema solar fotovoltaico.

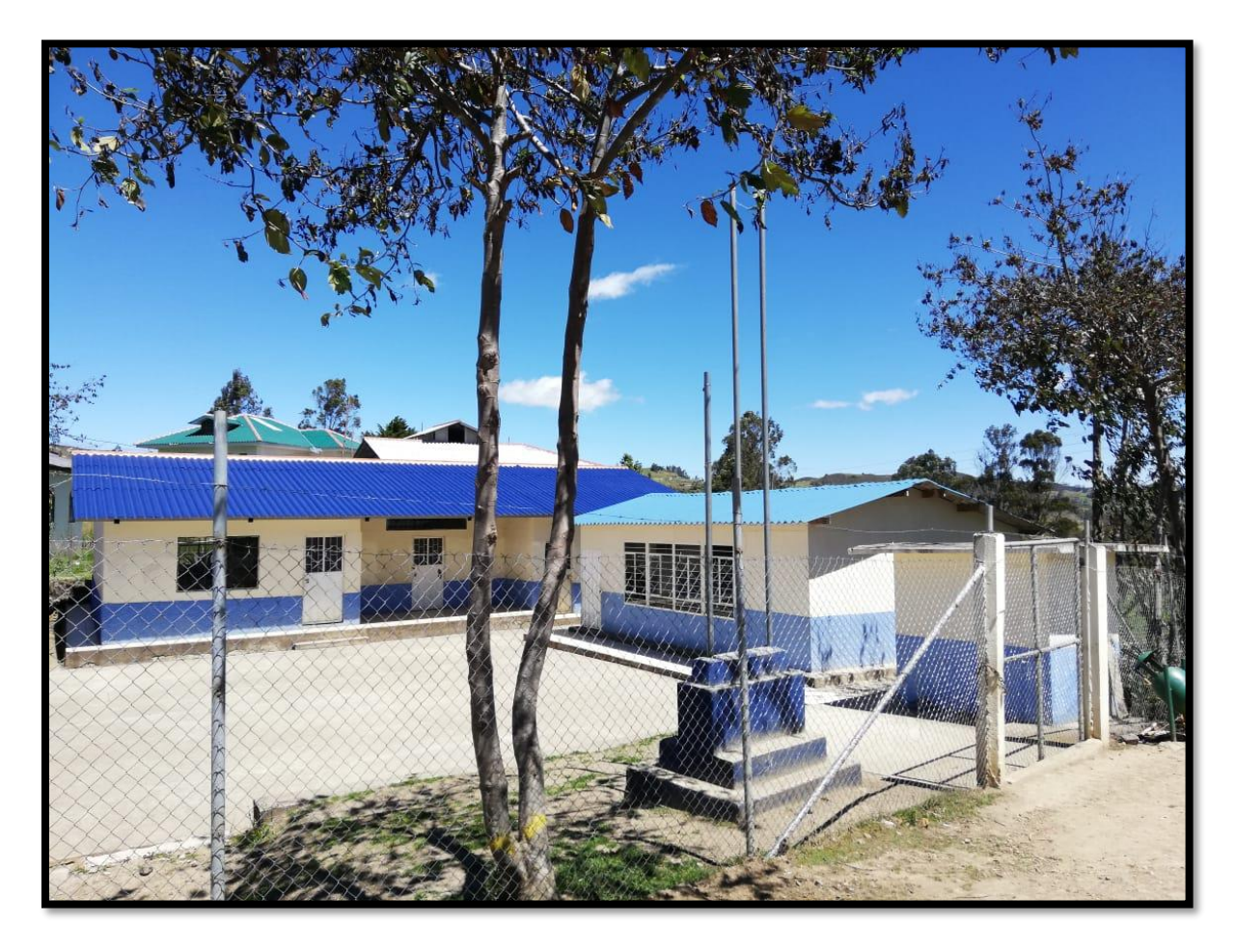

**Ilustración 3:** Escuela Antonio Neumane.

**Fuente:** (Autores, Delgado, & Calle, 2019).

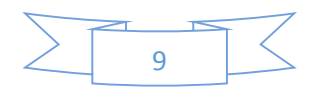

<span id="page-26-0"></span>**Tabla 1***:* Levantamiento de cargas.

<span id="page-26-1"></span>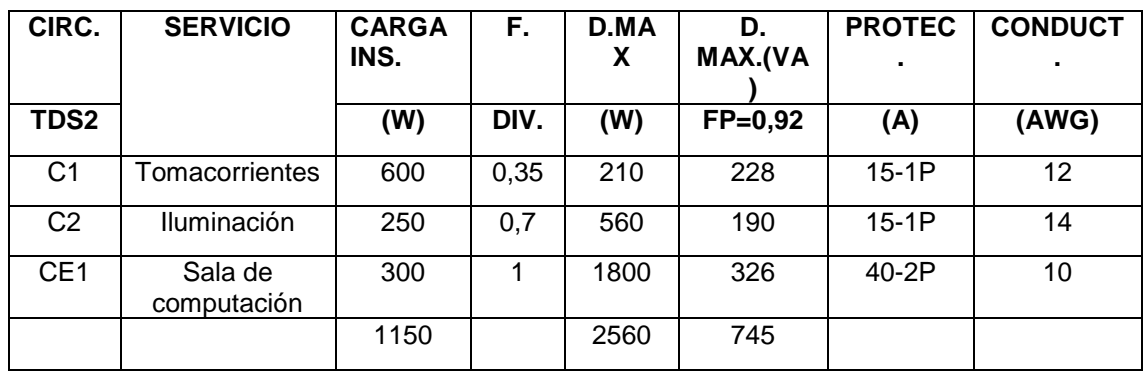

**Fuente:** (Autores, Delgado, & Calle, 2019).

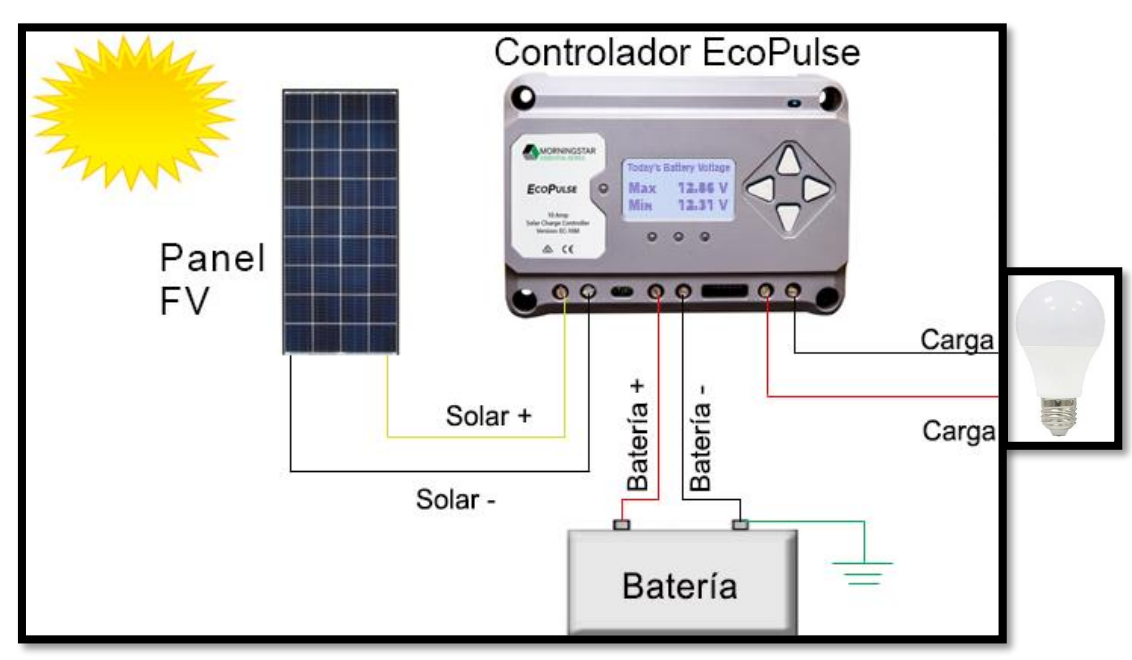

# **3.2 Componentes del sistema solar fotovoltaico.**

**Ilustración 4:** Sistema solar fotovoltaico.

**Fuente:** (Morningstar, 2017).

# <span id="page-26-2"></span>**3.2.1 Paneles solares fotovoltaicos.**

Un panel solar es aquel que se encarga de poder recibir toda la energía solar con el fin de que esta termine siendo transformada en algún tipo de energía, estos paneles solares se encuentran estructurados con diferentes tipos de elementos los cuales, realizan una función en conjunto hasta el proceso de transformación.

El módulo fotovoltaico es una célula solar, que transforma energía solar en energía eléctrica, la vida útil del módulo es aproximadamente de 30 años con el mantenimiento

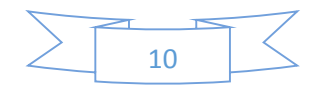

<span id="page-27-3"></span>adecuado. Su construcción, básicamente es por materiales semiconductores (principalmente de silicio) (Carta González & Calero Pérez, 2009).

Con una irradiación solar de 1000 W/m<sup>2</sup>, una célula fotovoltaica genera una tensión de circuito abierto de 0,6 V aproximadamente; y, una intensidad de cortocircuito que depende del área de exposición de unos 100 cm<sup>2</sup> la intensidad suele ser de 3 A (Mascarós V. , 2016).

A continuación, se presenta una ilustración en la cual se puede observar la estructura común de un panel solar:

<span id="page-27-0"></span>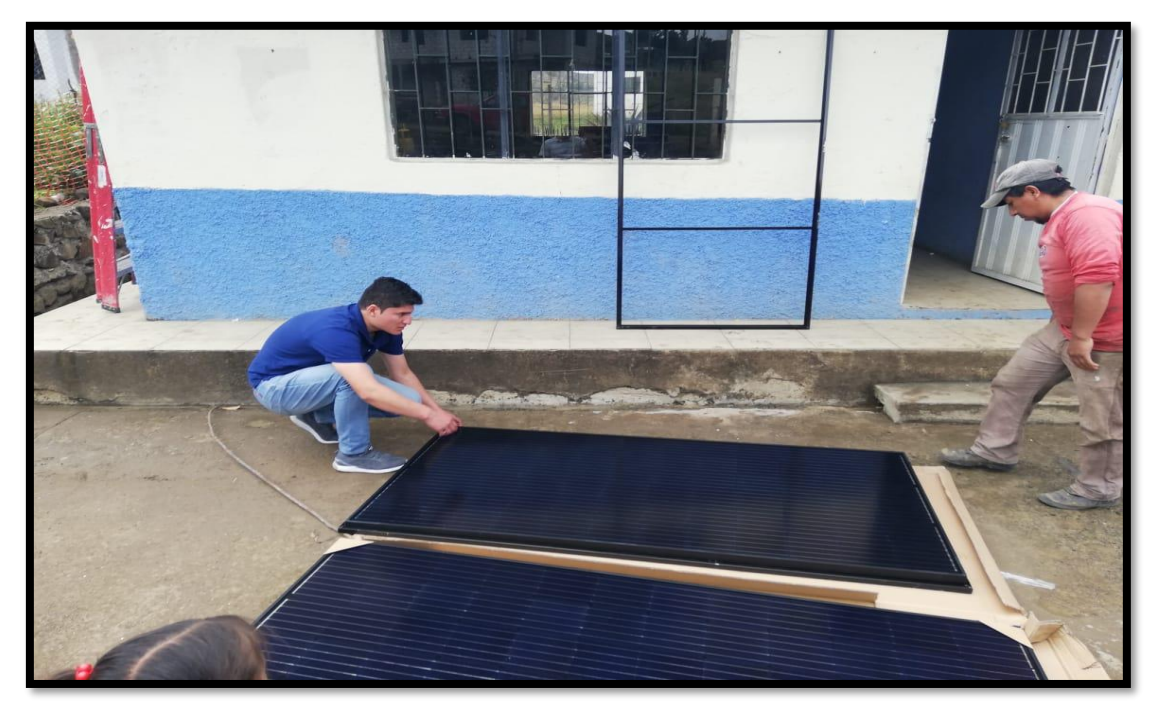

**Ilustración 5:** Panel solar fotovoltaico.

**Fuente:** (Autores, Delgado, & Calle, 2019).

#### <span id="page-27-2"></span>**3.2.1.1 Tipo de módulos fotovoltaicos.**

<span id="page-27-1"></span>Estas se dividen en dos tipos de células, tales como las policristalinas y monocristalinas:

 **Policristalinas. -** Se definen como células fotovoltaicas policristalinas a aquella que se encuentran conformadas por partículas que son muy pequeñas y que estas a su vez están cristalizadas. Los módulos de silicio policristalino tienen una eficiencia del 15 al 18%, siendo la más alta en el mercado. Tiene una garantía de 20 años con un máximo del 15% de perdida de eficiencia del valor nominal (Roldán Viloria, 2013).

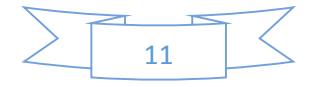

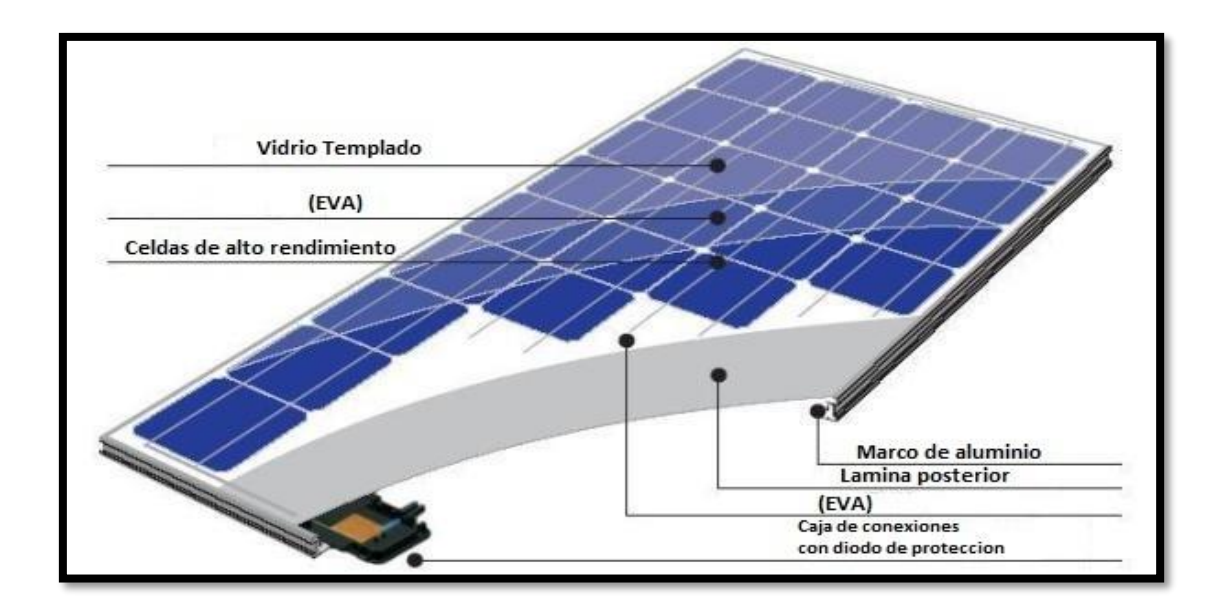

**Ilustración 6:** Célula fotovoltaica, silicio policristalino.

**Fuente:** (Todoensolar, 2019)**.**

 **Monocristalinas. -** Estas células se les conocen con este nombre debido a que están compuestas solo por un cristal de silicio, estos son reconocibles debido a su forma dado que se pueden presentar como circular u octogonal, puesto que en 4 de sus 8 lados son cortos y se observan circulares. Su eficiencia es del 13 al 15%, tiene un costo del 10% inferior en torno al módulo monocristalino (Roldán Viloria, 2013).

<span id="page-28-1"></span><span id="page-28-0"></span>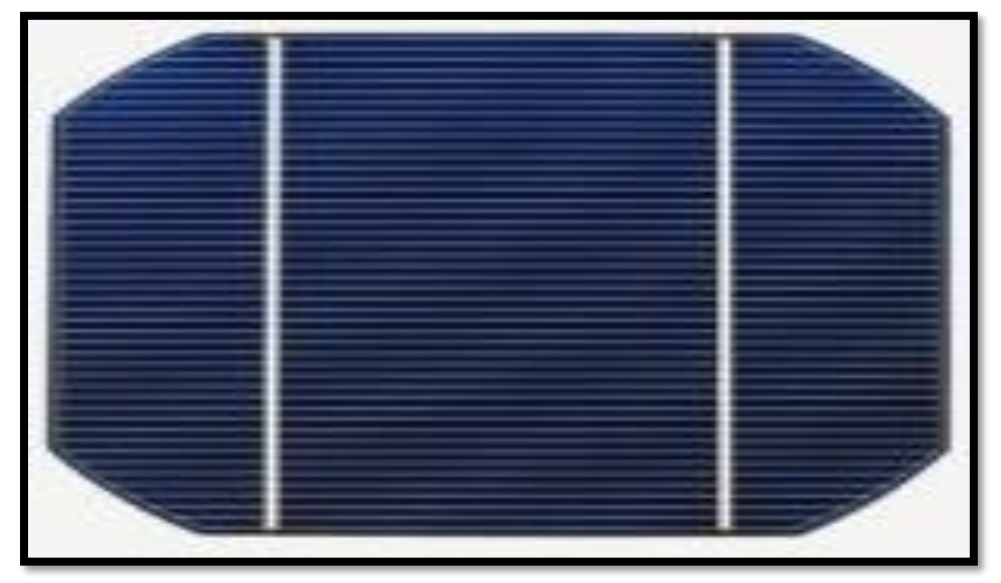

**Ilustración 7:** Células fotovoltaico, silicio monocristalino

**Fuente:** (Energia Solar, 2019)

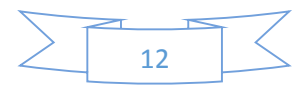

#### **3.2.1.2 Características constructivas.**

Los paneles solares fotovoltaicos están formados por un conjunto de células fotovoltaicas. Además, está dotado de aislamiento, protección, rigidez y estanqueidad. Para que cumpla con este objetivo, los módulos deben tener las siguientes partes:

#### **Encapsulante:**

Este encapsulante generalmente está conformado por un tipo de material el cual posee una buena trasmisión en cuanto a la radiación y un nivel bajo en cuanto a la degradación que puedan presentar por los rayos del sol.

#### **Sellado:**

Garantiza la estanqueidad en los cuatro laterales del módulo, compuesto por espuma de polietileno.

# <span id="page-29-0"></span>**Cubierta exterior de vidrio templado:**

Este tipo de cubierta es capaz de poder resistir cualquier tipo de condiciones climáticas, además de soportar cualquier tipo de cambios en cuanto a la temperatura que este pueda presentar.

#### **Células:**

Son elementos que conectan entre sí para formar un módulo. Protección posterior: proporciona rigidez, protege de los agentes externos.

# **Conexión entre células:**

La conexión se realiza soldando cada uno de sus contactos metálicos.

# **Cubierta posterior:**

Está cubierta se conforma principalmente por diferentes capaz, las cuales son opacas y se encargan de reflejar la luz que pasa por las celdas, teniendo como finalidad que incidan nuevamente sobre estas.

#### **Marco de metal:**

Este marco representa rigidez y firmeza debido a que funciona como soporte para la estructura de los paneles.

#### **Caja de terminales:**

En esta caja se encuentran todos los bornes necesarios para las conexiones que necesite el panel.

# **Diodos de protección:**

<span id="page-29-1"></span>Los diodos funcionan como tun tipo de protector los cuales se encargan de que la superficie del panel no sufra ningún tipo de daño.

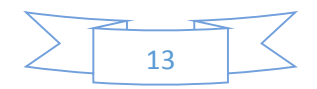

#### <span id="page-30-0"></span>**3.2.2 Regulador de carga.**

El Eco Pulse es un regulador de carga solar con modulación de la magnitud del impulso (PWM), que ofrece funciones esenciales de regulación autónoma de la batería. Este controlador es fácil de usar y se ha diseñado para aplicaciones de consumo domésticas y recreativas (Morningstar, 2017).

El regulador forma parte de los componentes del sistema, siendo uno de los principales debido a que se encarga de administrar toda la energía hacia las baterías que contiene el sistema, lo cual permite que exista una protección de todo el sistema ante cualquier tipo de sobrecarga que se pueda generar, la corriente que este componente maneje es medida en amperios.

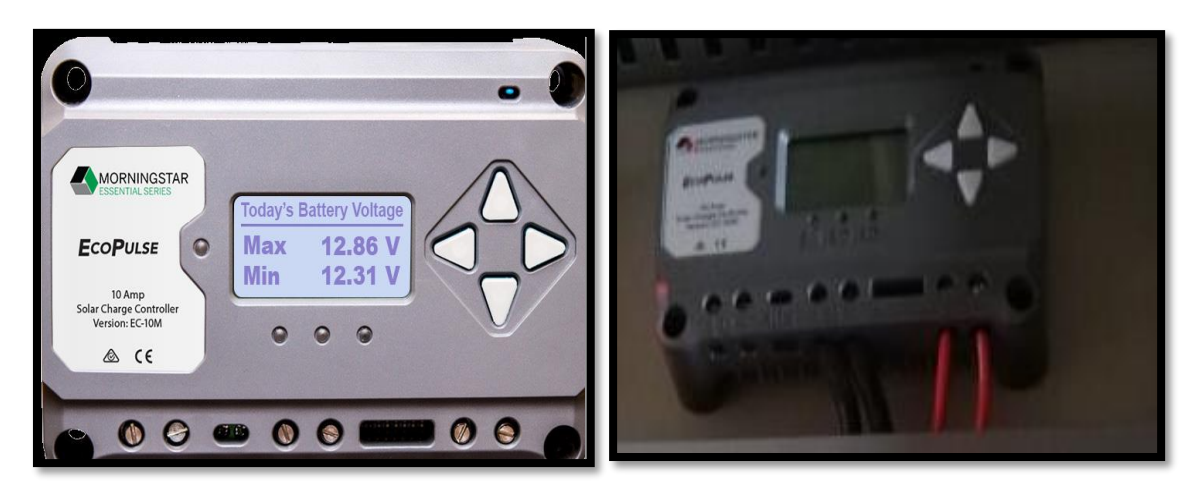

#### **Ilustración 8:** Regulador de carga.

**Fuente:** (Autores, Delgado, & Calle, 2019).

#### **3.2.3 Inversor de voltaje.**

La principal función de un inversor dentro de un proceso de obtención de energía solar, es poder convertir la corriente que proviene de las baterías la cual es corriente continua en corriente alterna, es decir, la energía que ya ha sido procesa por el inversor y la batería, esta se convierte en corriente continua con un voltaje de 12 o de 24 voltios, y el inversor permite que se pueda transformar la corriente convencional, que en el caso del Ecuador seria de 120 voltios, existe la posibilidad de que el inversor no forme parte de todo este proceso, siempre y cuando los equipos que vayan a utilizar la energía provisionada por las baterías, funcionen con una corriente que sea directa.

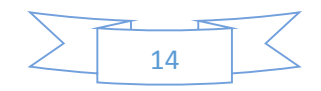

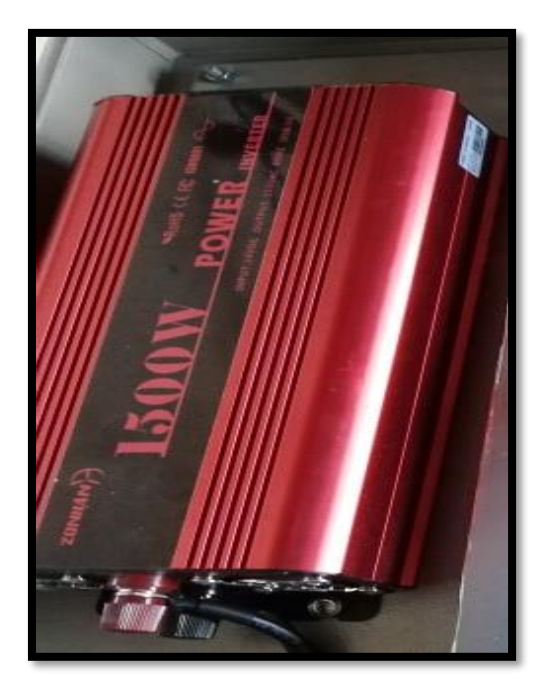

<span id="page-31-0"></span>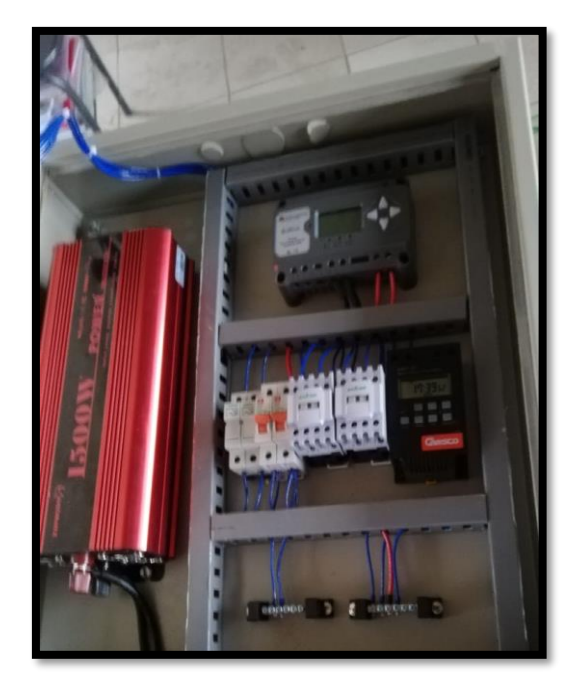

**Ilustración 9:** Inversor de voltaje. **Fuente:** (Autores, Delgado, & Calle, 2019).

# **3.2.4 Baterías o acumuladores.**

<span id="page-31-2"></span>Luego de que la energía es absorbida por los paneles solares, pasa a ser regulada, al salir de este proceso va hacia las baterías, las cuales tienen como función principal almacenar la energía que ha sido producida para que esta puede ser utilizada en cualquier momento, este tipo de baterías poseen una alta capacidad de energía y su unidad de medida es en Amperios hora (Ah).

<span id="page-31-1"></span>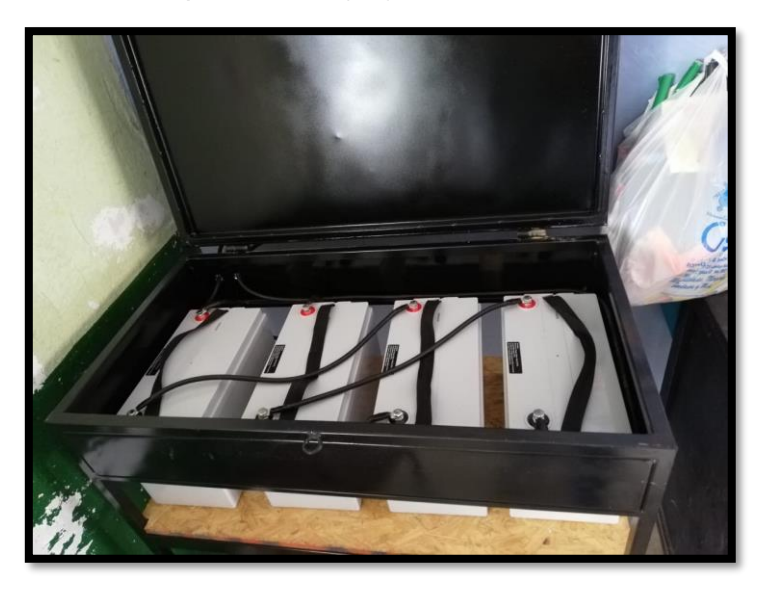

**Ilustración 10:** Baterías o acumuladores. **Fuente:** (Autores, Delgado, & Calle, 2019)

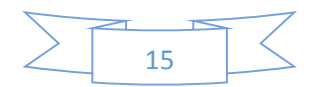

#### **3.3 Conductor o cable.**

Para los sistemas de generación fotovoltaica se debe utilizar conductores con doble aislamiento y su sección habitualmente es superior al cableado convencional, debido a que las tensiones utilizadas son bajas (12 o 24 V). El conductor a utilizar dependerá de un respectivo cálculo para el generador fotovoltaico y salida al inversor, en este caso la corriente se sobredimensiona hasta en un 25% (Serrano, 2016).

La caída de tensión en los conductores tendrá que ser del 1,5 %, valor que estará comprendido entre los módulos y el inversor, de la misma manera en el tramo que conecta el inversor a la línea eléctrica. Y para minimizar perdidas, los módulos, el regulador, baterías y el inversor deben estar cerca unos de otros (Serrano, 2016).

#### **3.4 Pérdidas en un sistema fotovoltaico.**

<span id="page-32-1"></span><span id="page-32-0"></span>En los procesos de producción de energía eléctrica se presenta ciertas pérdidas, en los paneles fotovoltaicos también se producen pérdidas de energía, debido a que existen factores que influyen en que toda la energía que estos reciben, se pierda por alguna razón, los principales causantes de esta pérdida de energía son los siguientes:

#### **3.4.1 Pérdidas por el no cumplimiento de la potencia nominal.**

Esta se genera principalmente debido a que no todos los paneles fotovoltaicos que se crean son estructurados en la base de la potencia nominal requerida, por lo tanto, durante su procedimiento se pierde una cantidad de energía.

#### **3.4.2 Pérdidas de mismatch o de conexionado.**

Este tipo de pérdidas se originan debido a que en ocasiones se presentan conexiones en las que se utilizan el mismo cableado, pero los generadores fotovoltaicos instalados funcionan con cargas o con energías diferentes por lo que el que funcione con menos carga afectara el rendimiento de aquel que funciona con una carga mayor, y es entonces donde se produce esa pérdida de energía.

#### **3.4.3 Pérdidas por polvo o por suciedad.**

<span id="page-32-2"></span>Claramente la pérdida que se produce en este ámbito se debe a que la potencia del generador fotovoltaico se ve afectada por la cantidad de suciedad que se pueda presentar en el receptor de la radiación sola, lo que impedirá que la energía necesaria se utilice por lo que por el contrario esta se perdería.

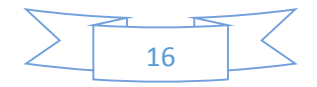

<span id="page-33-0"></span>Otras de las pérdidas que se pueden presentar son la siguiente:

- Pérdidas angulares y espectrales.
- Pérdidas por caídas óhmicas en el cableado.
- Pérdidas por temperaturas.
- Pérdidas por sombreado del generador fotovoltaico.

# **3.5 Curvas características del módulo fotovoltaico.**

El funcionamiento de los módulos fotovoltaicos se define a base de los estudios en laboratorio denominados "*condiciones estándar de medida*" (CEM), las cuales son las siguientes (Mascarós V. , 2016, pág. 62):

- $\bullet$  Irradiación solar: 1000w/m<sup>2</sup>.
- Incidencia normal.
- <span id="page-33-1"></span>Temperatura de la célula: 25 °C.
- Distribución espectral correspondiente a una masa de aire de vapor 1.5.

En la ilustración 11 presenta la forma de la curva característica de la intensidadtensión o curva I-V de un módulo fotovoltaico, mientras que en la ilustración 12 también se ha incluido la curva que describe la relación entre la potencia eléctrica suministrada por el módulo fotovoltaico y su tensión eléctrica, o curva P-V. Esta relación presenta un Punto de Máxima Potencia  $P_{MPP}$ .

<span id="page-33-3"></span><span id="page-33-2"></span>Los parámetros  $I_{MPP} - V_{MPP}$  representan la intensidad y la tensión del módulo en el punto máxima potencia, en condición estándar de medida (CEM). Esta potencia eléctrica máxima que puede alcanzar el módulo (Icaza , Cabrera, & Arias, 2018).

<span id="page-33-4"></span>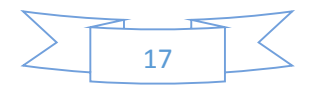

<span id="page-34-0"></span>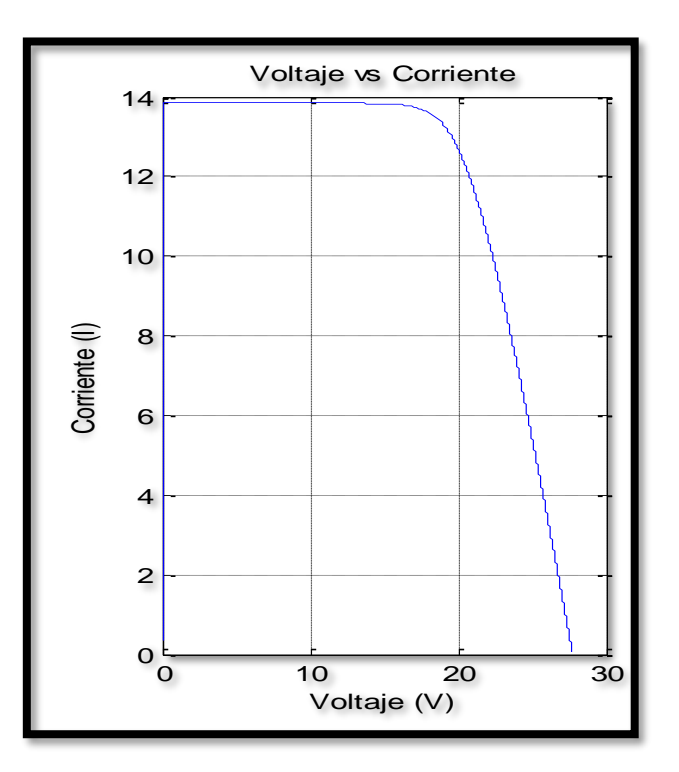

**Ilustración 11:** Curva característica de la Intensidad-Tensión*.*

**Fuente:** (Autores, Delgado, & Calle, 2019).

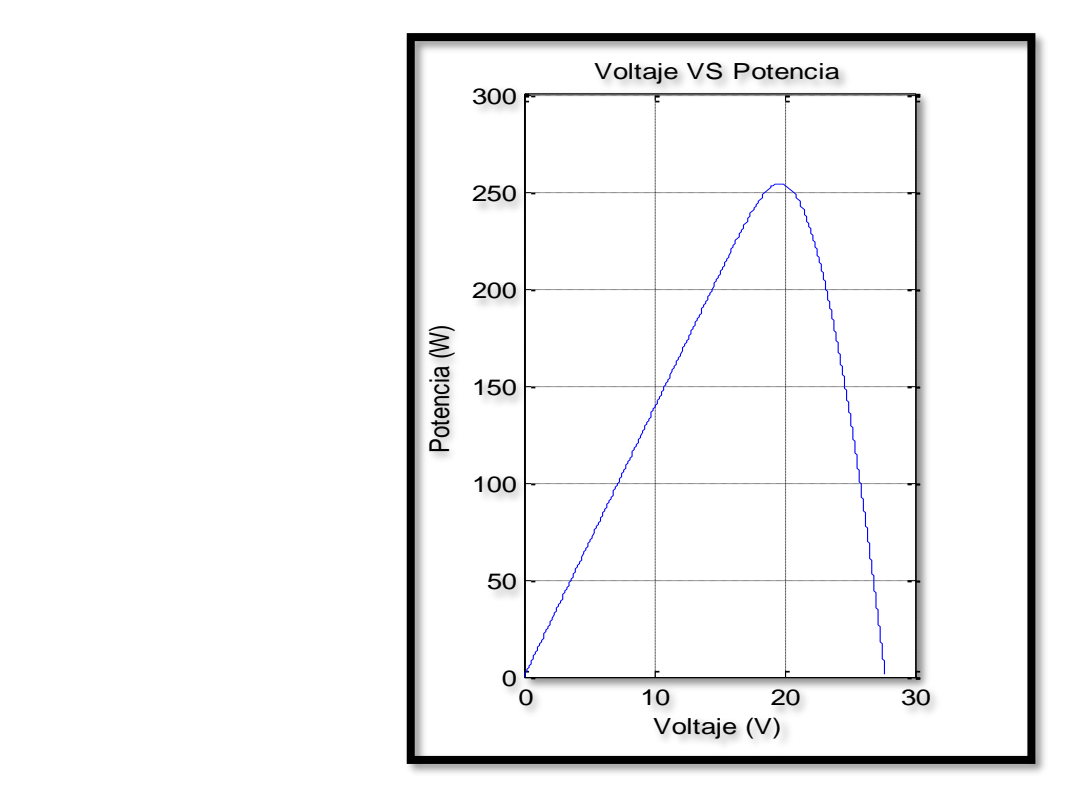

**Ilustración 12:** Curva característica de la Potencia-Tensión.

**Fuente:** (Autores, Delgado, & Calle, 2019).

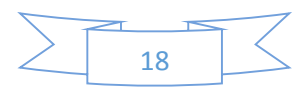

# **3.6 Parámetros característicos de un módulo fotovoltaico.**

El módulo fotovoltaico se caracteriza por sus partes eléctricas, parámetros técnicos, características físicas y rango de funcionamiento.

- **Intensidad en cortocircuito (Isc)**. Intensidad que circula por el módulo al estar en cortocircuito, por lo tanto, la tensión eléctrica es cero.
- **Tensión de cortocircuito abierto (Voc).** Es la tensión en los bornes del módulo cual el circuito está abierto, por lo tanto, la tensión eléctrica es cero.
- **Potencia Máxima (PMPP).** La cual es entregada por el módulo fotovoltaico en condiciones estándar de medida.
- **Tensión en el punto de máxima potencia (V<sub>MPP</sub>).** Tensión del módulo en el punto de trabajo de máxima potencia.
- **Intensidad en el punto de máxima potencia (I<sub>MPP</sub>).** Intensidad que circula por el módulo en el punto de trabajo de máxima potencia.
- <span id="page-35-0"></span> **Tensión máxima de sistema.** Dicho valor de tensión limita el número de módulos que se pueden conectar en serie.
- **Rendimiento o eficiencia (η).** Cociente entre la potencia eléctrica máxima que entrega el módulo u la potencia luminosa que incide sobre él.

$$
\eta = \frac{V_{MMP}*I_{MPP}}{P_L} = \frac{V_{MMP}*I_{MPP}}{\text{Area}*\text{Irradiación}}
$$
(1)

 **Factor de forma o de relleno (FF).** Cociente entre la potencia eléctrica máxima y el producto de la tensión de circuito abierto ( $V_{\text{OC}}$ ) y la intensidad de cortocircuito  $(I_{SC})$ . Se puede ver también el cociente entre el área del rectángulo definido por el producto  $I_{MPP}$ <sup>\*</sup> $V_{MPP}$  y el área del rectángulo definido por el producto  $I_{SC}$ \* $V_{OC}$ . En este caso, mientras más se aproxima el valor del factor de forma a uno, más se aproxima la curva V-I al rectángulo de máxima potencia. Los módulos fotovoltaicos reales, su factor de forma tiene los siguientes valores 0.7 y 0.8 (Mascarós V. , 2016, pág. 67).

$$
FF = \frac{V_{MPP}*I_{MPP}}{V_{0C}*I_{SC}}
$$
 (2)

- **Intensidad inversa (IR).** Valor máximo de la intensidad en sentido inverso que puede soportar un módulo fotovoltaico en régimen permanente.
- <span id="page-35-1"></span> **Coeficiente de temperatura de Isc (α).** Representa la dependencia de la intensidad en cortocircuito con la temperatura del módulo, expresado en  $\%$ /°C.

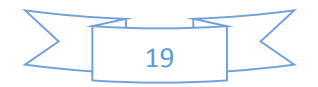
- **Coeficiente de temperatura de V<sub>oc</sub> (β).** Representa la dependencia de la tensión de circuito abierto con la temperatura del módulo expresado en %/°C.
- **Coeficiente de temperatura de P (ʏ).** Representa la dependencia de la potencia máxima con la temperatura del módulo, expresado en %/°C (Mascarós V. , 2016, pág. 67).

Dentro de las características físicas del módulo fotovoltaico que el fabricante incluye esta lo siguiente; la dimensión viene dado generalmente en milímetros mm, su peso en kilogramos Kg, el área o superficie está expuesta a la radiación solar, su unidad esta expresado en metros cuadrados m<sup>2</sup>, dentro del tipo de célula es la que es utilizado para la fabricación del panel (silicio monocristalino, silicio policristalino o silicio amorfino, entre otros), con referencia a la carga máxima del viento, cada módulo está diseñado para soportar los efectos de la intemperie como es el viento. Así como también está diseñado a soportar los efectos de la nieve que se acumula sobre el módulo (Roldán Viloria, 2013).

## **3.7 Cálculo para el dimensionamiento del sistema fotovoltaico.**

### **3.7.1 Modelo y características del panel solar.**

El modelo del panel solar es el EGE-335-/365M-72-PERC, este panel nos servirá para realizar los cálculos del sistema fotovoltaico, en la tabla 2 y 3 se puede apreciar las características eléctricas y mecánicas.

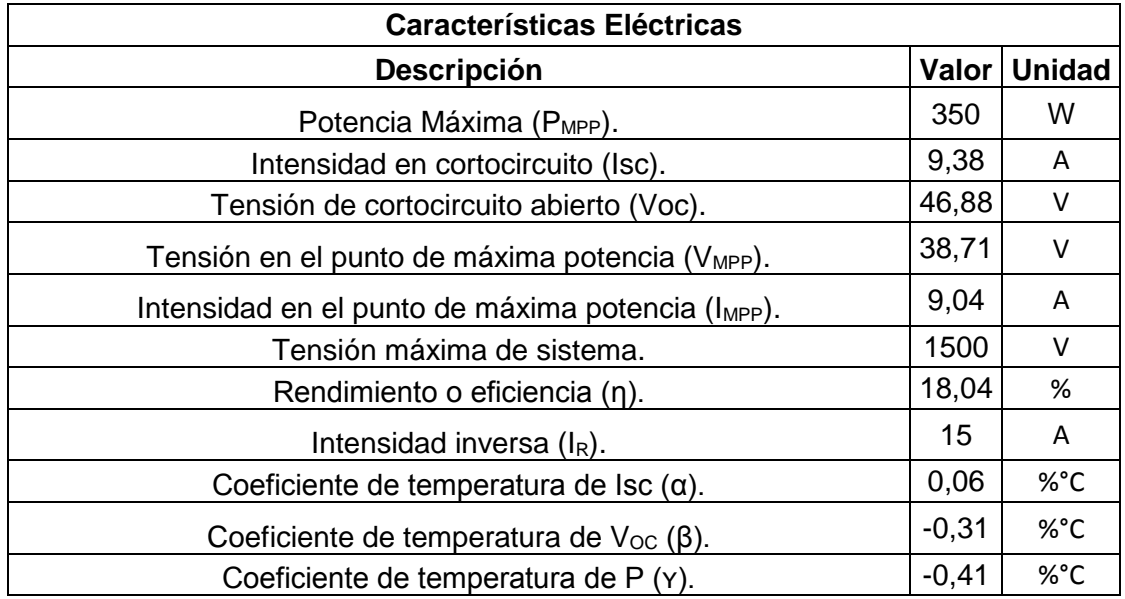

**Tabla 2:** Características eléctricas del panel solar de 350W.

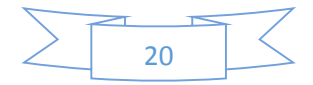

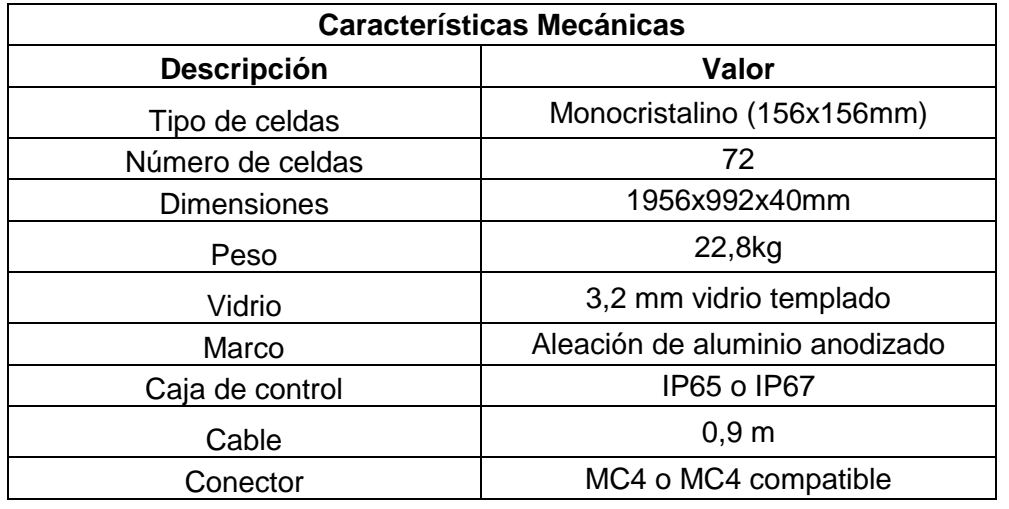

**Tabla 3:** Características mecánicas del panel solar de 350 W.

**Fuente:** (Autores, Delgado, & Calle, 2019)

## **3.7.2 Obtención de resultados numéricos del módulo fotovoltaico EGE-175M-36.**

## **3.7.2.1 Cálculo del área del módulo fotovoltaico.**

De acuerdo a las características del módulo solar mencionada anteriormente, se hace referencia a los datos de la tabla 9 para su respectivo cálculo.

$$
A_{\mu\nu g} = l_a * l_b \tag{3}
$$

**Donde:**

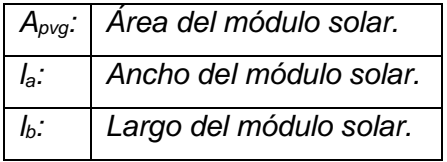

De acuerdo a los datos de la tabla 3, el panel solar tiene dimensiones de 1956 x 992 x 40mm.

$$
A_{prg} = l_a * l_b
$$
  
\n
$$
A_{prg} = 1,956 * 0,92 = 1,79952 \, m^2
$$
 (4)

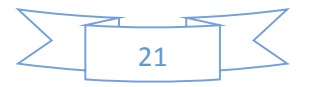

## **3.7.2.2 Cálculo de eficiencia del módulo fotovoltaico.**

Para obtener el valor de la eficiencia del módulo fotovoltaico de realiza el siguiente cálculo. Con la siguiente ecuación se realiza el cálculo para obtener la eficiencia del módulo.

$$
\eta_{EfMax} = \frac{P_{max}(Salida de Potencia Máxima)}{IG Fuljo de Radioioi Incidente * Ac(Area del Módulo)} * 100
$$
\n(5)

$$
\eta_{EfMax} = \frac{325.45 \, W}{1000 \frac{W}{m^2} * 1.7995 \, m^2} * 100 = 19,144\%
$$
\n(6)

Se considera la potencia de 325,45 W debido a las condiciones que trabaja la potencia máxima de 1000 W/m<sup>2</sup> a una temperatura de 25 °C conocido también como condiciones STC (Standard Temperature Condiciones) (Ramírez Cruz J. , 2014).

## **3.7.2.3 Cálculo de la potencia generada por el módulo fotovoltaico.**

Las condiciones climáticas del lugar y las características del módulo fotovoltaico, son los factores necesarios para realizar el cálculo y a través de la siguiente expresión.

$$
P_{Solar}(s) = \eta_{Efmax} A_{prg} G_t
$$
 (7)

**Donde:**

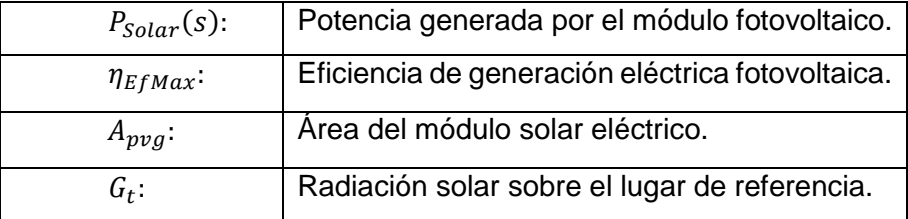

Los valores de  $A_{\text{p} \nu q}$  y  $\eta_{\text{Ef} \text{M} \alpha x}$  se obtienen de las ecuaciones (5) y (9). Para un sistema de generación solar fotovoltaica los datos de la radiación solar es la base fundamental para la generación eléctrica, en el anexo 1 se puede apreciar la información recopilado por la estación meteorológica y simuladas en Matlab para una mejor apreciación de las curvas máximas, mínimas y promedios de la radiación solar existente en el sector de Quingeo.

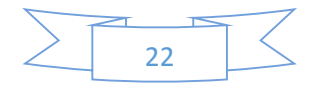

## **CAPÍTULO 4: RADIACIÓN SOLAR.**

#### **4.1 Radiación Solar.**

La radiación solar, es la energía procedente del Sol en forma de ondas electromagnéticas, que van desde el infrarrojo hasta el ultravioleta. La unidad práctica que describe la radiación solar es la irradiación, y se mide en $[W/m^2].$ 

Varía dependiendo del lugar, así se tiene que en las regiones más despejadas (desiertos), la radiación llega hasta un máximo de  $275[W/m^2]$ , mientras que en el ártico la radiación es mínima 75 $[W/m^2]$ , entonces la radiación media global es aproximadamente 170<sup>[</sup>W/m<sup>2</sup>] (Macancela, 2012) - (Portoviejo Brito, 2018).

La radiación que emite un cuerpo en función de la temperatura, viene dada por la ley de Stefan-Boltzman, la misma que se representa por la ecuación 8.

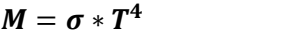

**(8)**

#### **Donde:**

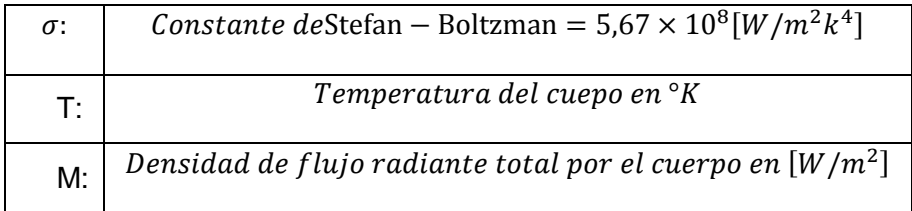

#### **4.1.1 Datos de la radiación solar obtenida de la estación meteorológica.**

**Tabla 4:** Datos de la radiación solar.

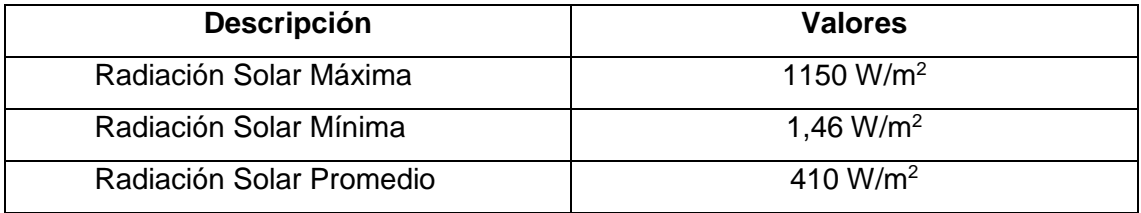

**Fuente:** (Autores, Delgado, & Calle, 2019)

En la figura 3 se aprecia la radiación solar que consta de 4212 muestras, con intervalos de una hora, durante un año iniciando el mes de Julio de 2018 hasta Junio de 2019 desde las 06:00 a 18:00 horas, en la figura 4 se puede apreciar los valores más

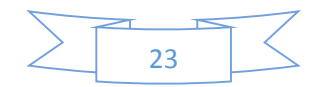

altos de radiación que está en un rango entre 9:00 a 15:00, entonces durante este tiempo el panel solar es más eficiente, (Maggi Silva, 2003).

JULIO 2018 AGOSTO 2018 1000,0 1000,0 RADIACIÓN (W/m2) RADIACIÓN (W/m2) **RADIACIÓN (W/m2) RADIACIÓN (W/m2)** 800,0 800,0 600,0 600,0 400,0 400,0 200,0 200,0  $\frac{1}{\phi}$  0,0 0,0  $\frac{1}{6}$  $\gamma_{:\!}\mathcal{S}$ 9:00 **11:00 VS:00**  $\gamma_{\dot{\cdot}}\circ$ 0.00 13:00 **V1:00** 11:00 2:00 **15:00 27:00 HORAS HORAS** SEPTIEMBRE 2018 OCTUBRE 2018 1200,0 1000,0 RADIACIÓN (w/m2) RADIACIÓN (W/m2) **RADIACIÓN (W/m2)** 1000,0 **RADIACIÓN (w/m2)** 800,0 800,0 600,0 600,0 400,0 400,0 200,0 200,0  $\frac{1}{\phi_{\lambda}}$ 0,0 0,0 1.0 % 5.0 % 9.0 1.00 0.00 2.10 3.10 2.10 1.10 **15:00 27:00 HORAS HORAS** NOVIEMBRE 2018 DICIEMBRE 2018 1200,0 1200,0 RADIACIÓN (W/m2) RADIACIÓN (W/m2) **RADIACIÓN (W/m2) RADIACIÓN (W/m2)** 1000,0 1000,0 800,0 800,0 600,0 600,0 400,0 400,0 200,0 200,0 0,0 0,0  $\frac{1}{\sqrt{2}}$  $\gamma_{:\!}\mathcal{S}$ 9:00 16:00 5:00 1:00 0:00 2:00 2:00 2:00 11:00 14:00 18:00 **HORAS HORAS** ENERO 2019 FEBRERO 20191200 1200,0 RADIACIÓN (w/m2) **RADIACIÓN (w/m2)** RADIACIÓN (W/m2) **RADIACIÓN (W/m2)** 1000,0 1000 800,0 800 600,0 600 400,0 400 200,0 24

0,0

 $\ddot{\phi}$  $\sim$ 

 $e^{i\phi}$   $e^{i\phi}$   $e^{i\phi}$ 

 $6^{1.90}$  1.00

 $\theta$ 200

5:00 7:00 9:00 11:0013:0015:0017:00

En las siguientes figuras se observaremos los valores de la radiación solar de los diferentes meses del año.

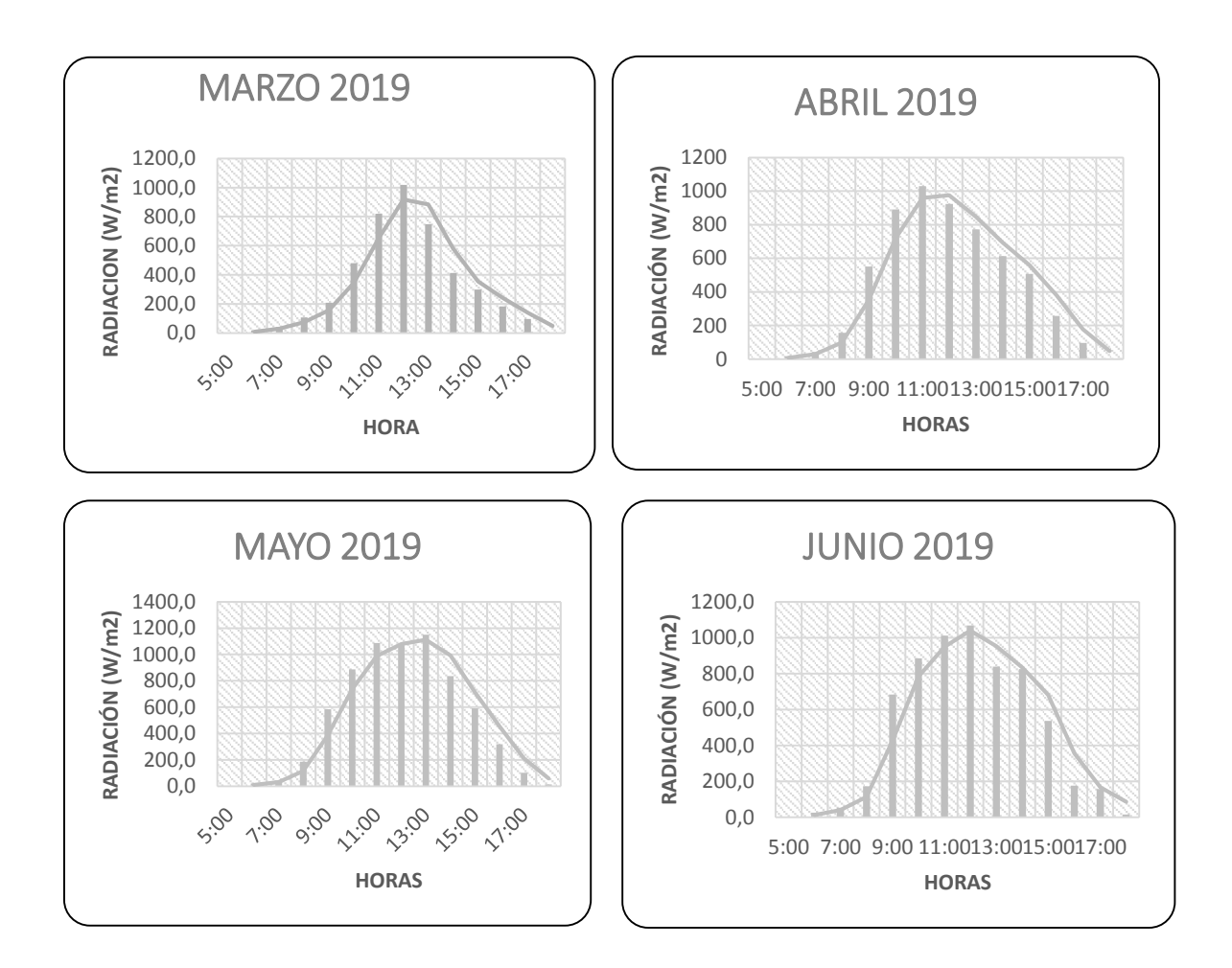

**Figura 2:** Radiación solar promedio: julio a diciembre 2018, enero hasta junio 2019 **Fuente:** (Autores, Delgado, & Calle, 2019) **-** (Urgiles, 2018)**.**

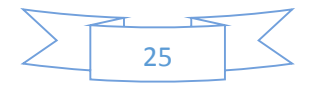

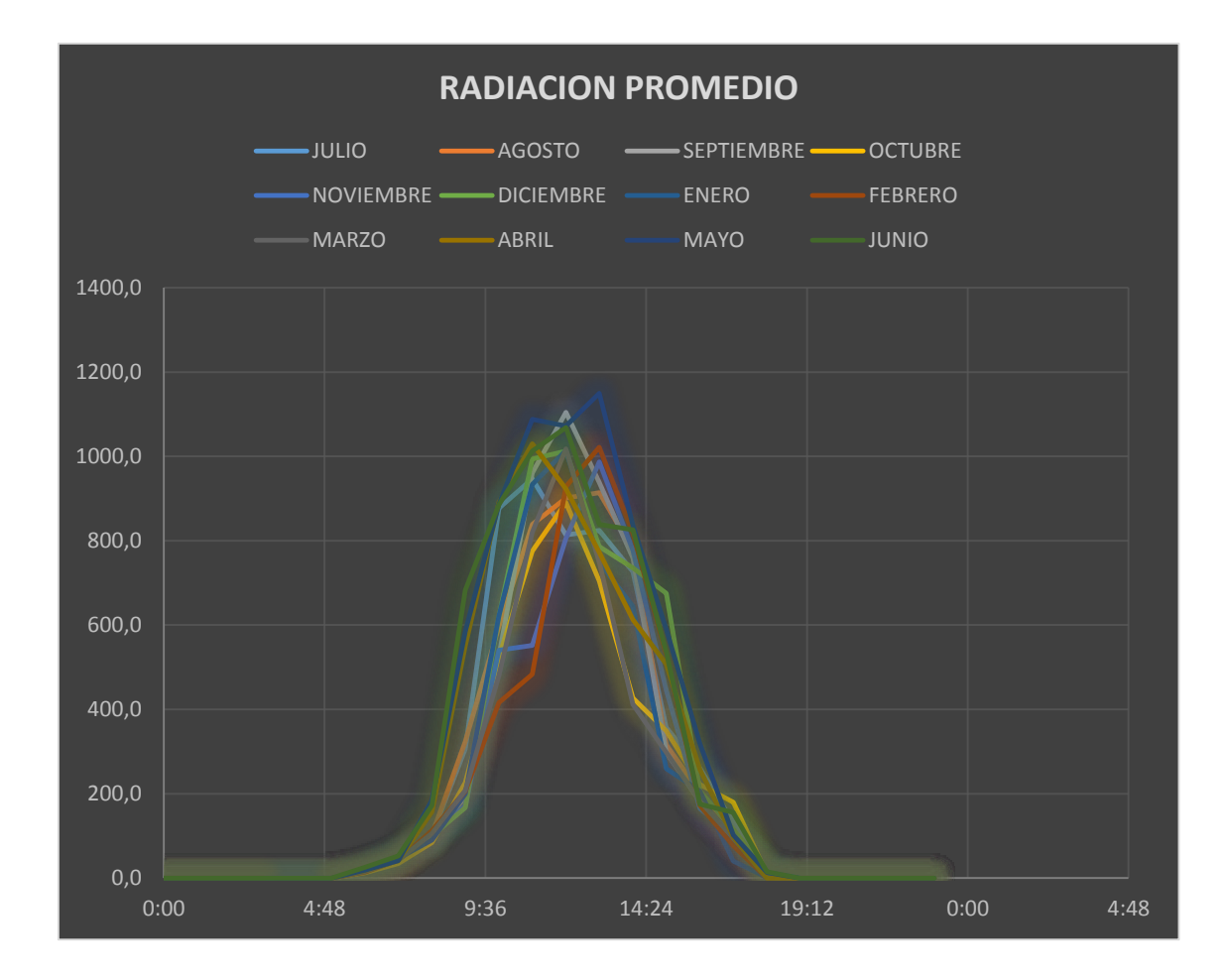

**Figura 3:** Radiación solar promedio anual de julio de 2018, hasta junio 2019. **Fuente:** (Autores, Delgado, & Calle, 2019) **-** (Urgiles, 2018)**.**

En la figura 3 tenemos la radiación promedio de los 12 meses del año comprendido entre julio del 2018 hasta junio 2019. Ahora bien, observamos que en el mes de mayo es donde tenemos mayor radiación solar llega a un valor aproximado de 1200  $W/m^2$ , estos datos son reales obtenidos de una estación meteorológica instalada en el lugar de la instalación del sistema solar fotovoltaico.

### **4.2 Tipos de Radiación Solar.**

## **4.2.1 Radiación directa.**

Es aquella que procede del sol e incide sobre la superficie terrestre sin cambiar de dirección, excepto la debida a la refracción atmosférica, esta radiación proviene de una dirección claramente definida (Macancela, 2012) - (Castro Samaniego, 2017).

### **4.2.2 Radiación difusa.**

Es la parte de la radiación solar, que por choques sucesivos con moléculas y partículas contenidas en el aire se han difundido al atravesar la atmósfera. Proviene de

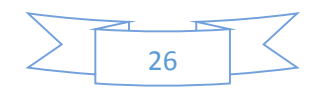

toda la bóveda de cielo visible desde la superficie terrestre, no es direccional y puede considerarse uniforme para todo el hemisferio celeste (Macancela, 2012).

## **4.2.3 Radiación global o total:**

Es la suma de la radiación directa y difusa ya mencionadas anteriormente. La radiación solar, al pasar por la atmósfera, sufre algunos procesos de extinción: se refleja en las nubes y vuelve al espacio, se propaga y cambia de dirección, es absorbida por el vapor de agua y los aerosoles, llega directamente a la tierra, se difunde, particularmente los fotones de alta energía y por eso el cielo se ve azul, o se refleja en la superficie terrestre, como se aprecia en la figura 2.

El espesor de la atmósfera (masa de aire), determina cuánta energía se pierde

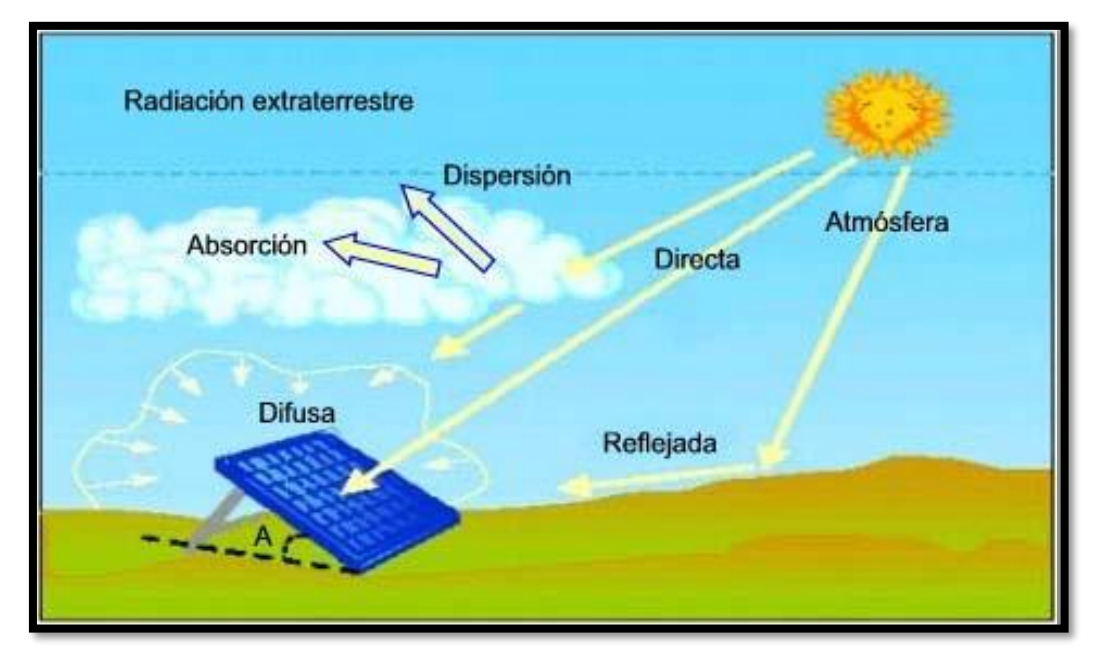

**Figura 4:** Componentes de la radiación solar.

**Fuente:** (Macancela, 2012)

## **4.5 Ángulo de Inclinación de los Módulos Fotovoltaicos.**

### **4.6 Temperatura**.

**Tabla 5:** Valores de la temperatura.

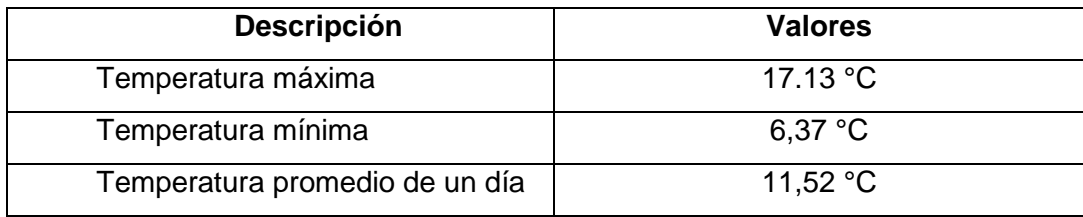

**Fuente:** (Autores, Delgado, & Calle, 2019), (Urgiles, 2018)

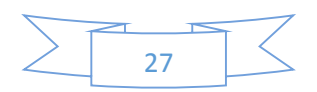

En la figura 5 se puede apreciar la temperatura promedio, durante las 11:00 hasta las 16:00 horas la temperatura es alta, la temperatura está relacionado con la eficiencia del panel solar. Según (Maggi Silva, 2003) la temperatura al estar cerca de los 25 °C, mayor será la potencia nominal de salida.

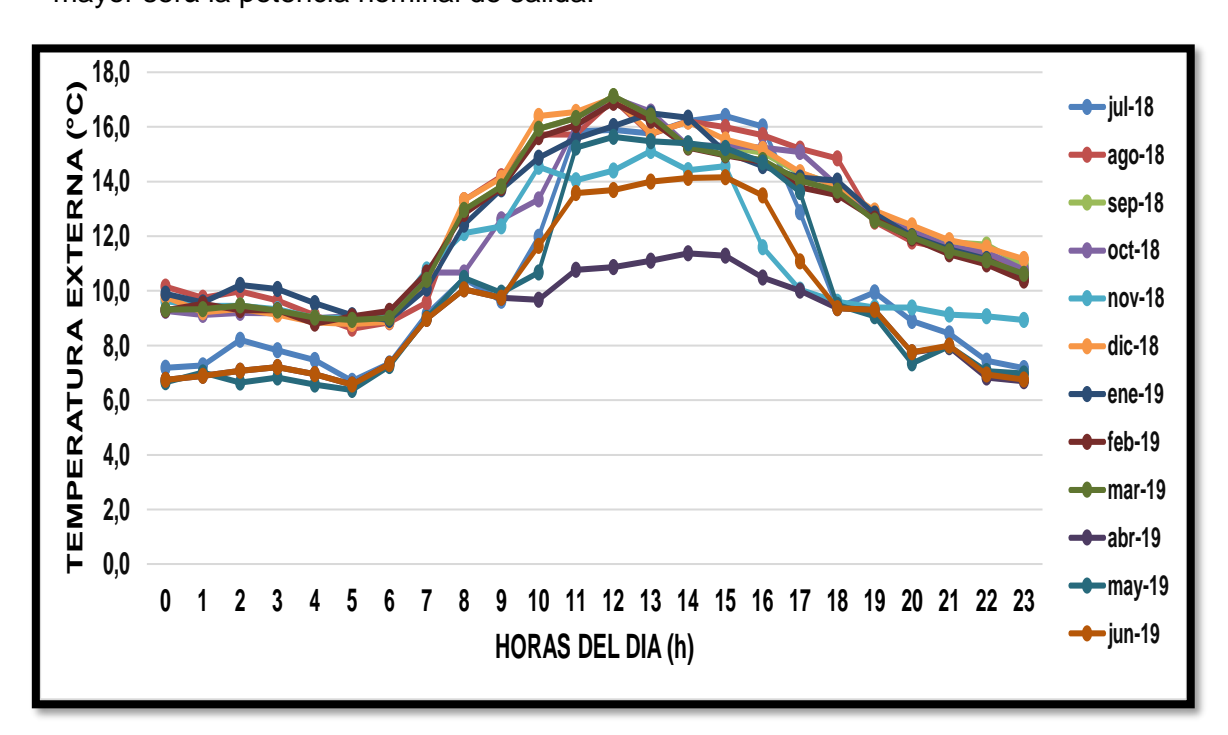

**Figura 5:** Temperatura promedio de julio 2018 hasta junio 2019.

**Fuente:** (Autores, Delgado, & Calle, 2019)**,** (Urgiles, 2018)

## **4.7 Variación de la Irradiación solar, temperatura y sus efectos al panel solar modelo EGE-335-/365M-72-PERC.**

Al ser mayor la temperatura el voltaje de salida del panel solar será menor, el voltaje será inversamente proporcional a la temperatura, figura 6. Efectos de la temperatura sobre el módulo fotovoltaico modelo EGE-335-/365M-72-PERC.

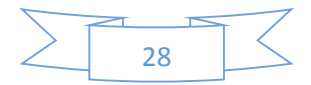

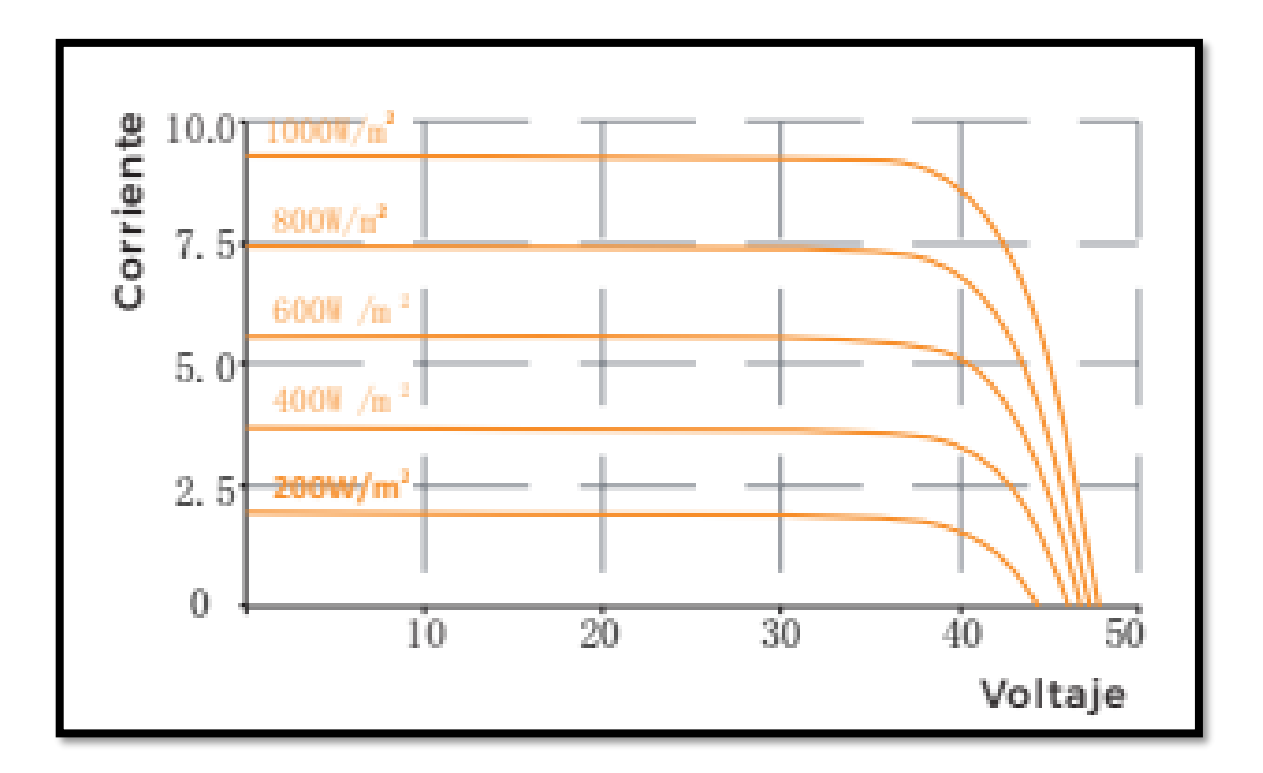

**Figura 6:** Efectos de la temperatura sobre el módulo fotovoltaico modelo EGE-335-/365M-72- PERC.

**Fuente:** (ENERGY, ECO GREEN, s.f.)

En la figura 6 sé aprecia la importancia de la temperatura sobre el valor de voltaje en circuito abierto, ya que es el valor máximo de voltaje de la célula y se da cuando este no está conectado a ningún tipo de carga. Como consecuencia de la variación del voltaje en circuito abierto observamos que a medida que aumenta la temperatura provoca que la eficiencia de la célula tiende a disminuir entre 0,3 a 0,5 % por ºC dependerá del material que esté construido la célula.

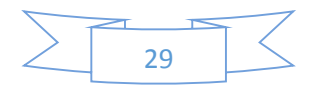

**CAPÍTULO 5: MODELADO Y SIMULACIÓN DEL SISTEMA SOLAR FOTOVOLTAICO EN EL PROGRAMA Matlab-Simulink y PVsyst.**

**5.1 Ecuaciones para el modelado matemático del sistema solar fotovoltaico.**

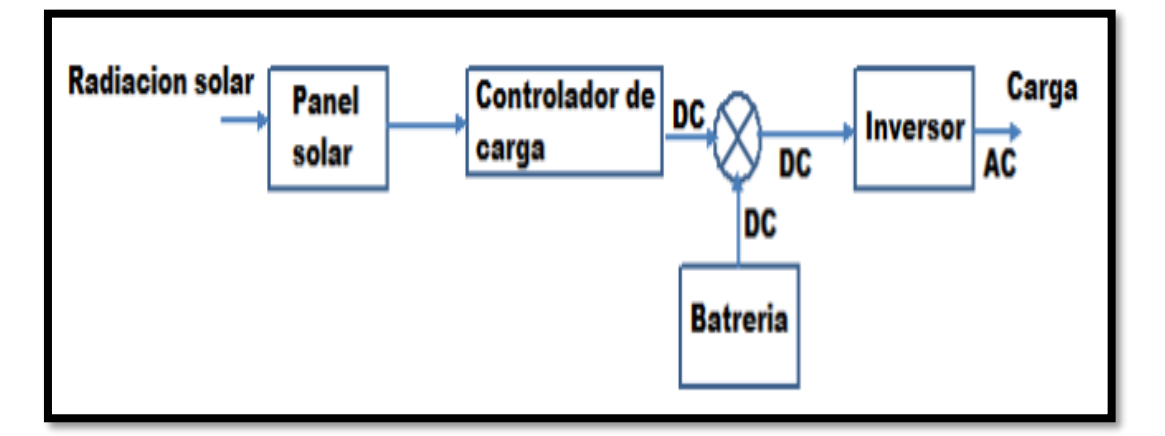

**Figura 7:** Sistema general de funcionamiento fotovoltaico.

**Fuente:** (Portoviejo Brito, 2018)

Un panel solar está formado básicamente de celdas solares, por lo tanto, es un semiconductor capaz de producir electricidad por su efecto fotovoltaico. Las células PV pueden conectarse en serie-paralelo.

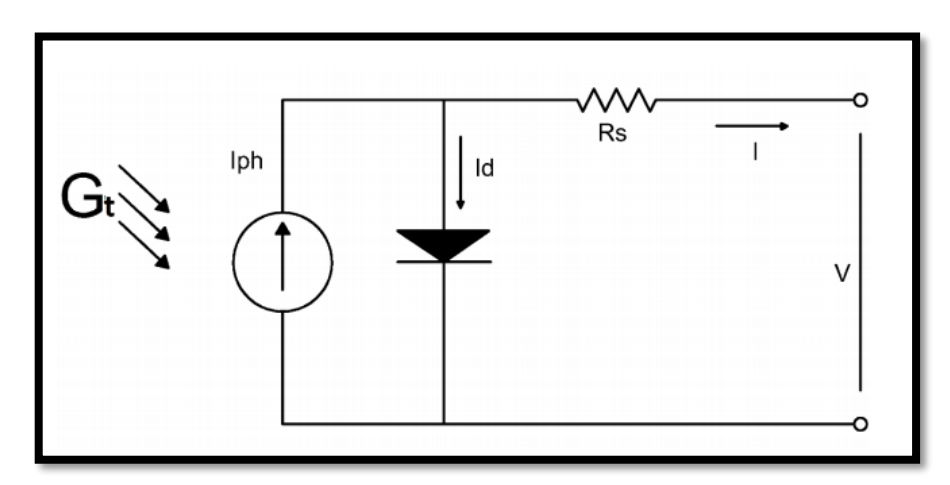

**Ilustración 13:** Circuito eléctrico de una celda solar.

**Fuente:** (Castro Samaniego, 2017)

En la ilustración 13 se muestra el diodo único ideal, conectado en serie y/o paralelo, donde la corriente matriz está relacionada con el voltaje del módulo, así como se muestra en la siguiente ecuación:

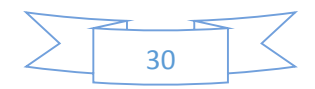

$$
I = \left[ I_{hp} - I_{rs} \left[ exp \left( \frac{q(V + IRS)}{AKTNS} - 1 \right) \right] \right]
$$
 (9)

$$
Irs = Irr\left(\frac{T}{Tr}\right)^3 exp\left[\frac{E_G}{AK}\left(\frac{1}{Tcref} - \frac{1}{t}\right)\right]
$$
\n(10)

$$
T_K = T \text{cref} + 273 \tag{11}
$$

**Donde:**

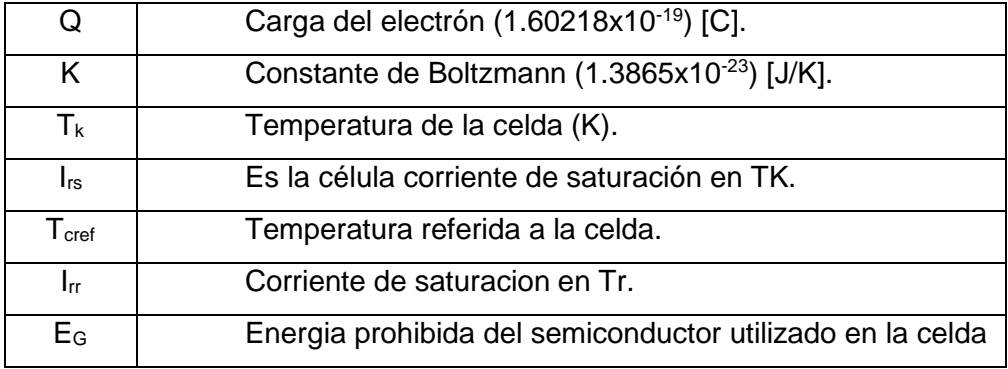

La ecuación 12 se determina a partir de la ley de corrientes de kirchhoff del circuito equivalente de una celula solar (Cata Sánchez & Rodríguez Sócola, 2015). Y con referencia a la ilustración 14, donde observamos el diagrama eléctrico del panel fotovoltaico.

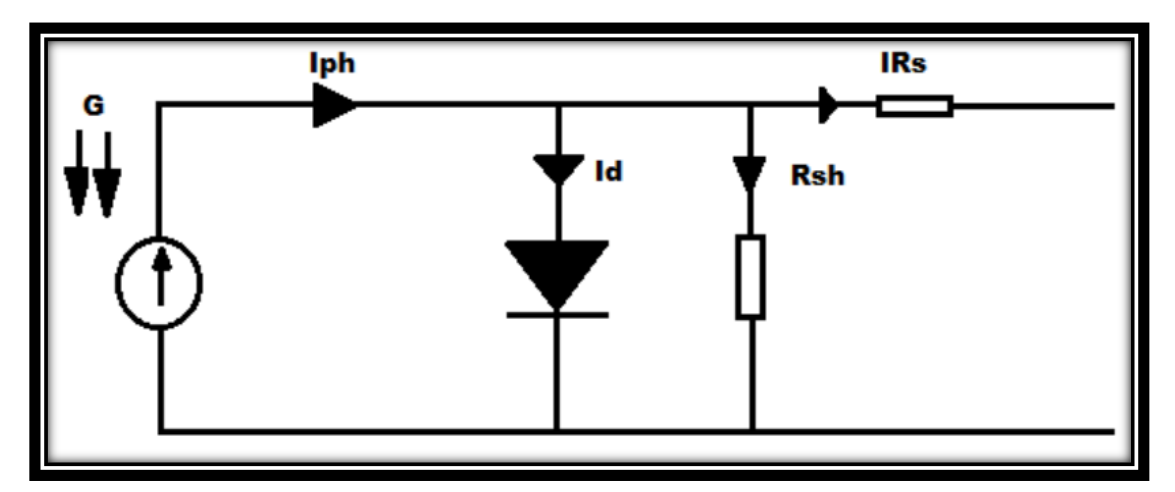

**Ilustración 14:** Diagrama eléctrico de panel solar.

**Fuente:** (Cata Sánchez & Rodríguez Sócola, 2015)

$$
I = I_{PH} - I_D - I_{RSH} \tag{11}
$$

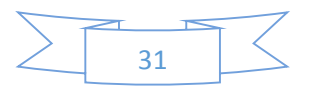

## **Donde:**

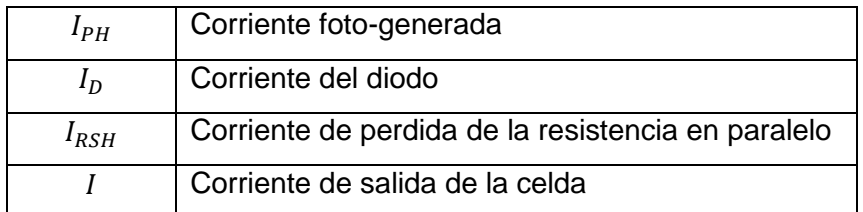

## **5.1.1 Corriente foto-generada (Iph).**

De la ecuación 11 en relación al primer término de la derecha que corresponde a la corriente foto-generada el cual se puede determinar a partir de la ecuación 12.

$$
I_{PH} = \frac{G}{G_{STC}} \left[ \hat{Area} * J_{sc} + a J_{sc} (T - T_{STC}) \right]
$$
 (12)

## **Donde:**

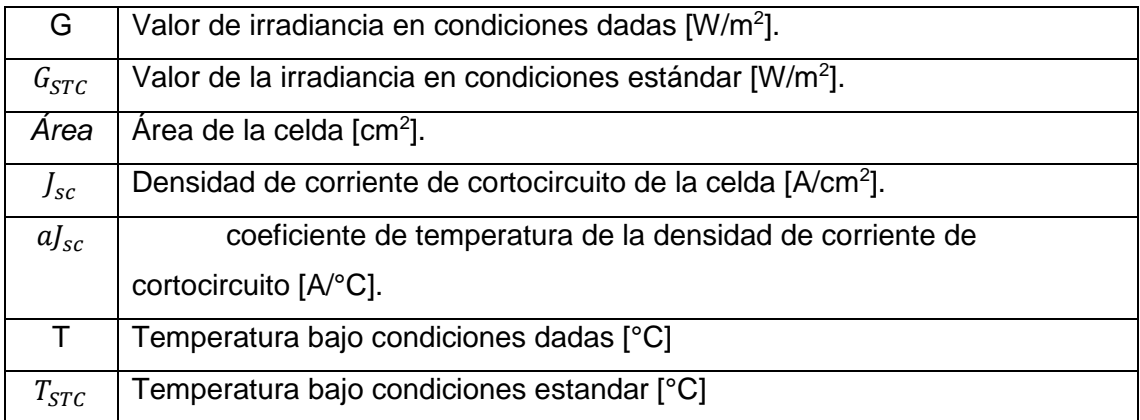

## **5.1.2 Corriente del diodo (ID).**

De la ecuación 30 en relación al primer término de la derecha que corresponde a la corriente foto-generada el cual se puede determinar a partir de la ecuación de Shocley (ecuación 32).

$$
I_D = I_0 \left( \frac{V_D}{e^{nV_{T-1}}} \right) \tag{13}
$$

**Donde:** 

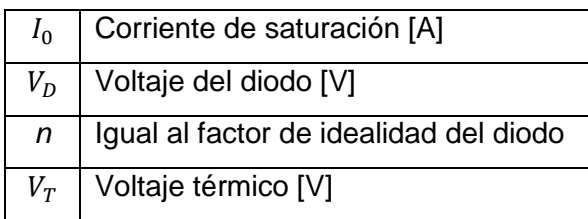

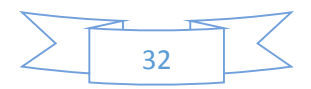

## **5.1.3 Corriente de saturación del diodo.**

 La ecuación 14 se considera la más usada para el modelamiento ya que dentro de esta ecuación se utililza parámetros propios del diseño de las celdas solares.

$$
I_0 = \frac{J_{SC} * \text{Área} * T^3 k * e^{\overline{V_T}}}{\left(e^{\overline{nV_{T-1}}}\right) * 300^3 * e^{\overline{V_T}}}
$$
\n(14)

## **Donde:**

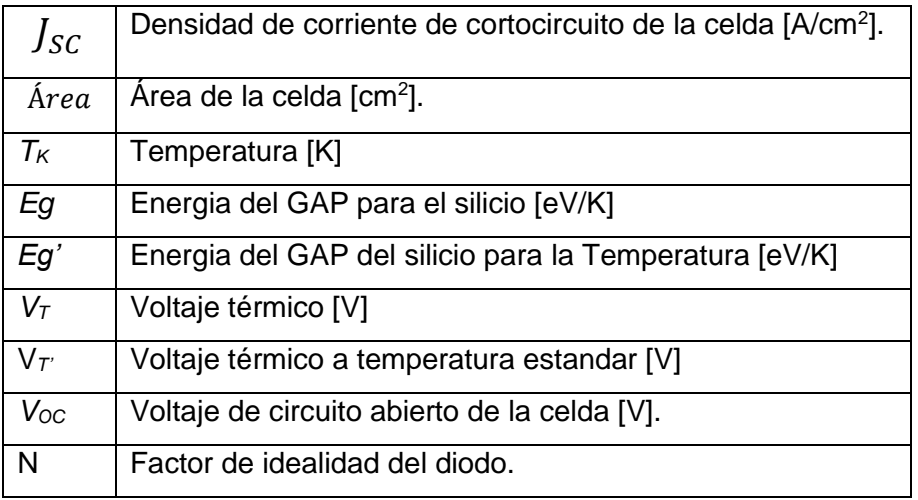

 La ecuación 15 es de menor complejidad, debido a la hoja de información que proporciona los paneles.

$$
I_0 = \frac{Jsc * \text{Area} - \frac{Voc}{R_{sh}}}{\left(e^{\frac{Voc}{nV_{T-1}}}\right)}
$$

**(15)**

### **Donde:**

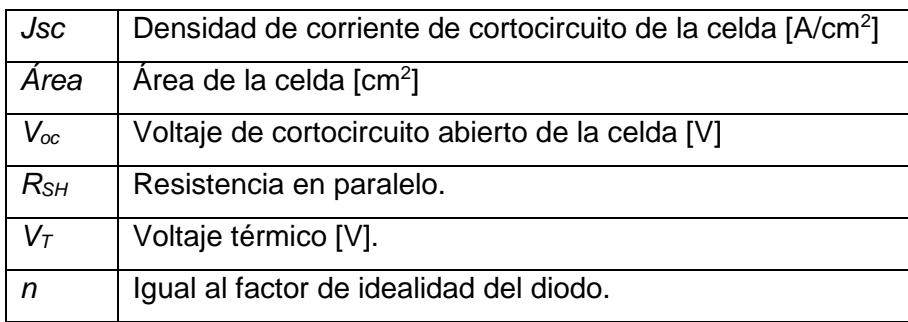

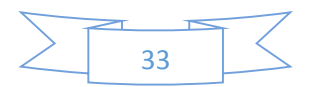

La ecuación 16 determina el voltaje del diodo.

$$
V_D = IR_s + V \tag{16}
$$

## **Donde:**

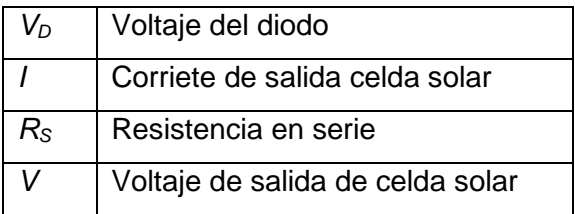

# La ecuación 17 define el voltaje térmico.

$$
V_T = \frac{kT_K}{q}
$$

**(17)**

 **Donde:**

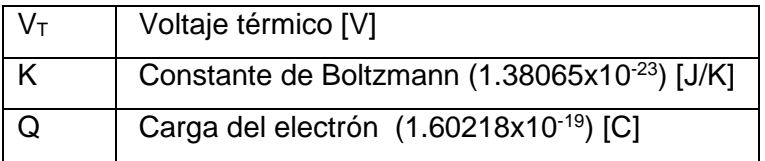

Voltaje térmico a temperatura estandar ecuación 18.

$$
V_{T'} = \frac{kT_K}{q}; T_K = 300
$$
 (18)

## **Donde:**

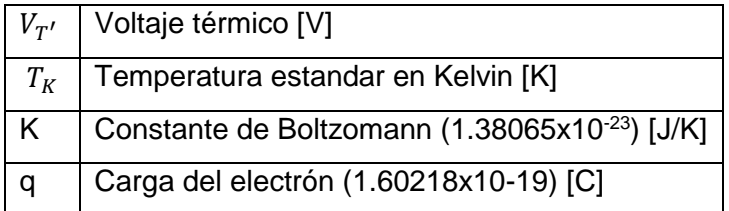

Temperatura en Kelvin ecuacion 19.

$$
T_K = T + 273 \tag{19}
$$

## **Donde:**

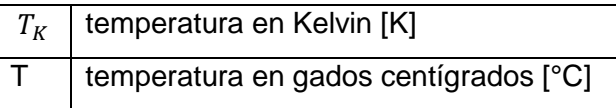

Energia del Gap, ecuación 20.

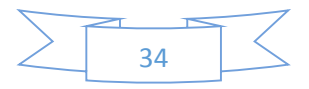

$$
E_g(T_K) = E_{g0} - \frac{\alpha_{GAP} T^2 K}{T_K + \beta_{GAP}}
$$
\n
$$
(20)
$$

**Donde:**

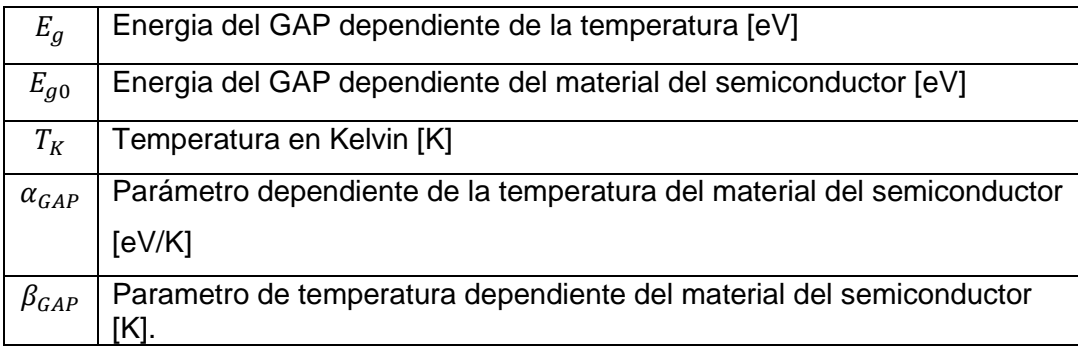

Energía del GAP a temperatura estándar, ecuación 21.

$$
E_g(T_K)' = E_{g0} - \frac{\alpha_{GAP} T^2 K}{T_K + \beta_{GAP}}; T_K = 300K
$$
 (21)

**Donde:**

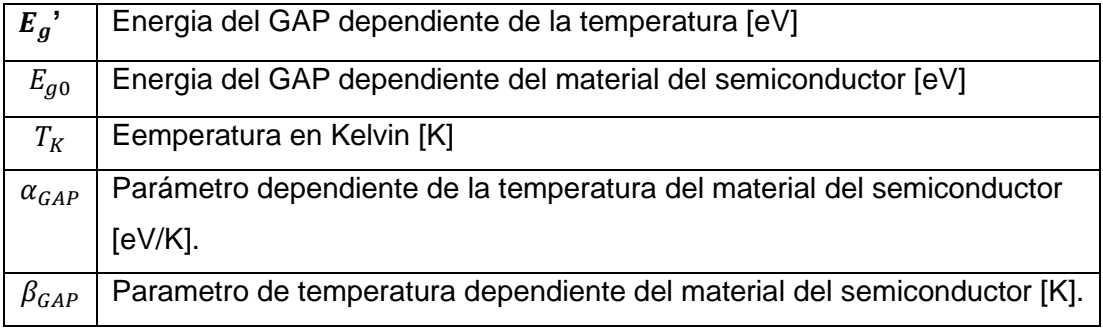

## **5.2 Modelo matemático del módulo fotovoltaico.**

Para la simulación se manejo el software MATLAB, este programa nos permite desarrollar modelos de sistemas físicos y modelos de sistemas de control a través de diagramas de bloques, utillizando la aplicación SIMULINK la que permitirá la visualizacón de los sitemas.

En la figura 8 que se indicará la simulación del módulo fotovoltaico **MODULO SOLAR EGE-335-/365M-72-PERC,** las caracterìsticas esta en la tabla 2.

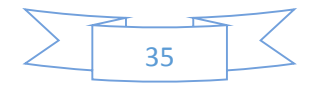

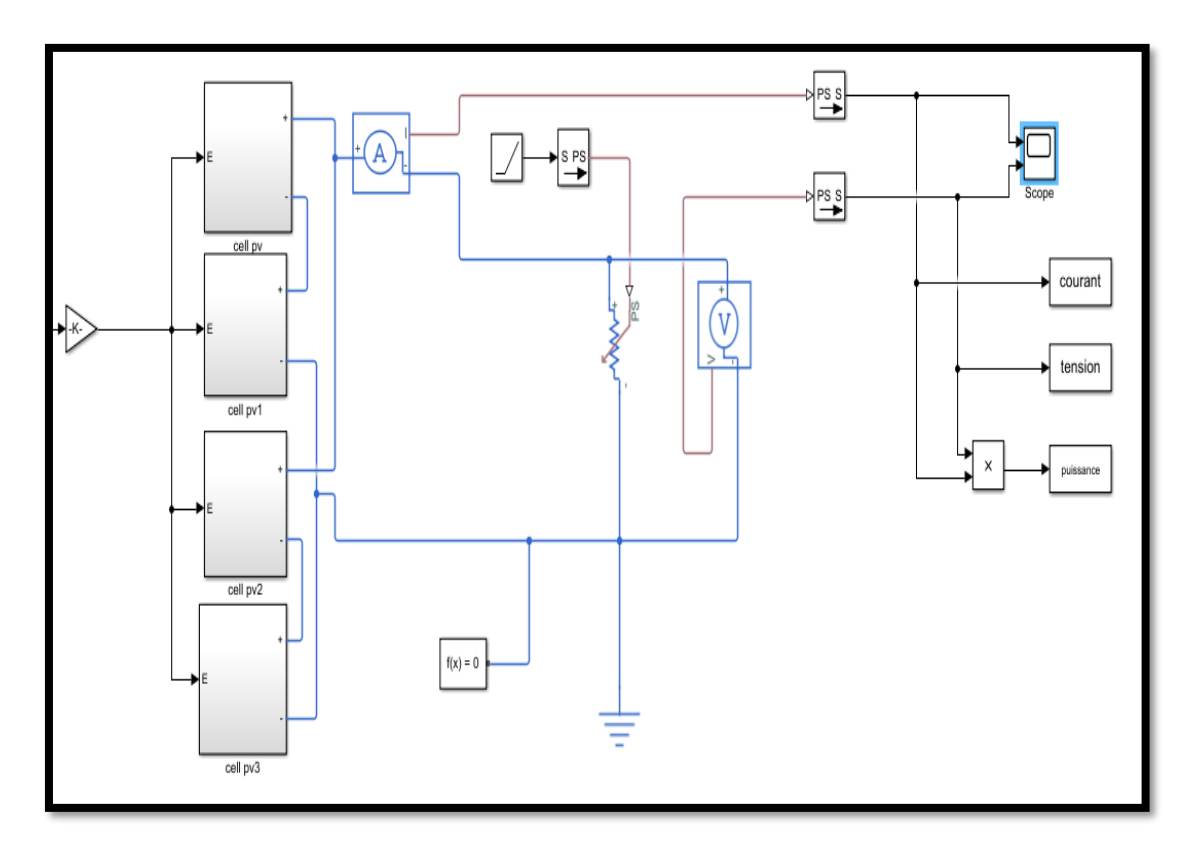

**Figura 8:** Simulación del módulo fotovoltaico Simulink (MATLAB).

**Fuente:** (Autores, Delgado, & Calle, 2019)**.**

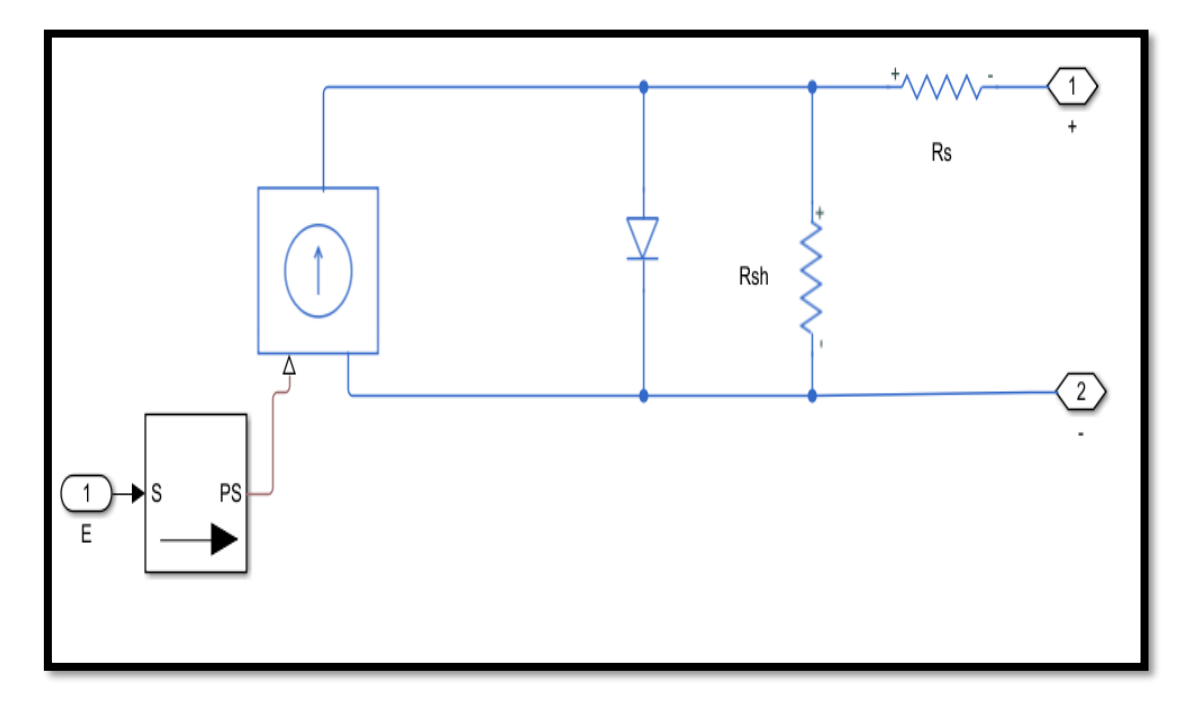

**Figura 9:** Simulación de la celda solar fotovoltaica Simulink (MATLAB).

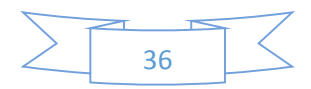

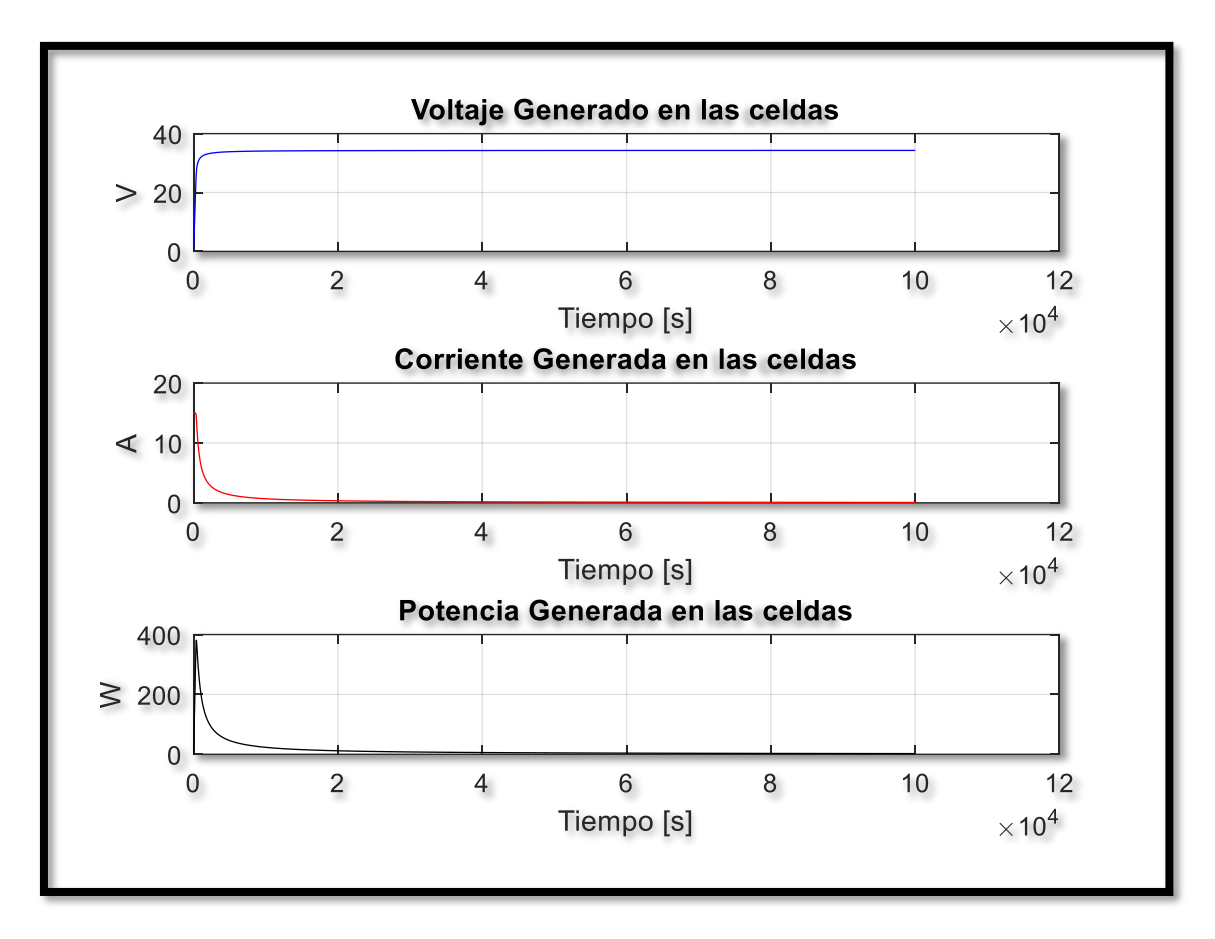

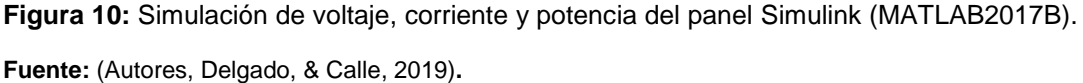

En la figura 10 tenemos los valores de temperatura simulados en Matlab, obteniendo valores en las 24 horas del día, las temperaturas más altas están en los meses de diciembre, marzo y octubre donde tenemos temperaturas promedio de 17 ºC. Las horas de mayor temperatura oscilan entre las 12:00 am hasta las 16:00 pm.

#### **5.3 Diseño Eléctrico y DIAlux evo 8.2 de la Unidad Educativa Antonio Neumane.**

#### **5.3.1 Simulación DIALux evo 8.2**

DIALux**,** es un software que permite crear modificar proyectos de iluminación siendo utilizado a nivel mundial por diseñadores, facilita la labor de diseñar sistemas lumínicos de exteriores como interiores posibilitando un análisis cuantitativo de los proyectos con renderización 3D.

Con el software determinamos el consumo energético cumpliendo las directrices vigentes a nivel nacional.

En el anexo 11 se adjunta el estudio lumínico.

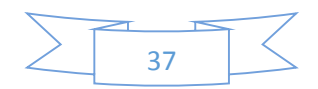

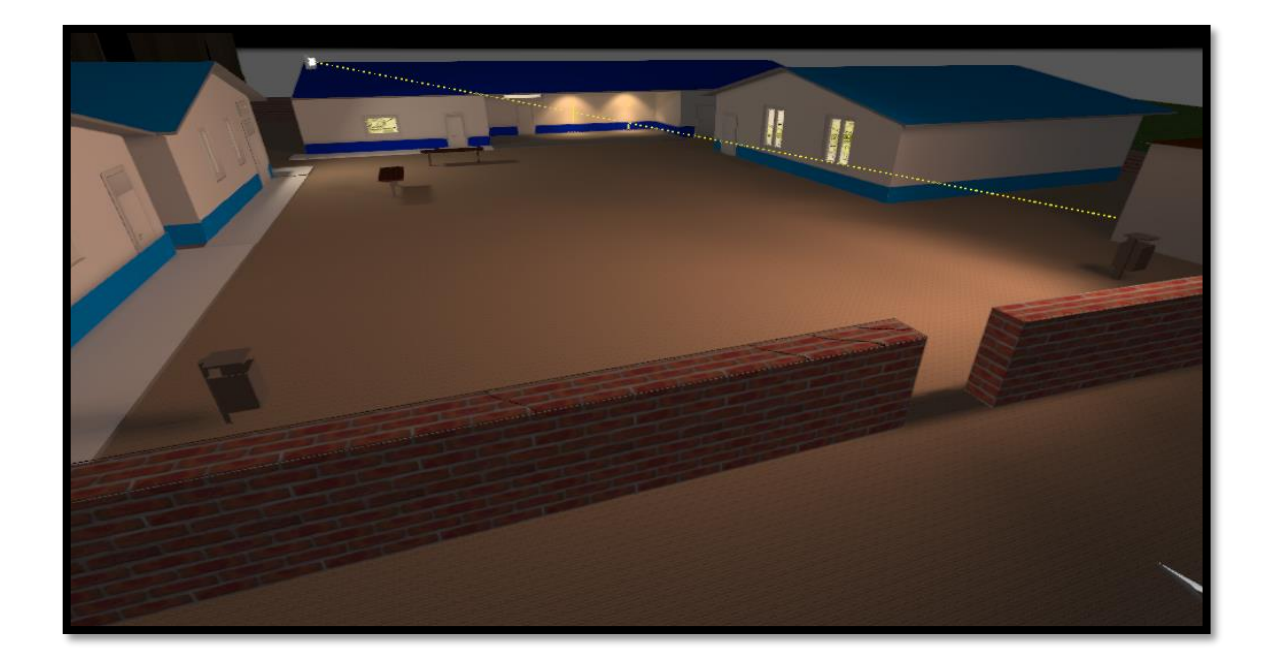

**Ilustración 15:** Simulación de la unidad educativa Antonio Neumane DIALux evo 8.3 **Fuente:** (Autores, Delgado, & Calle, 2019)

> Se realiza la simulación de cada una de las aulas de la institución educativa.

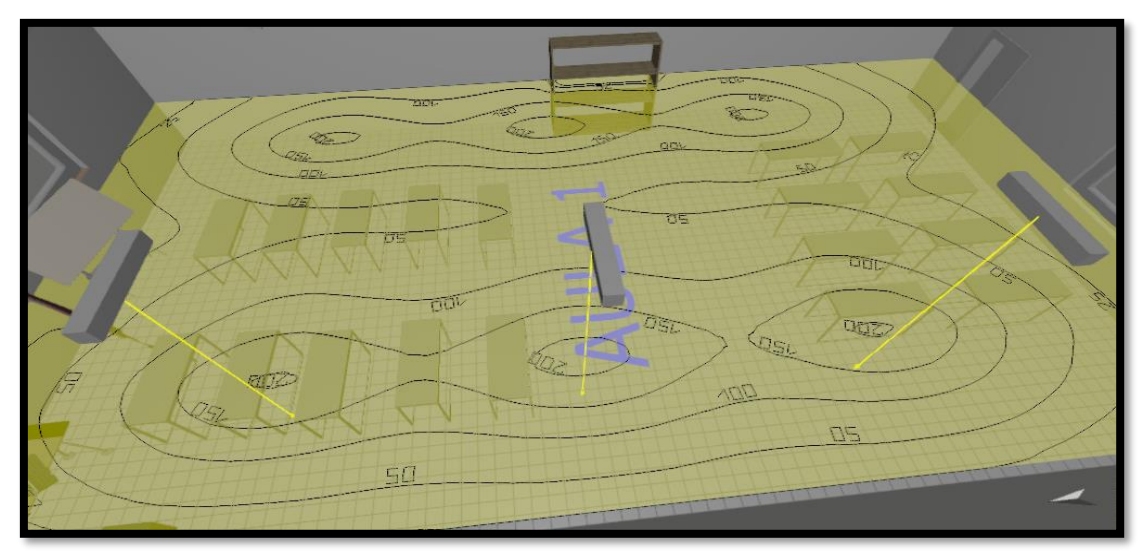

**Ilustración 16:** Aula 1 DIALux evo 8.3

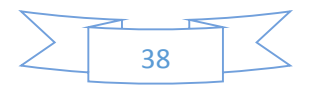

Plano Útil (Iluminación perpendicular).

**Tabla 6:** Plano útil Aula 1 DIALux evo 8.3

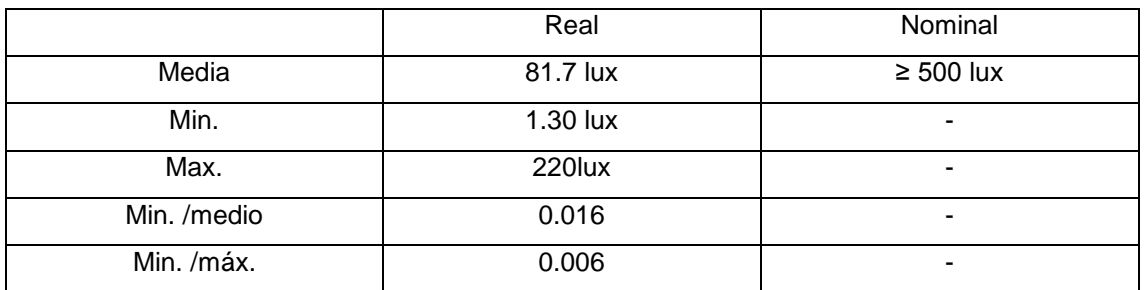

**Fuente:** (Autores, Delgado, & Calle, 2019)**.**

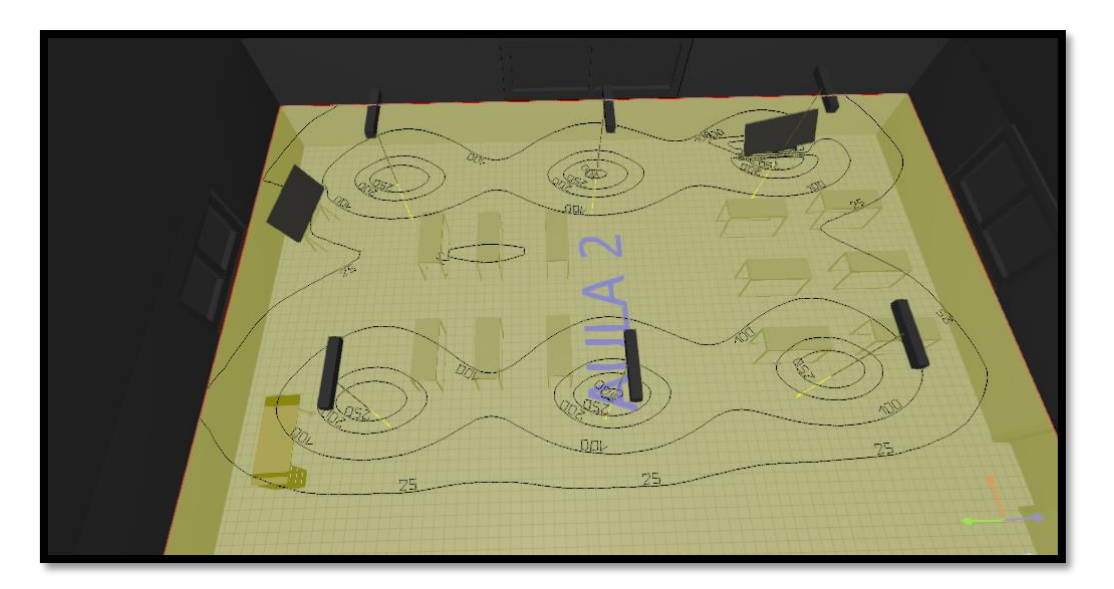

**Ilustración 17:** Aula 2 DIALux evo 8.3.

**Fuente:** (Autores, Delgado, & Calle, 2019)**.**

Plano Útil (Iluminación perpendicular)

**Tabla 7:** Plano útil Aula 2 DIALux evo 8.3

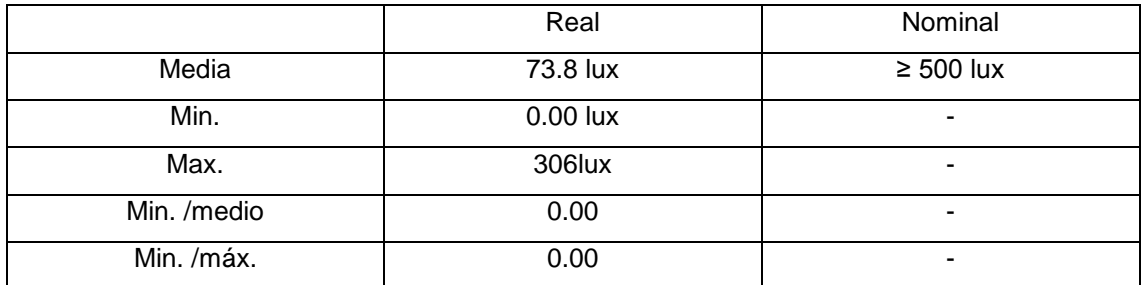

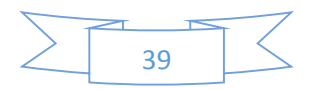

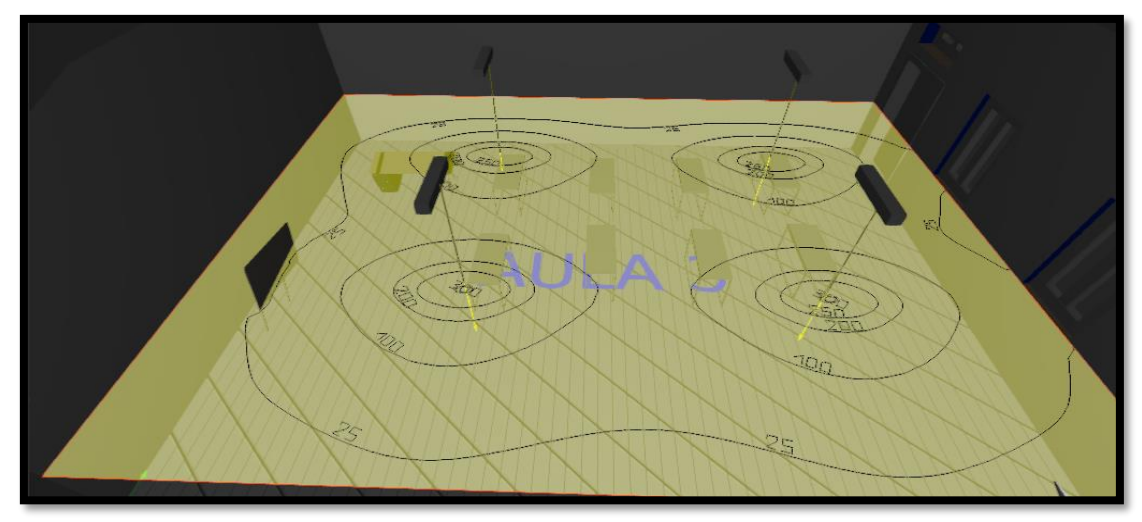

**Ilustración 18:** Aula 3 DIALux evo 8.3

**Fuente:** (Autores, Delgado, & Calle, 2019)**.**

Plano Útil (Iluminación perpendicular)

**Tabla 8:** Plano útil Aula 2DIALux evo 8.3

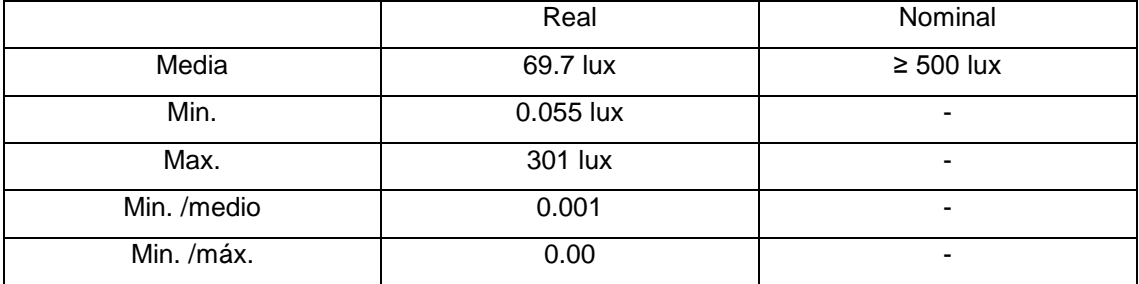

**Fuente:** (Autores, Delgado, & Calle, 2019)**.**

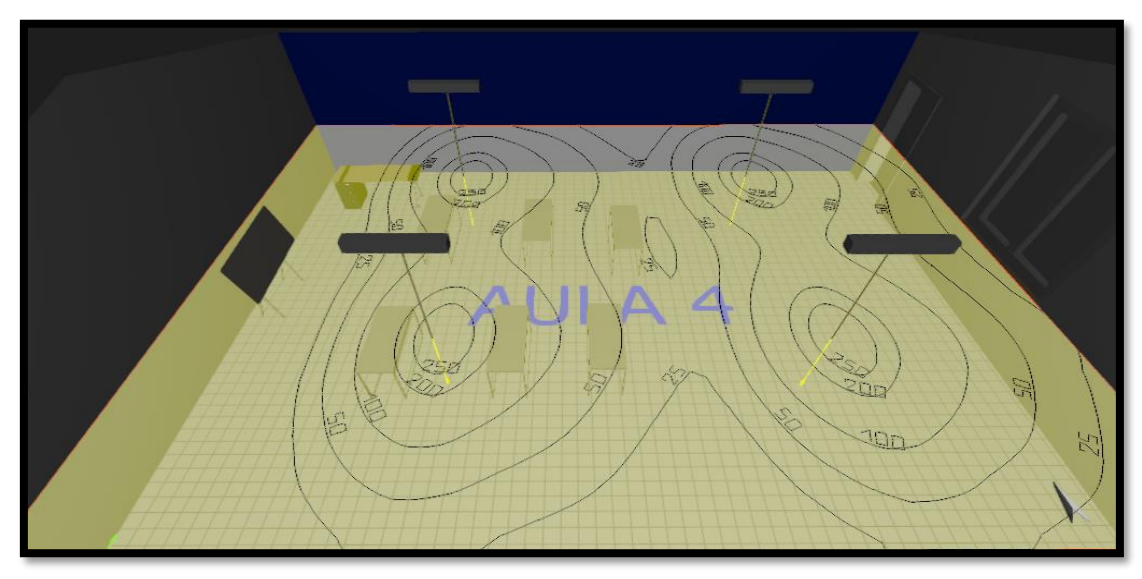

**Ilustración 19:** Aula 4 DIALux evo 8.3.

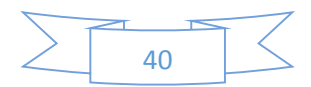

Plano Útil (Iluminación perpendicular)

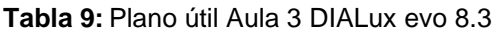

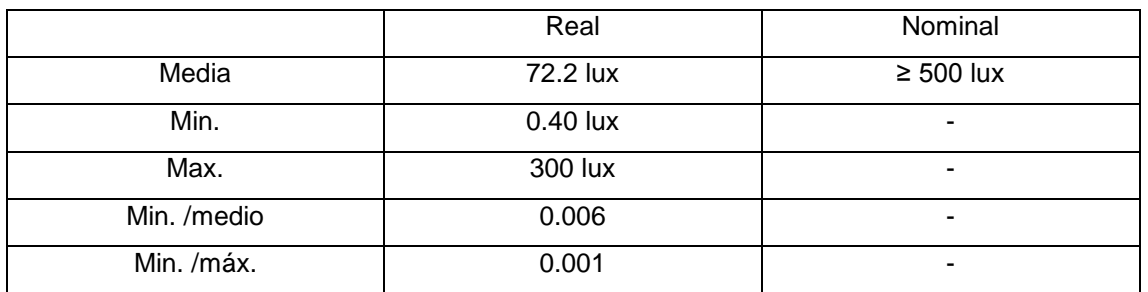

**Fuente:** (Autores, Delgado, & Calle, 2019)**.**

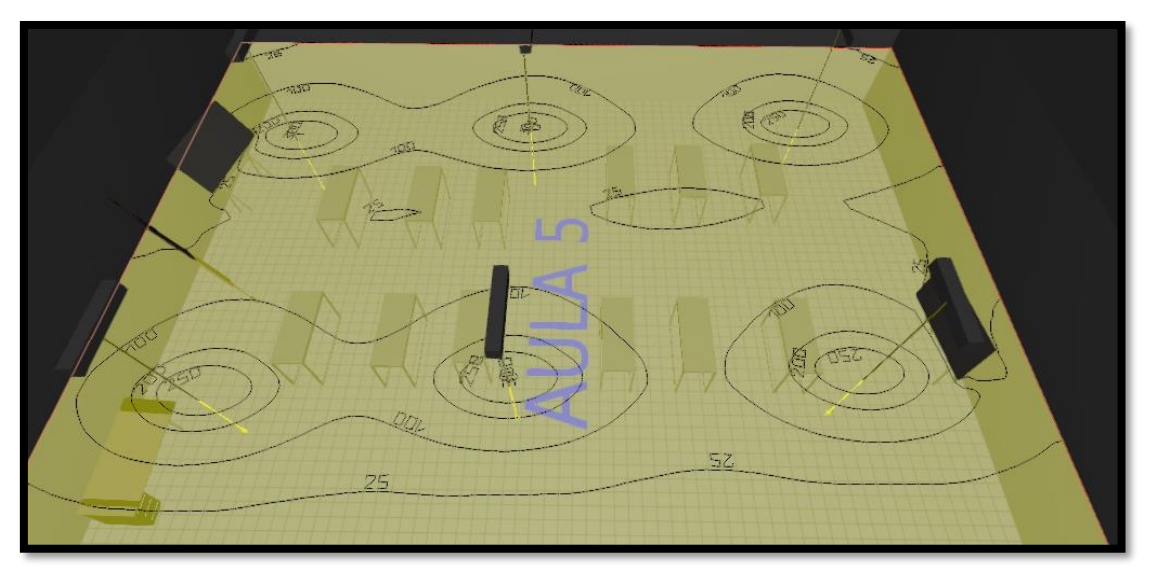

#### **Ilustración 20:** Aula 4 DIALux evo 8.3

**Fuente:** (Autores, Delgado, & Calle, 2019)**.**

Plano Útil (Iluminación perpendicular)

#### **Tabla 10:** Plano útil Aula 4 DIALux evo 8.3

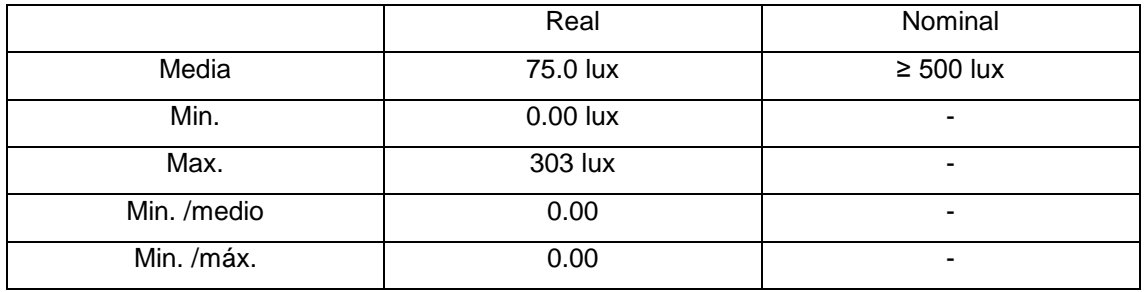

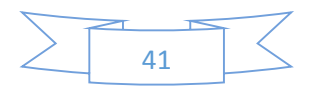

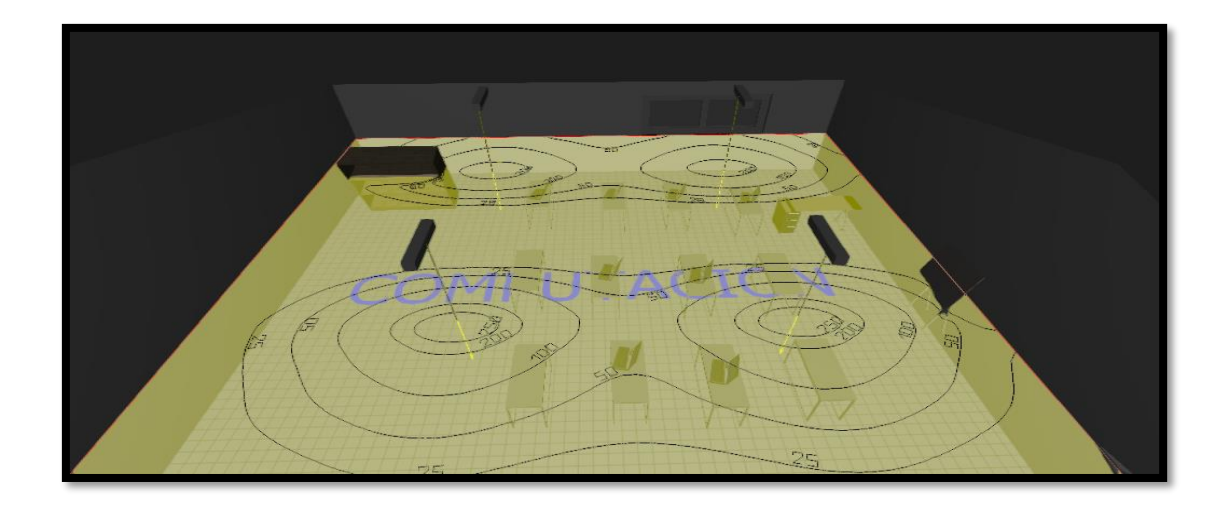

**Ilustración 21:** Sala de computación DIALux evo 8.3

**Fuente:** (Autores, Delgado, & Calle, 2019)**.**

Plano Útil (Iluminación perpendicular)

**Tabla 11:** Plano útil sala de computación DIALux evo 8.3

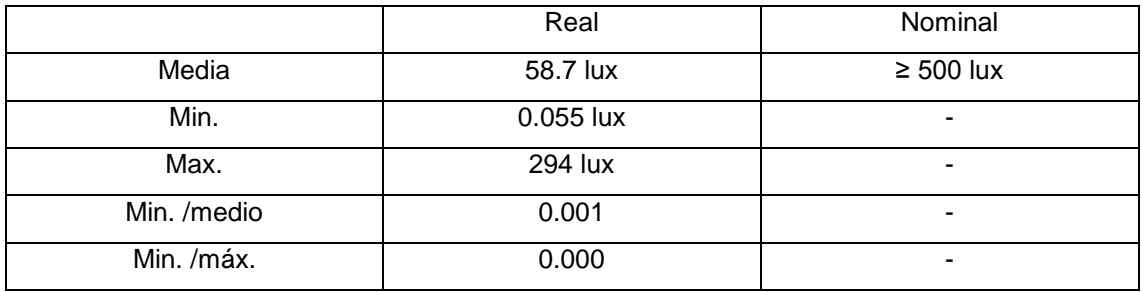

**Fuente:** (Autores, Delgado, & Calle, 2019)**.**

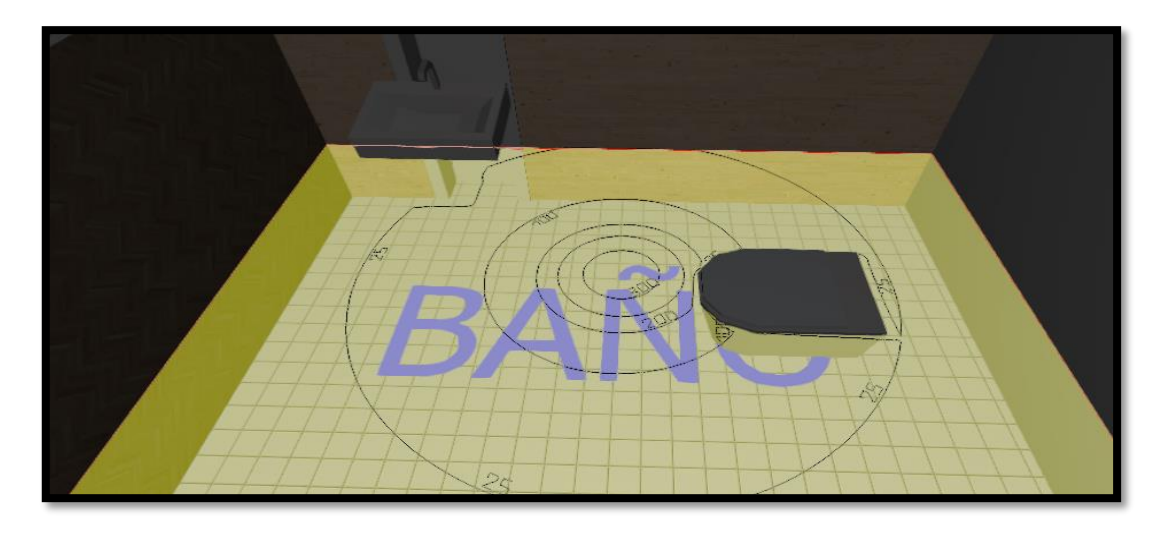

**Ilustración 22:** Baño DIALux evo 8.3

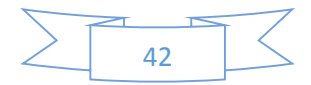

Plano Útil (Iluminación perpendicular)

## **Tabla 12:** Baño DIALux evo 8.3

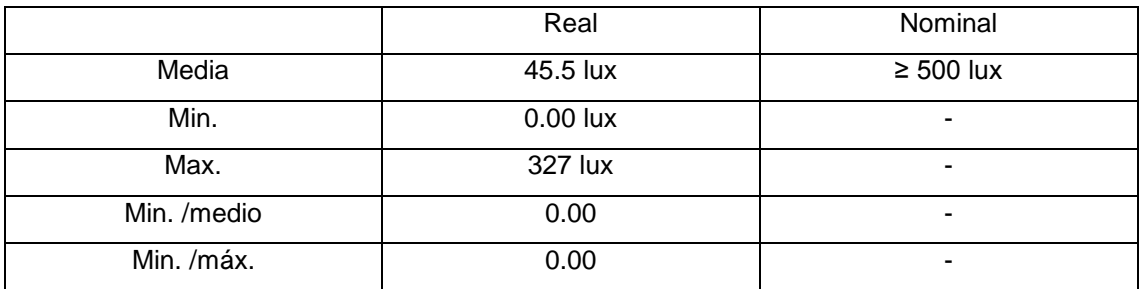

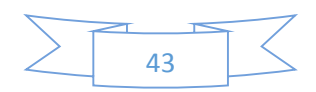

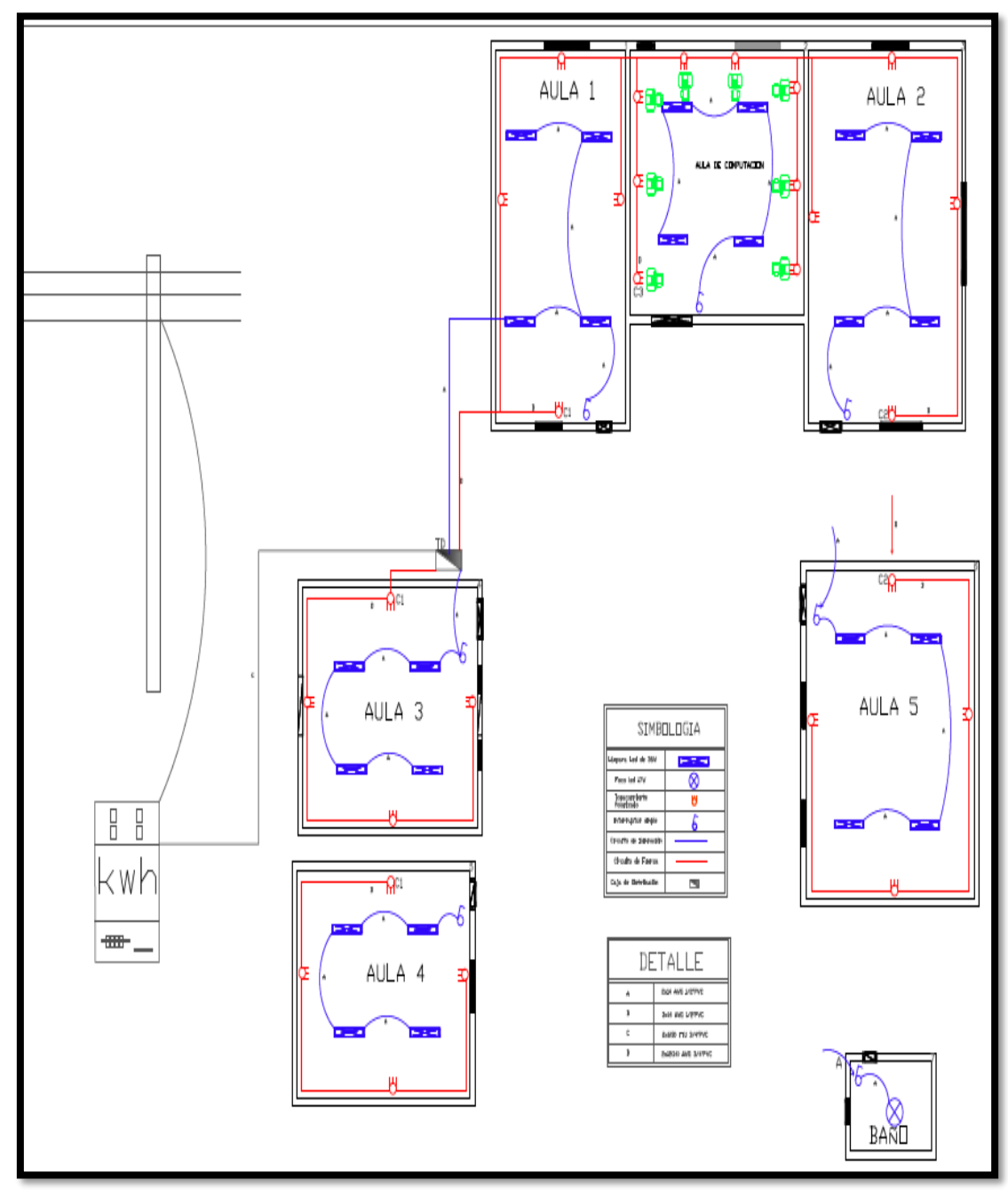

**5.4 Diseño en AutoCAD de la instalación eléctrica de la unidad educativa Antonio Neumane.**

**Figura 11:** Diseño eléctrico.

**Fuente:** (Autores, Delgado, & Calle, 2019)

En la figura 11 se realizó el diseño eléctrico, en el que se procedió a ubicar 3 circuitos de fuerza, 2 de iluminación y con los calibres de los conductores adecuados para cada uno de los circuitos en función de su capacidad de conducción.

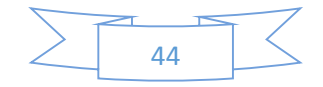

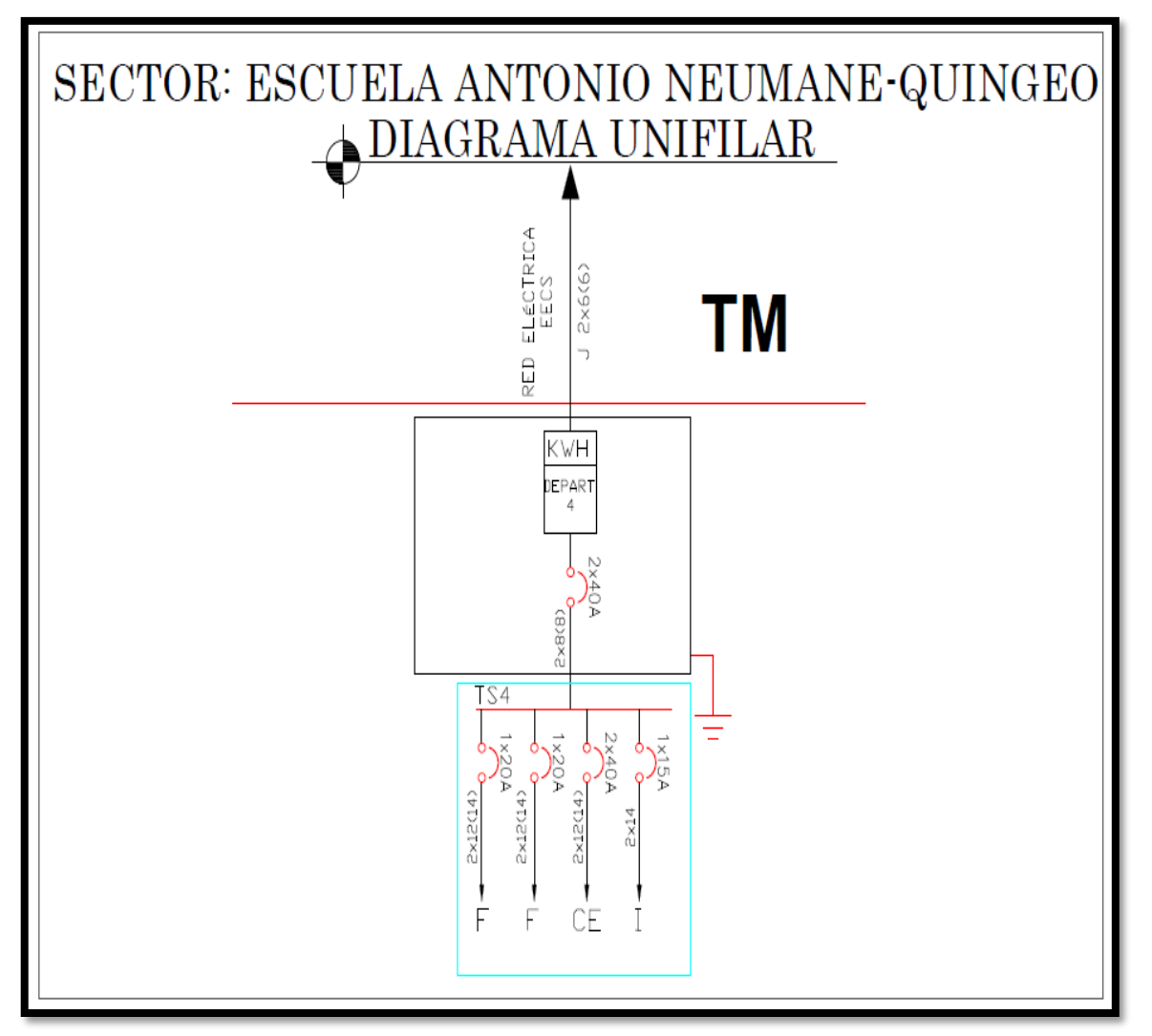

**Figura 12:** Diagrama unifilar de la Escuela Antonio Neumane.

**Fuente:** (Autores, Delgado, & Calle, 2019).

En la figura 12 nos muestra el diagrama unifilar de la instalación eléctrica de la escuela Antonio Neumane del sector de Quingeo, observamos cómo están estructurados cada uno de los circuitos, el de iluminación, fuerza e instalaciones especiales.

### **5.5 Diseño del sistema de transferencia manual.**

Para el control de suministro eléctrico que alimentara a la Escuela Antonio Neumane, se incorporó un tablero de transferencia Manual mediante el cual se realizará el cambio de red pública al sistema fotovoltaico.

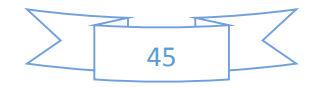

Como se muestra en la figura 11 el diagrama unifilar del sistema de transferencia, montamos dos contactores bifásicos los cuales que se encargan del enclavamiento al momento de energizarse su bobina, el tablero consta con su respectiva señalización. Rojo "OFF, Verde "ON".

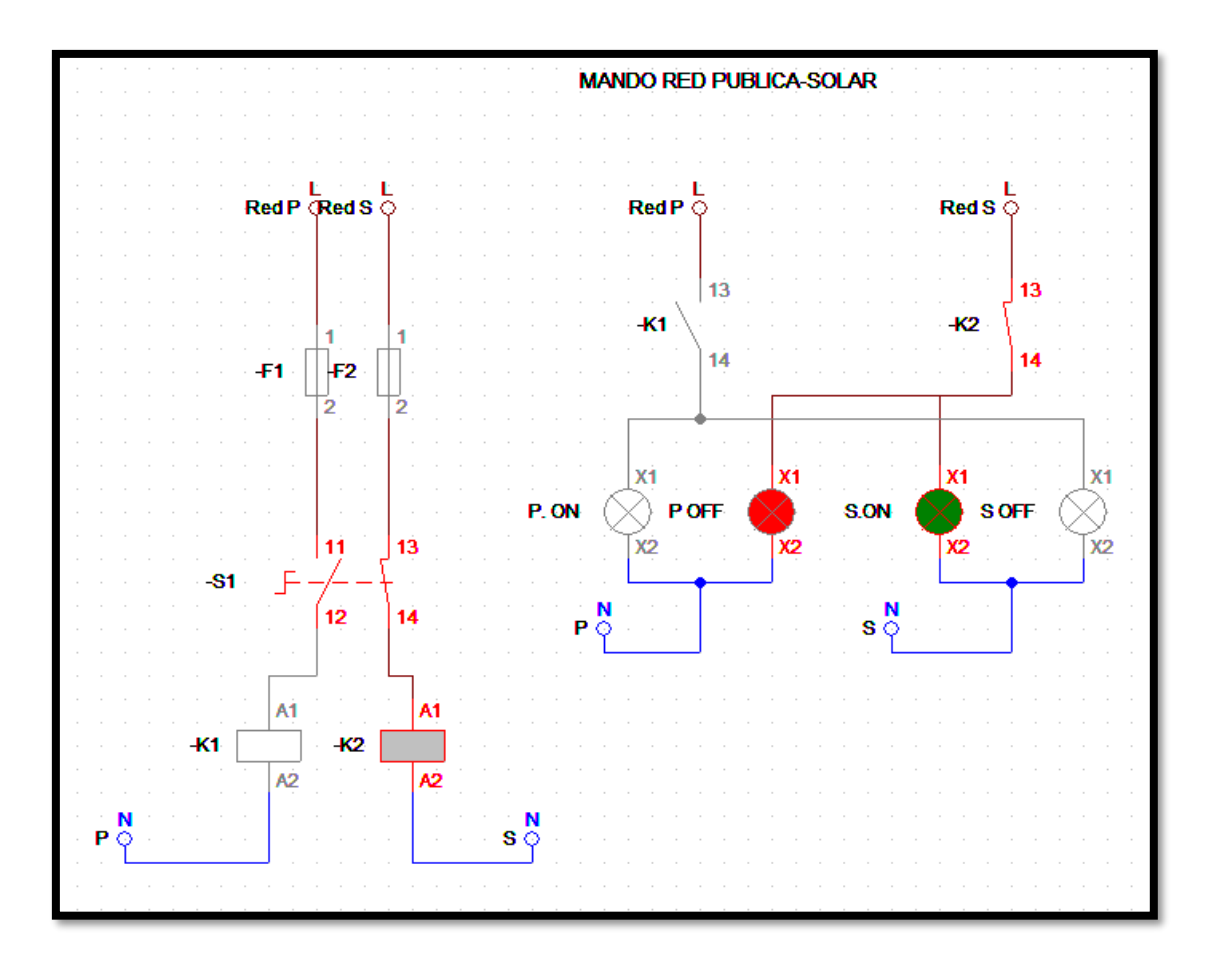

**Figura 13.** Diagrama unifilar del sistema de transferencia manual.

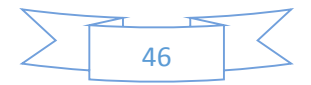

# **CAPÍTULO 6: RESULTADOS.**

## **6.1 Resultados del diseño en el programa PV-SYS.**

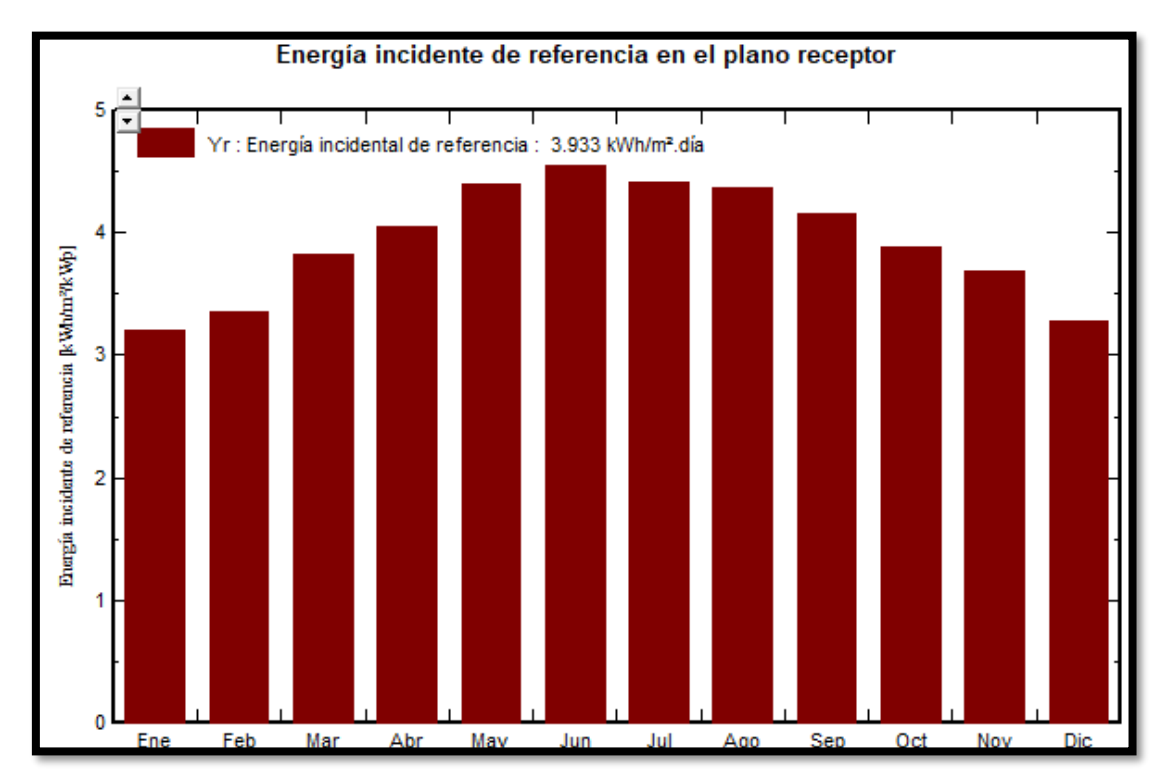

Energía incidente plano receptor.

**Ilustración 23:** Energía incidente de referencia en el plano receptor.

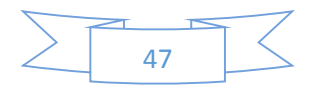

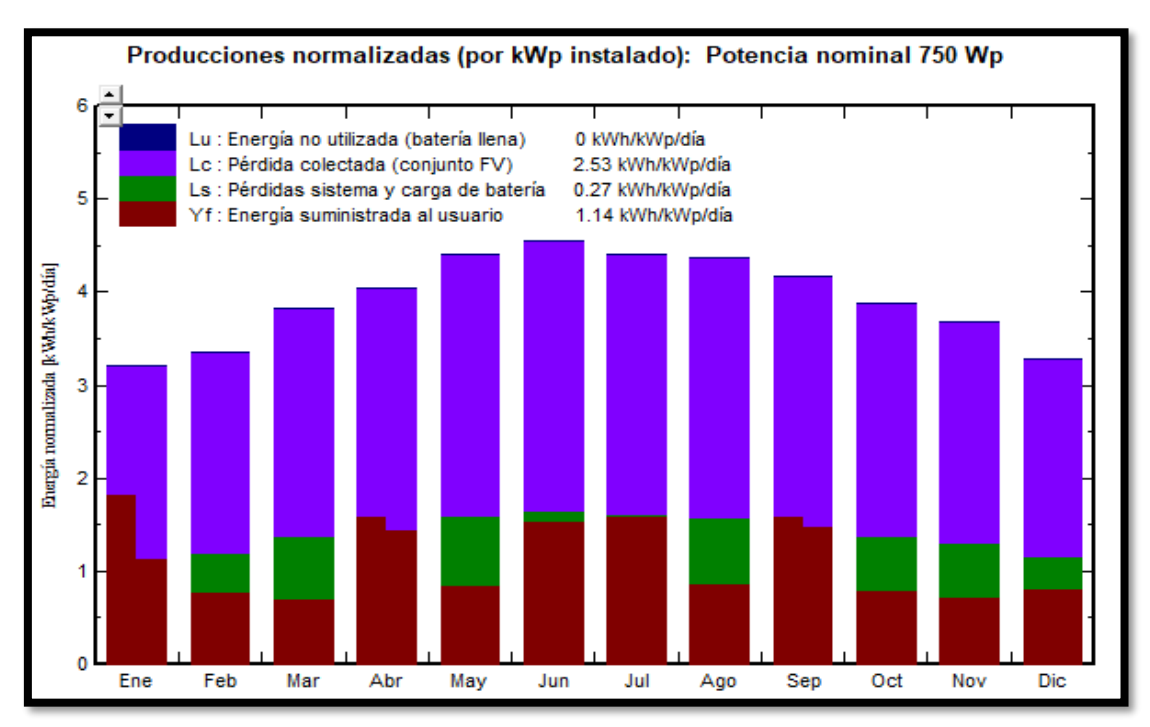

Producciones normalizadas (por kW instalado).

**Ilustración 24:** Producciones normalizadas.

**Fuente:** (Autores, Delgado, & Calle, 2019)**.**

- Producción normalizada y factores de pérdida: Potencia nominal 750 Wp  $1.4$ Lu : Energía no utilizada (batería llena)  $0%$ 64.3% Lc : Pérdida colectada (conjunto FV)  $12$ Ls : Pérdidas sistema y carga de batería 6.8% Yf : Energía suministrada al usuario 28.9%  $1.0$ Factores de producción normalizada  $0.8$  $0.6$  $0.4$  $0.2$  $0.0$ Ene Feb Mar Abr May Jun Jul Ago Sep Oct Nov Dic
- Producciones normalizadas y factores de pérdida.

**Ilustración 25:** Producciones normalizadas y factores de pérdidas.

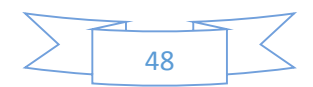

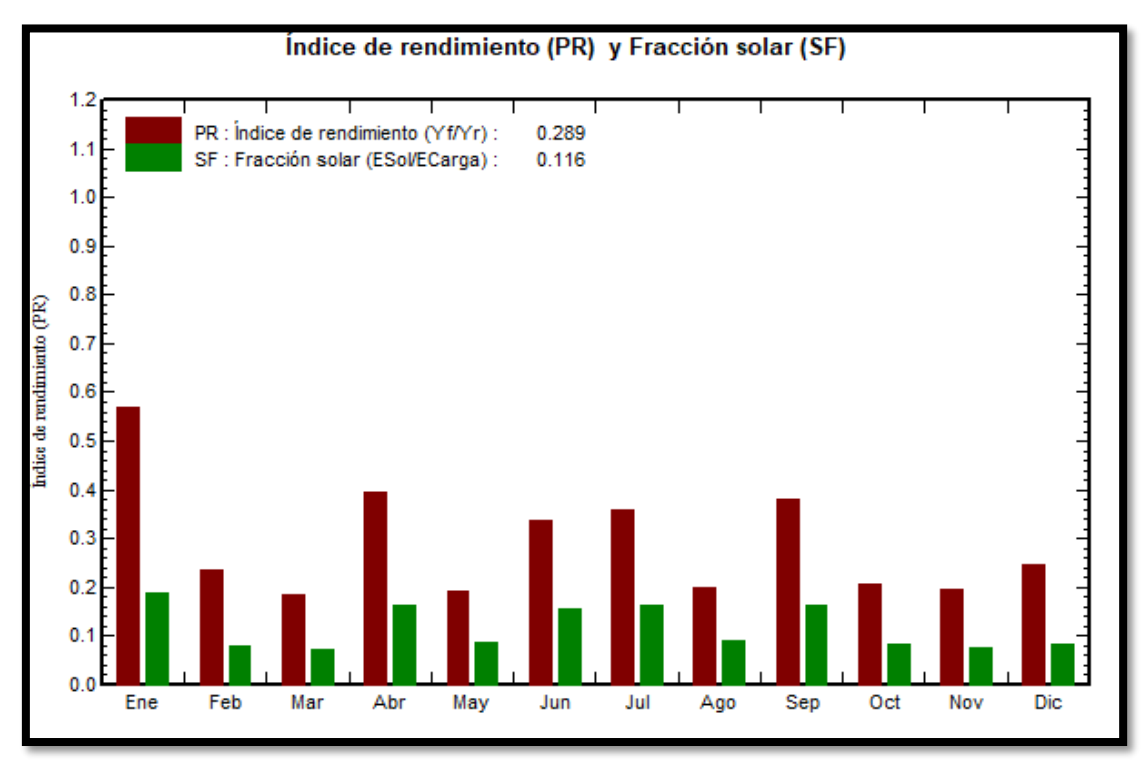

• Índice de rendimiento (pr) y fracción solar (fs).

**Ilustración 26***:* Índice de rendimiento.

**Fuente:** (Autores, Delgado, & Calle, 2019)**.**

Distribución de irradiación incidente.

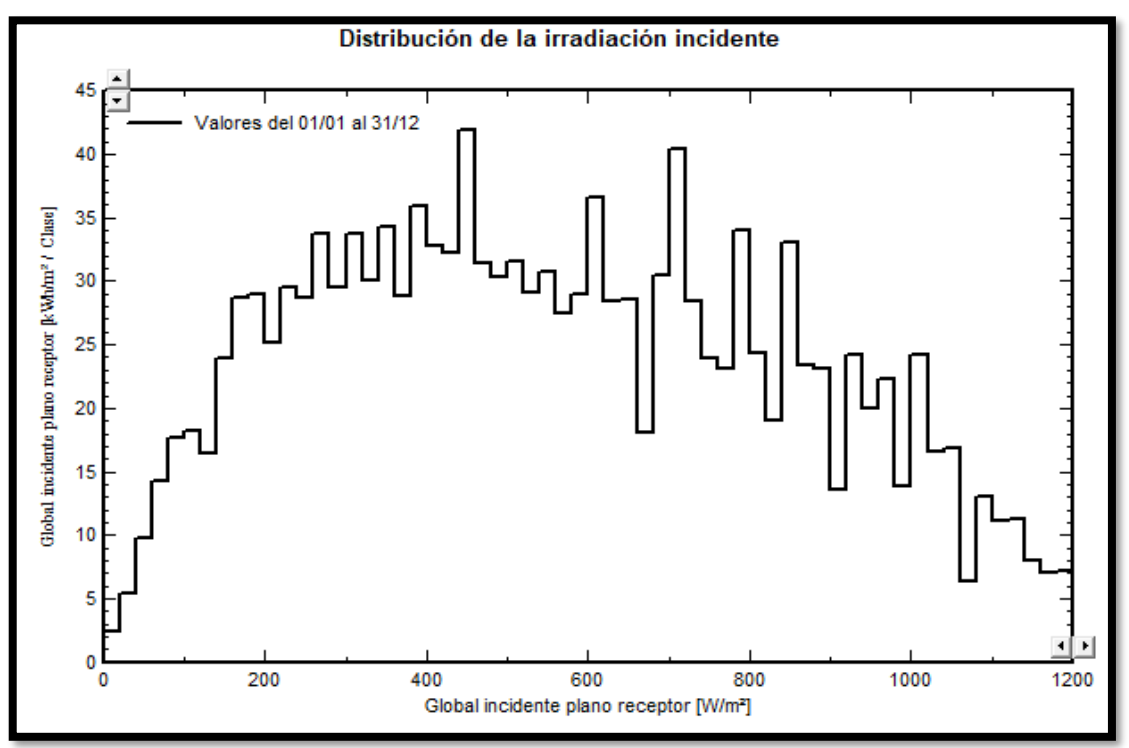

**Ilustración 27:** Distribución de irradiación incidente.

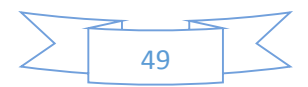

Cola de distribución de la irradiación incidente.

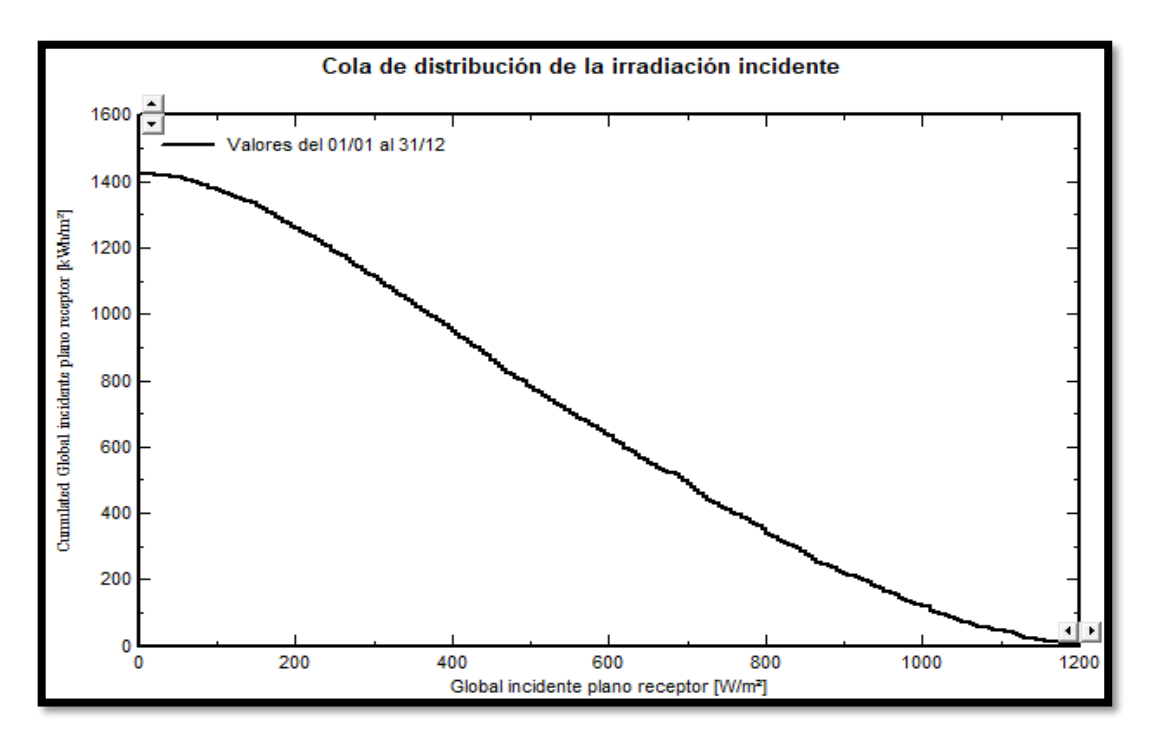

**Ilustración 28:** Cola de distribución de la irradiación incidente.

**Fuente:** (Autores, Delgado, & Calle, 2019)**.**

Array temperatura vs eficiencia en la irradiación.

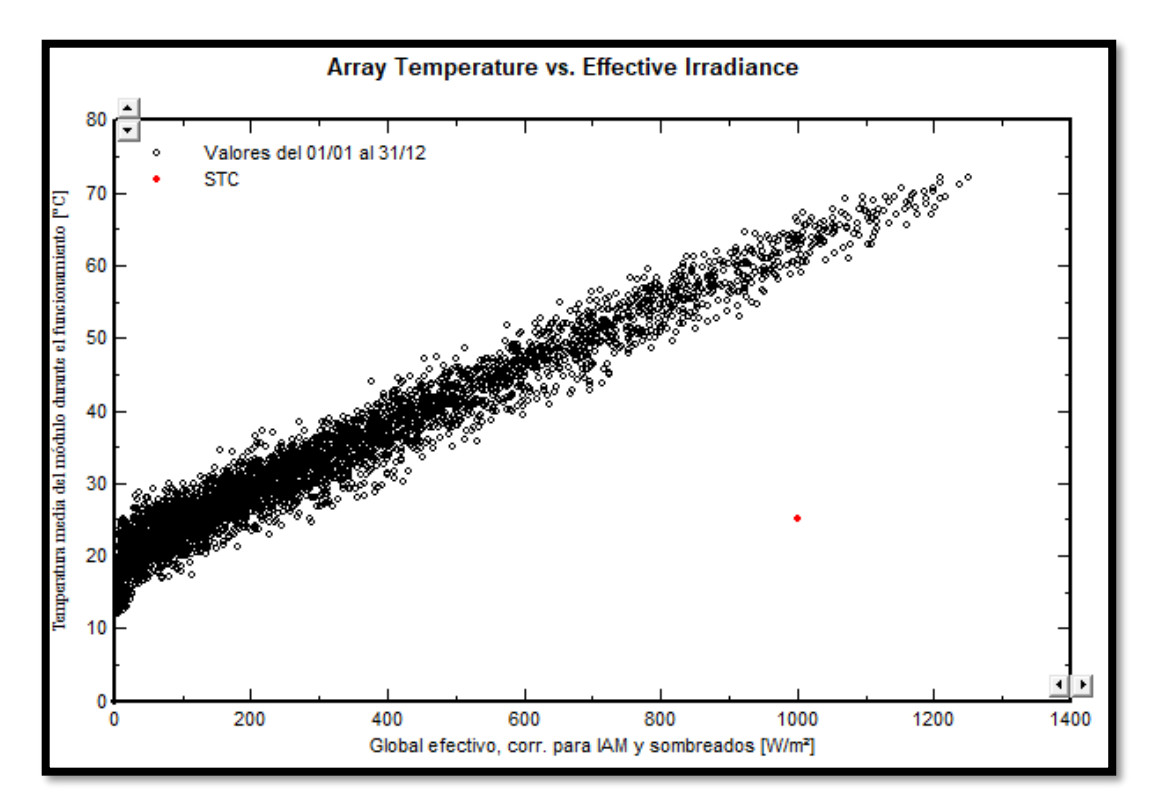

**Ilustración 29:** Temperatura vs Irradiación.

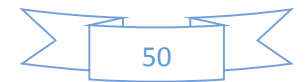

Diagrama entrada/salida diaria.

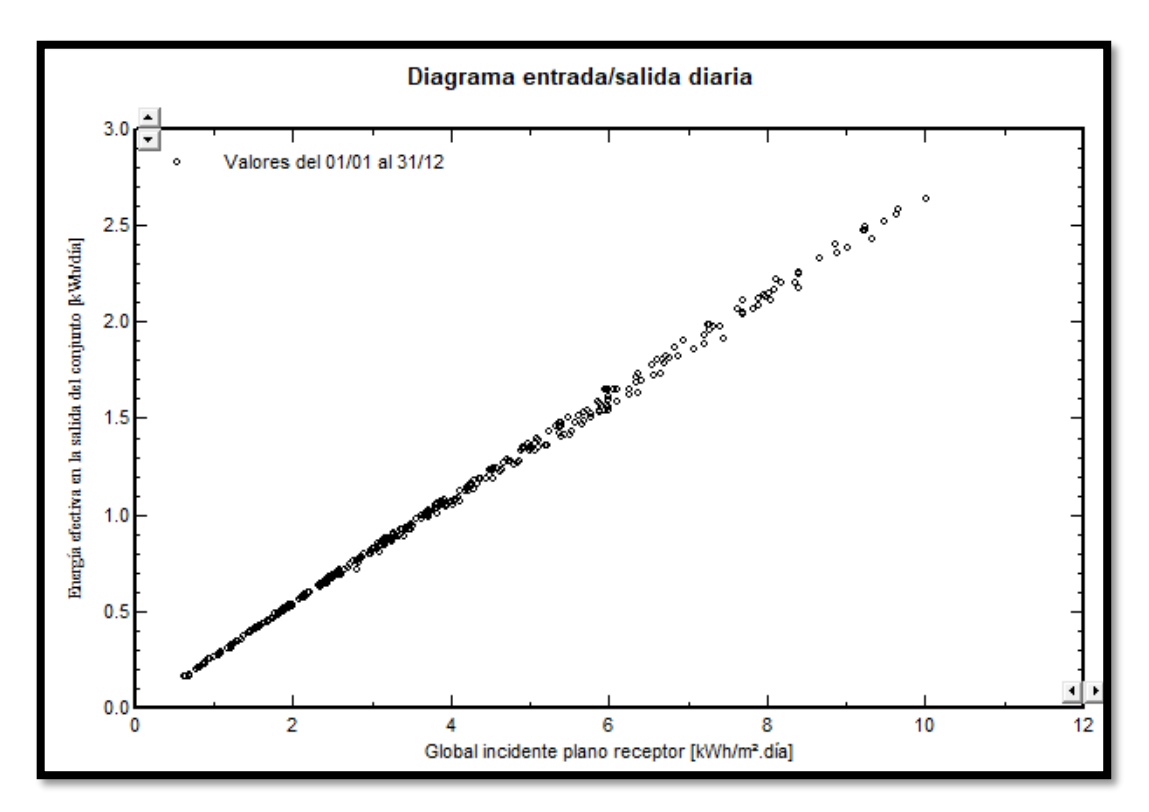

**Ilustración 30:** Diagrama entrada/salida diaria.

**Fuente:** (Autores, Delgado, & Calle, 2019)**.**

Energía diaria a la salida del conjunto.

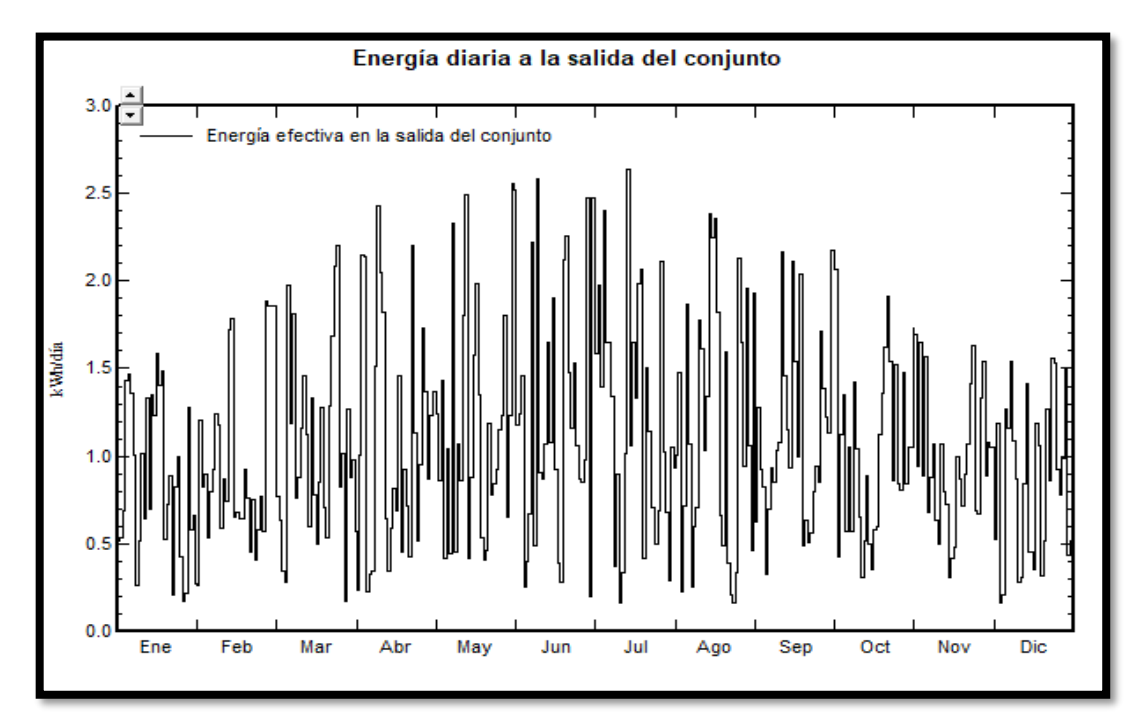

**Ilustración 31:** Energía diaria a la salida del panel solar.

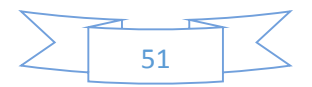

Distribución de la potencia del conjunto.

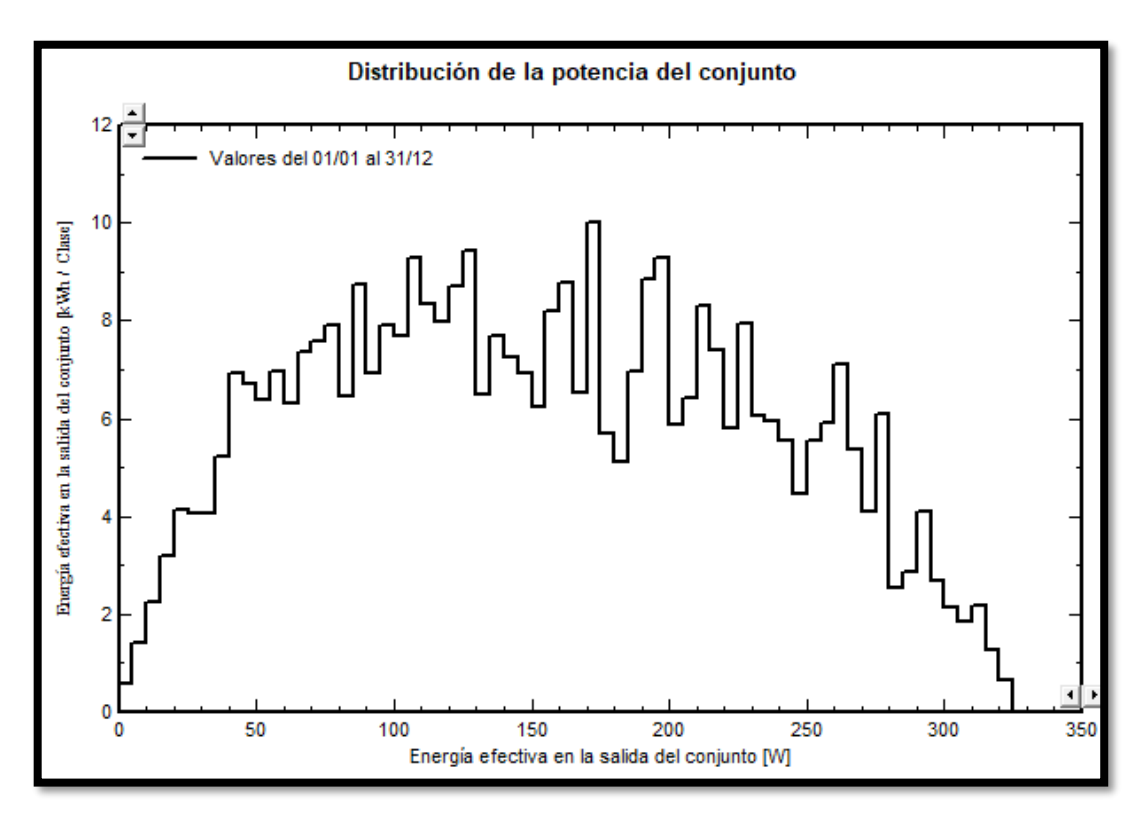

**Ilustración 32:** Distribución de la potencia del panel solar*.*

**Fuente:** (Autores, Delgado, & Calle, 2019)**.**

Distribución del estado de carga diario.

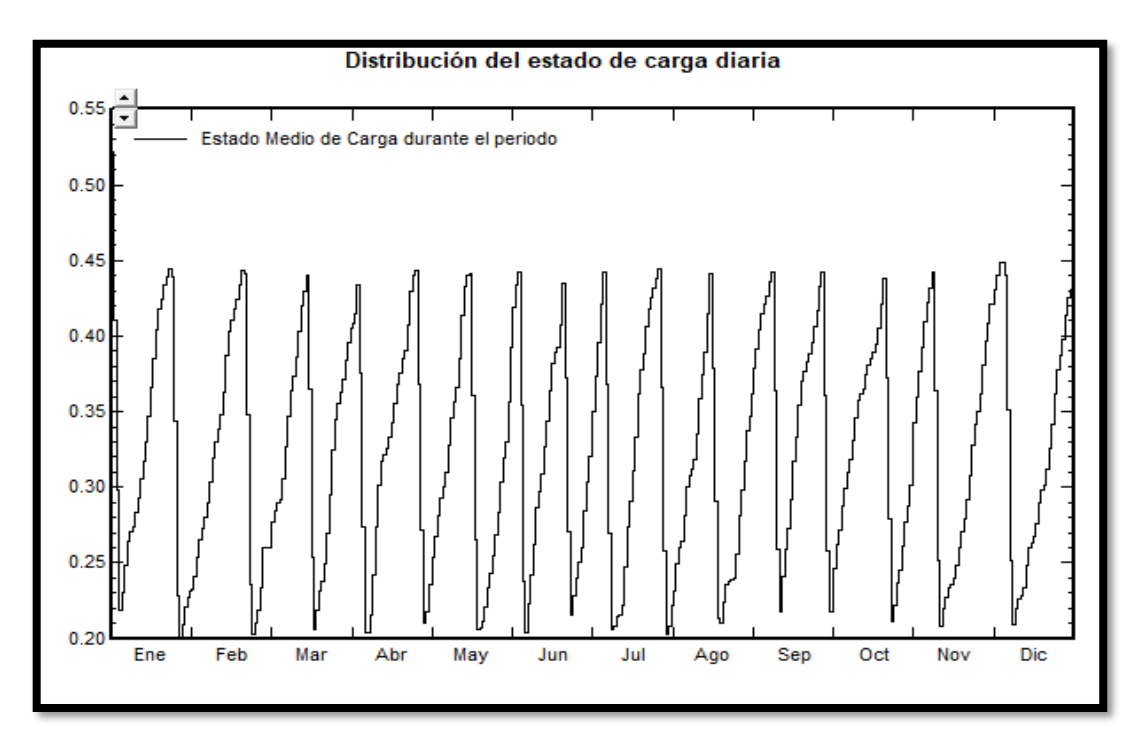

**Ilustración 33:** Distribución del estado de carga diaria.

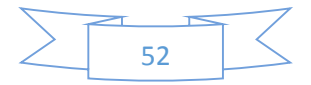

## **6.1.1 Gráficas horarias.**

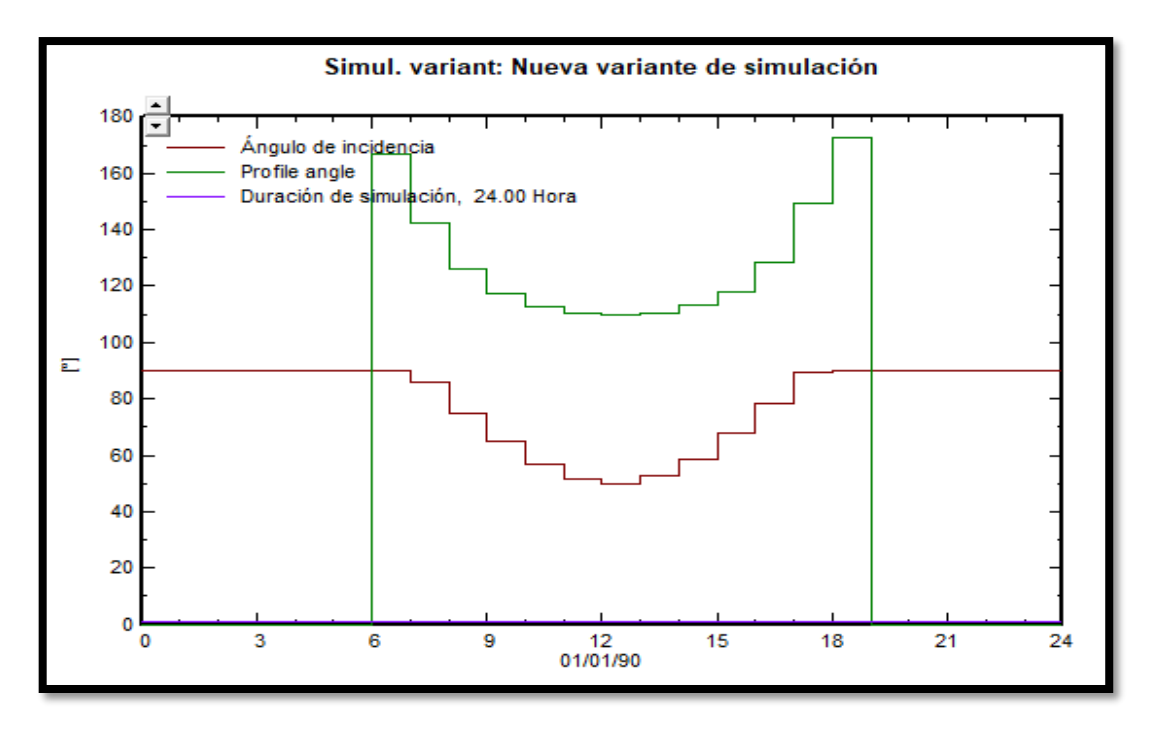

Ángulo de incidencia, ángulo de perfil.

**Ilustración 34:** Angulo de incidencia, Angulo de perfil.

**Fuente:** (Autores, Delgado, & Calle, 2019)**.**

• Irradiación global y difusa horizontal.

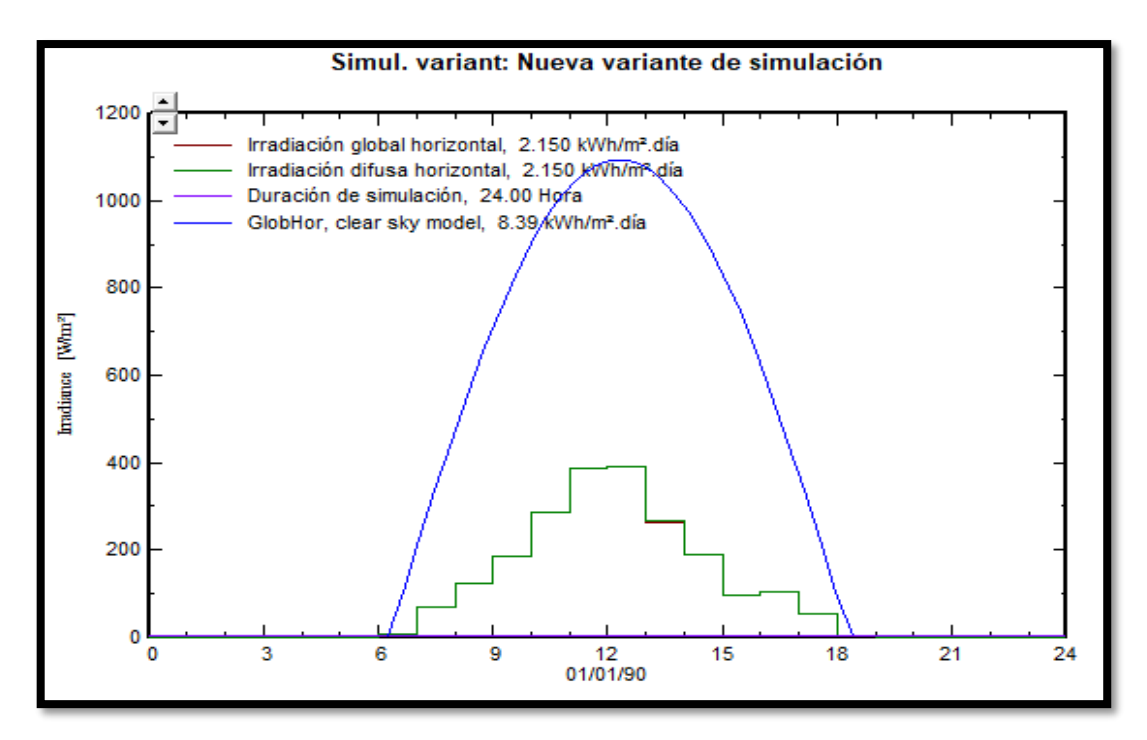

**Ilustración 35:** Radiación global y difusa horizontal.

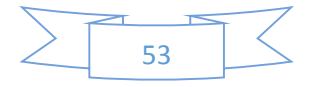

Temperatura ambiente.

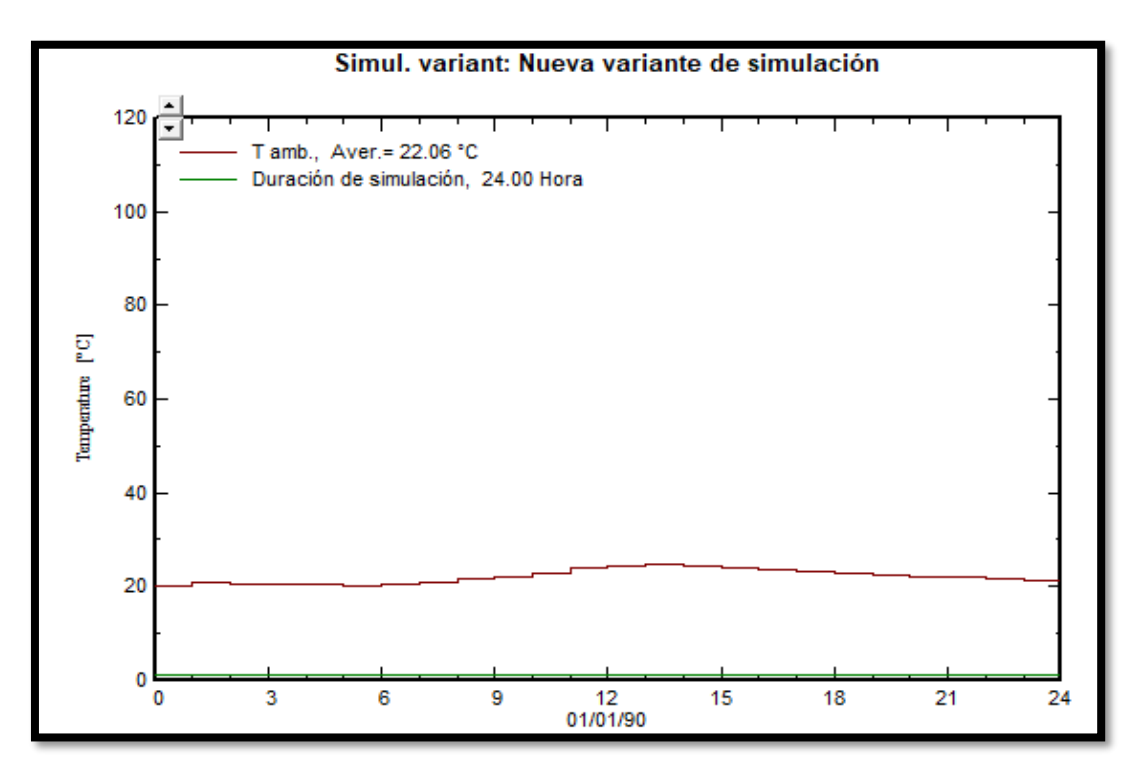

**Ilustración 36:** Temperatura ambiente.

**Fuente:** (Autores, Delgado, & Calle, 2019)**.**

Sombreados.

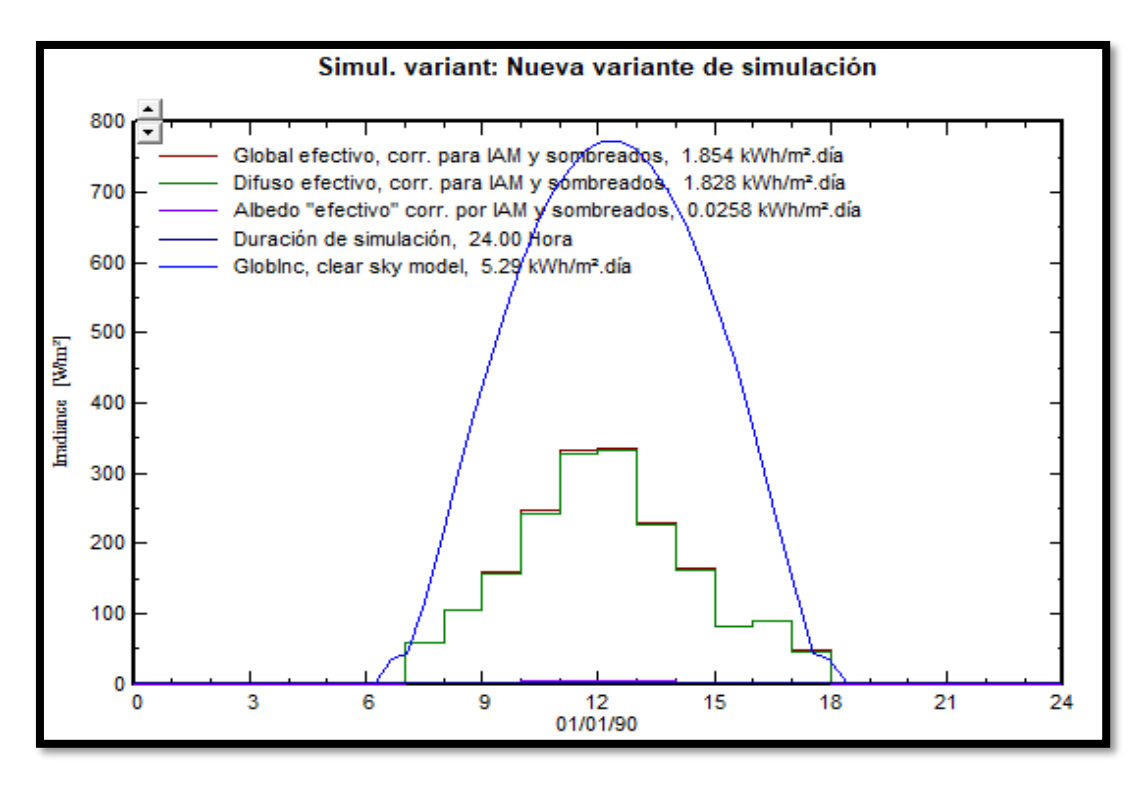

#### **Ilustración 37:** Sombras.

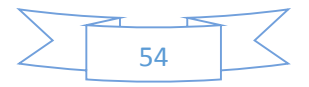

Energía nominal.

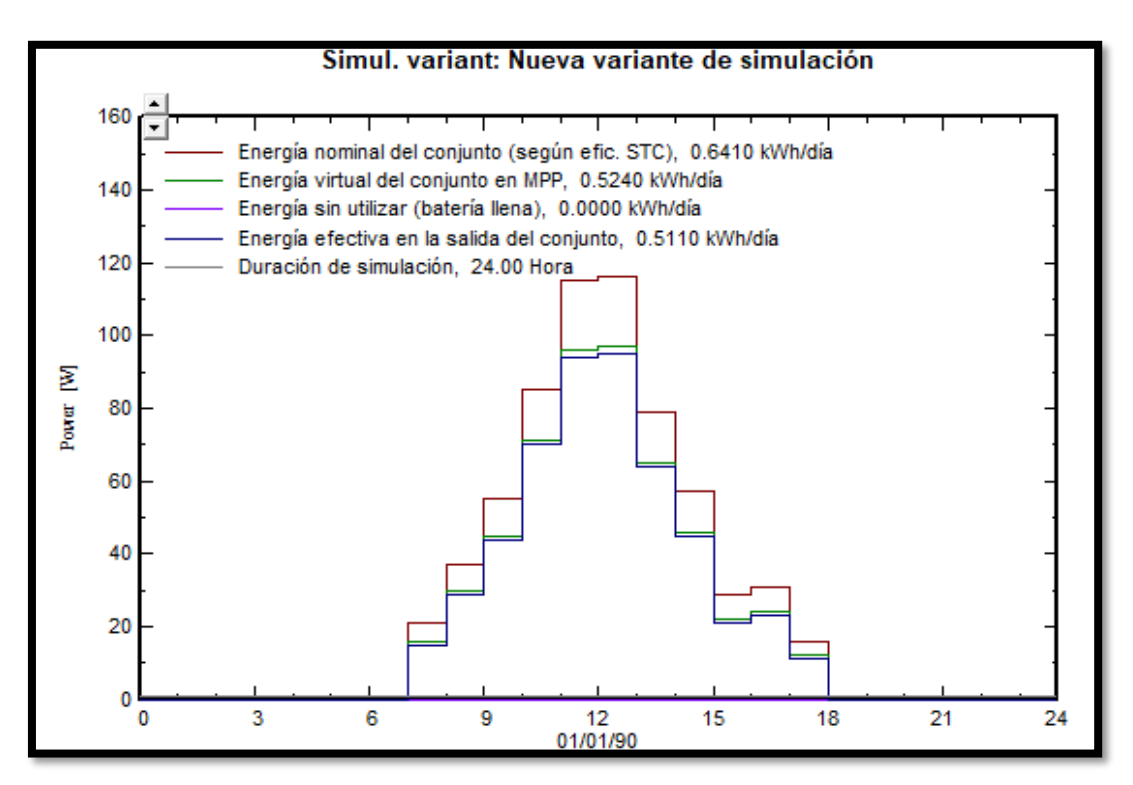

**Ilustración 38:** Energía nominal.

**Fuente:** (Autores, Delgado, & Calle, 2019)**.**

Temperatura ambiente durante su funcionamiento.

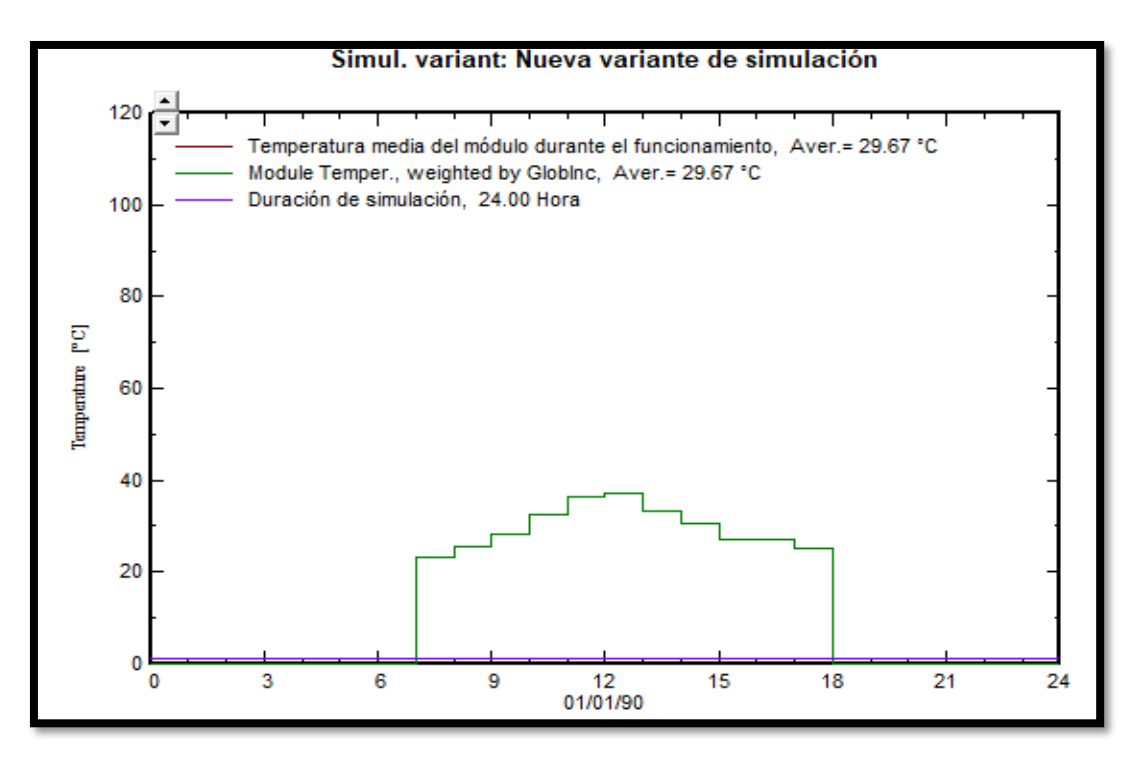

**Ilustración 39:** Temperatura ambiente durante su funcionamiento.

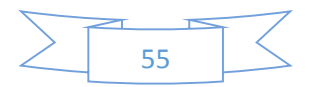
Voltaje y corriente del conjunto.

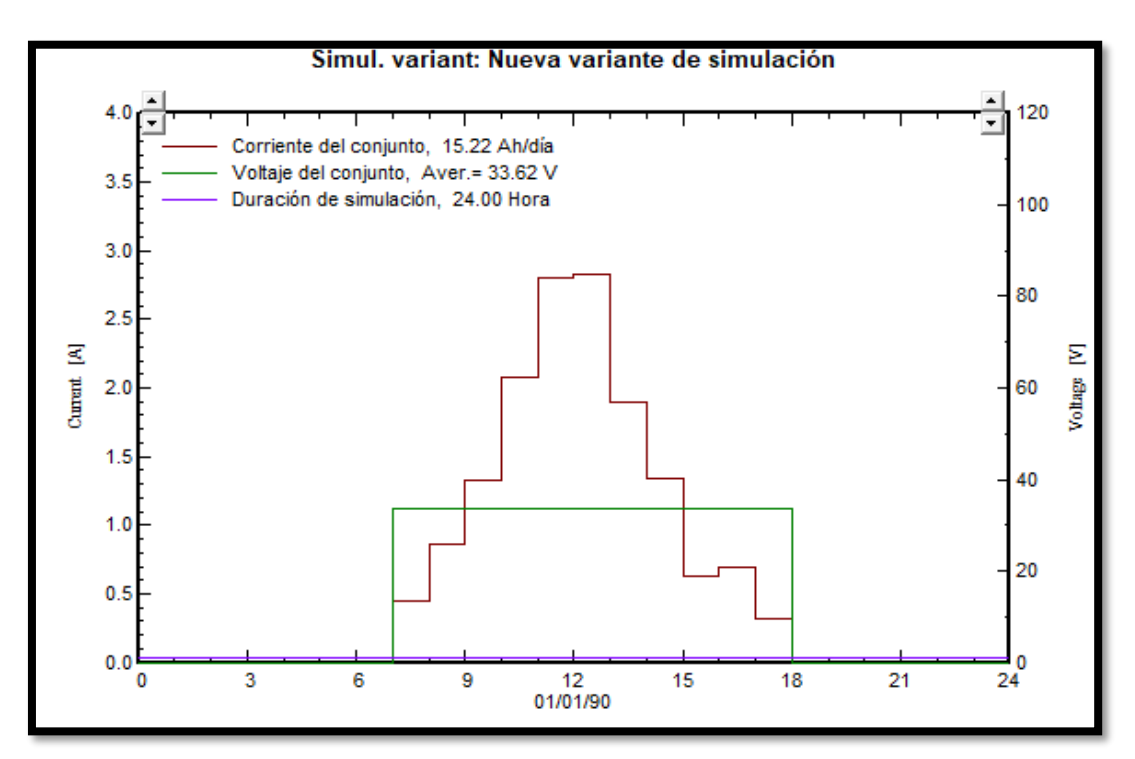

**Ilustración 40:** Voltaje y corriente del panel.

**Fuente:** (Autores, Delgado, & Calle, 2019)**.**

Tiempo de producción.

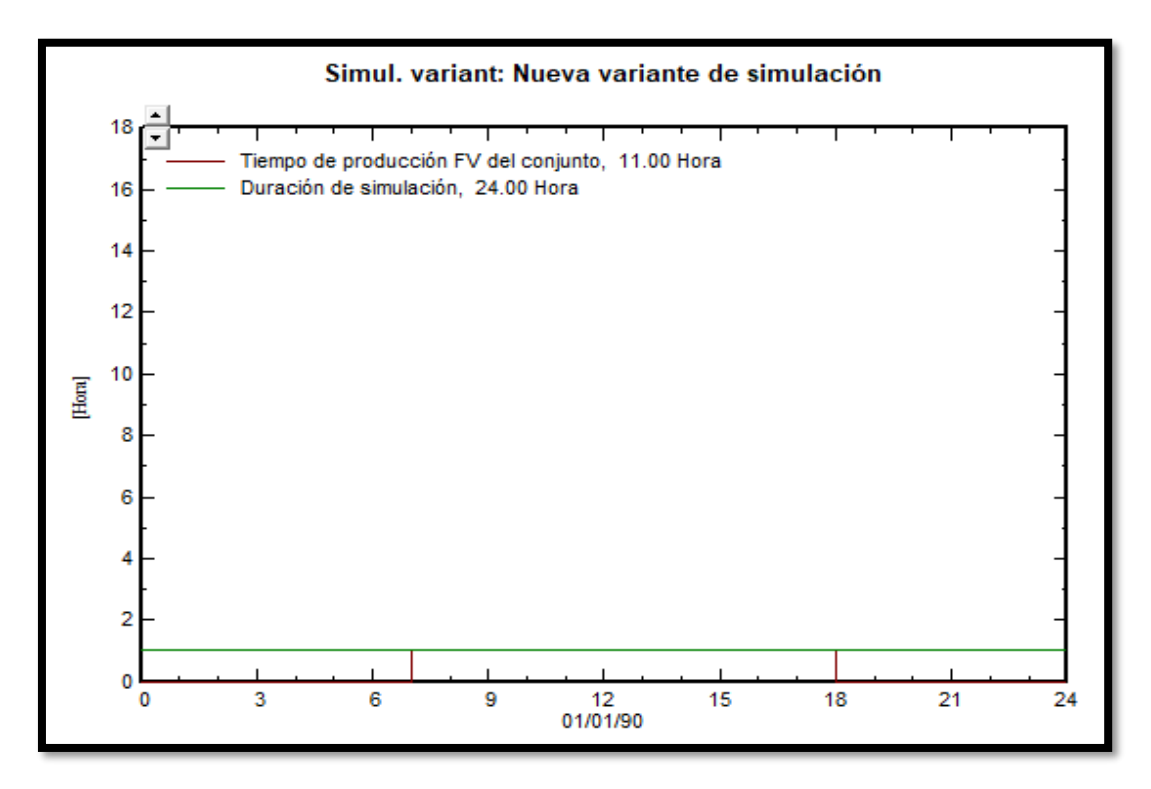

**Ilustración 41:** Tiempo de producción.

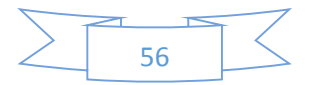

Estado de carga al final del intervalo.

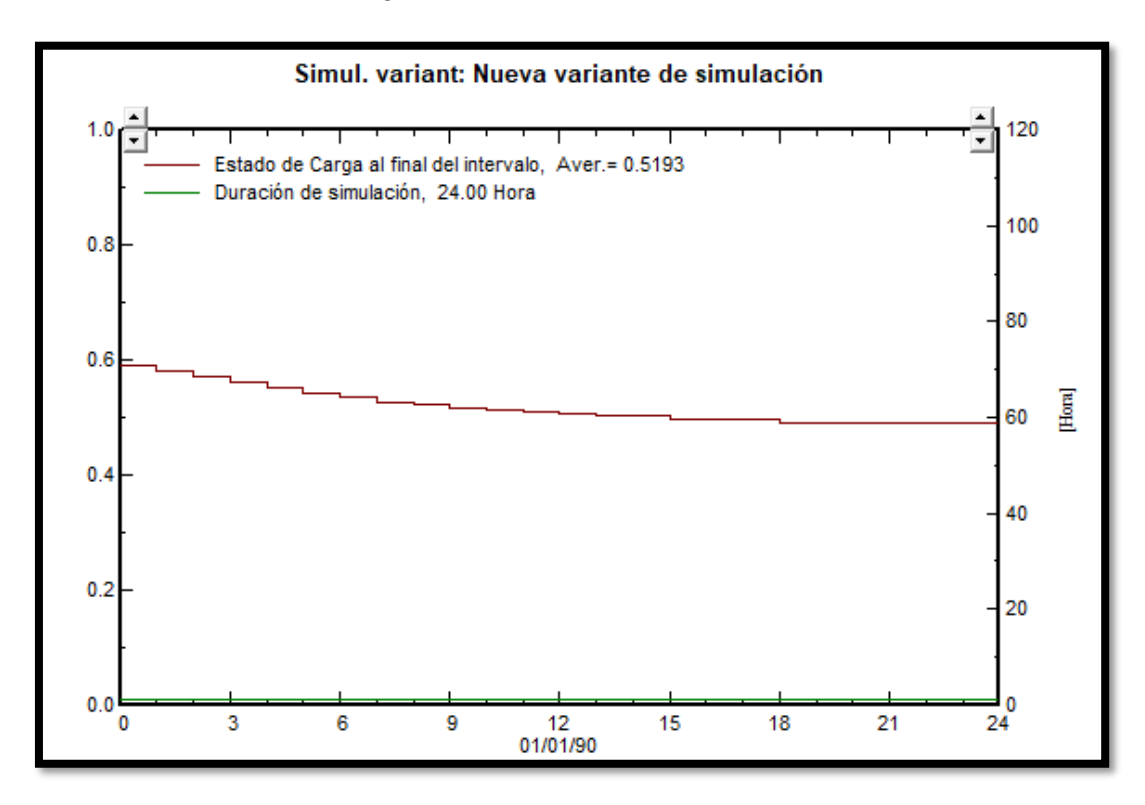

**Ilustración 42:** Carga final del intervalo.

**Fuente:** (Autores, Delgado, & Calle, 2019)**.**

Voltaje medio de batería y corriente de descargue.

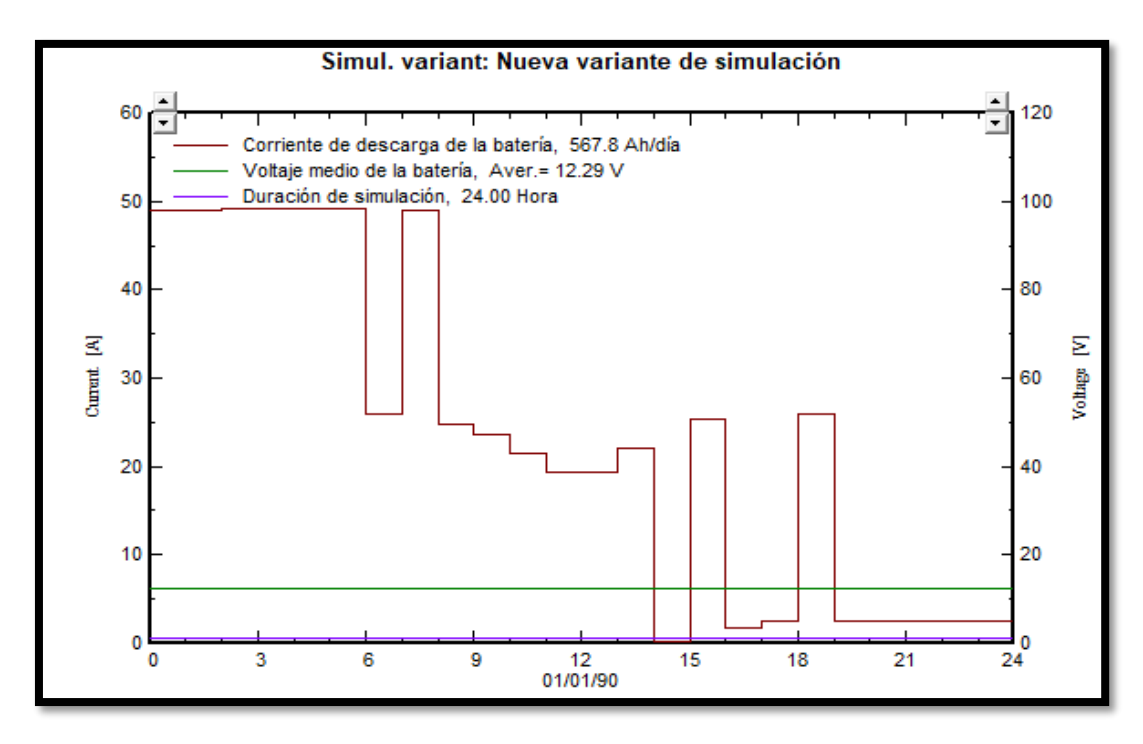

**Ilustración 43:** Voltaje medio de batería y corriente de descargue.

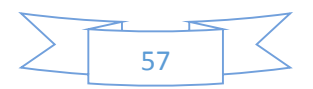

### **6.2 Resultados del diseño en el programa Matlab-Simulink.**

En las siguientes ilustraciones apreciamos los valores de radiación solar obtenidos de la estación meteorológica, lo cual obtuvimos valores que son muy favorables para el sistema a implementar en la escuela Antonio Neumane.

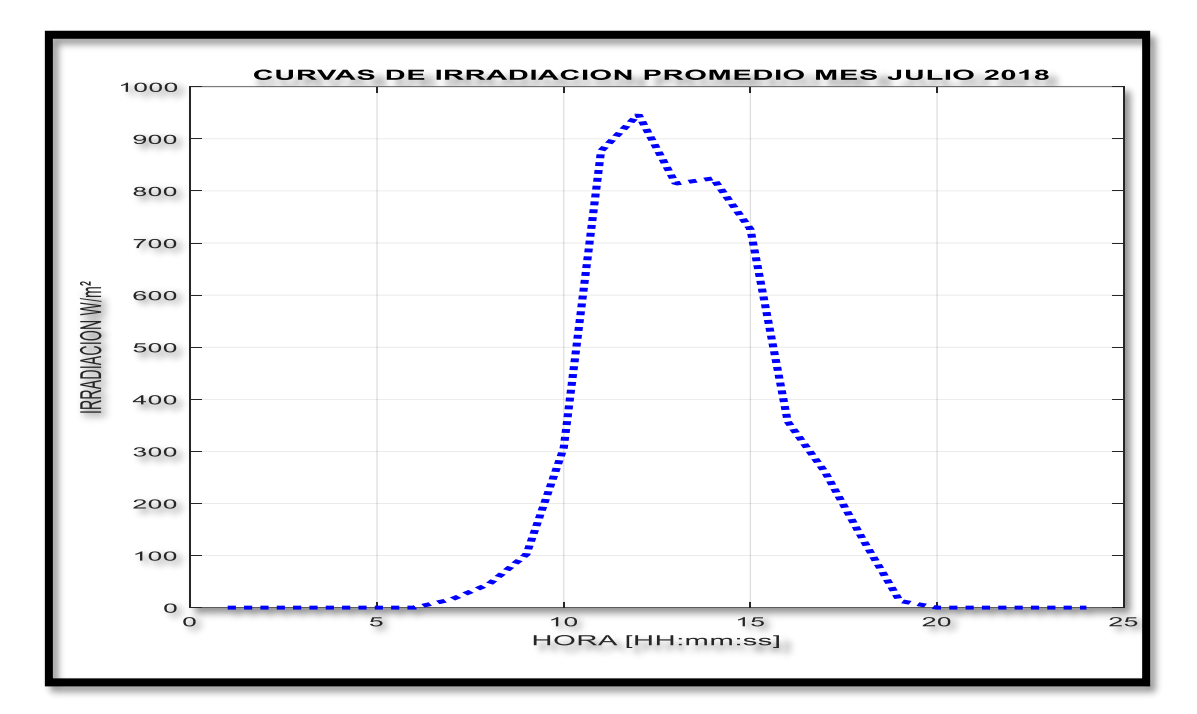

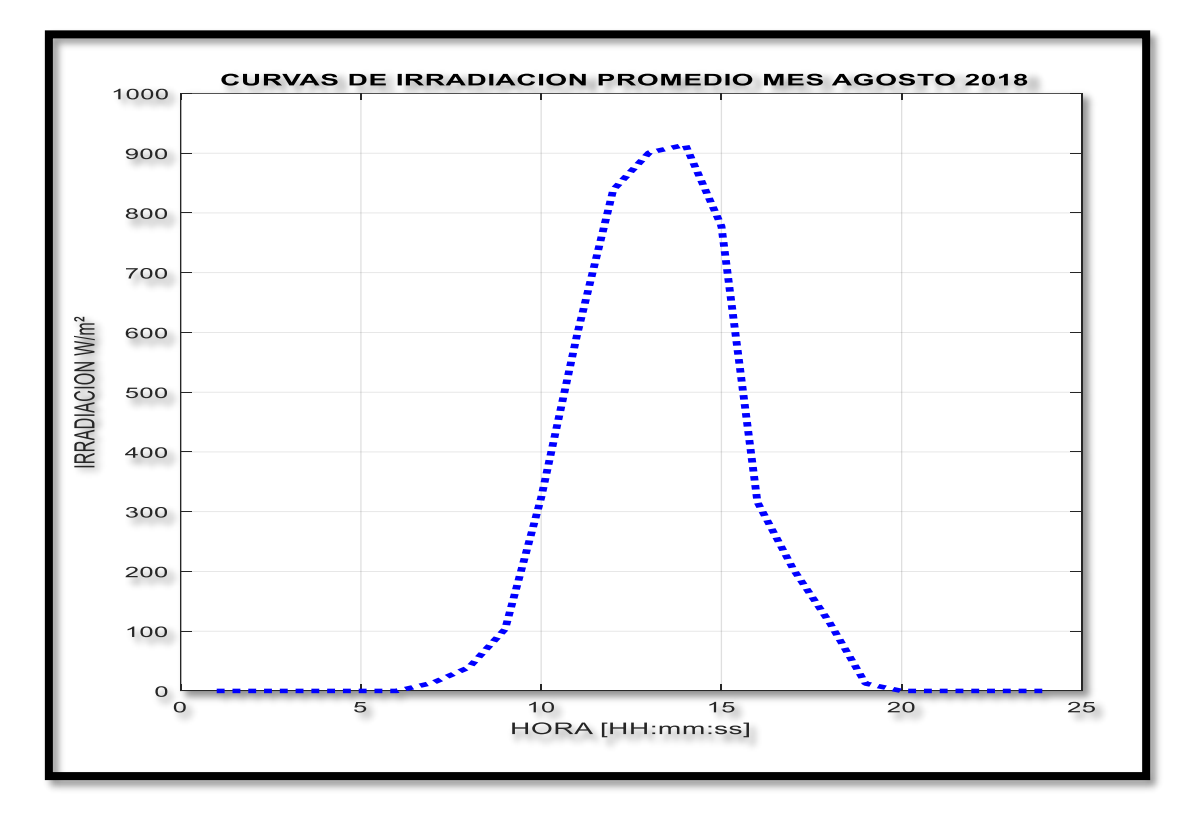

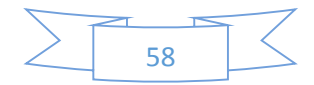

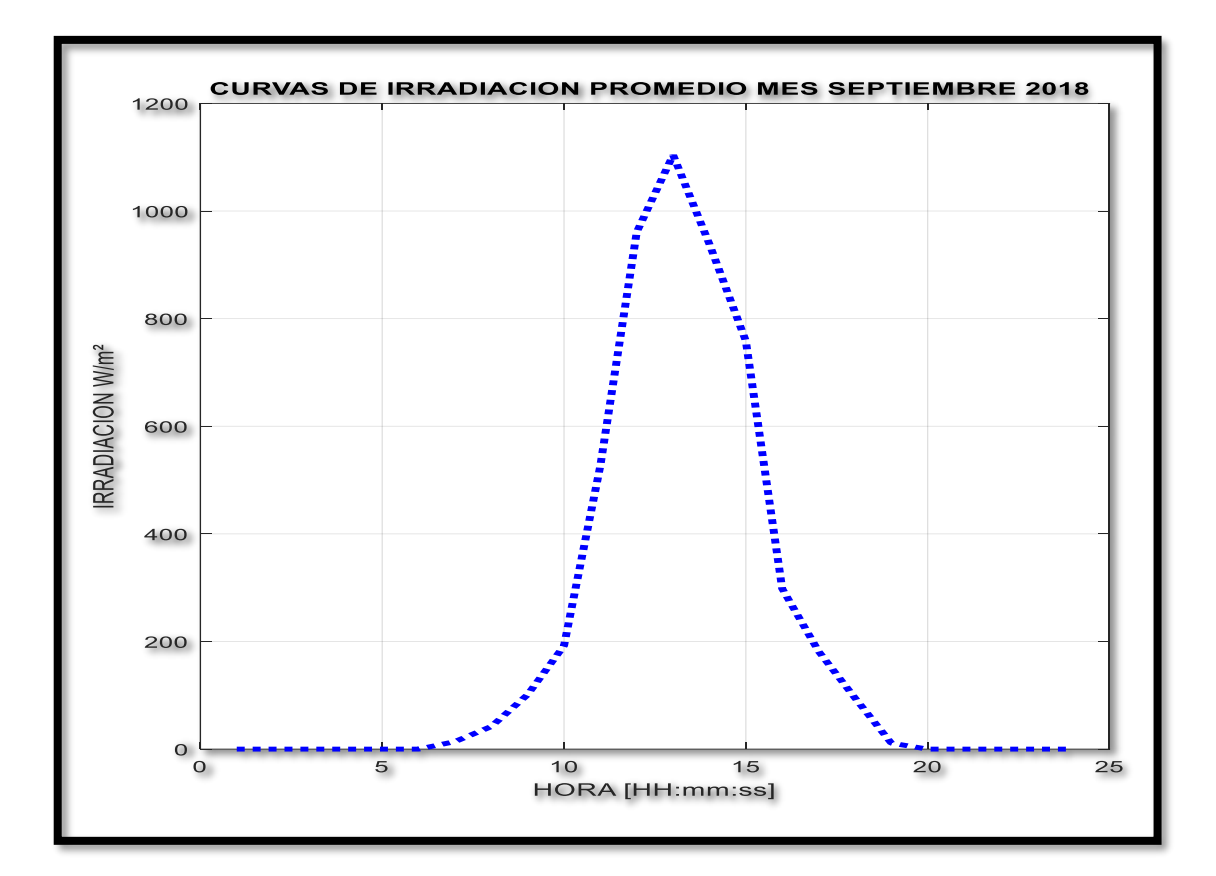

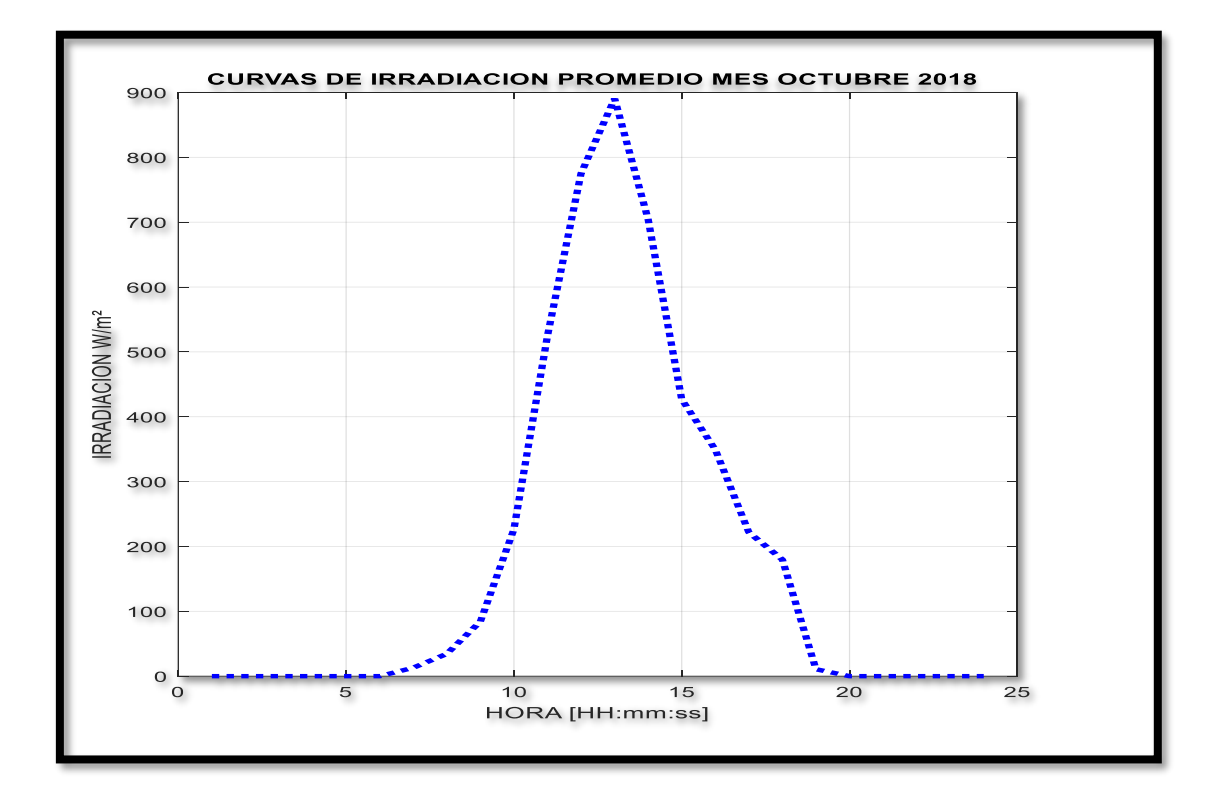

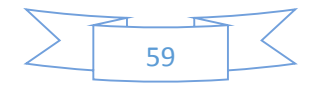

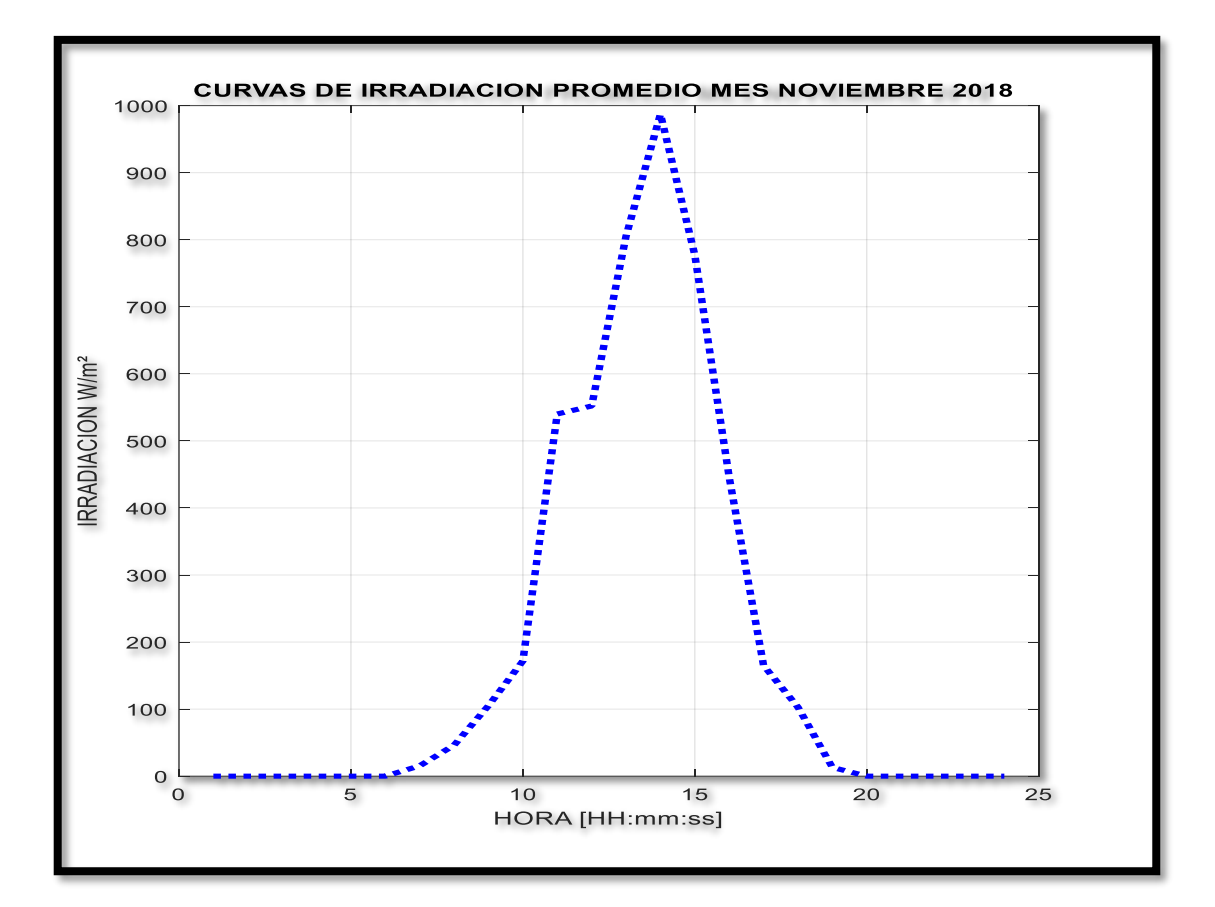

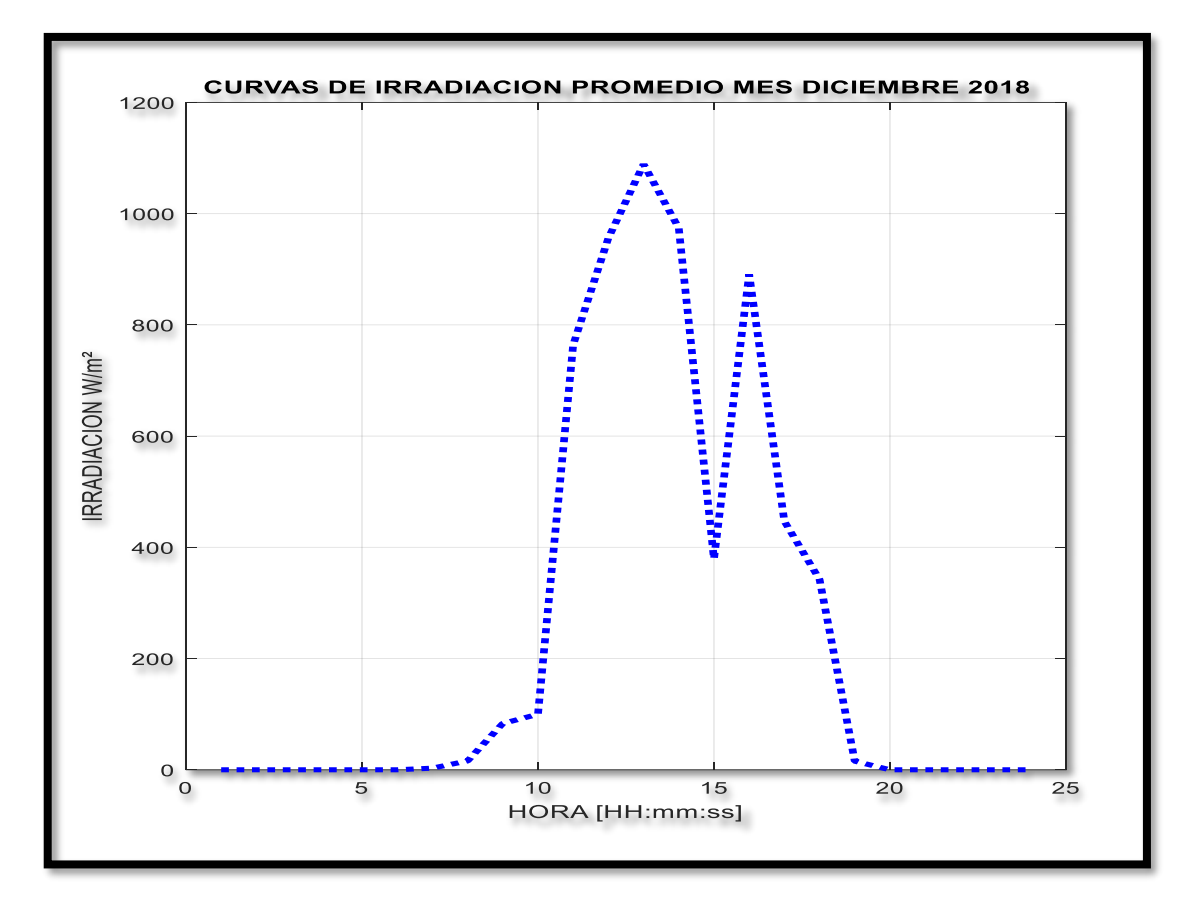

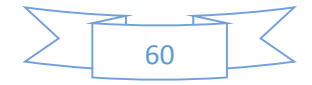

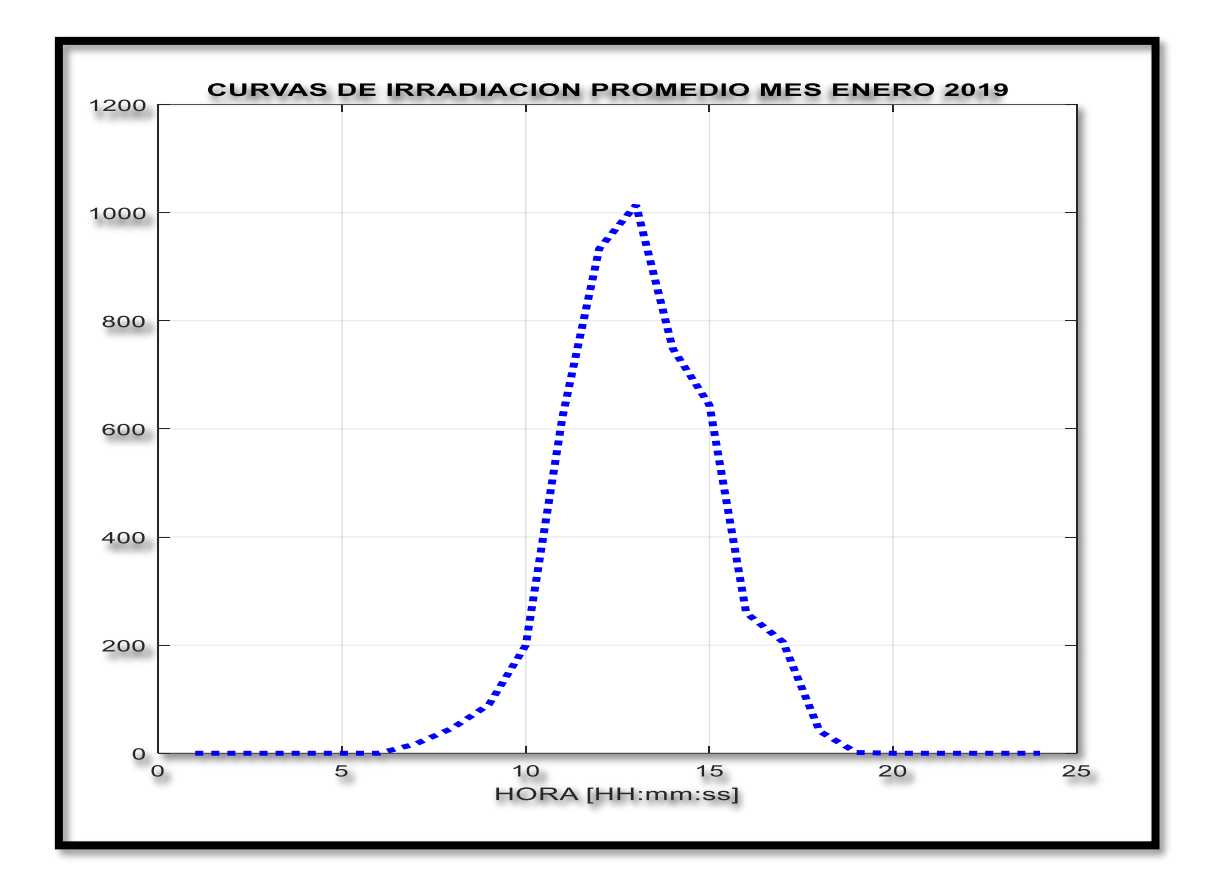

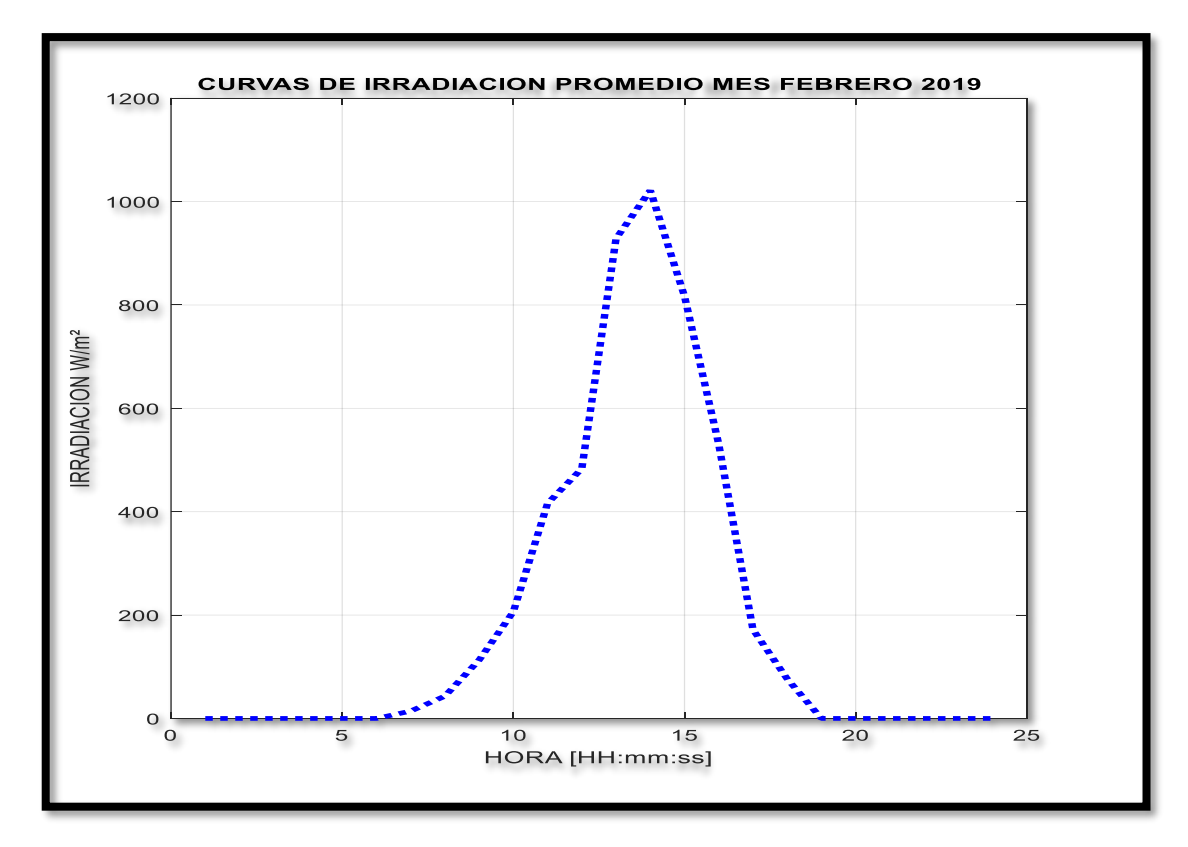

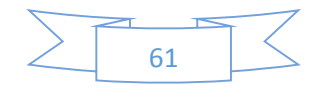

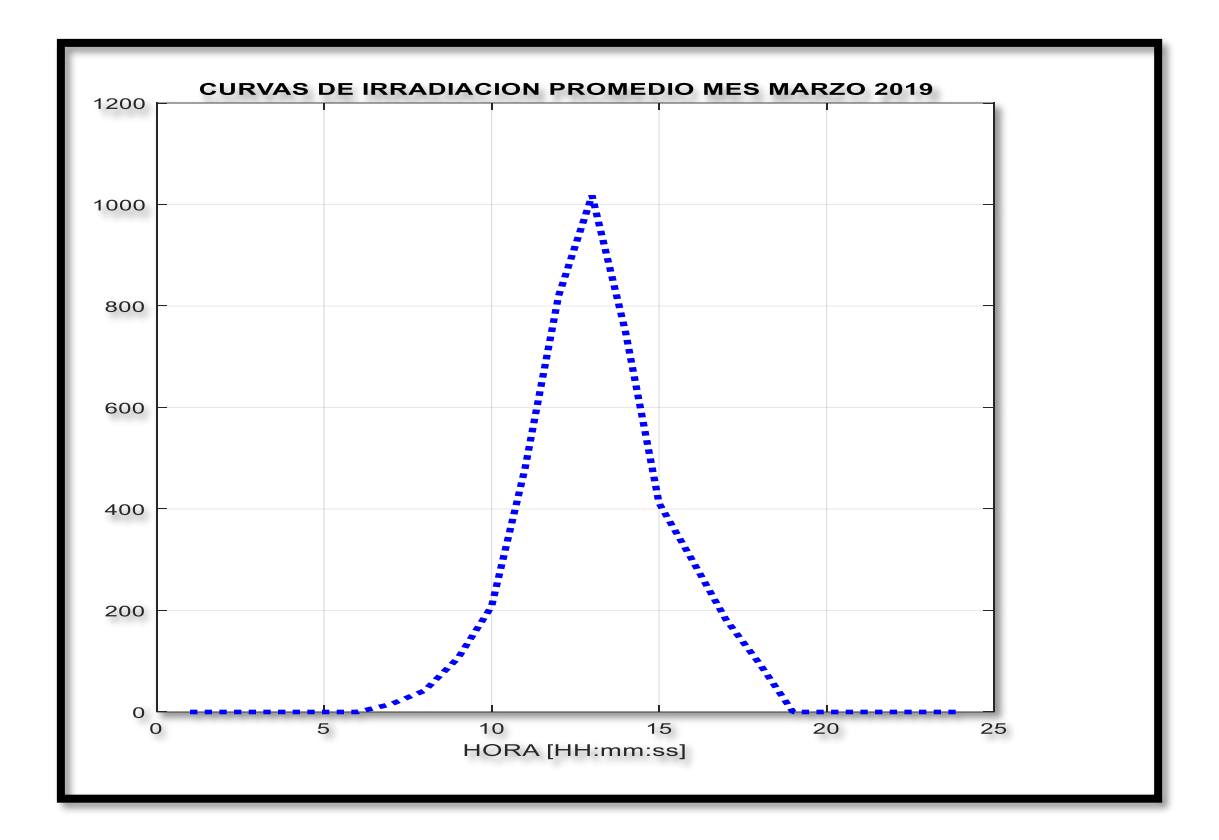

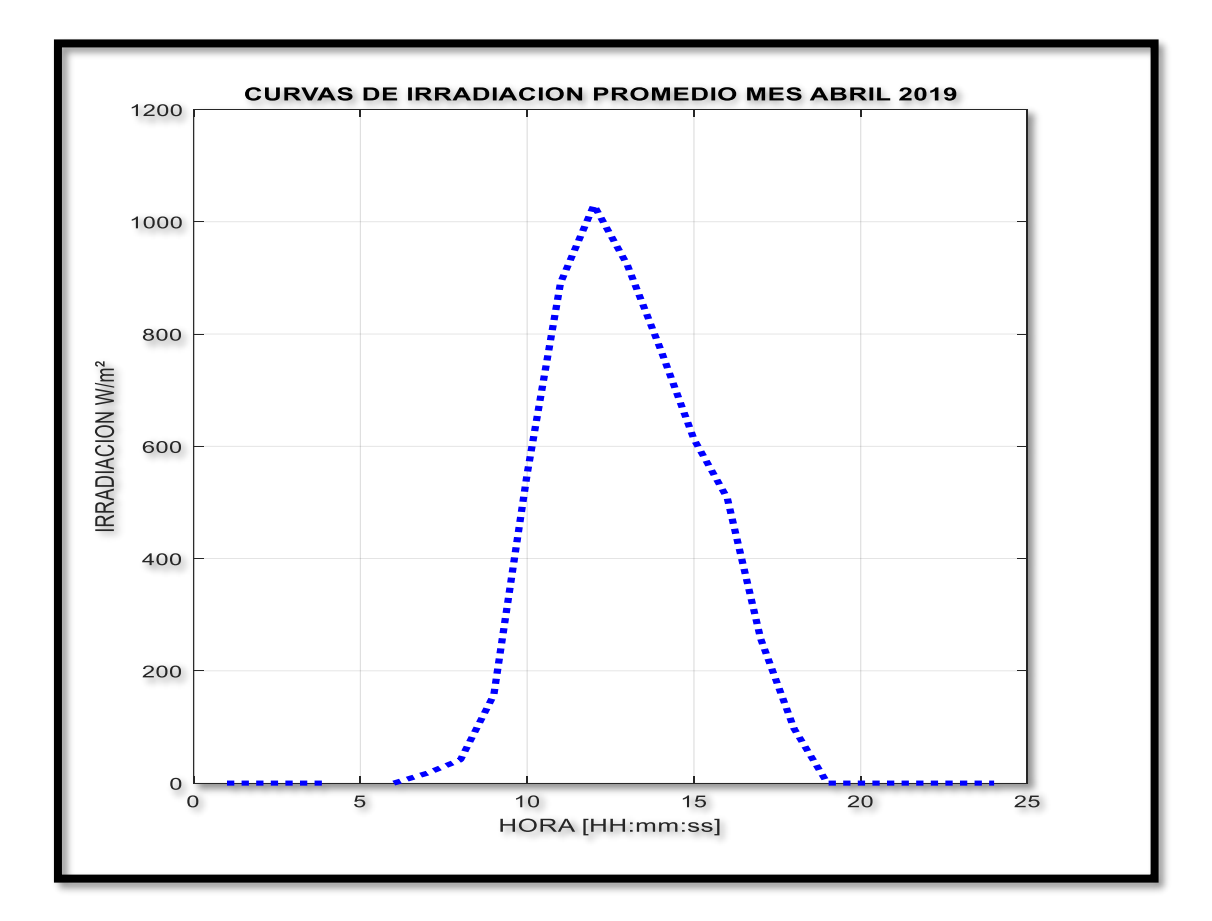

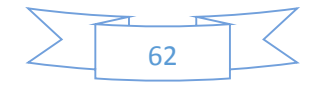

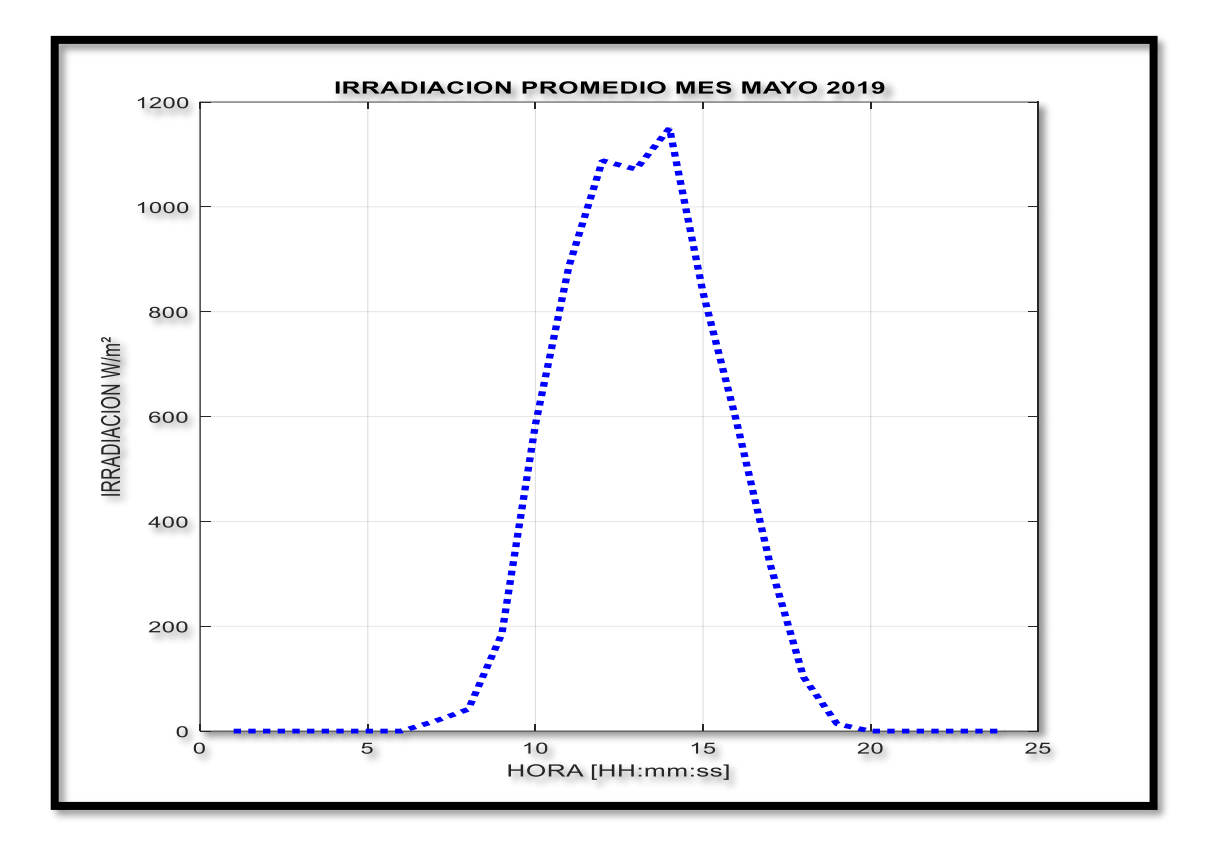

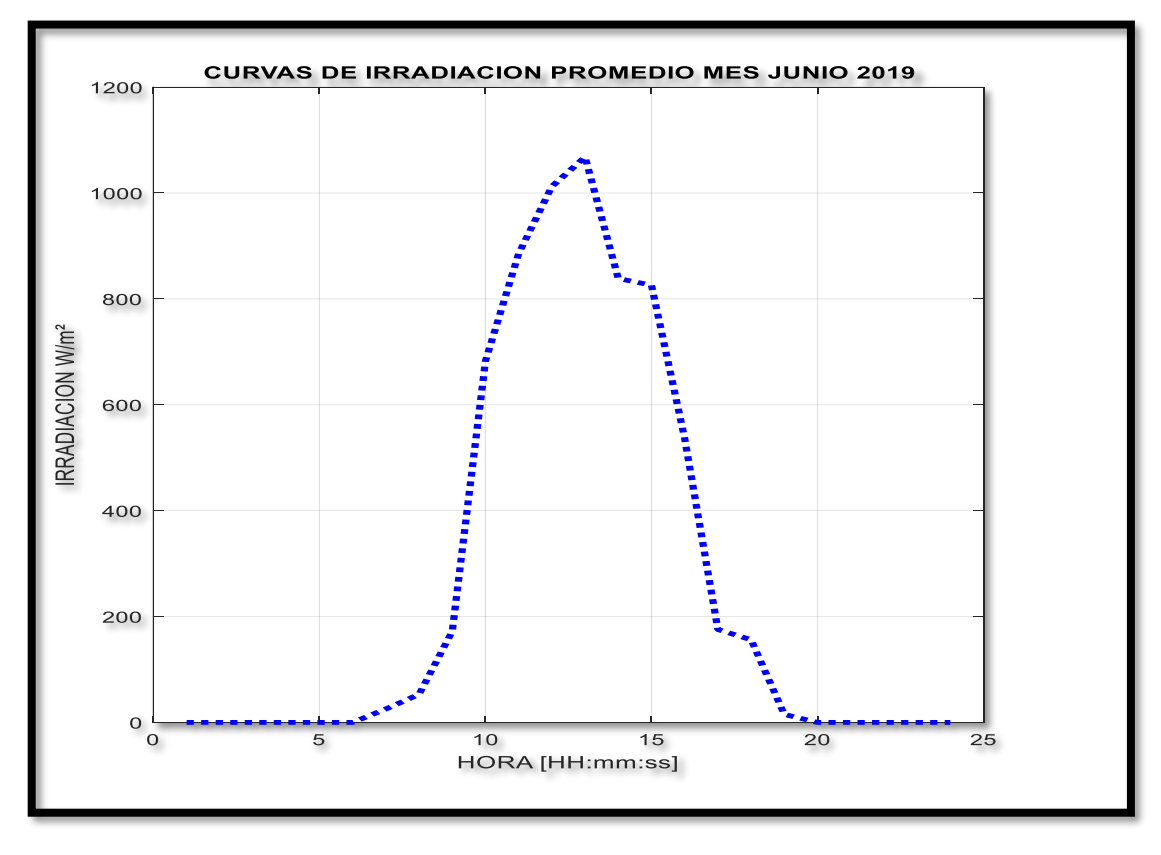

**Figura 14:** Irradiación promedio de julio 2018 hasta junio 2019.

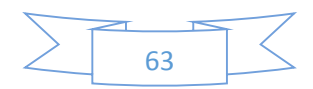

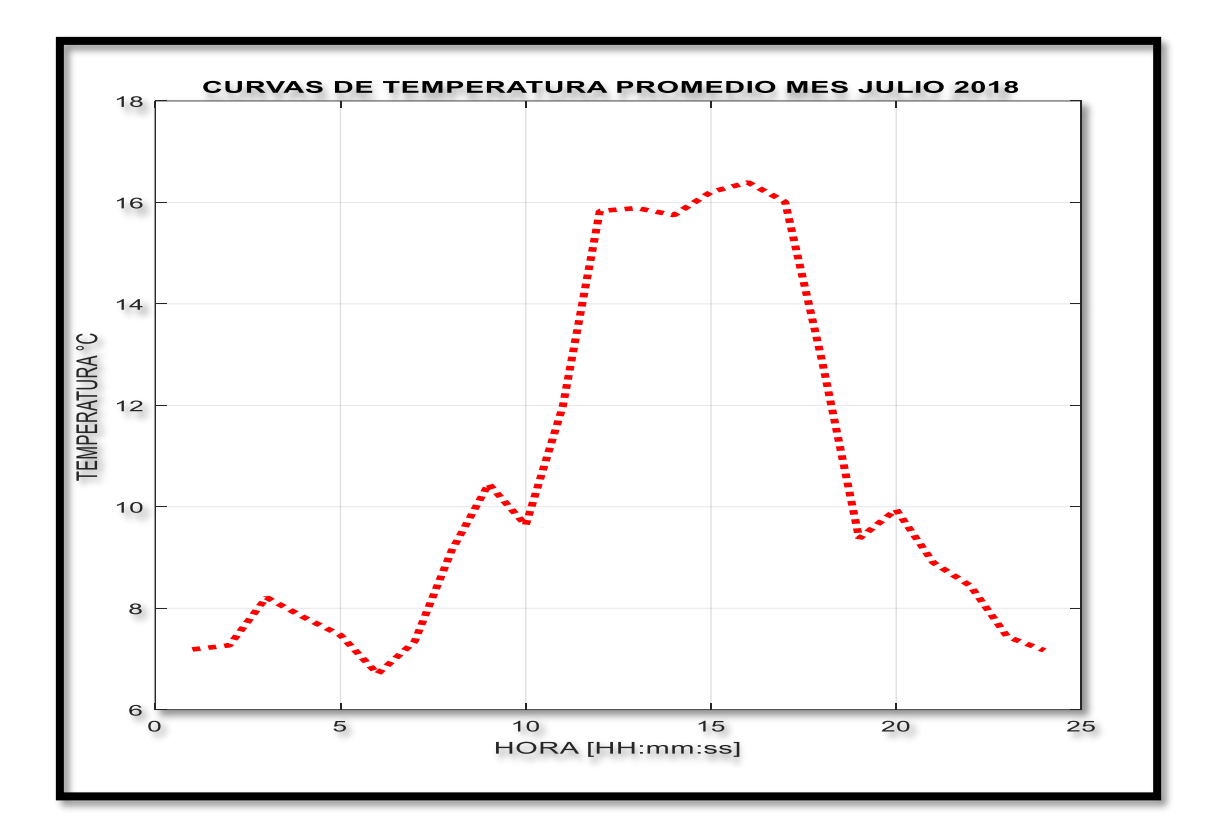

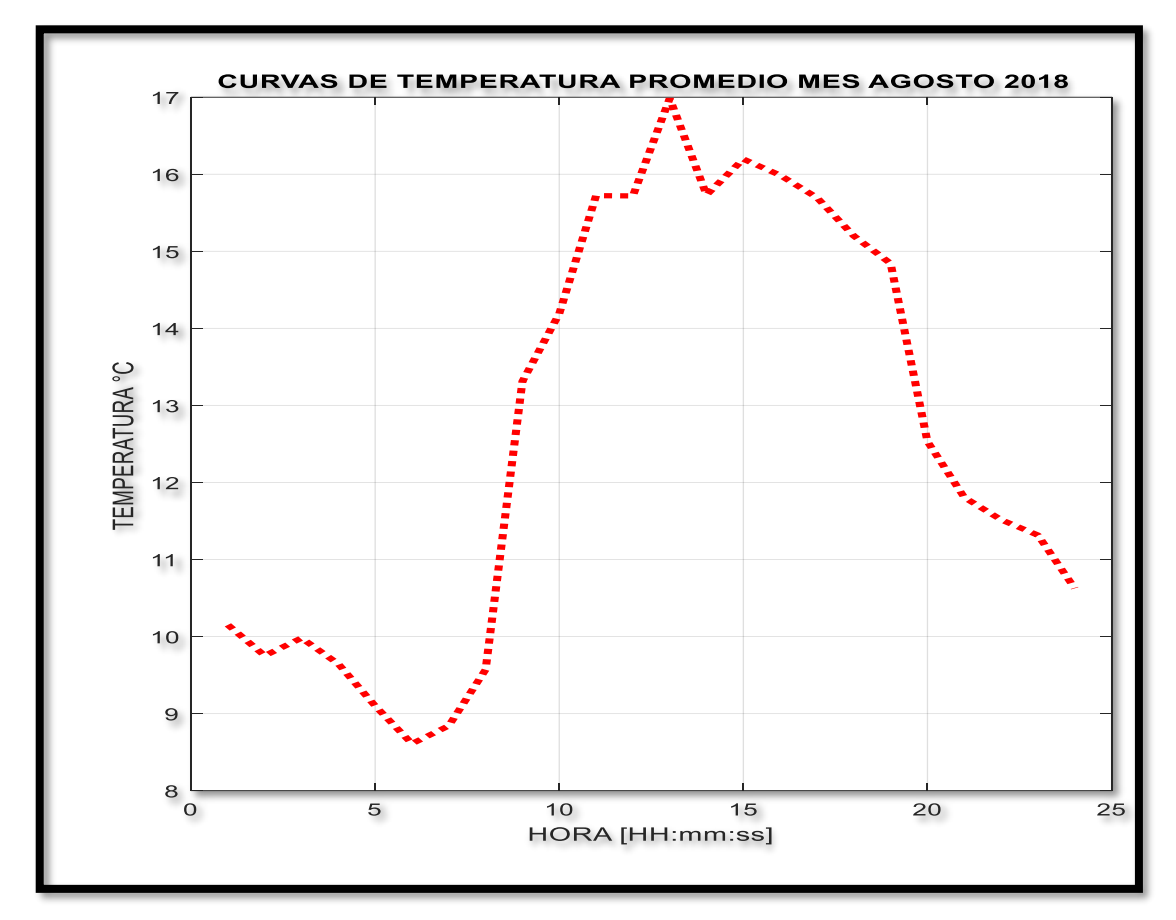

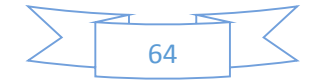

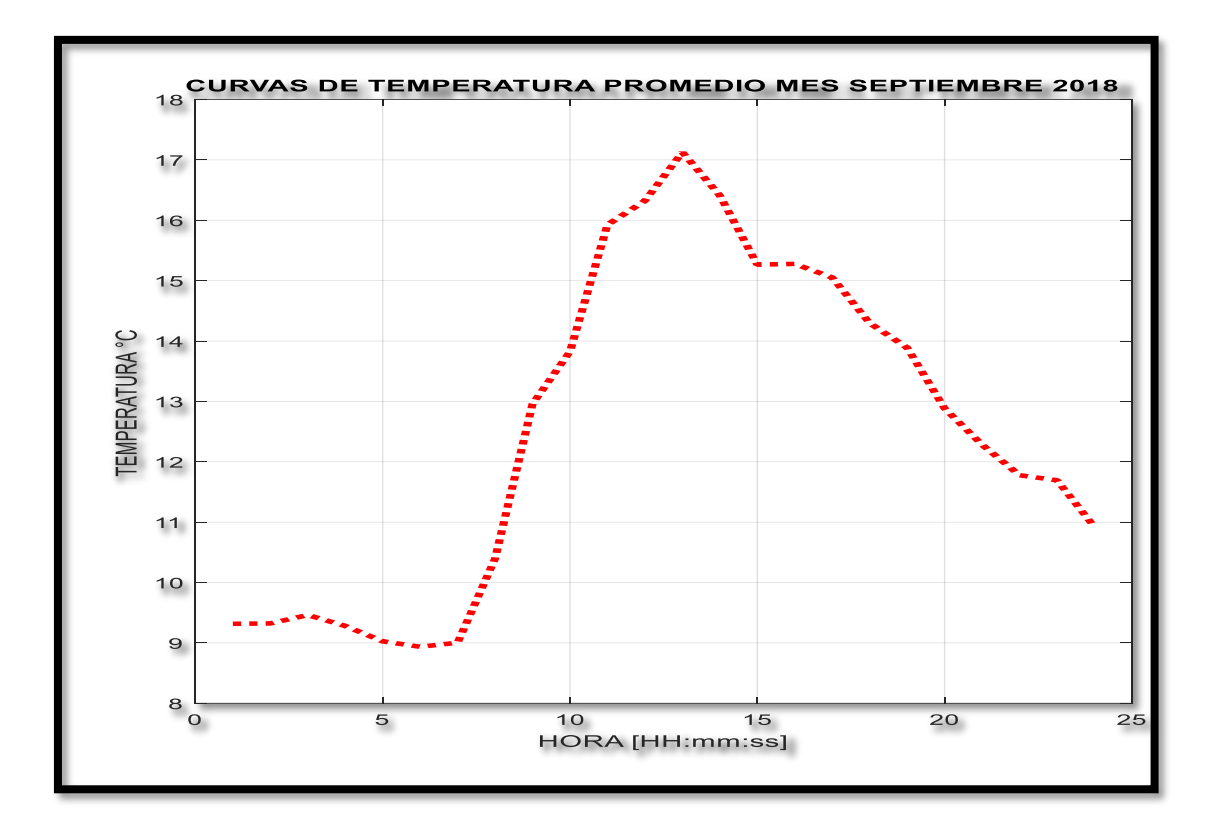

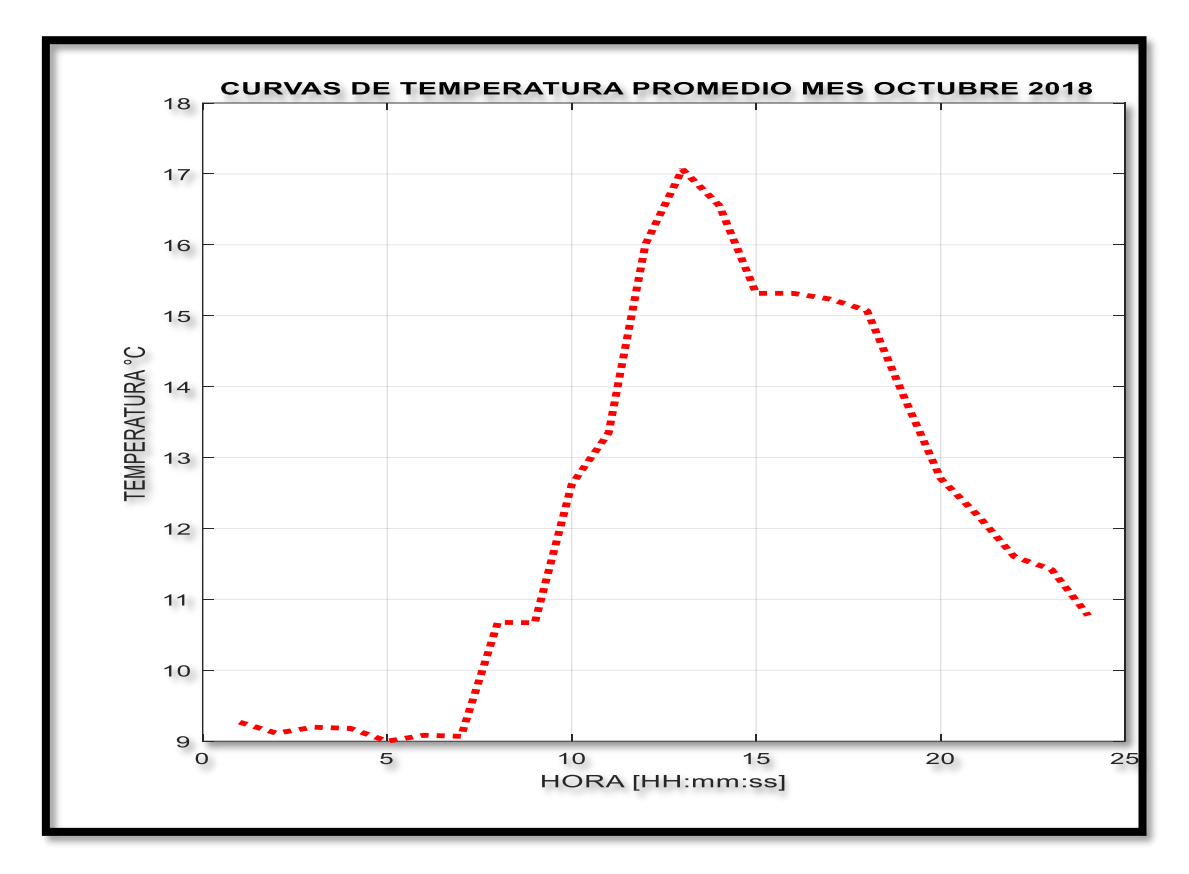

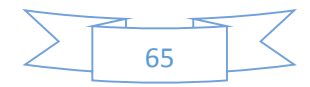

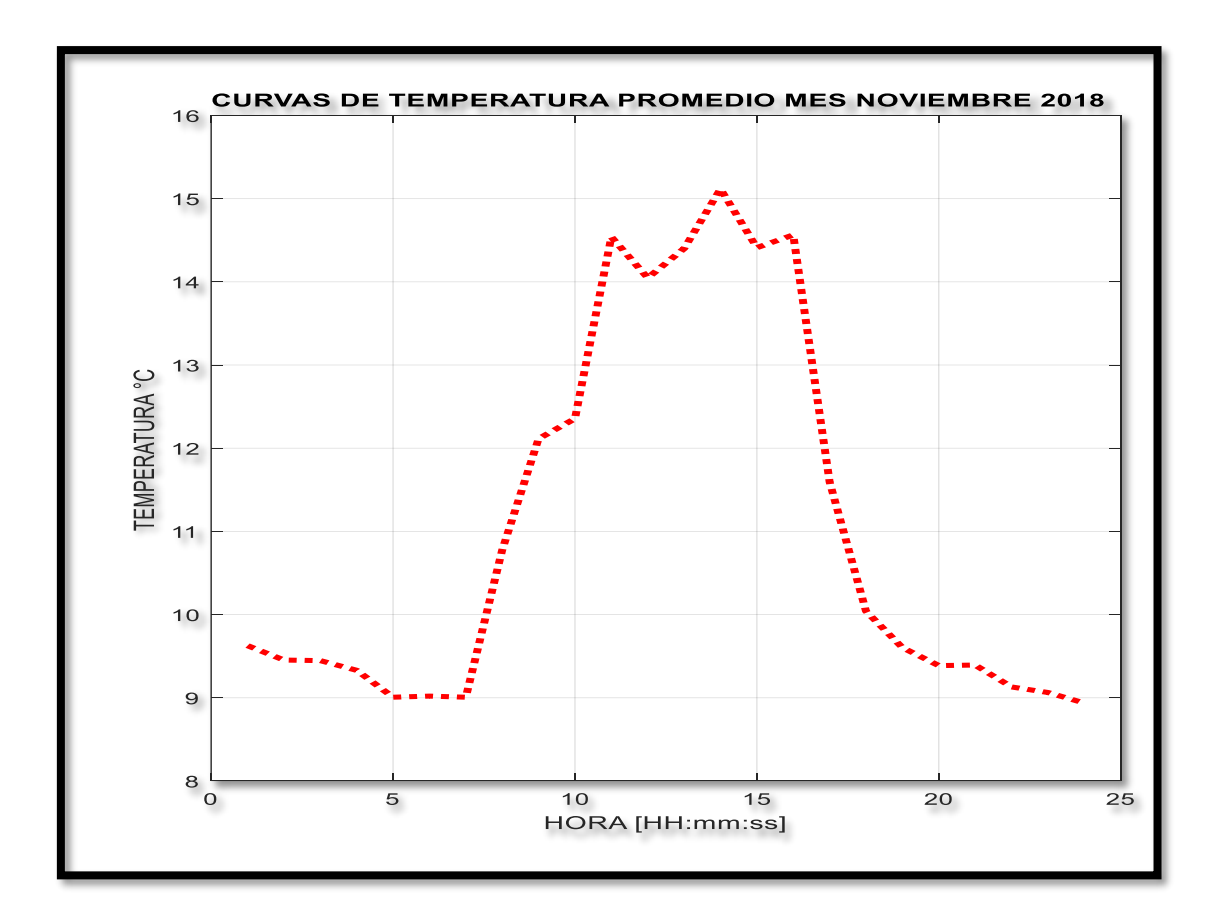

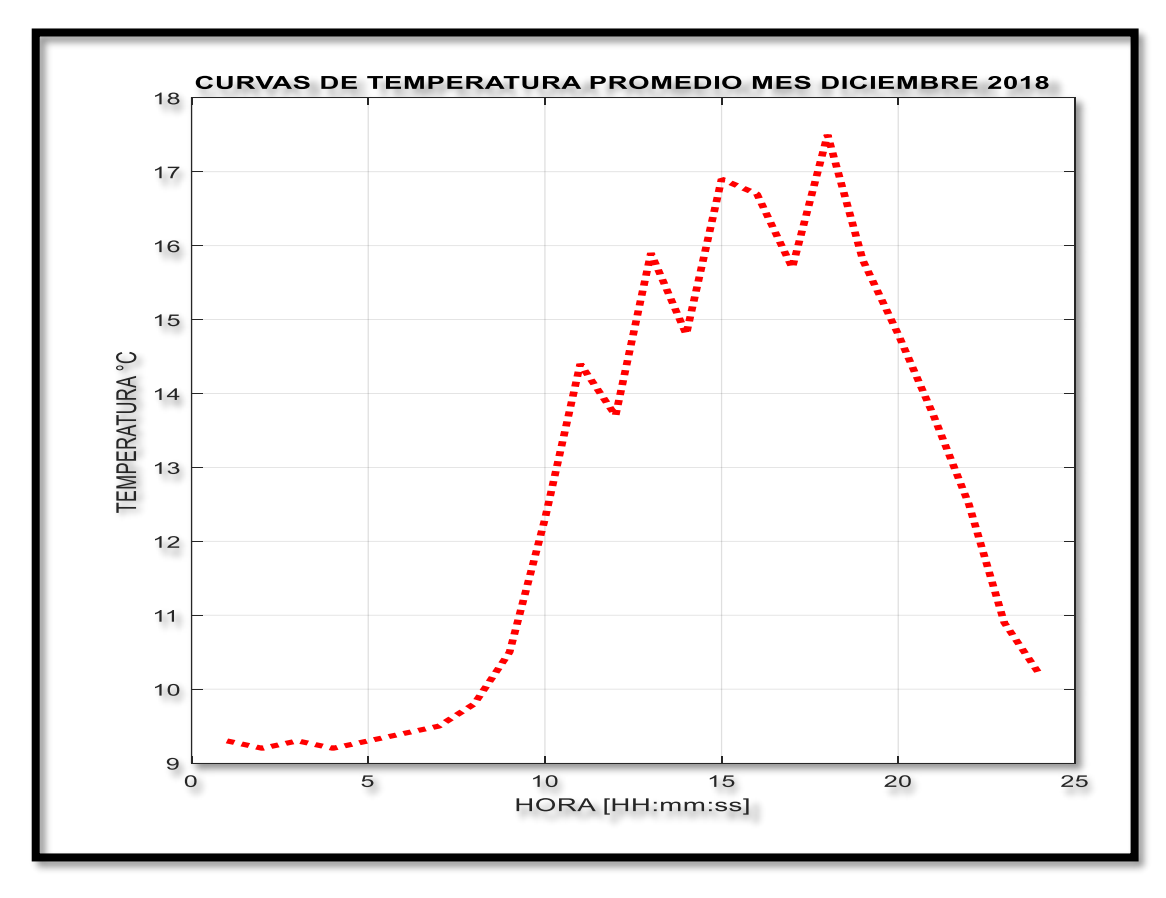

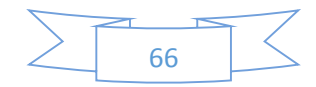

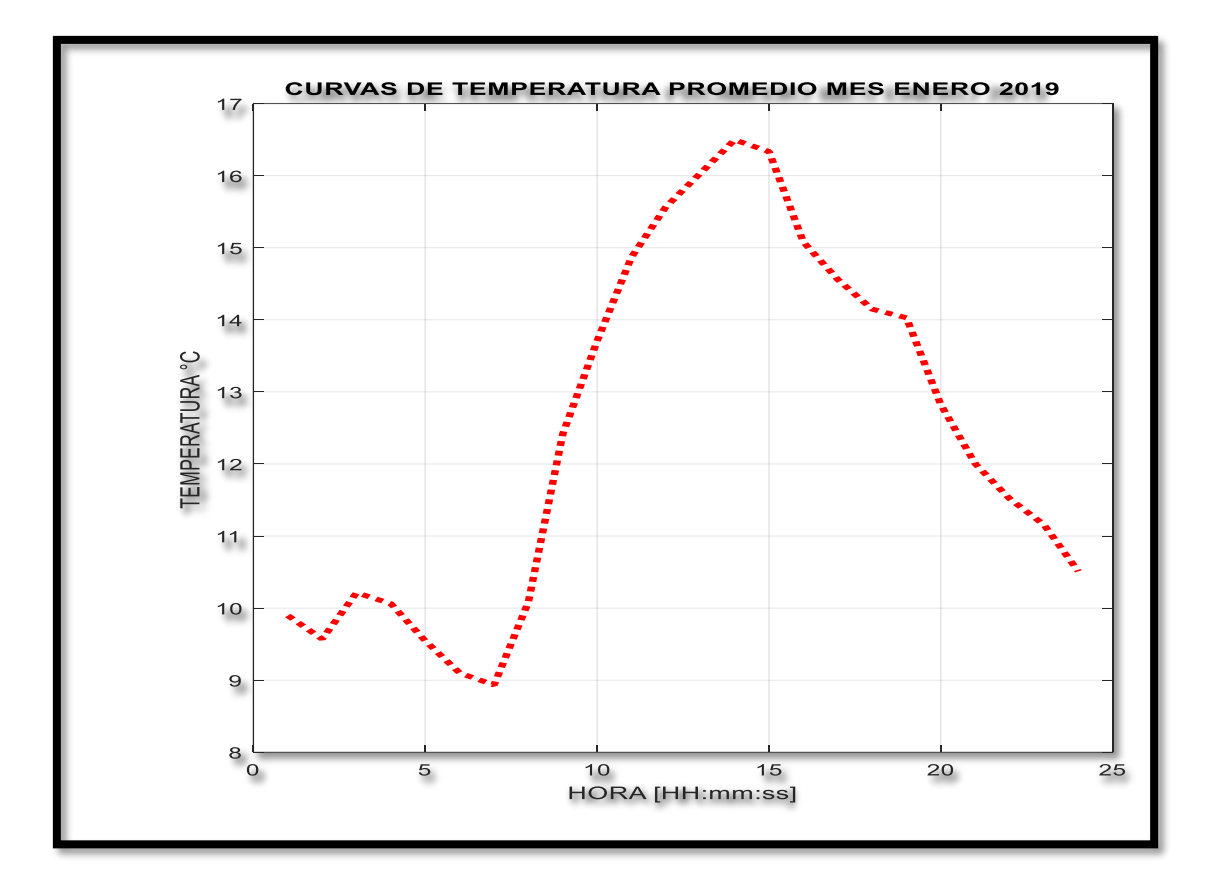

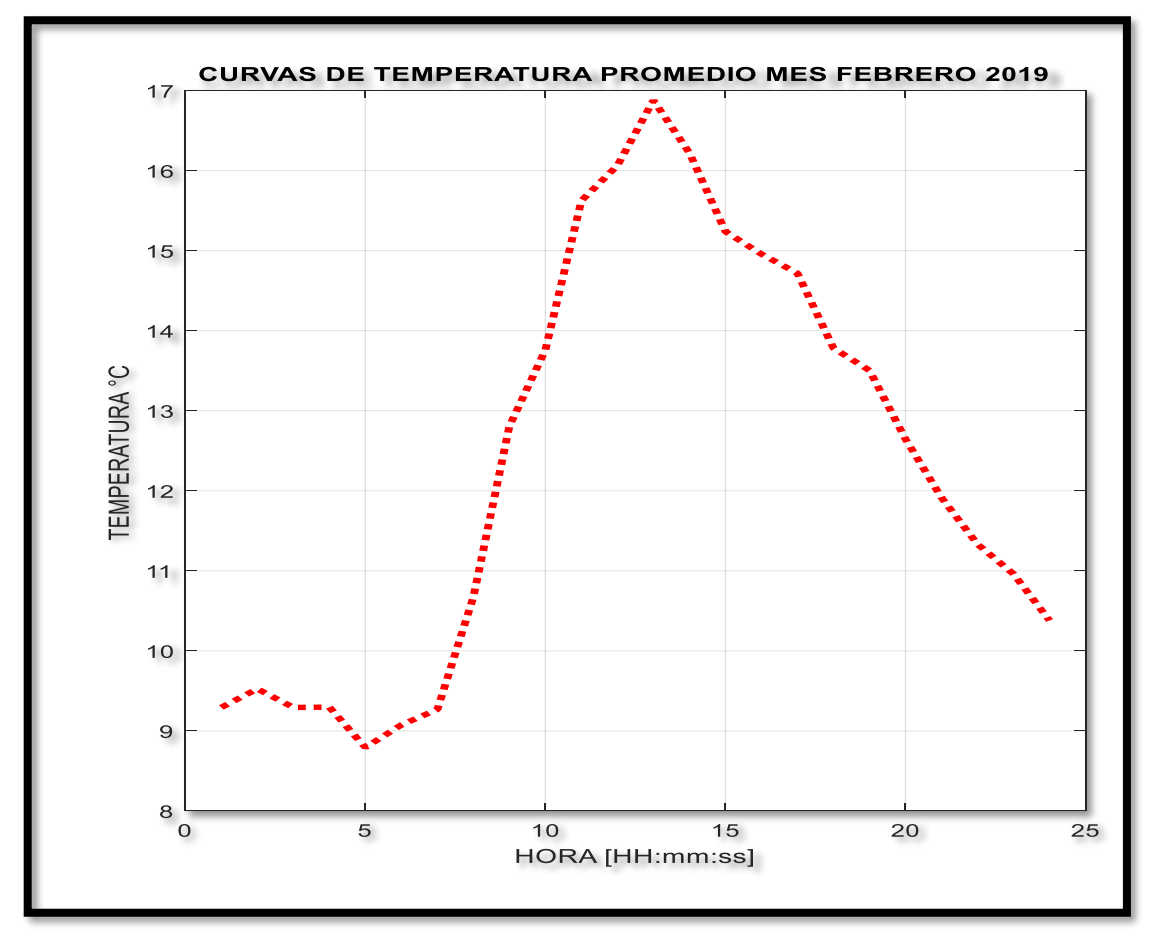

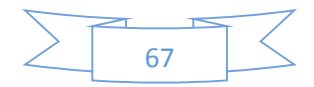

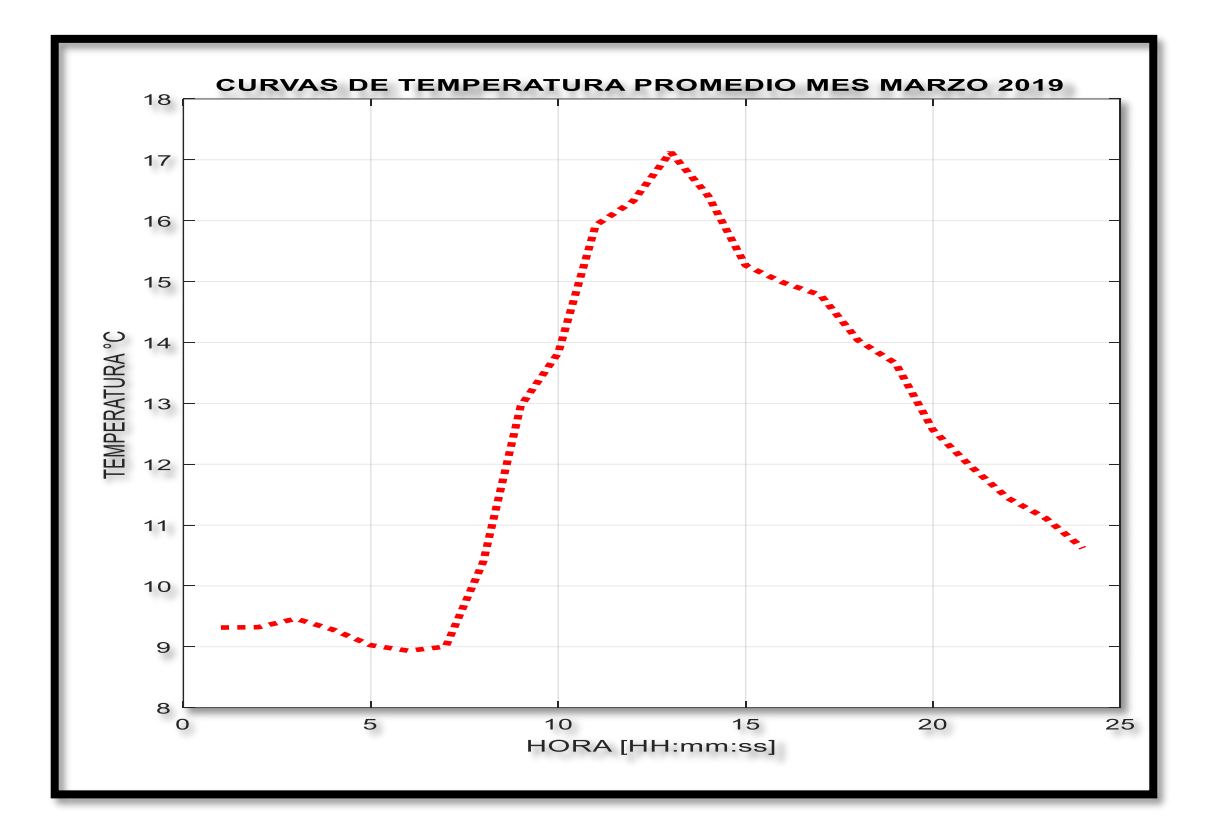

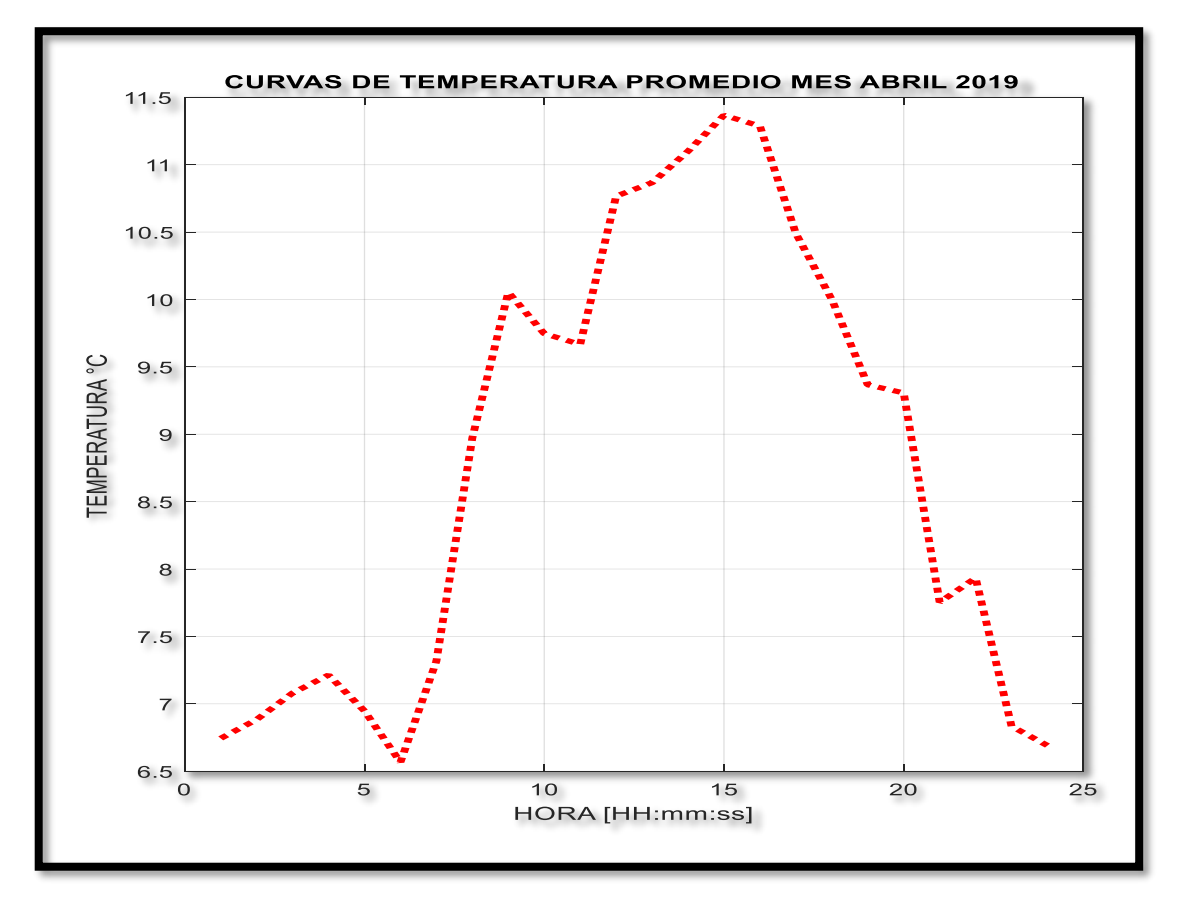

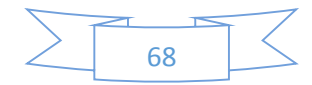

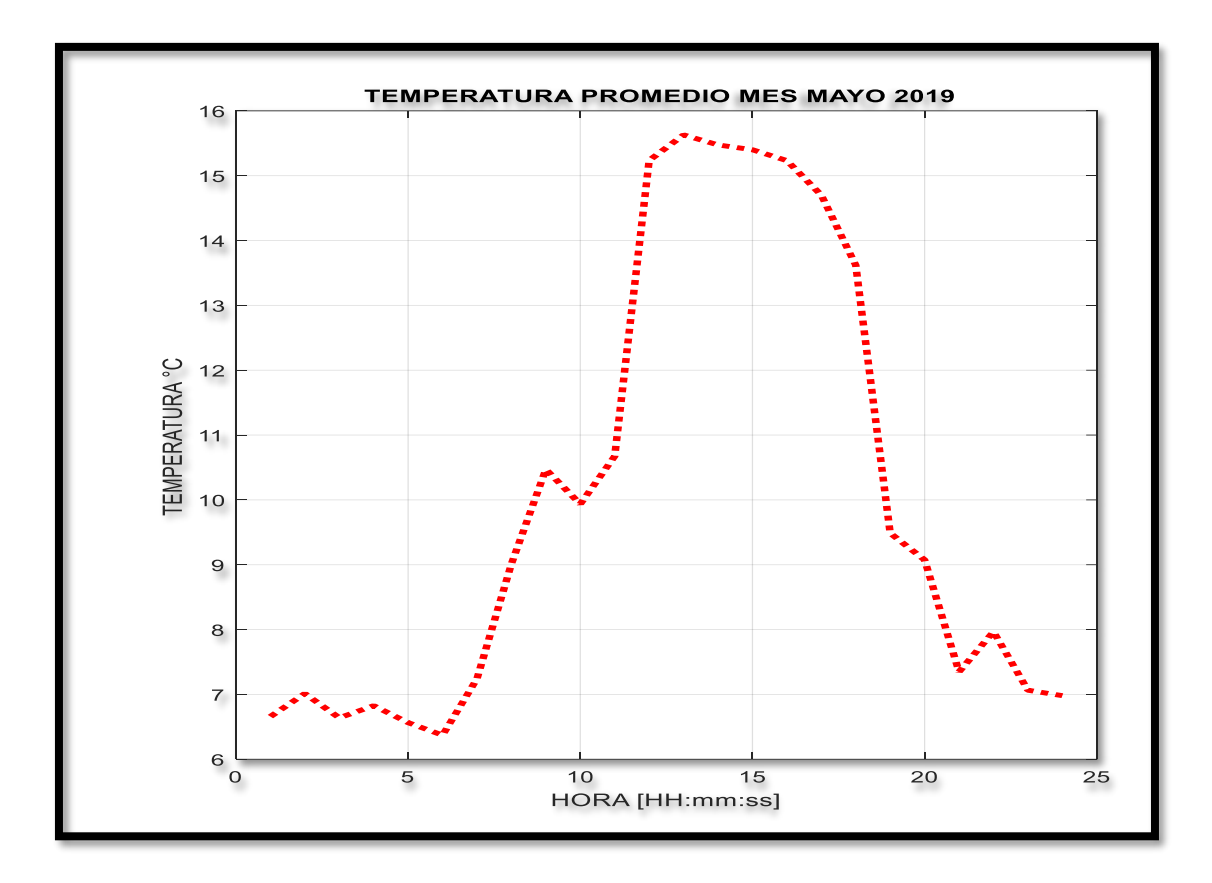

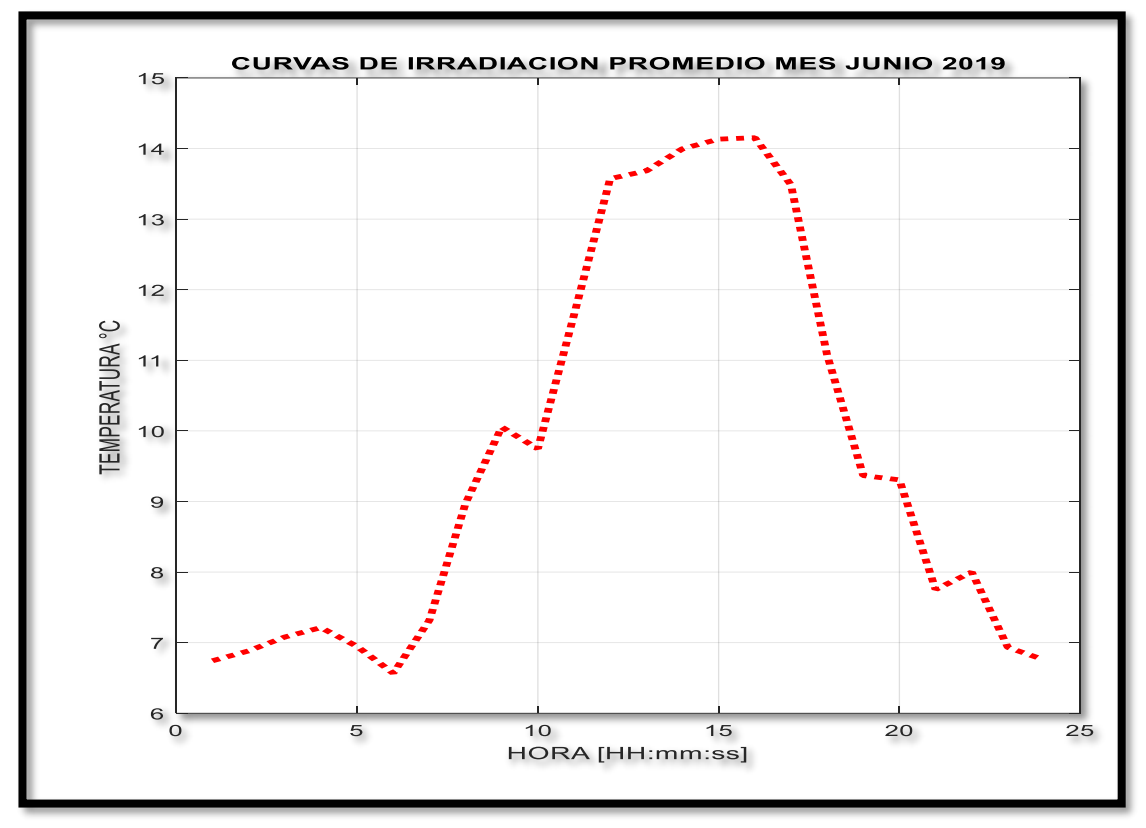

**Figura 15** Temperatura promedio de julio 2018 hasta junio 2019.

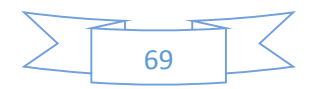

### **6.2.1 Curva promedio anual de temperatura.**

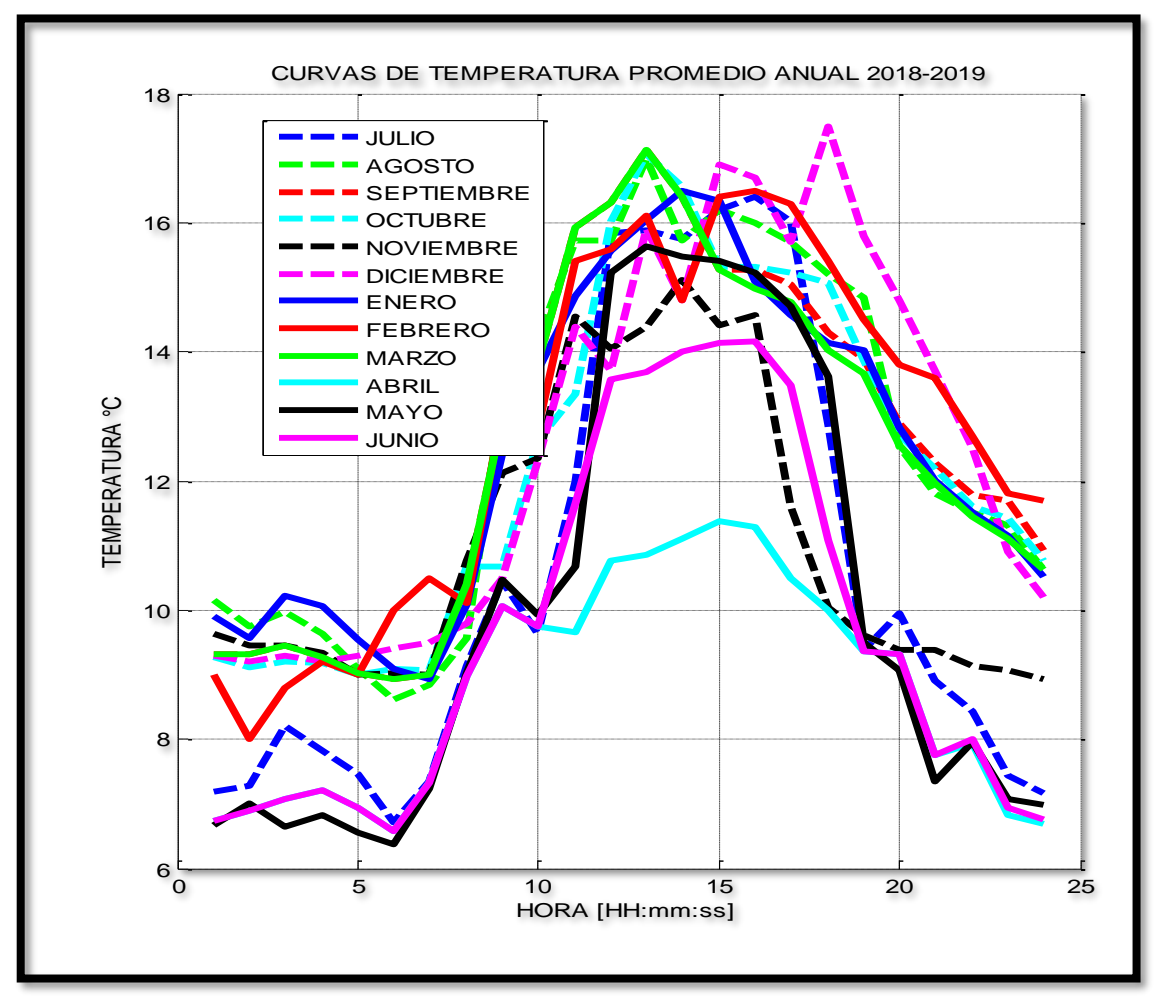

**Figura 16:** Temperatura anual de julio 2018 hasta junio 2019.

**Fuente:** (Autores, Delgado, & Calle, 2019)**.**

En la figura 16 observamos los valores de temperatura promedio anual, la temperatura óptima para trabajar es de 25ºC, pero a menor temperatura la tensión es mayor y la corriente es menor. Esto redunda en menores perdidas en producción. Una temperatura a 25 ºC son los datos que vienen en las fichas técnicas de los paneles solares, pero si estamos a temperaturas aun menores el rendimiento del panel aumenta, en Quingeo los valores de temperatura son muy favorables para el sistema solar a implementar.

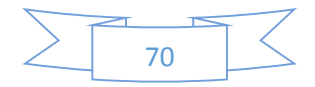

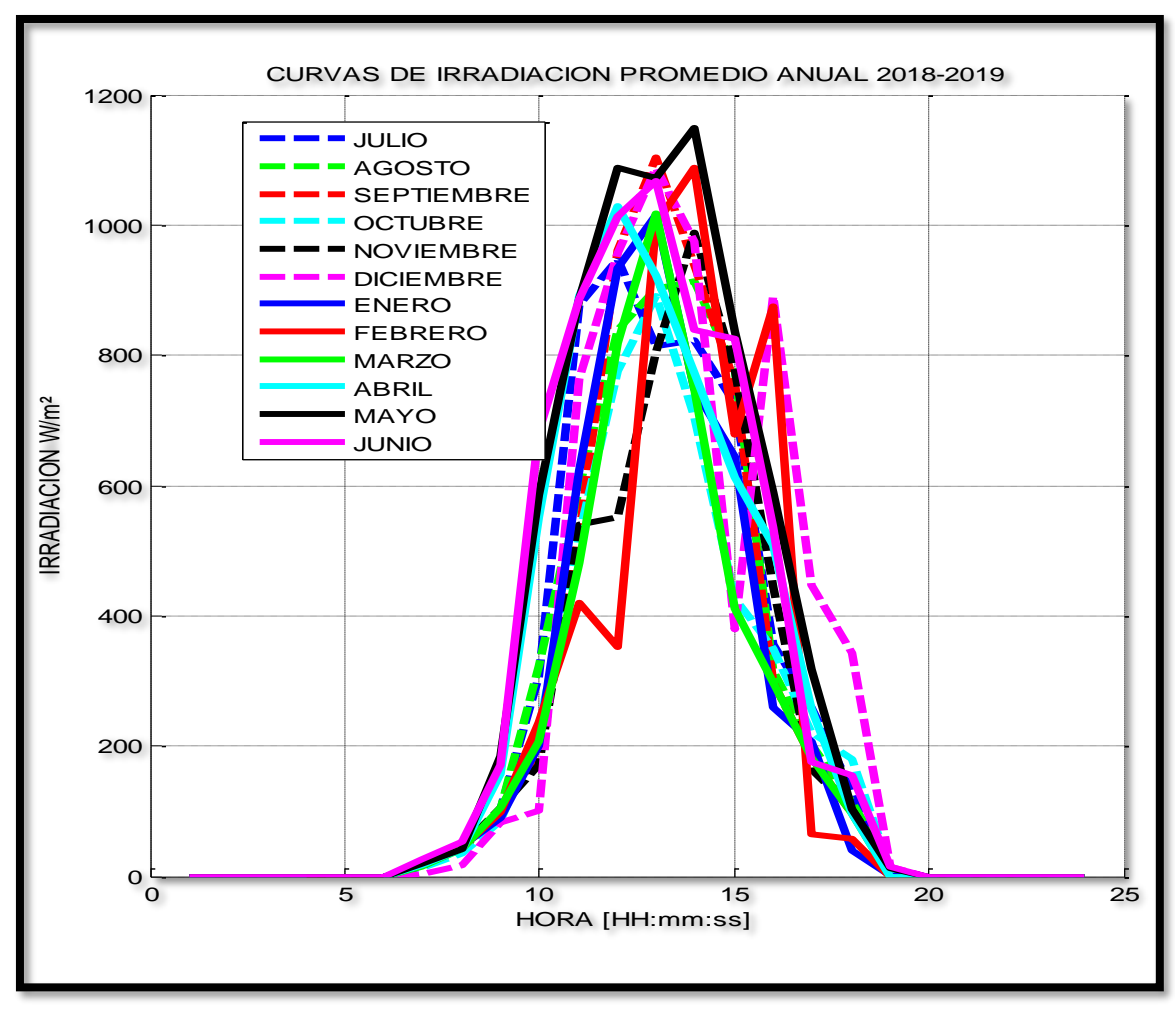

### **6.2.2 Curva promedio anual de Irradiación.**

**Figura 17:** Irradiación anual de julio 2018 hasta junio 2019.

**Fuente:** (Autores, Delgado, & Calle, 2019)**.**

En la figura 17 los valores de irradiación están entre un promedio de 800 a 1150W/ $m^2$ , ya que el valor de radiación solar con el que el panel solar trabaja adecuadamente es de a 1000 $W/m^2$ . Con los valores obtenidos de temperatura y de irradiación observamos que el sector de Quingeo posee buena materia prima para la instalación de los sistemas solares fotovoltaicos.

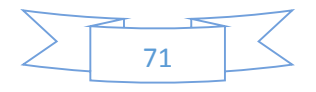

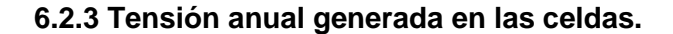

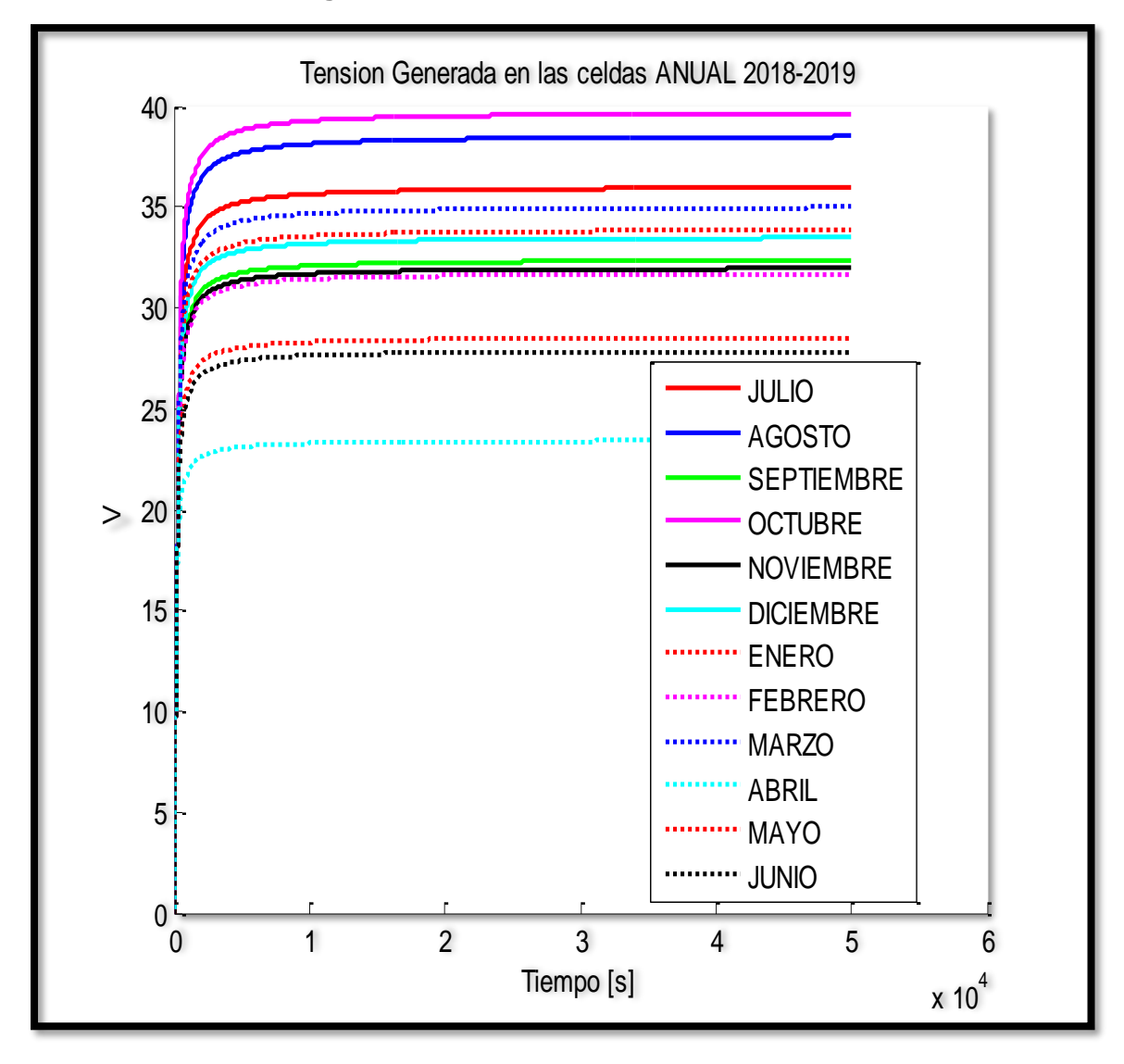

**Figura 18:** Voltaje en las celdas con diferentes valores de radiación.

**Fuente:** (Autores, Delgado, & Calle, 2019)**.**

En la figura 18 se aprecia los valores de tensión con los diferentes niveles de irradiación, estos valores nos sirvieron para poder dimensionar nuestro inversor de 48DC ya que los valore obtenidos en las simulaciones arrojan valores de tensión entre 21 hasta 40 DC.

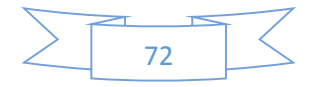

## **6.2.4 Corriente anual generada en las celdas.**

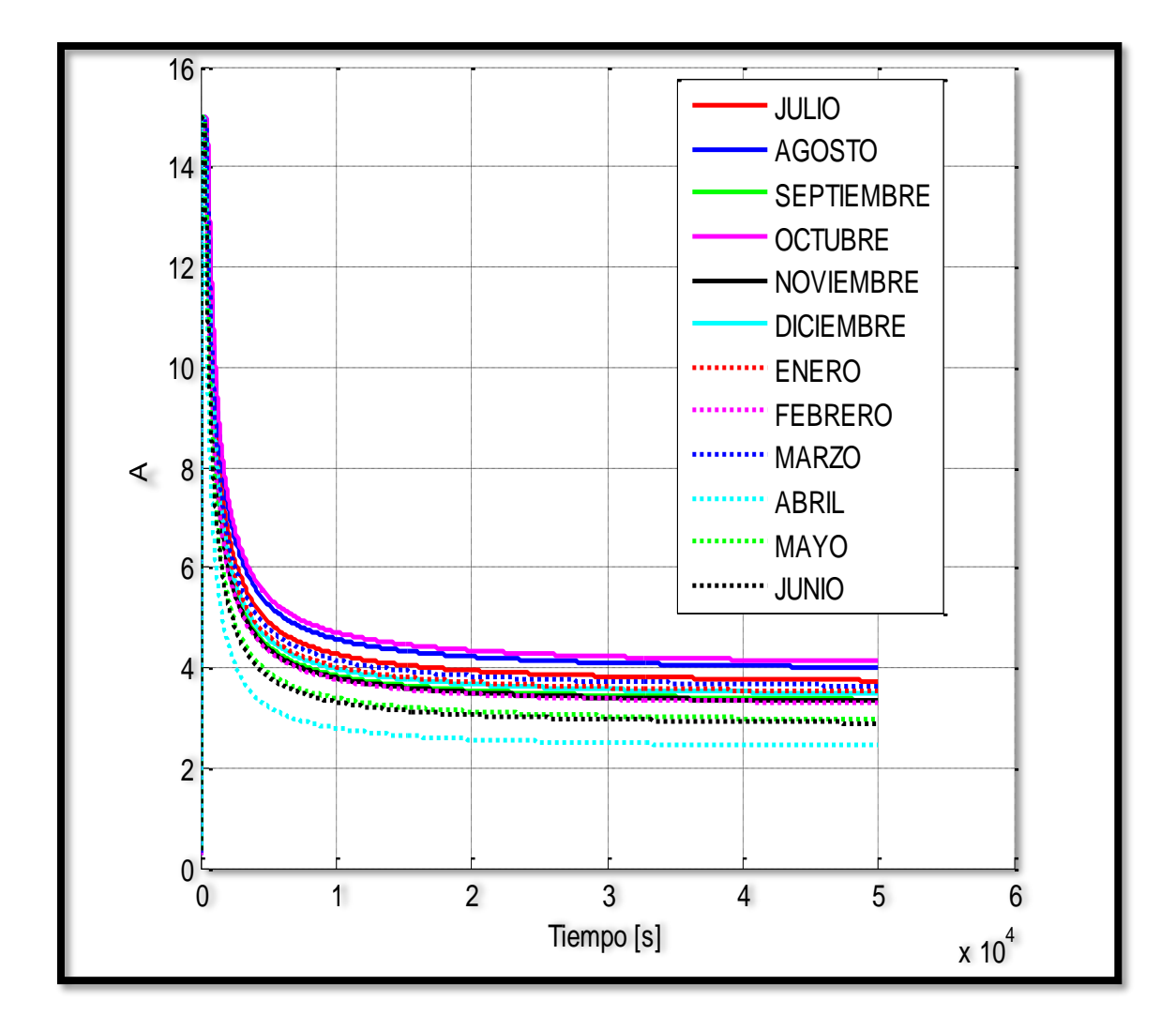

**Figura 19:** Corriente generada con diferentes valores de irradiación.

**Fuente:** (Autores, Delgado, & Calle, 2019)**.**

En la figura 19 tenemos los valores de corriente colocando una carga significativa, donde se aprecia el comportamiento de la corriente.

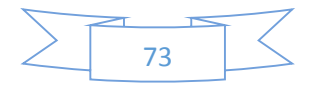

### **6.2.5 Curva de la Corriente vs Tensión.**

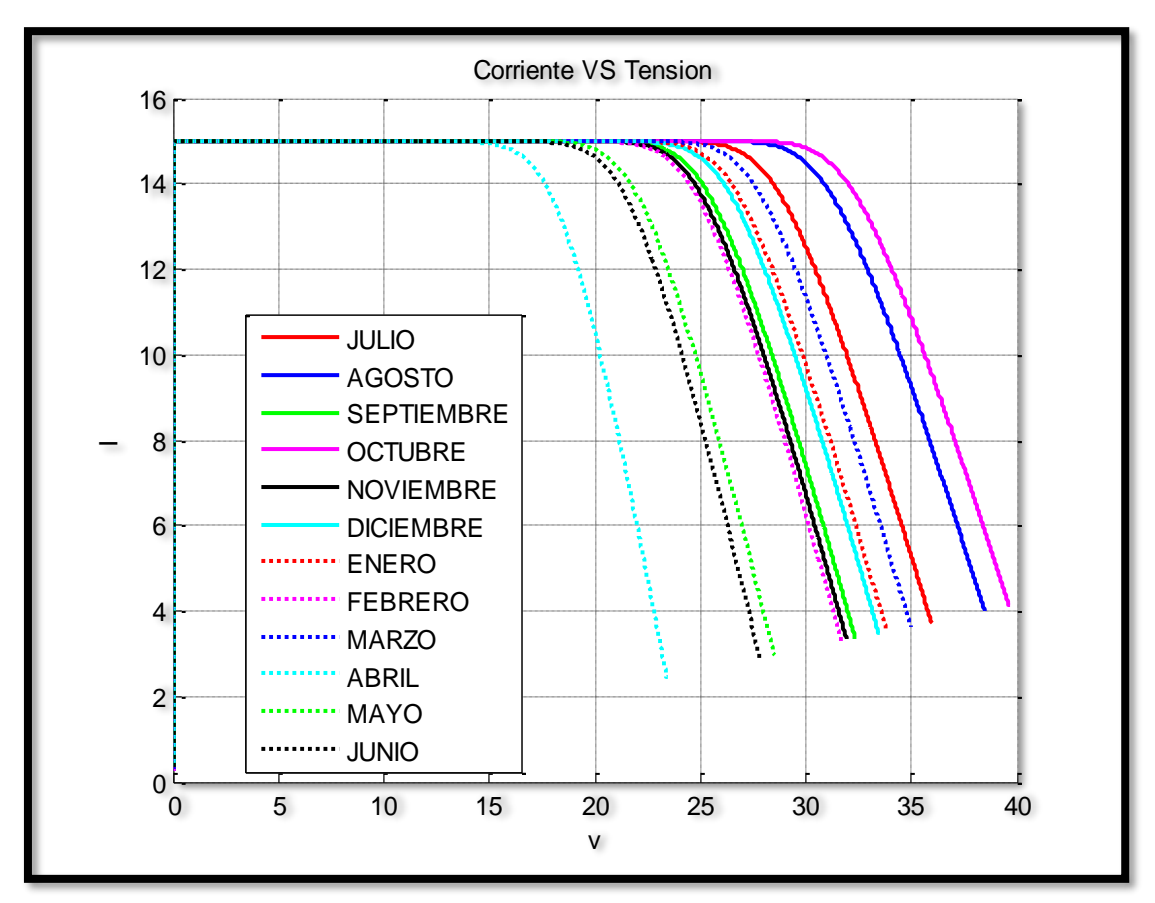

**Figura 20:** Tensión vs Corriente.

**Fuente:** (Autores, Delgado, & Calle, 2019)**.**

En la figura 20 tenemos los valores de la tensión con respecto a la corriente aplicada teniendo niveles de irradiación y temperatura de cada uno de los meses del año, observamos que la corriente se mantiene constante pero la tensión tiende a variar por motivo de la radiación y temperatura.

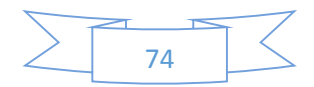

### **6.2.6 Simulación de la Potencia vs Tensión.**

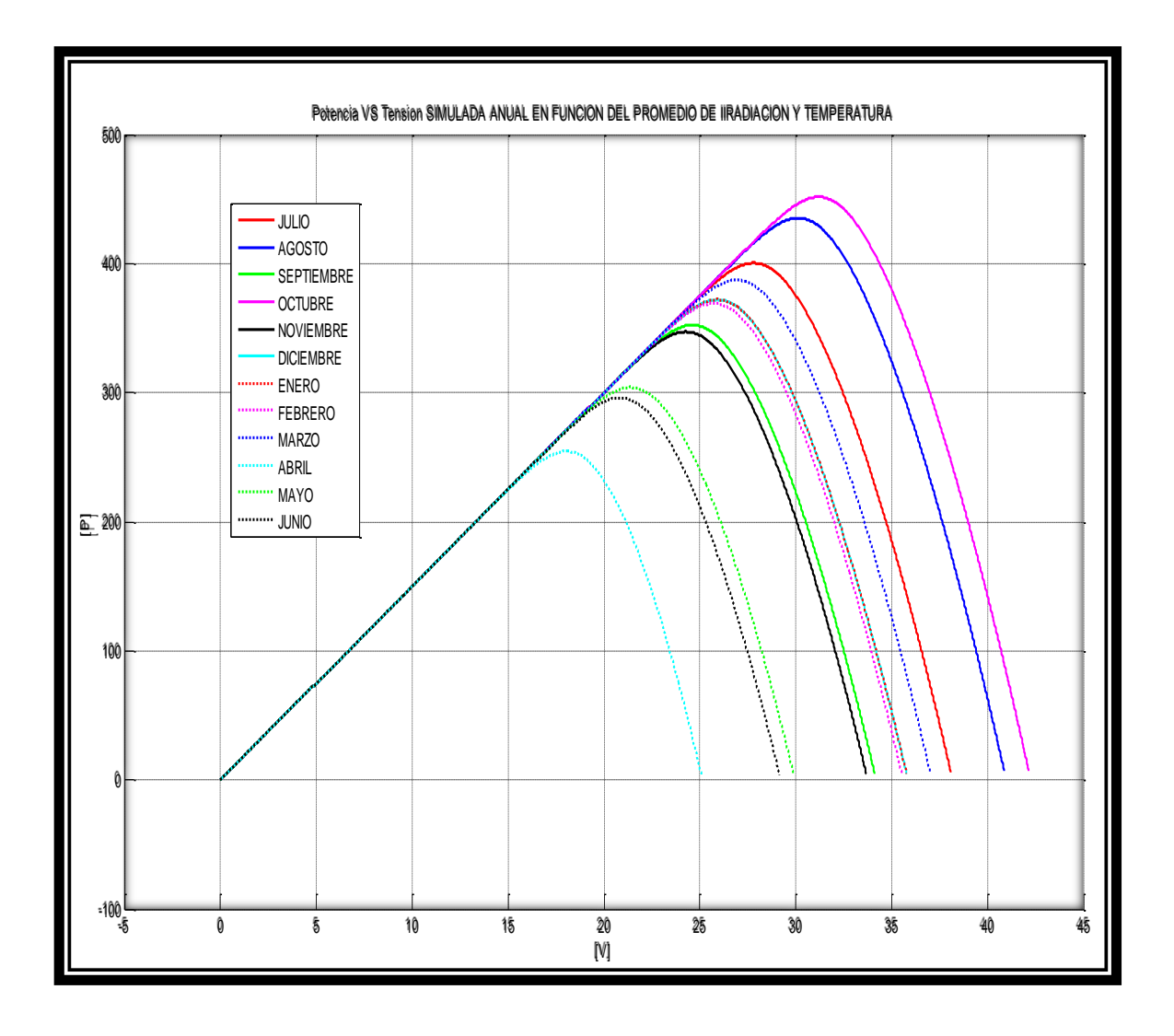

**Figura 21.** Potencia vs Tensión.

**Fuente:** (Autores, Delgado, & Calle, 2019)**.**

En la figura 21 se aprecia la potencia del sistema con respecto a la tensión, tomando como referencia niveles de irradiación y temperatura de cada uno de los meses del año, teniendo una potencia de 450 W a un rango de voltaje entre 25 V a 44 V.

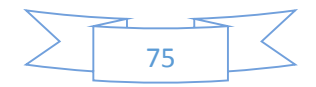

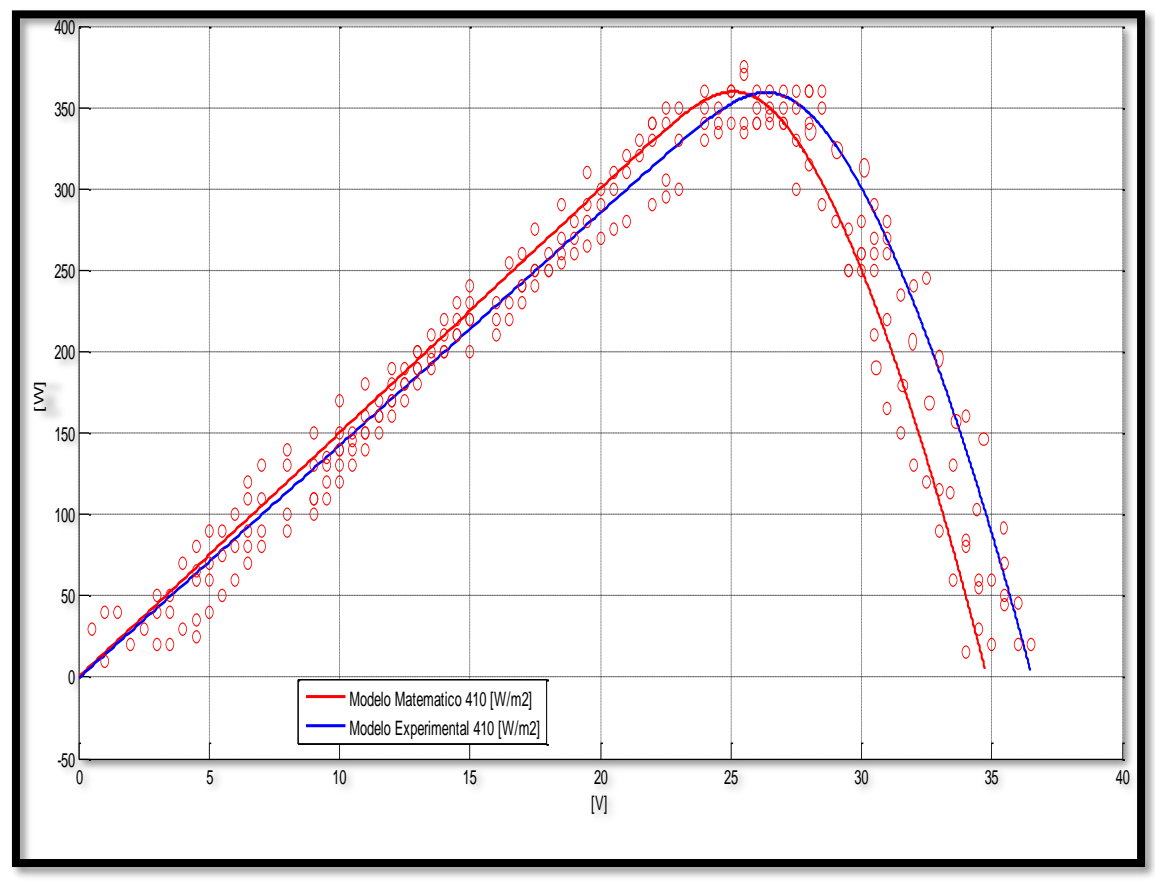

6.2.7 Simulación Potencia vs Tensión Modelo Matemático y experimental.

**Figura 22.** Curva simulada color rojo y experimental color azul – potencia vs tensión simulada. **Fuente:** (Autores, Delgado, & Calle, 2019)**.**

En la figura 22 muestra la potencia máxima en función de la tensión del panel con una irradiación promedio de 410 w/ $m^2$ , notamos el comportamiento de la potencia del modelo experimental es análogo al modelo matemático. Entre 25 a 26 Vdc. Logramos suministrar 357 [W] cubriendo así la demanda de iluminación de la escuela Antonio Neumane.

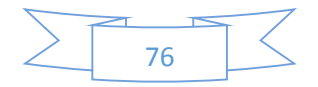

## **6.2.7 Simulación Voltaje vs Corriente Modelo Matemático y experimental.**

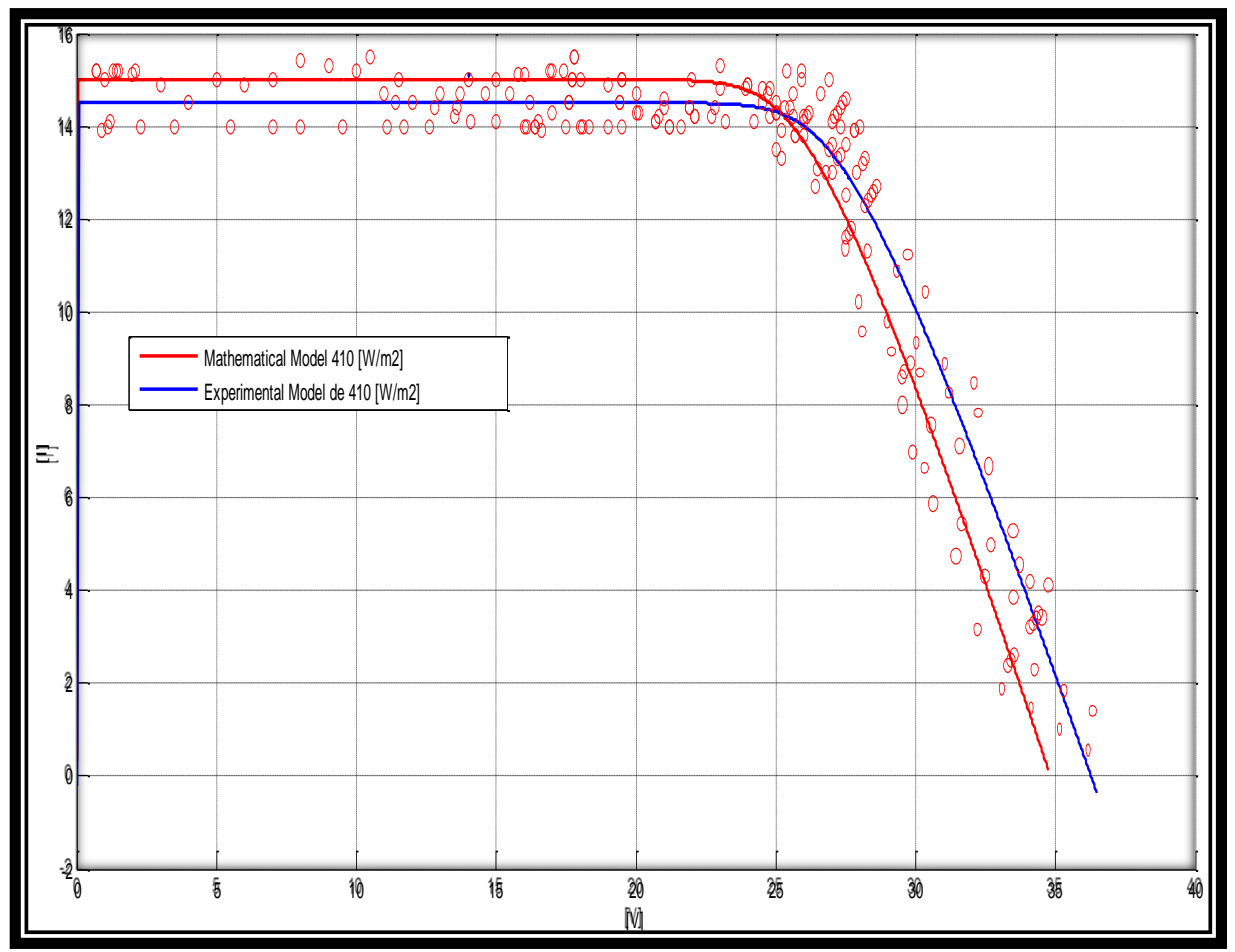

**Figura 23.** Curva simulada color rojo y experimental color azul – Corriente vs Voltaje. **Fuente:** (Autores, Delgado, & Calle, 2019)**.**

El modelo matemático de la función simulada es proporcional a la experimental; se corrió un aproximado de 1500 muestras donde nos refleja el comportamiento del voltaje en el modelo matemático y nuestra curva equivalente.

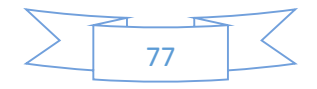

#### **Conclusiones.**

En un día relativamente nublado, tabulado en mes de abril según la figura 17, se registró la irradiación promedio mas baja de 1,46 W/m2.

La capacidad instalada del sistema fotovoltaico, no abastece la energia eléctrica para la carga instalada de la escuela "Antonio Neumane" que es de 2260W, debido a que la irradiación promedio en el Sector es de 410 W/m2, provee energía solamente al sistema de iluminación cuya demanda máxima es de 560 W e incluye la iluminación exterior conpuesta por dos reflectores de 30 W.

La simulación concluye que es necesario instalar un método compuesto por la red pública y el sistema fotovoltaico como respaldo. El sistema de respaldo en corriente continua, constituido por 4 baterías de 12 V y 100 A/H conectadas en serie y paralelo para obtener 24 V y 200 A/H, suministra la energía requerida para la carga total por un lapso, no mayor a las 4 horas.

Las características de las baterías indican como promedio una vida útil de 6 a 8 años siempre y cuando se mantenga el ritmo de carga lenta y un mantenimiento preventivo adecuado según la norma ISO 9001.

Por lo anterior se concluye que el sistema hibrido garantizará la continuidad de las clases en el establecimiento.

Con el estudio lumínico se pudo apreciar que los niveles de luminosidad son los adecuados, la norma ecuatoriana de construcción NEC capítulo 15, detalla que el nivel mínimo de iluminación recomendó para salas de clase es de 300 lux. La cantidad medida varía entre 250 a 300 lux teniendo un rendimiento lumínico de 40.8 Lm/W y un factor de degradación de 0.80.

Como se observa en la fig. 22 y fig. 23, el modelo matemático de la función simulada con datos tomados de la placa característica del panel monocristalino implementado el comportamiento de las curvas de potencia vs tensión y tensión vs corriente es similar a la del modelo experimental para la cual se realizó un muestreo de alrededor 1500 mediciones de voltaje, corriente y potencia concluyendo que el sistema dimensionado e implementado es el adecuado.

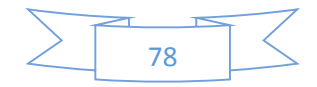

El equipo compuesto por el inversor el regulador de carga y las baterias se encuentran en un lugar seguro, fresco y libre de humedad, sobre todo es inaccesible para los niños de la unidad educativa.

En función de las caracteristicas del módulo fotovoltaico, para garantizar su rendimiento se debe realizar mantenimiento preventivo del panel fotovoltaico mensualmente removiendo capas de polvo mediante aspiración o con un paño seco. Anualmente revisar con personal calificado las conexiones, aislamiento de los bornes, que no presenten sulfatación; inspeccionar y, dado el caso reponer las etiquetas de seguridad.

Se realizó una capacitación a los docentes del establecimiento, para la operación del sistema solar fotovoltaico, ya que cuenta con un sistema de transferencia manual para el cambio de suministro de energía pública o solar.

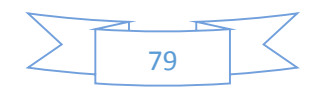

### **Recomendaciones.**

Implementar más estaciones meteorológicas en las diferentes PARROQUIAS RURALES, no solo de la ciudad de Cuenca, para de esta manera utilizar eficazmente las fuentes de energía renovables.

Con el apoyo de la Universidad Católica de Cuenca, es importante continuar con los trabajos de investigación de eficiencia de los paneles en cuanto a mejorar su potencia nominal.

Para obtener una mayor eficiencia energética es importante solicitar en los diseños eléctricos, el uso de iluminación con tecnología LED.

Regulación 003/18, para microgeneración fotovoltaica de autoabastecimiento de consumidores; es favorable debido a que no pone límites para este tipo de instalación, motiva al micro generador debido a que reconoce la energía suministrada a la red del sector público, a través de un balance entre la energía consumida y la energía generada.

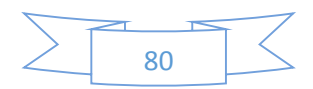

### **Referencias.**

- *Agencia estatal de meteorologia*. (30 de 0ctubre de 2017). Obtenido de Agencia estatal de meteorologia: https://aemetblog.es/2017/10/30/el-aumento-de-la-concentracion-degases-de-efecto-invernadero-alcanza-un-nuevo-record/
- Autores, Delgado, & Calle. (16 de 11 de 2019).
- Carta González, J. A., & Calero Pérez, R. (2009). *Centrales de energía renovables: generación eléctrica con energias renovables.* (1 ed.). Madrid: Pearson.
- Castro Samaniego, C. (2017). *Análisis de factibilidad de un sistema de generación híbrida eólico-fotovoltaico, para el mirador turistico La Tranca del cantón Chordeleg .* Cuenca: Unidad Académica de Ingenierías, Industrias y Construcción, Carrera de Ingeniería Eléctrica. .
- Cata Sánchez, J., & Rodríguez Sócola, F. (2015). *Análisis matemático de un panel solar fotovoltaico de silicio.* Guayaquil: Universidad Politecnica Salesiana, Sede Guayaquil, Faculdad de Energía.
- Comercio, E. (4 de Diciembre de 2017). Negocio. *Ecuador Subutiliza el 48% de la potencia electrica instalada*.
- CONELEC. (Agosto de 2008). ATLAS SOLAR DEL ECUADOR CON FINES DE GENERACION DE ELECTRICA. *Corporación para la Investigación Energética*. Obtenido de CONELEC: http://energia.org.ec/cie/wp-content/uploads/2017/09/AtlasSolar.pdf
- Energia Solar. (26 de Septiembre de 2019). *solar-energia.net*. Obtenido de /energia-solarfotovoltaica/modulo-fotovoltaico/celula-fotovoltaica/tipos: https://solarenergia.net/energia-solar-fotovoltaica/modulo-fotovoltaico/celula-fotovoltaica/tipos
- ENERGY, ECO GREEN. (s.f.). *ECO GREEN ENERGY*. Obtenido de http://www.ecogreenenergy.com/es/
- Icaza , D., Cabrera, J., & Arias, P. (2018). Solar energy supply for the Rural Parish GAD´s. 6.
- Ingeo Expert. (29 de Marzo de 2019). *Ingeoexpert.com*. Obtenido de /blog/2019/03/29/quees-la-energia-solar-fotovoltaica-y-como-se-genera/: https://ingeoexpert.com/blog/2019/03/29/que-es-la-energia-solar-fotovoltaica-ycomo-se-genera/
- Játiva, J. (4 de Diciembre de 2017). *https://www.elcomercio.com/actualidad/ecuadorsubutiliza-potencia-energia-electrica.html*. Obtenido de /actualidad/ecuadorsubutiliza-potencia-energia-electrica.html: https://www.elcomercio.com/actualidad/ecuador-subutiliza-potencia-energiaelectrica.html
- JOAQUIM. (03 de 11 de 2016). *Lavanguardia*. Obtenido de Lavanguardia: https://www.lavanguardia.com/natural/20160311/40361263861/noaa-aumentoconcentracion-co2-mauna-loa.html
- Jorge Patricio Muñoz-Vizhñay, M. V.-M.-C. (2018). INCENTIVO A LA GENERACIÓN DISTRIBUIDA EN EL ECUADOR. *Ingenius. Revista de Ciencia y Tecnología, núm. 19, 2018*.

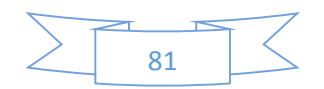

- Macancela, L. (2012). DIAGNÓSTICO DE LA IMPLEMENTACIÓN SSF. *DIAGNÓSTICO DE LA IMPLEMENTACIÓN SSF*.
- Maggi Silva, S. A. (2003). *Modelamiento térmico de un panel fotovoltaico con sipador de calor operando en el norte de Chile.* Chile: S.A.
- Mascarós, V. (2016). *Gestión del montaje de instalaciones solares fotovoltaicas* (1 ed.). Madrid: Paraninfo, S.A.
- Mnisterio del Ambiente. (27 de Marzo de 2019). *http://www.ambiente.gob.ec*. Obtenido de /ecuador-reducira-sus-emisiones-de-gases-de-efecto-invernadero-hasta-el-2025/: http://www.ambiente.gob.ec/ecuador-reducira-sus-emisiones-de-gases-de-efectoinvernadero-hasta-el-2025/
- Morningstar. (2017). *www.morningstarcorp.com*. Obtenido de www.morningstarcorp.com.
- Narváez, R. P. (2015). Universidad San Francisco de Quito, Colegio de Ciencias e Ingeniería. Instituto de Investigaciones Atmosféricas. Pampite y Diego de Robles, Campus Cumbayá, Quito, Ecuador. *Avances en Ciencias de Ingenierias*.
- Pacheco, A. (04 de Agosto de 2017). *http://energia.org.ec*. Obtenido de /cie/el-desarrollo-dela-energia-renovable-en-el-ecuador/: http://energia.org.ec/cie/el-desarrollo-de-laenergia-renovable-en-el-ecuador/
- Portoviejo Brito, J. M. (2018). *Análisis de factibilidad para la implementación de sistemas híbridos (Eólico-fotovoltaico) en las inmediaciones del centro patrimonial de Quingeo y zona arqueológica Curiquinga.* Obtenido de Biblioteca UCACUE: http://dspace.ucacue.edu.ec/handle/reducacue/8130
- Programa de las Naciones Unidas para el Desarrollo. (2 de Abril de 2019). *www.ec.undp.org*. Obtenido de content/ecuador/es/home/presscenter/articles/2019/ecuador-reducirasus-emisiones-de-gases-de-efecto-invernadero-ha.html: https://www.ec.undp.org/content/ecuador/es/home/presscenter/articles/2019/ecua dor-reducira-sus-emisiones-de-gases-de-efecto-invernadero-ha.html
- QuimiNet. (12 de Noviembre de 2012). *www.quiminet.com*. Obtenido de /articulos/que-es-unsistema-fotovoltaico-2638847.htm: https://www.quiminet.com/articulos/que-es-unsistema-fotovoltaico-2638847.htm
- Ramírez Cruz , J. (2014). *Instalación y puesta en operación de un sistema fotovoltaico autónomo de 1Kw de potencia.* D. F.: Universidad Autónoma de Mexico Facultad de Ingeniería. .
- Rodriguez, D., & Arroyo, D. (8 de Julio de 2016). Energia solar fotovoltaica en Ecuador.
- Roldán Viloria, J. (2013). *ENERGIAS RENOVABLES. Lo que hay que saber.* (1 ed.). Madrid: Paraninfo.

Salto Uzhca, Á. B. (2018). Análisis de factibilidad para el uso de la energía fotovoltaica aislada en sistemas de iluminación en la Comunidad Puntahacienda de Quingeo. *Repositorio Dspace de la Universidad Catolica de Cuenca* , 222. Obtenido de Repositorio Dspace de la Universidad Catolica de Cuenca . http://dspace.ucacue.edu.ec/handle/reducacue/8139

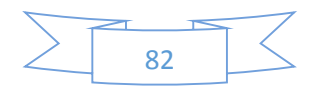

- Serrano, J. C. (2016). *Configuración de instalaciones solares fotovoltaicas.* (1 ed.). Madrid: Paraninfo.
- Todoensolar. (2019). Obtenido de ventas@todoensolar.com: https://www.todoensolar.com/Panel-solar-monocristalino-Turbo-Energy-150W
- Twenegy. (21 de Agosto de 2019). *twenergy.com*. Obtenido de /energia/energiasrenovables/que-son-las-energias-renovables-516/: https://twenergy.com/energia/energias-renovables/que-son-las-energias-renovables-516/
- Urgiles, E. X. (2018). Sistema Solar Fotovoltaico. *UCACUE*.
- Veloso, C. (09 de Marzo de 2016). *www.electrontools.com*. Obtenido de /Home/WP/2016/03/09/ventajas-y-desventajas-de-la-energia-solar/: https://www.electrontools.com/Home/WP/2016/03/09/ventajas-y-desventajas-de-laenergia-solar/

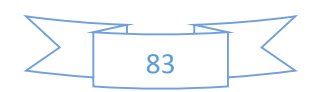

**Anexos.**

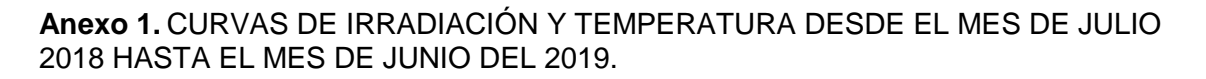

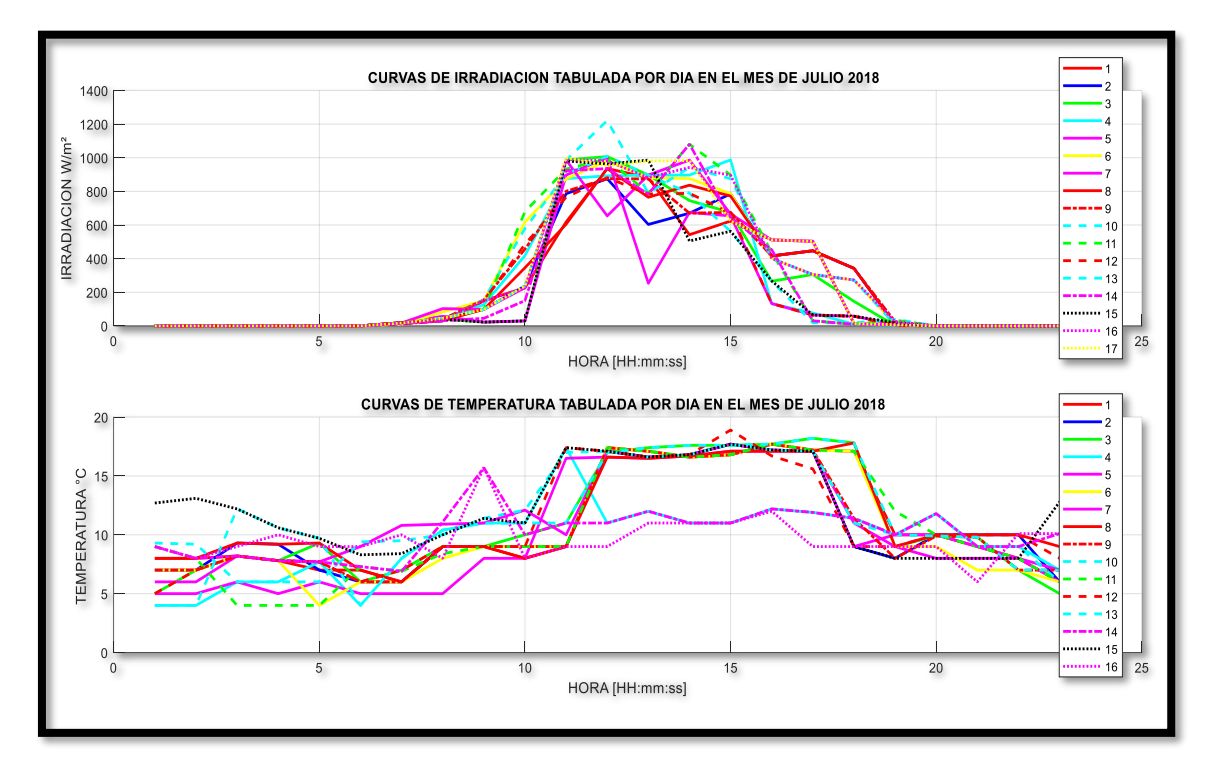

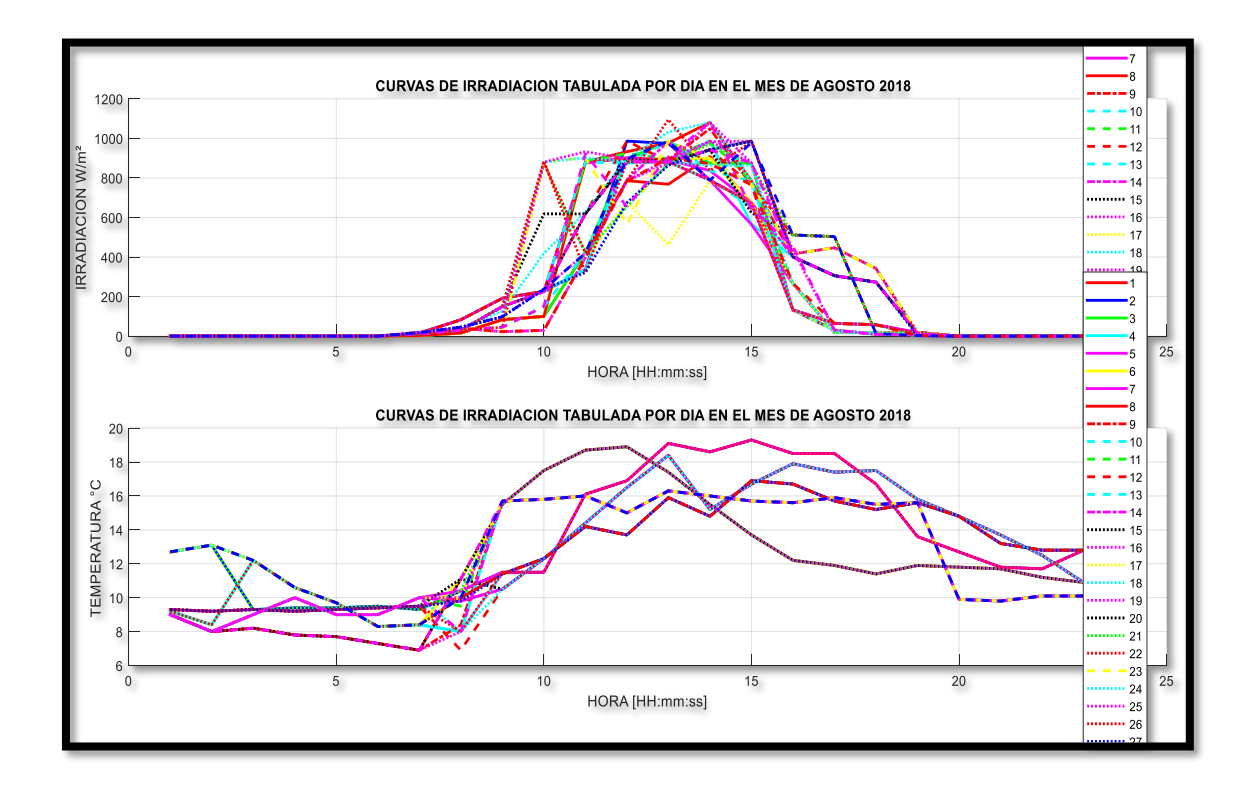

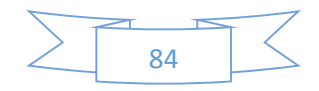

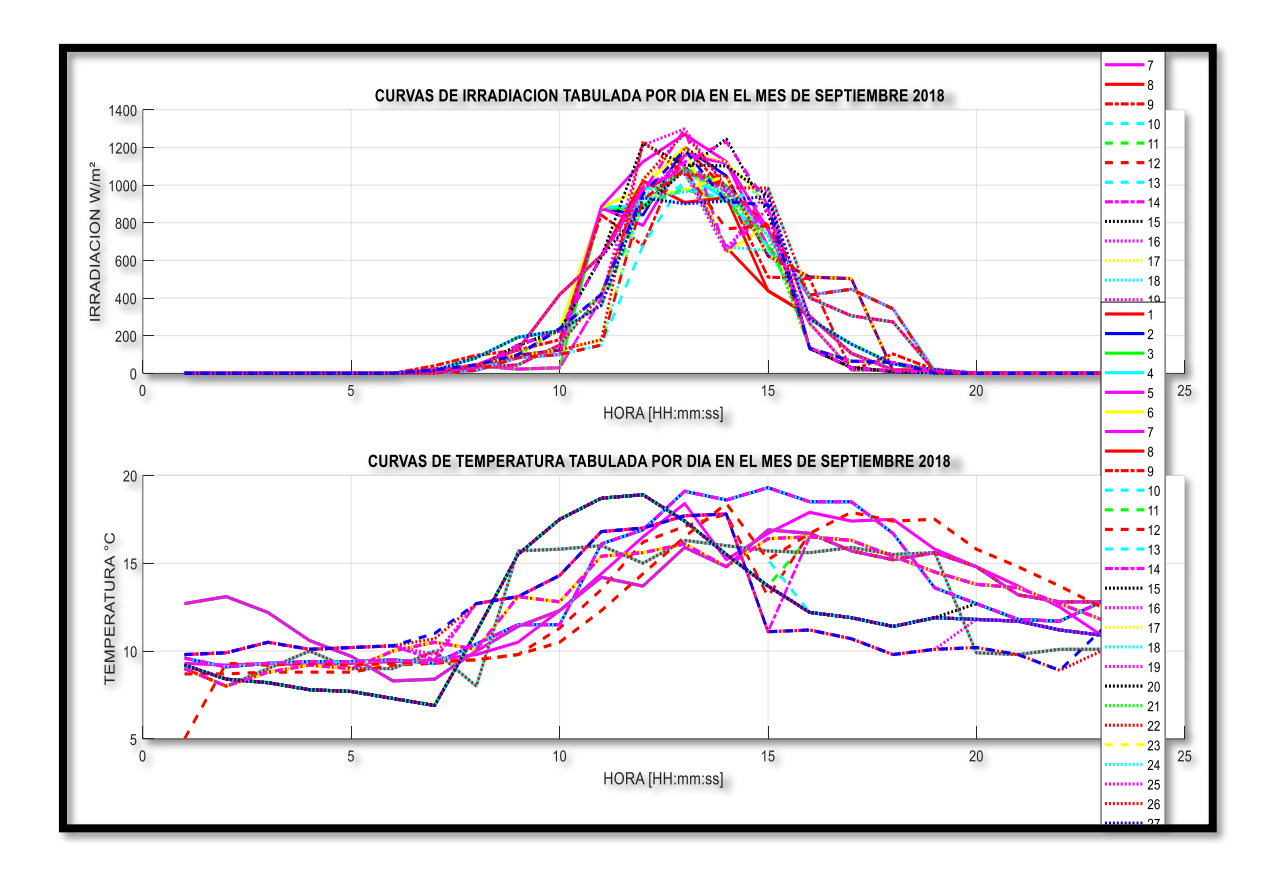

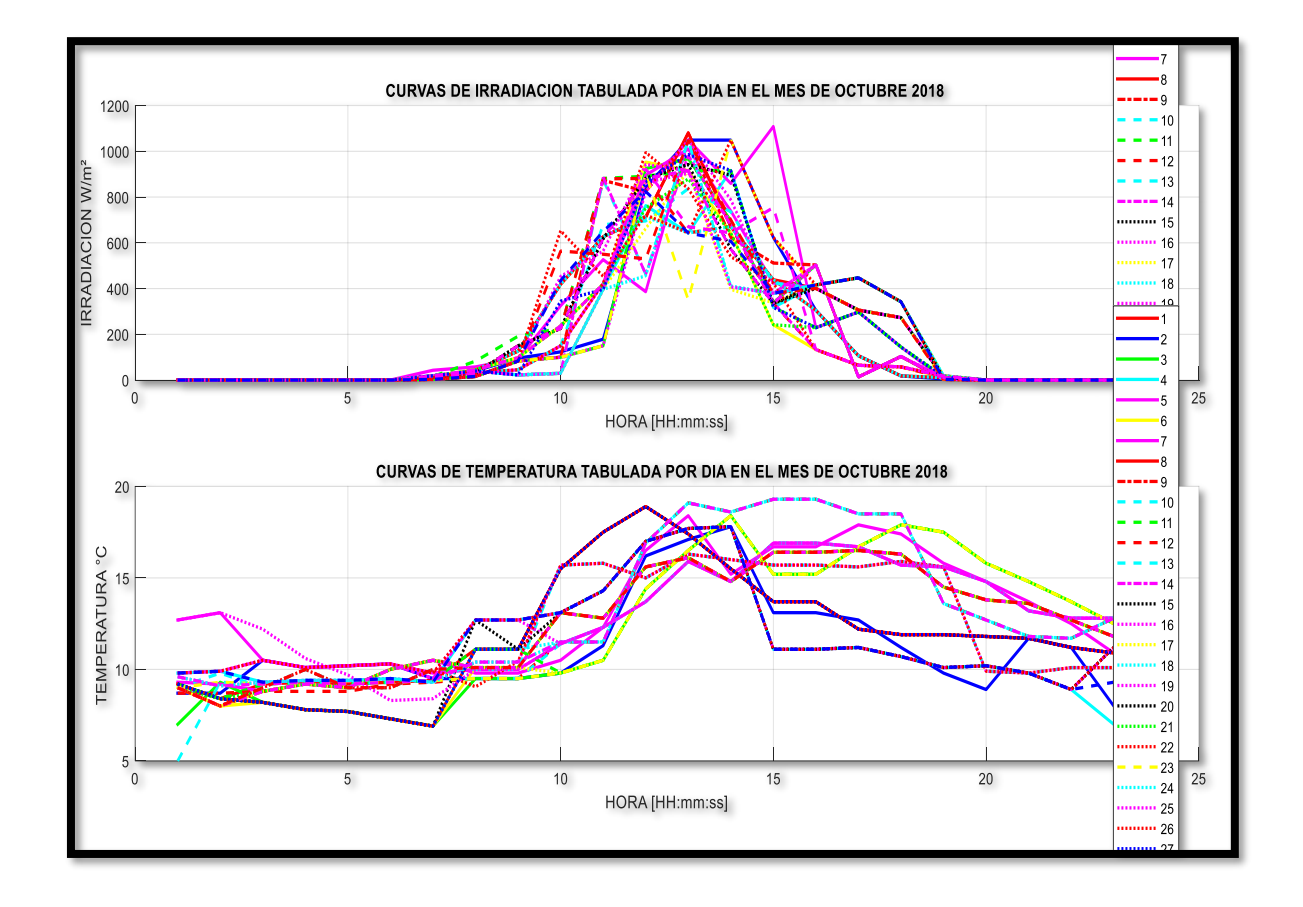

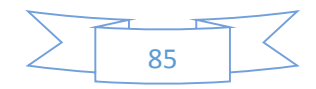

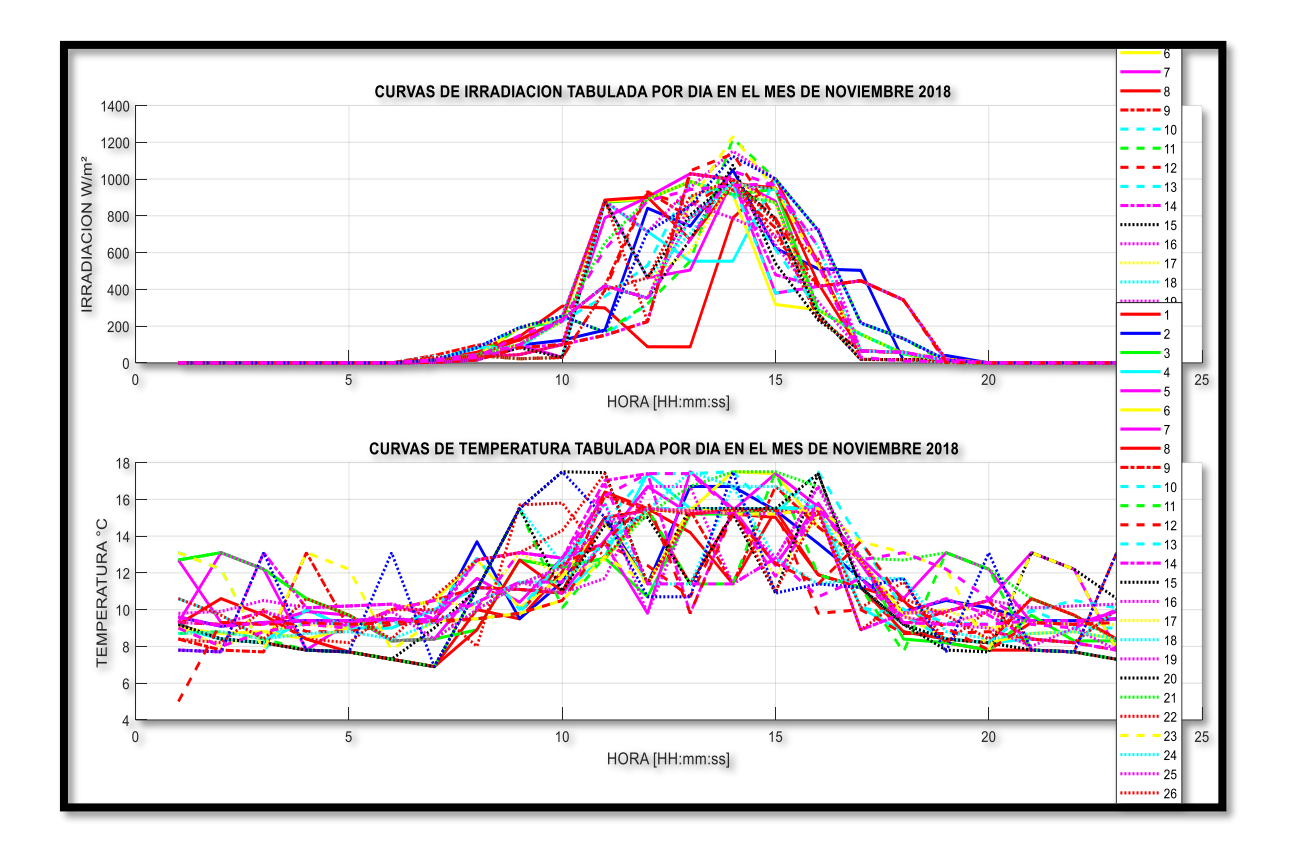

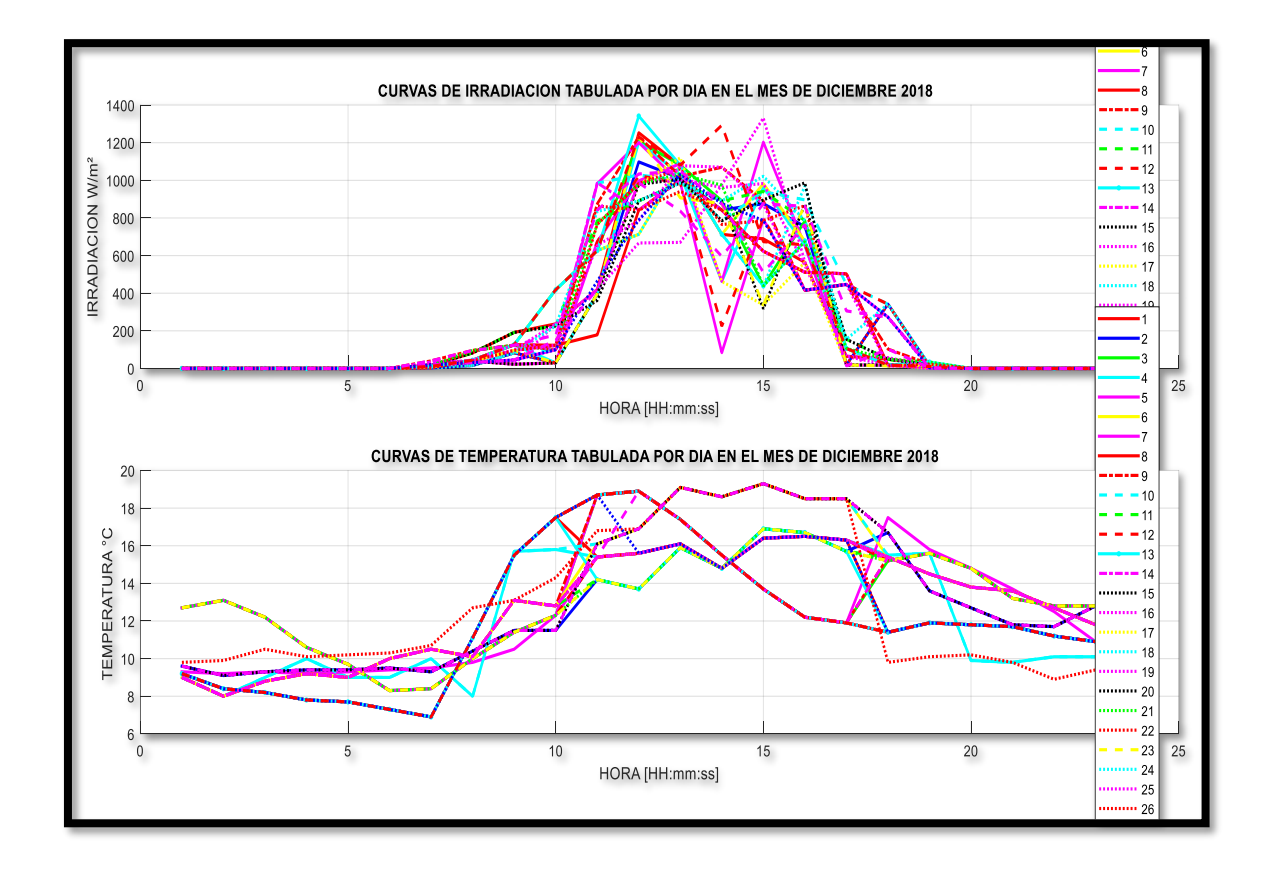

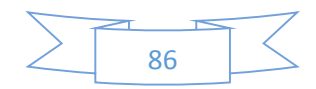

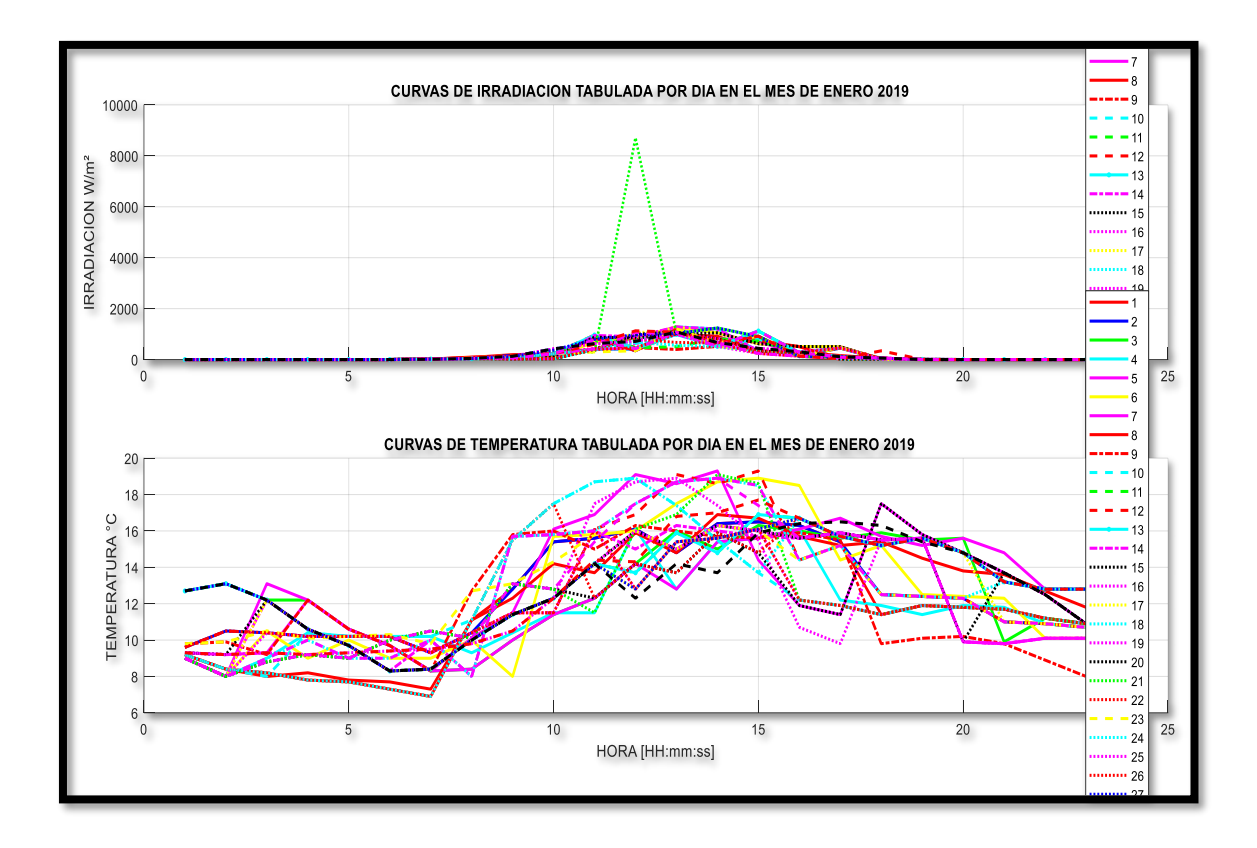

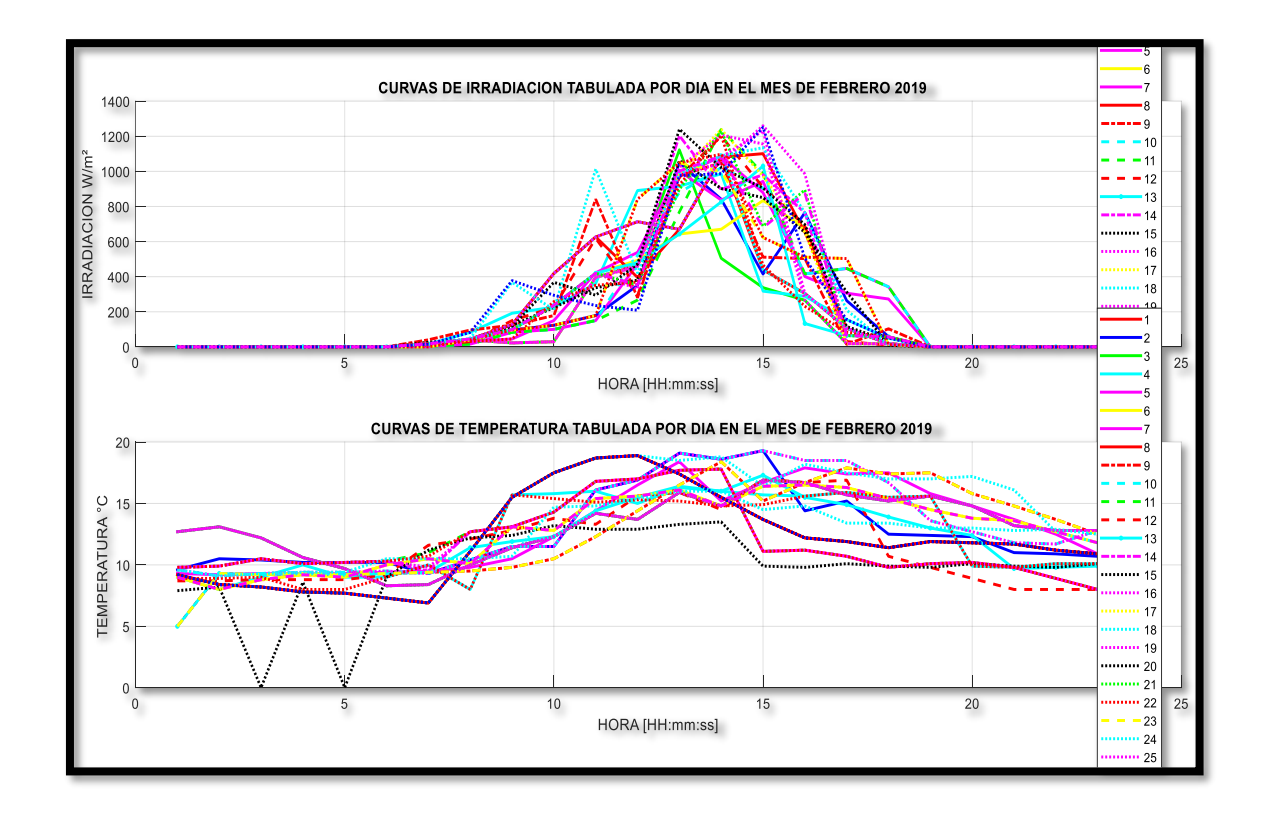

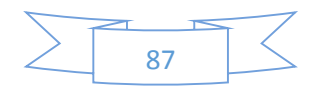

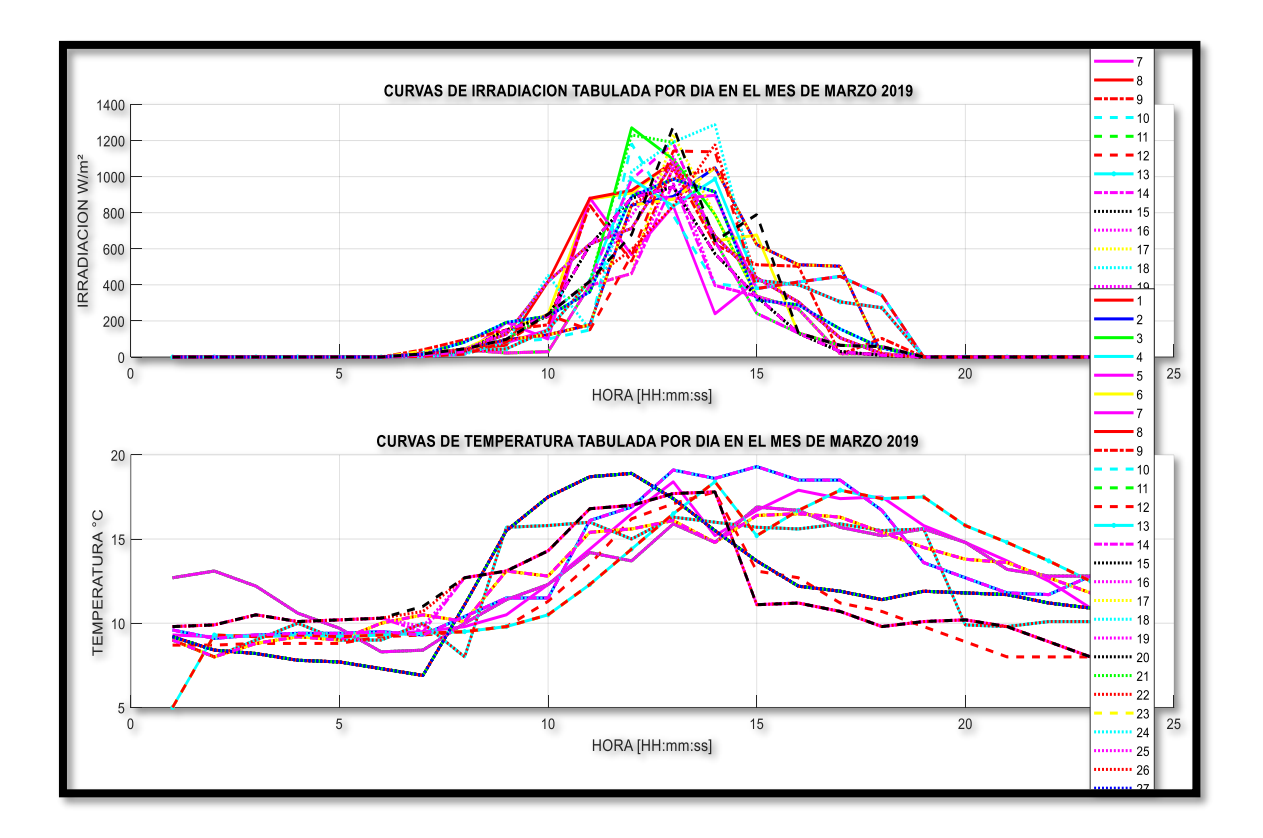

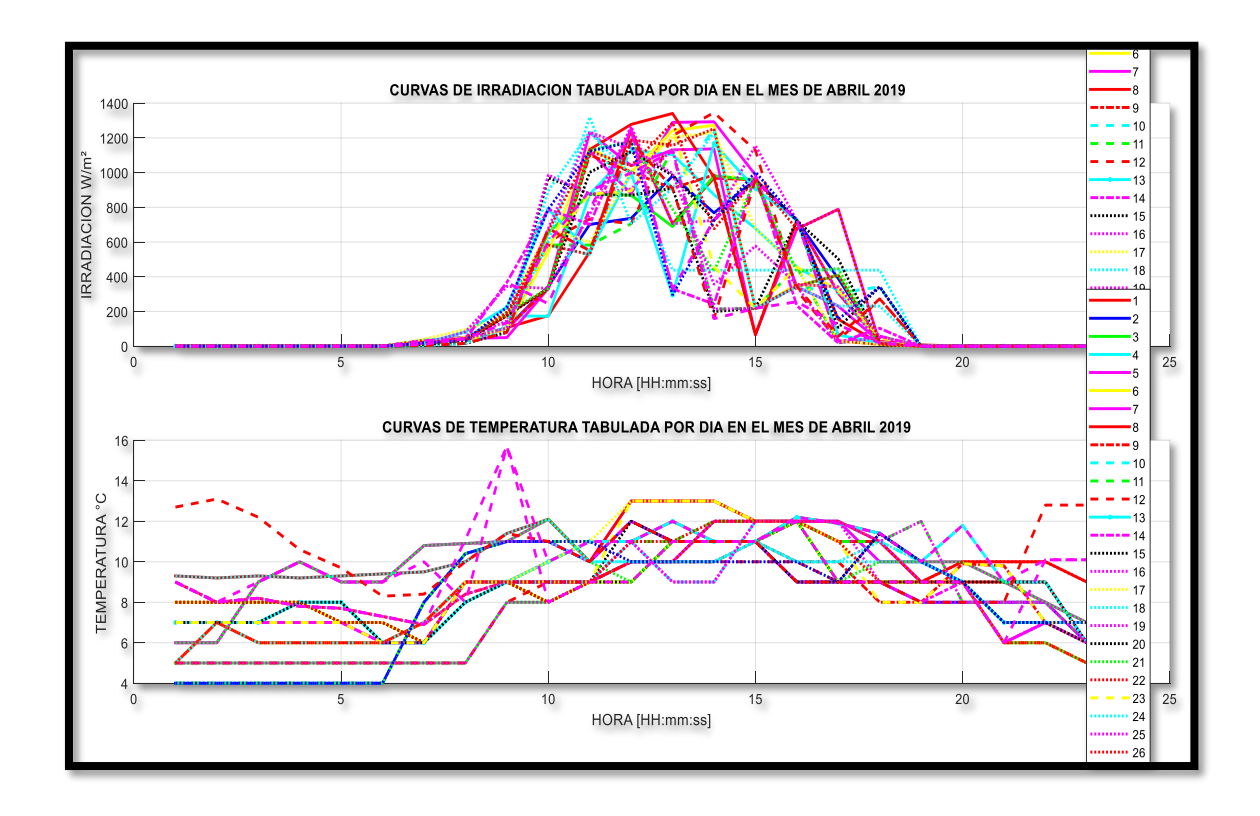

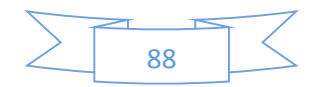

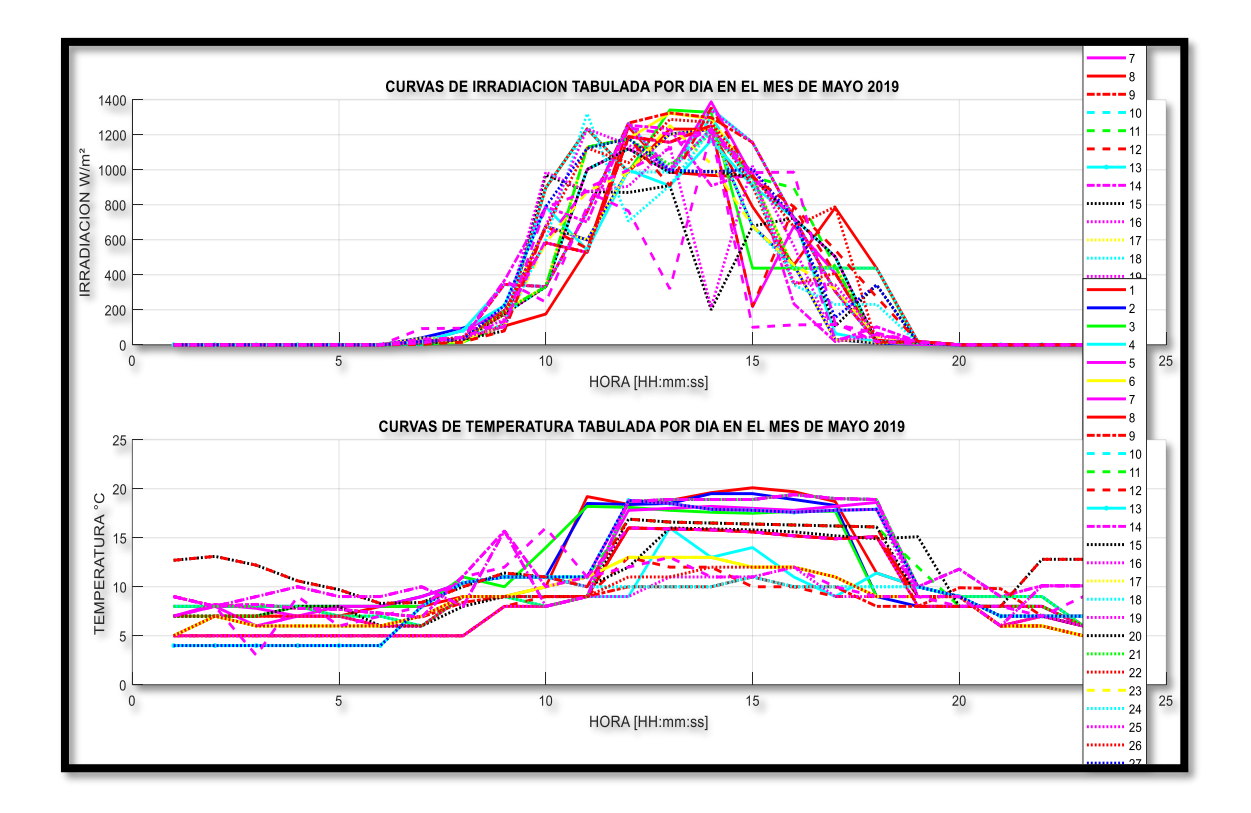

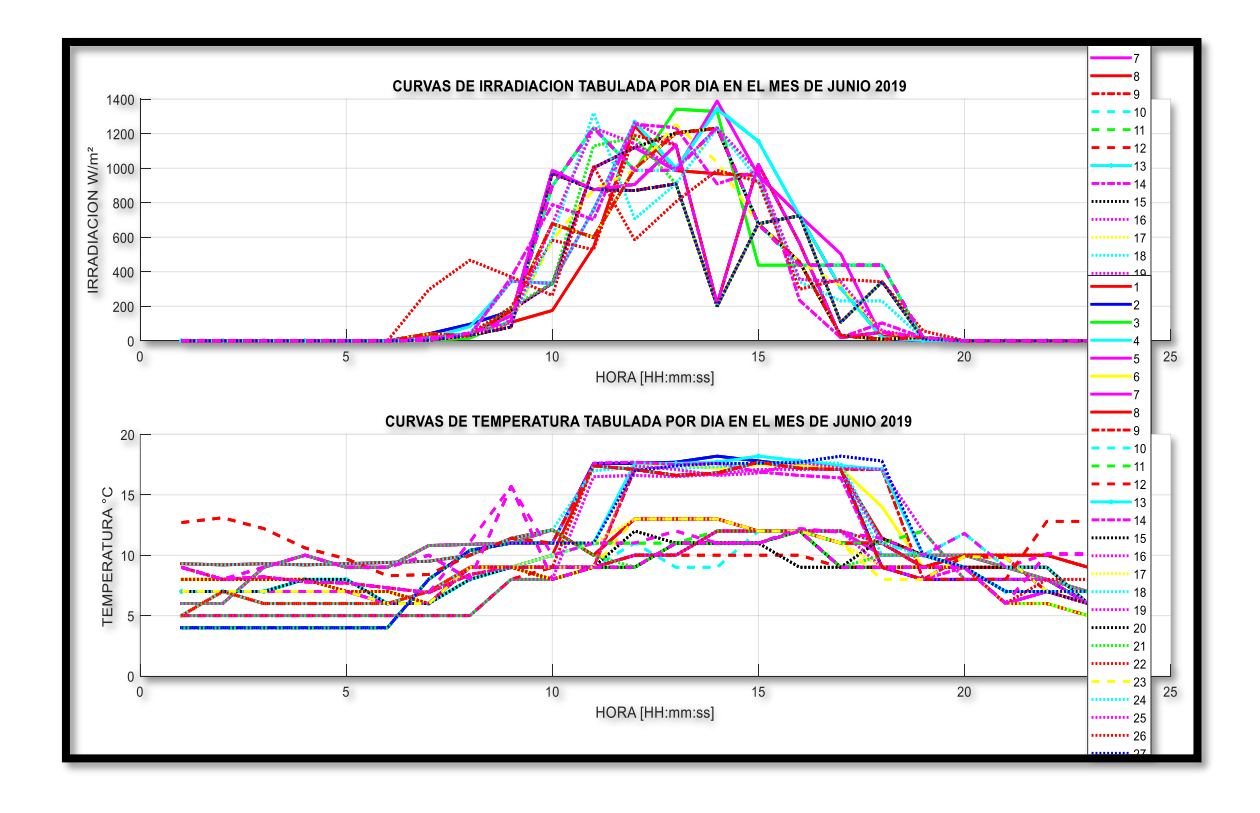

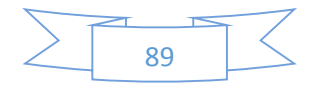

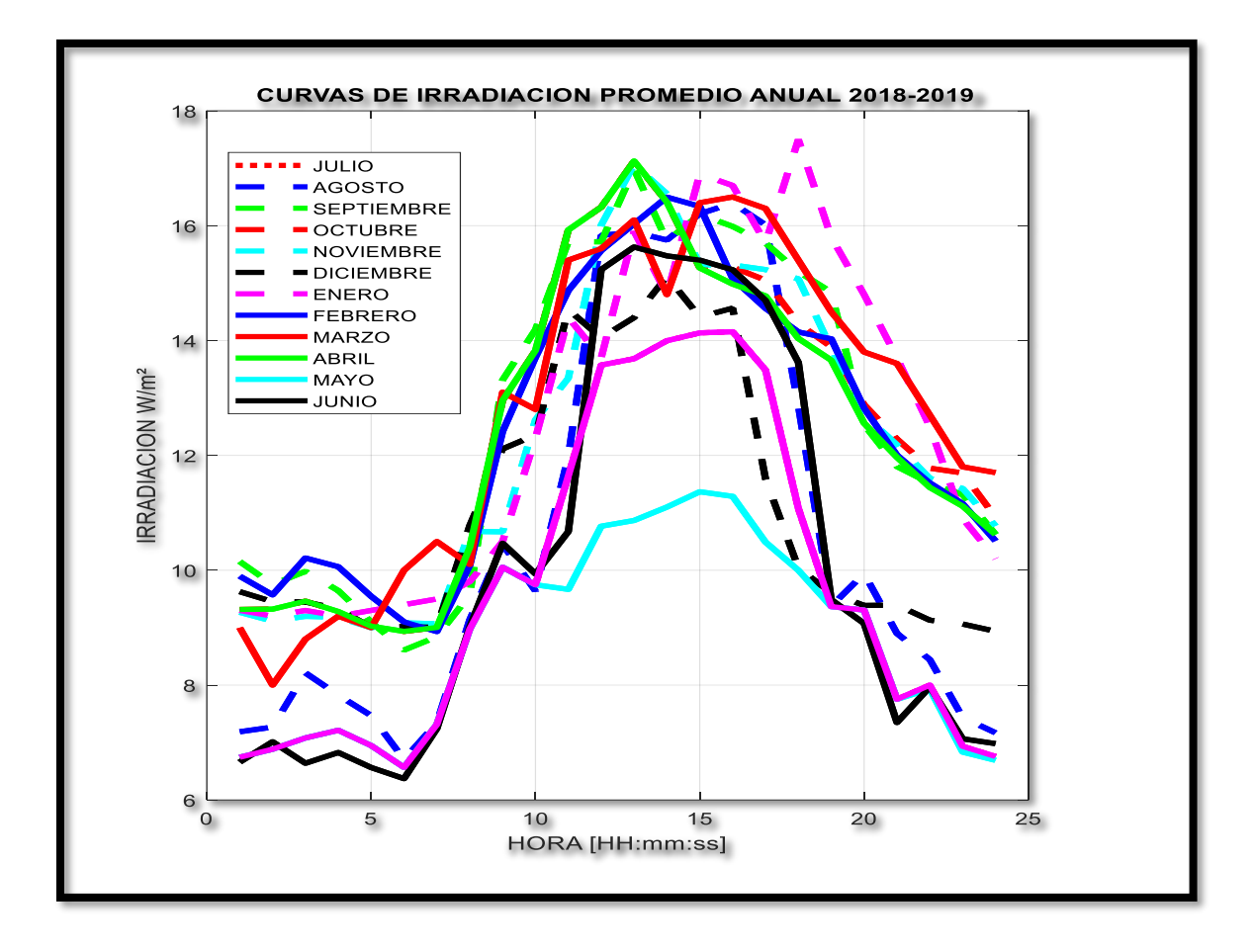

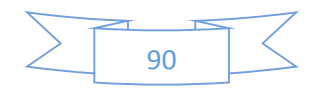

# **Anexo 2.** DATASHEET DEL PANEL SOLAR EGE-334/365M-72-PERC.

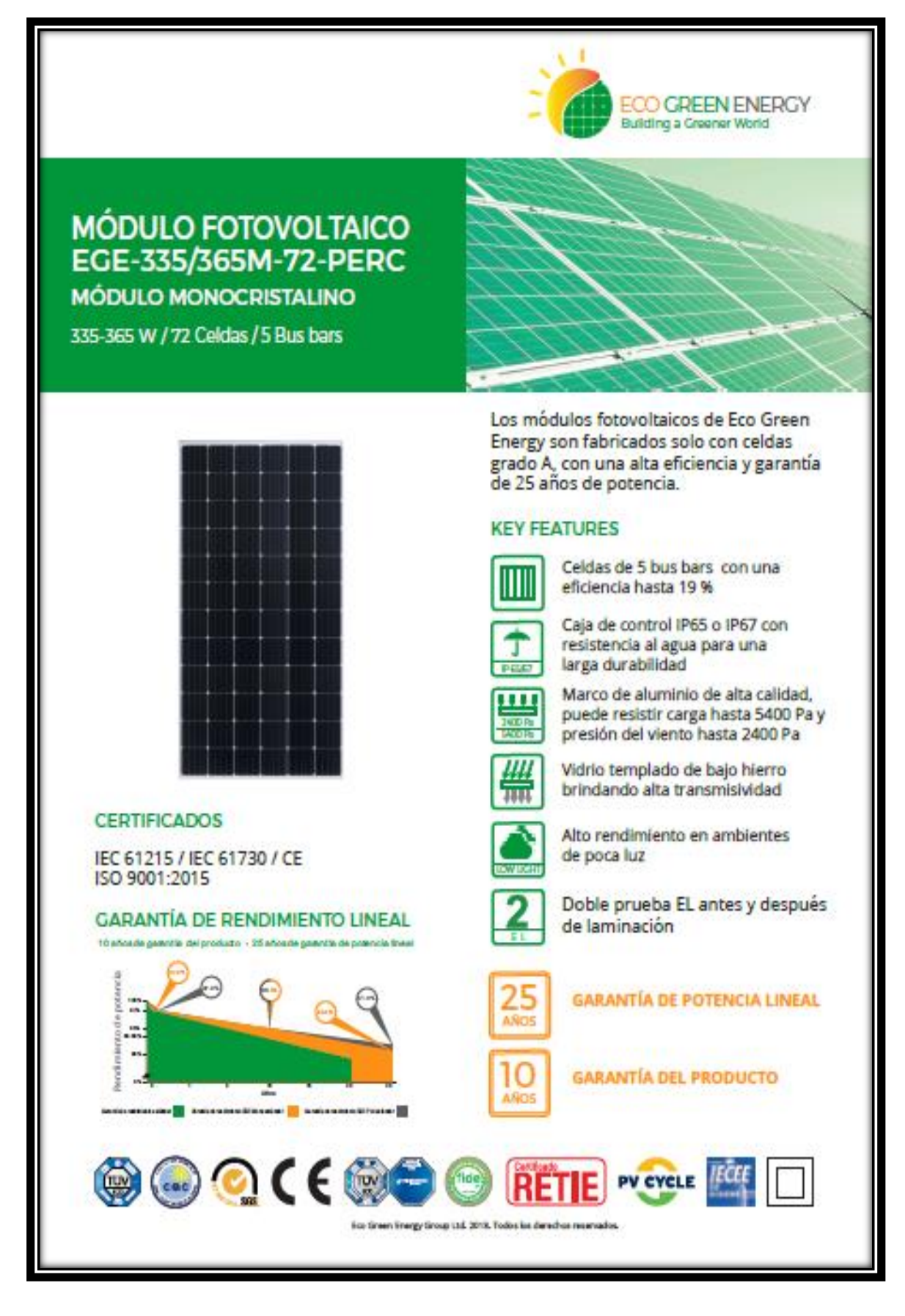

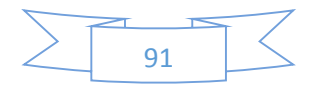
## **INFORMACIÓN ELÉCTRICA EN STC\***

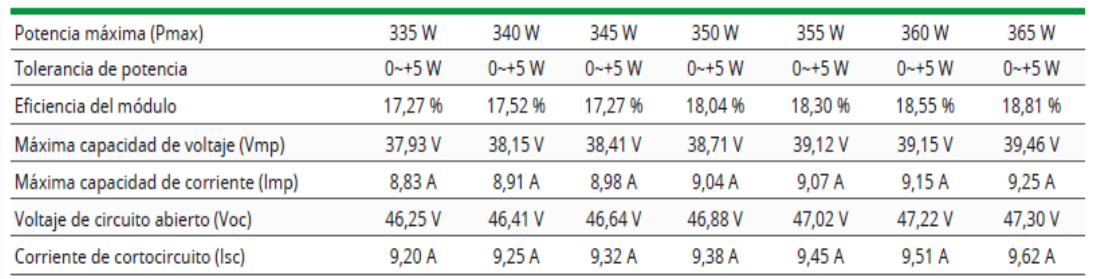

\*Condiciones Estándar de Medida: Radiación: 1000 W/m<sup>2</sup> · Temperatura de las celdas: 25°C · AM: 1,5

### **INFORMACIÓN ELÉCTRICA EN NOCT\***

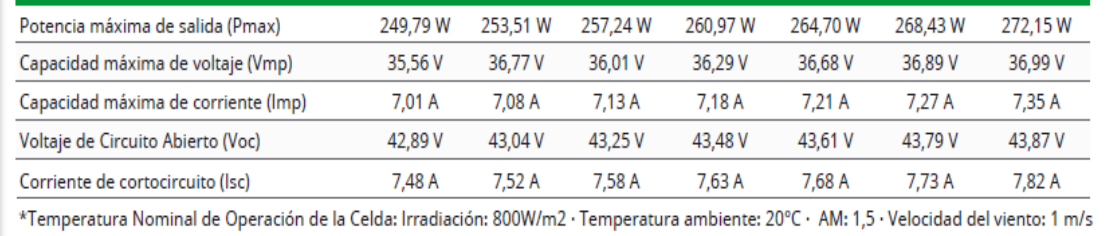

## **CARACTERÍSTICAS DE TEMPERATURA**

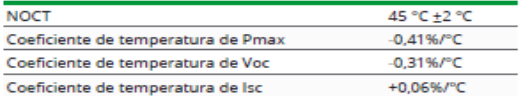

#### **RANGO MÁXIMO**

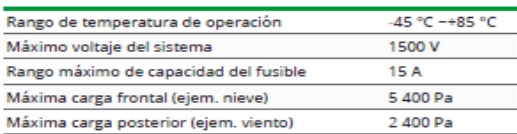

#### **CARACTERÍSTICAS MECÁNICAS**

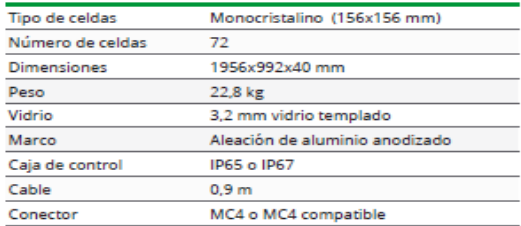

#### **EMBALAJE**

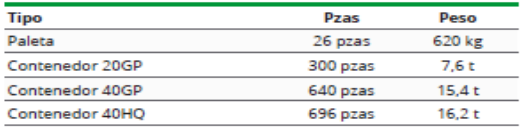

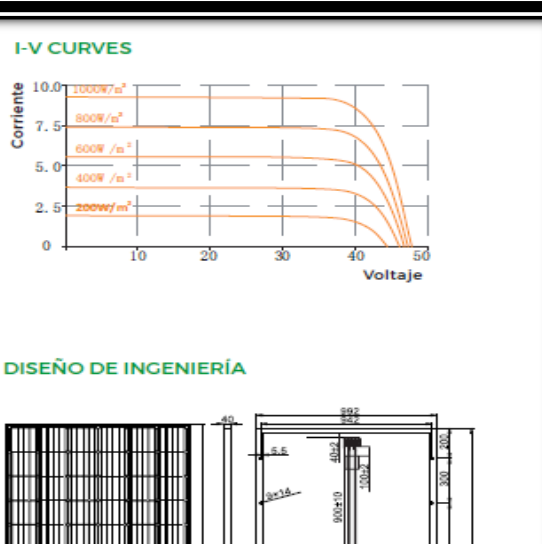

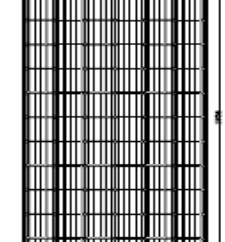

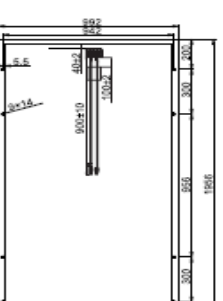

ions included in this datasheet are<br>thout prior notice. Refer to our we<br>on or contact one of our sales staff<br>greenenergy.com

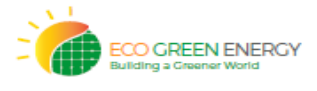

Green Energy Group Ltd. 2018. All rights reserved.<br>: 299 Xing Cheng Road, Chong Chuan District, Nant<br>:su, China,<br>+86 513 66690088 / E-mail: info@eco-sreenenersv. ana liangs .<br>590088 / E-mail: info@eco-green rgy.com

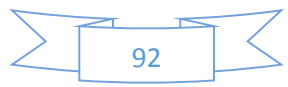

# **Anexo 3.** DATASHEET DEL REGULADOR DE CARGA SOLAR ECOPULSE.

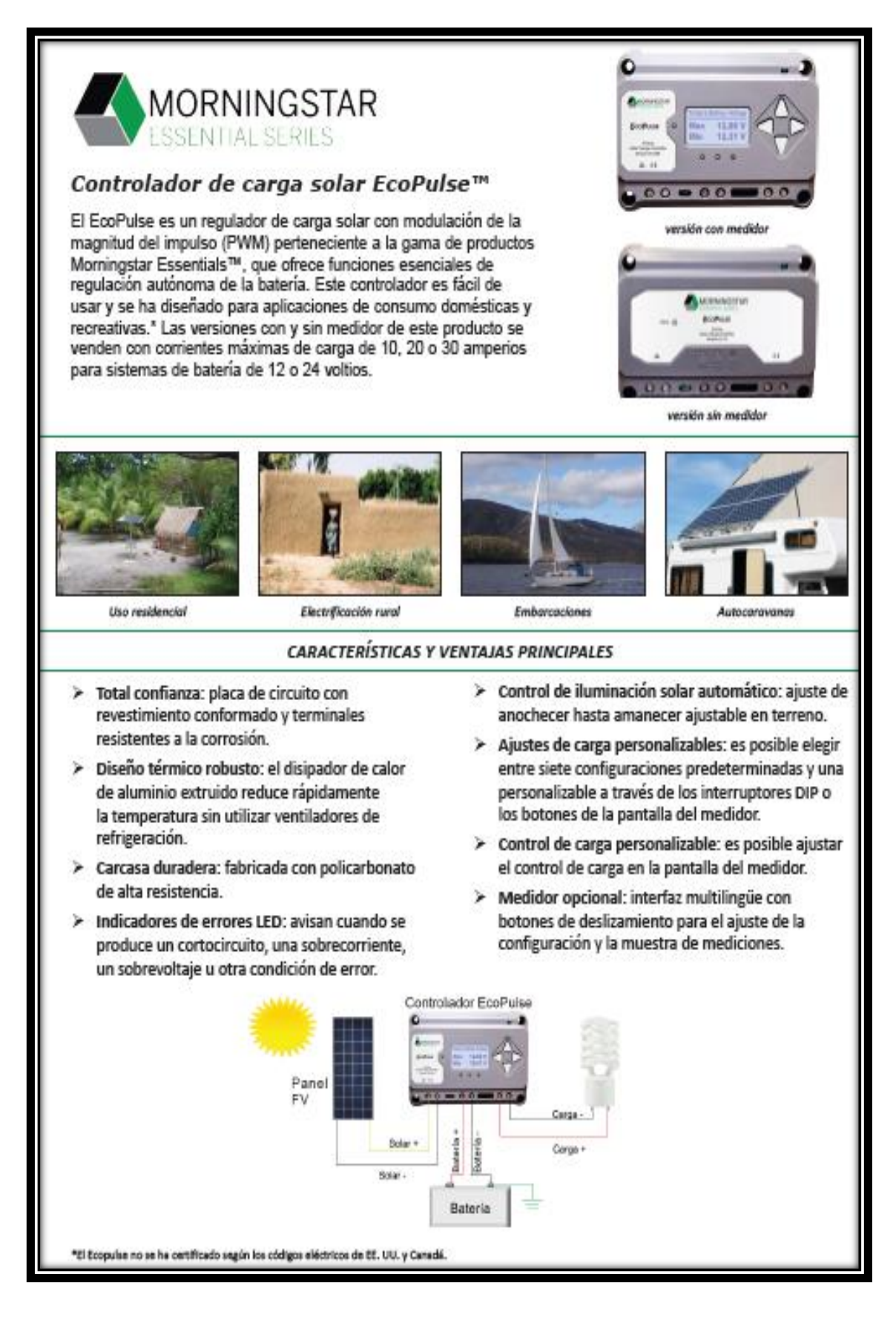

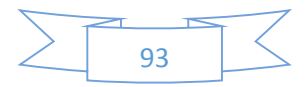

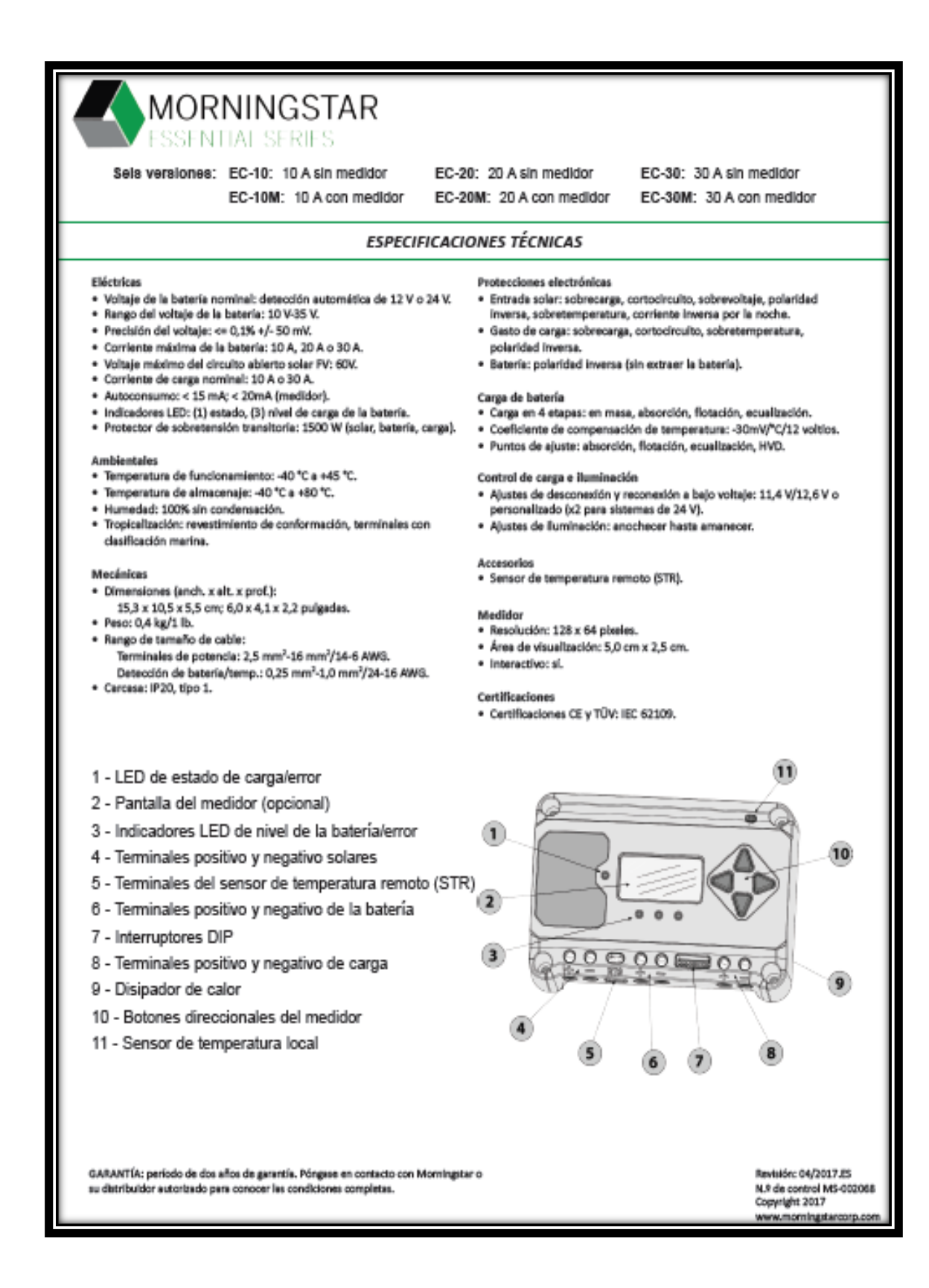

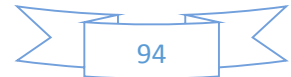

# **Anexo 4.** DATASHEET DEL INVERSOR.

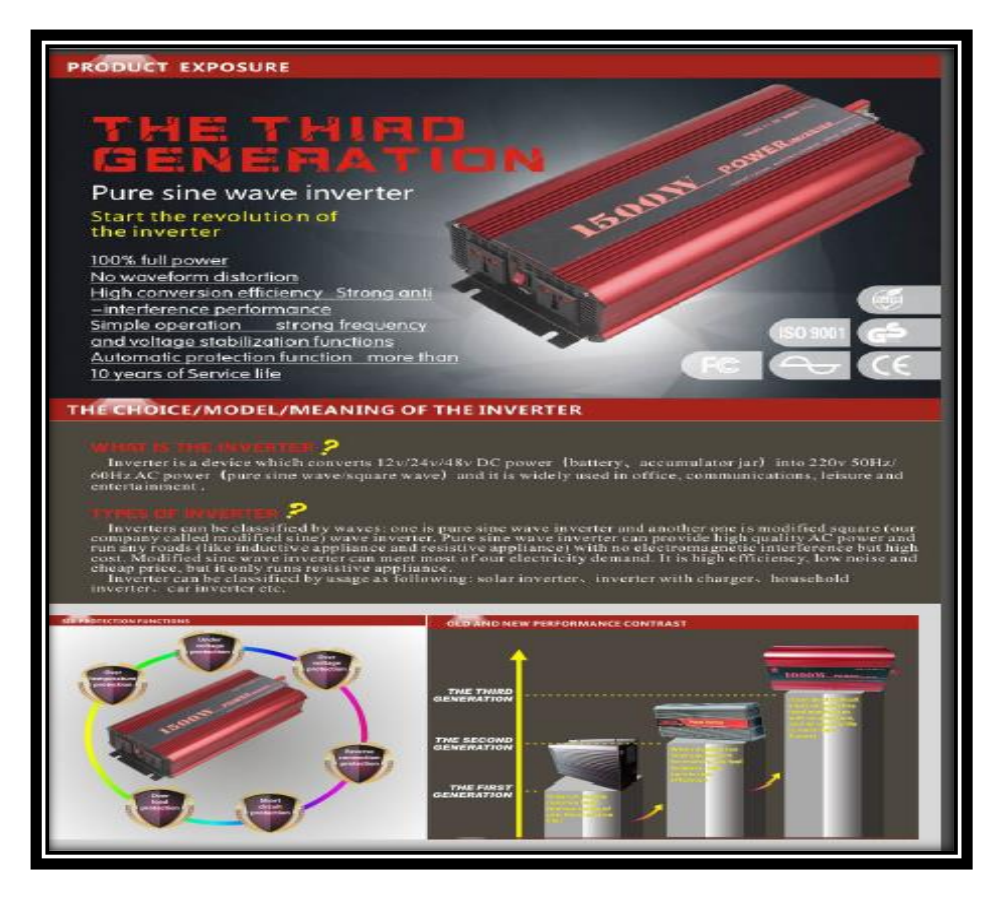

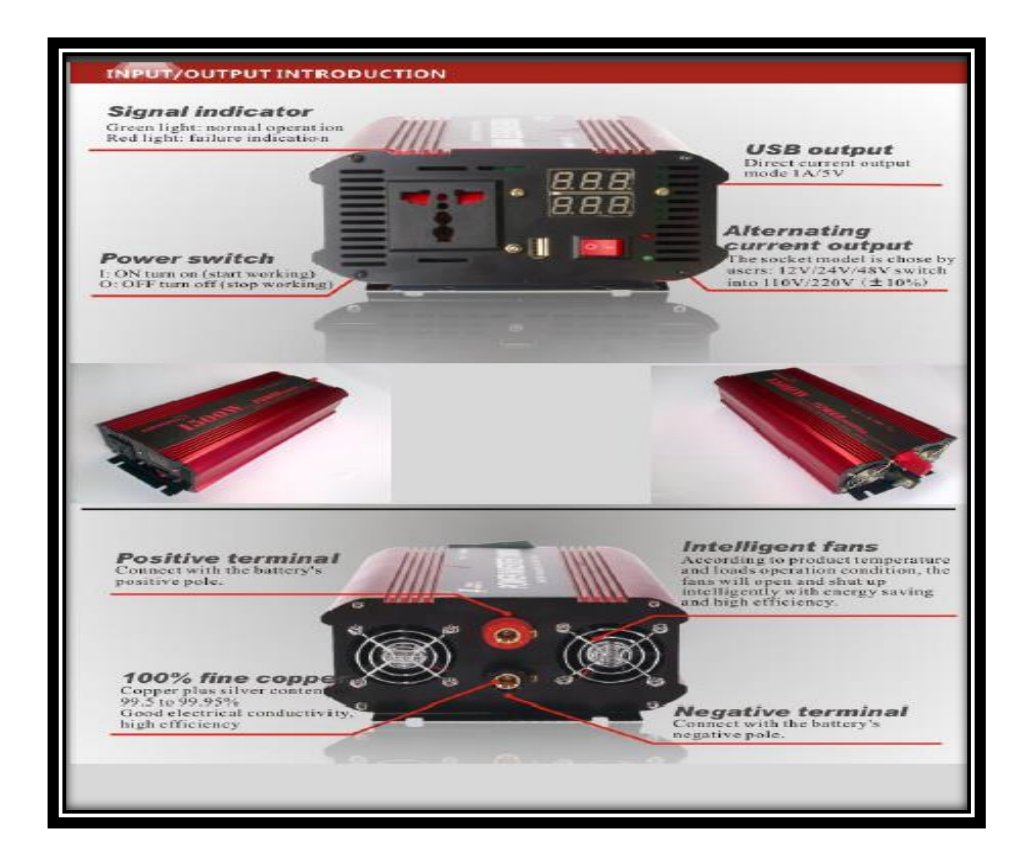

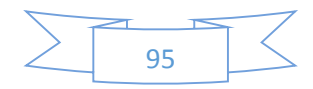

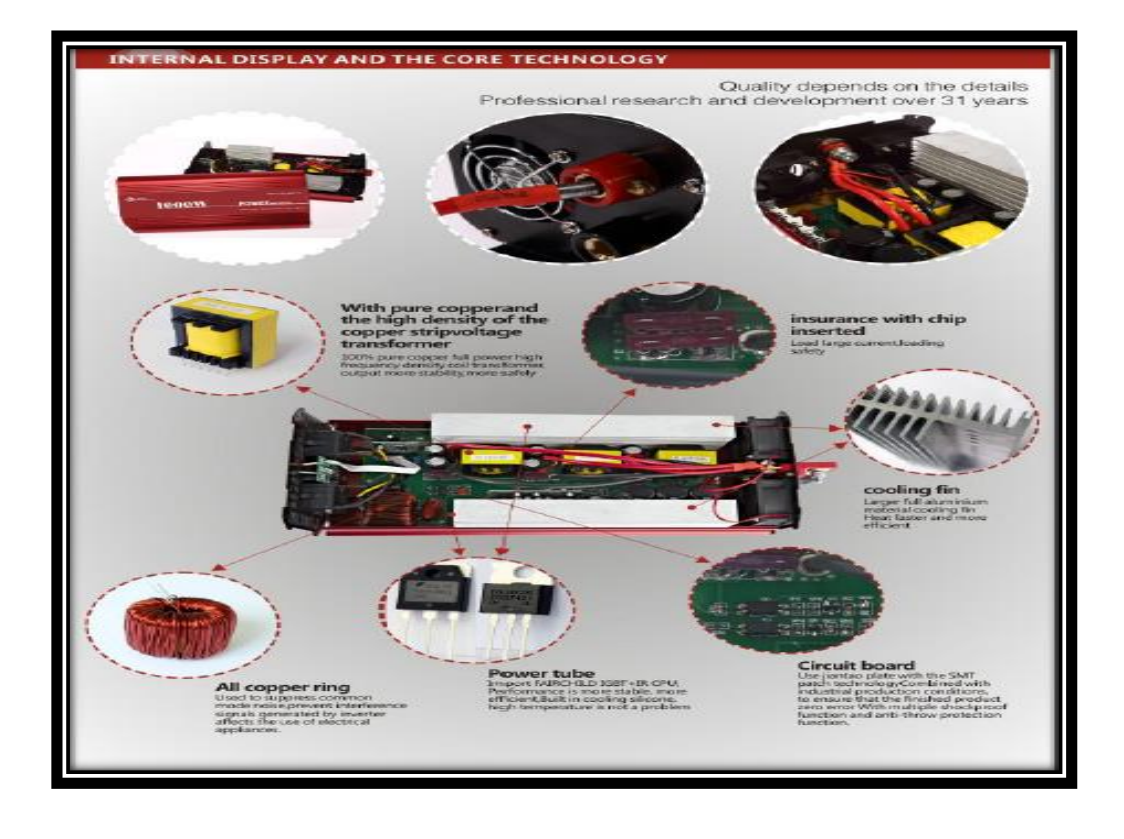

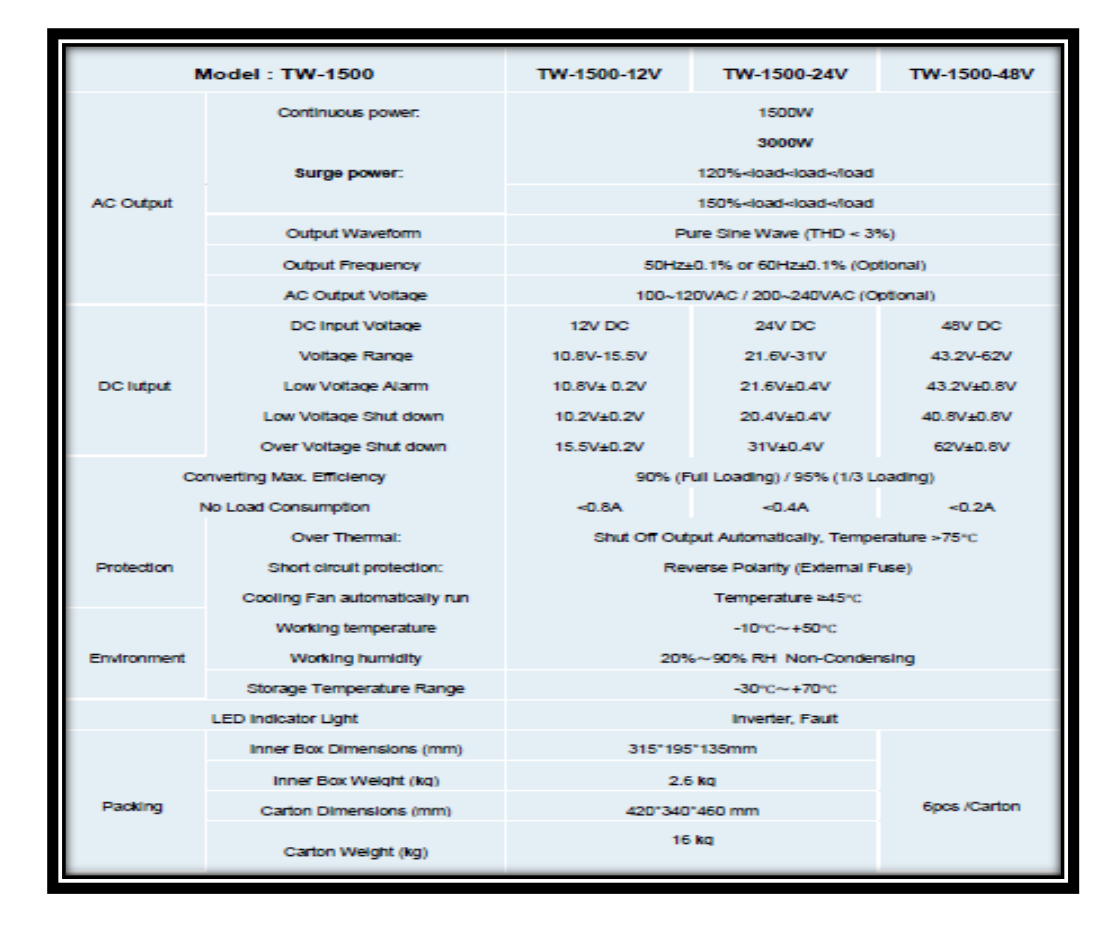

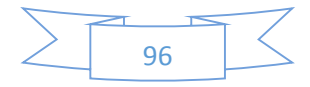

### **Anexo 5**. DATASHEET DE LAS BATERÍAS 6-GFM (G)-100Ah GEL BATTERY SPECIFICATION.

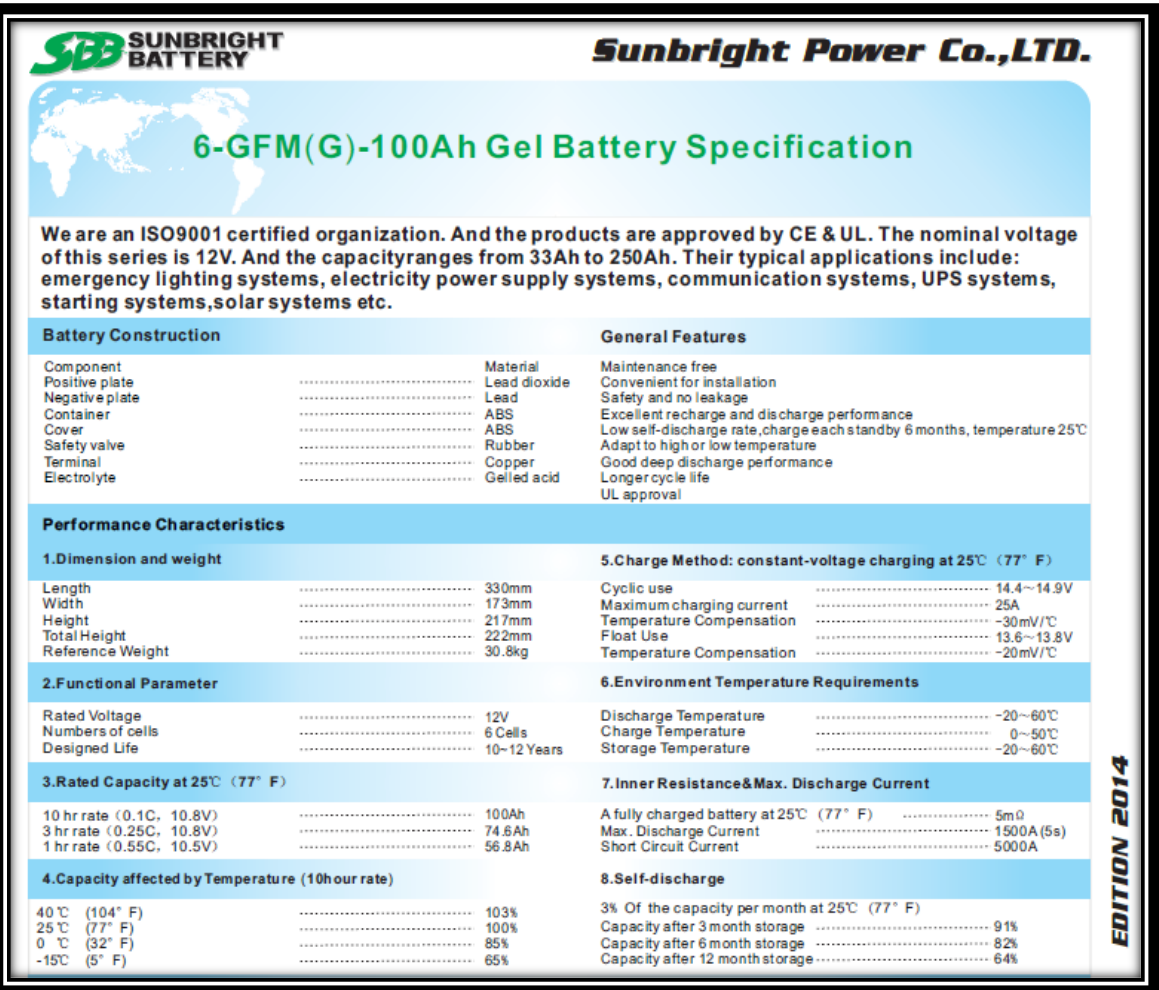

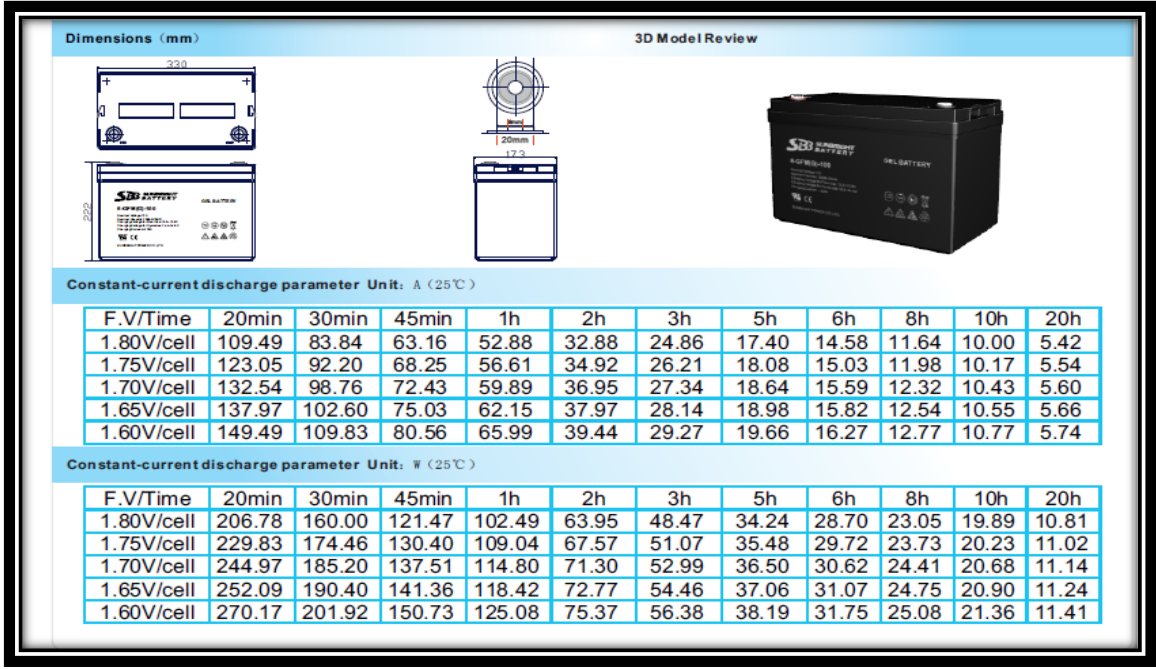

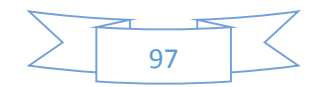

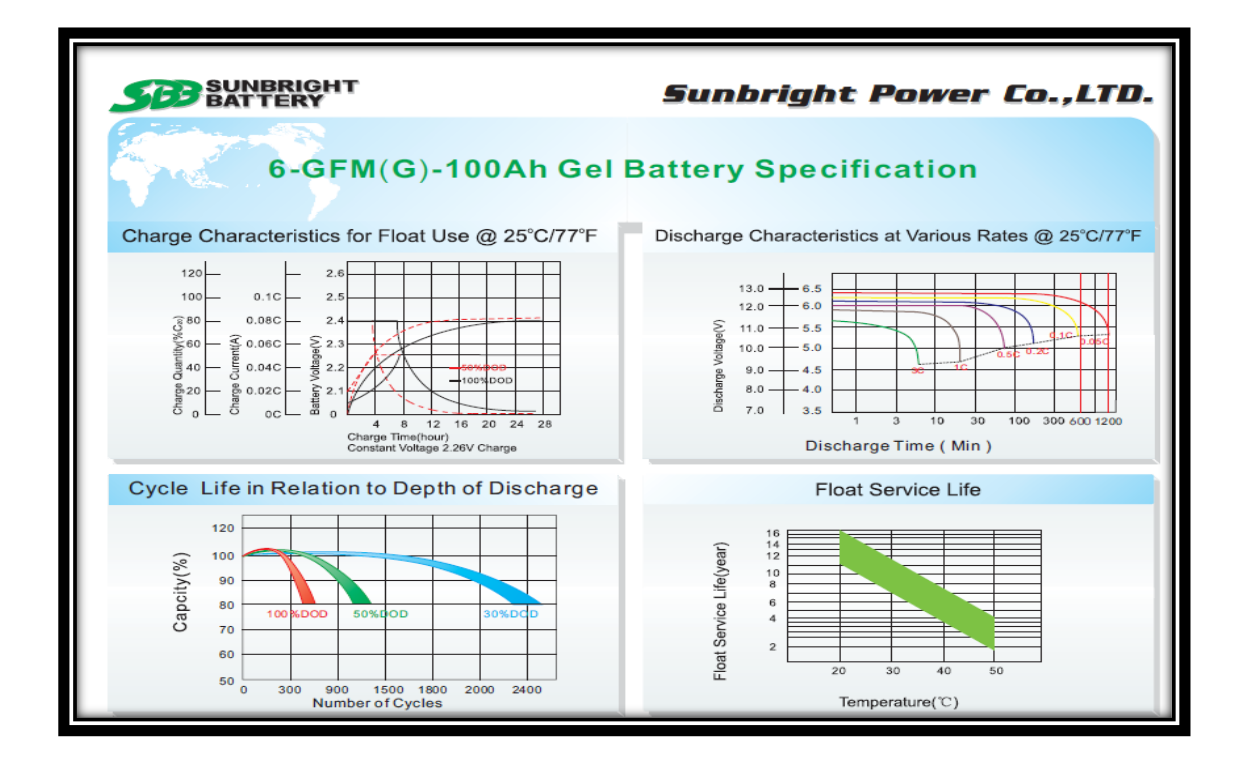

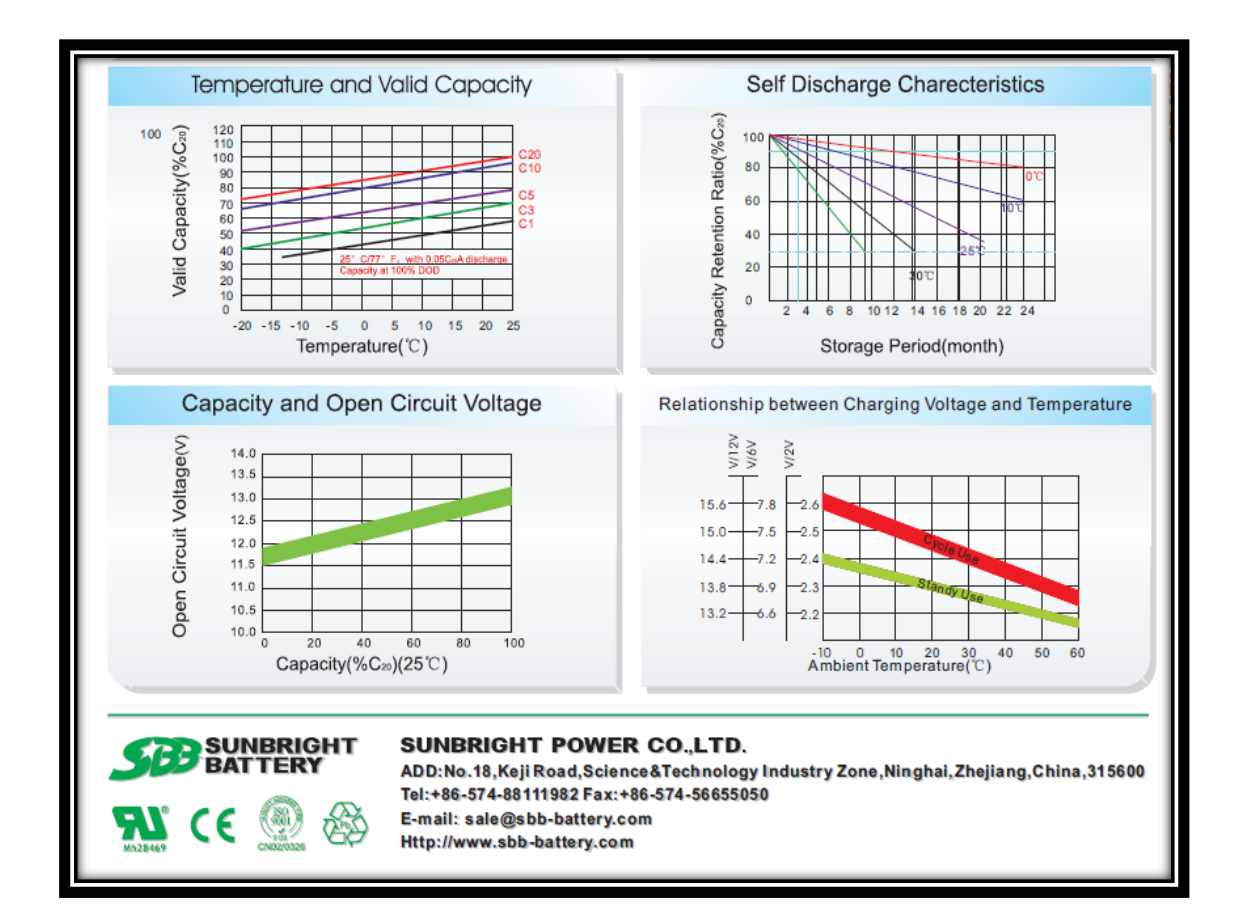

**Anexo 6.** SISTEMA DE TRANSFERENCIA MANUAL.

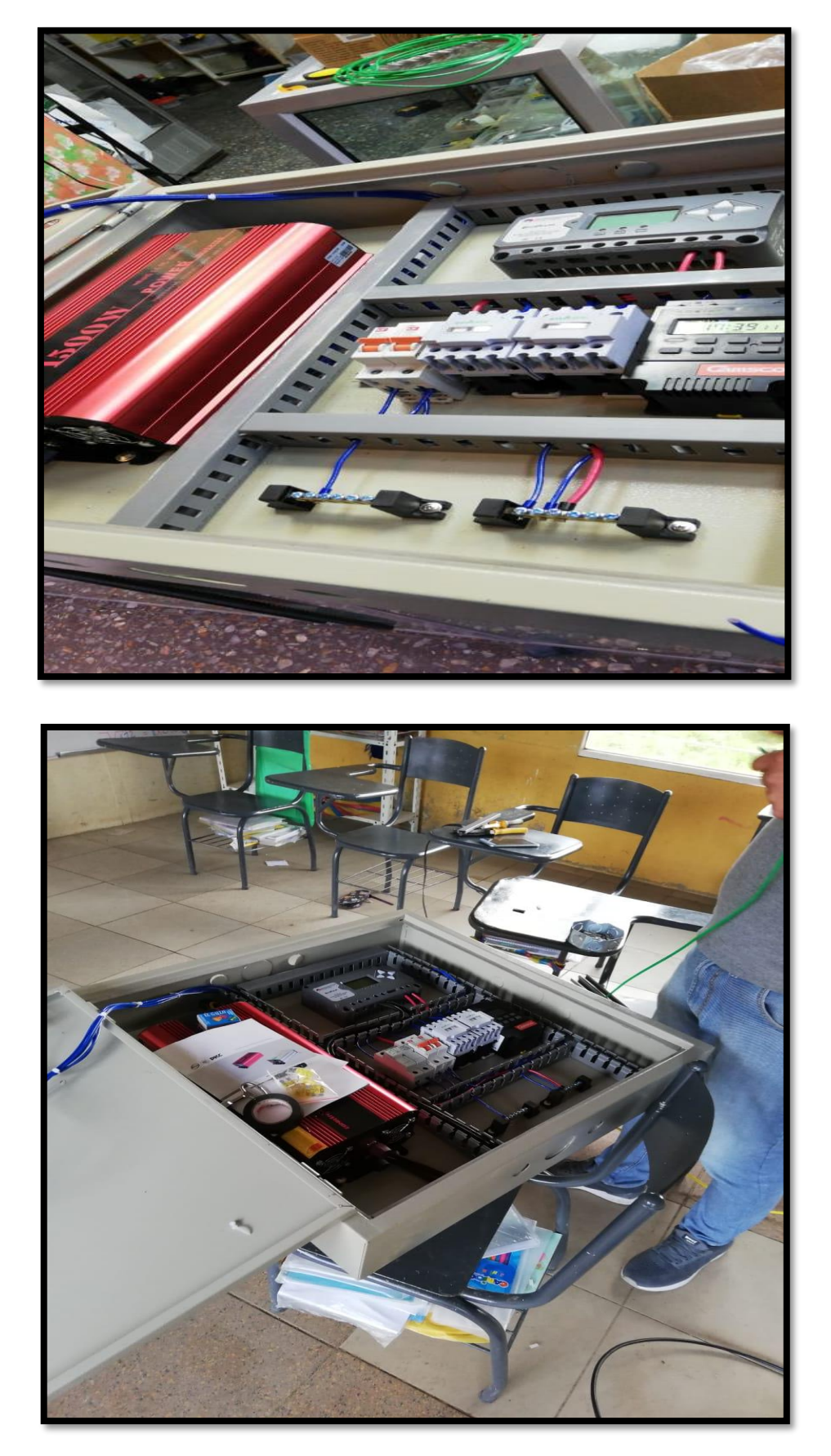

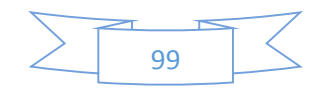

**Anexo 7.** CONEXIÓN DE BATERÍAS.

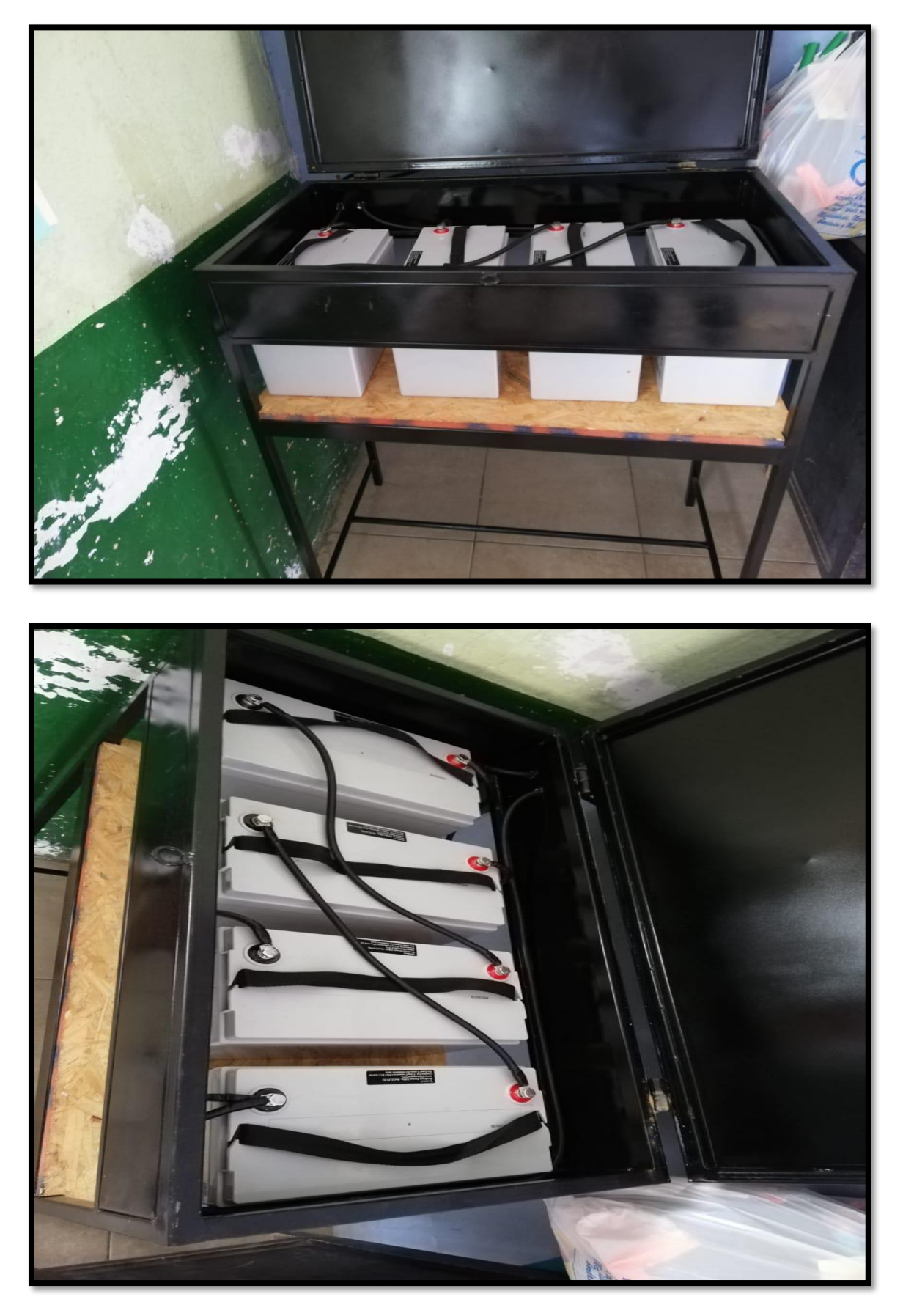

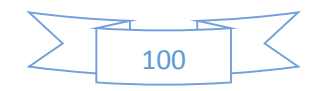

**Anexo 8.** MONTAJE DE LOS PANELES SOLARES.

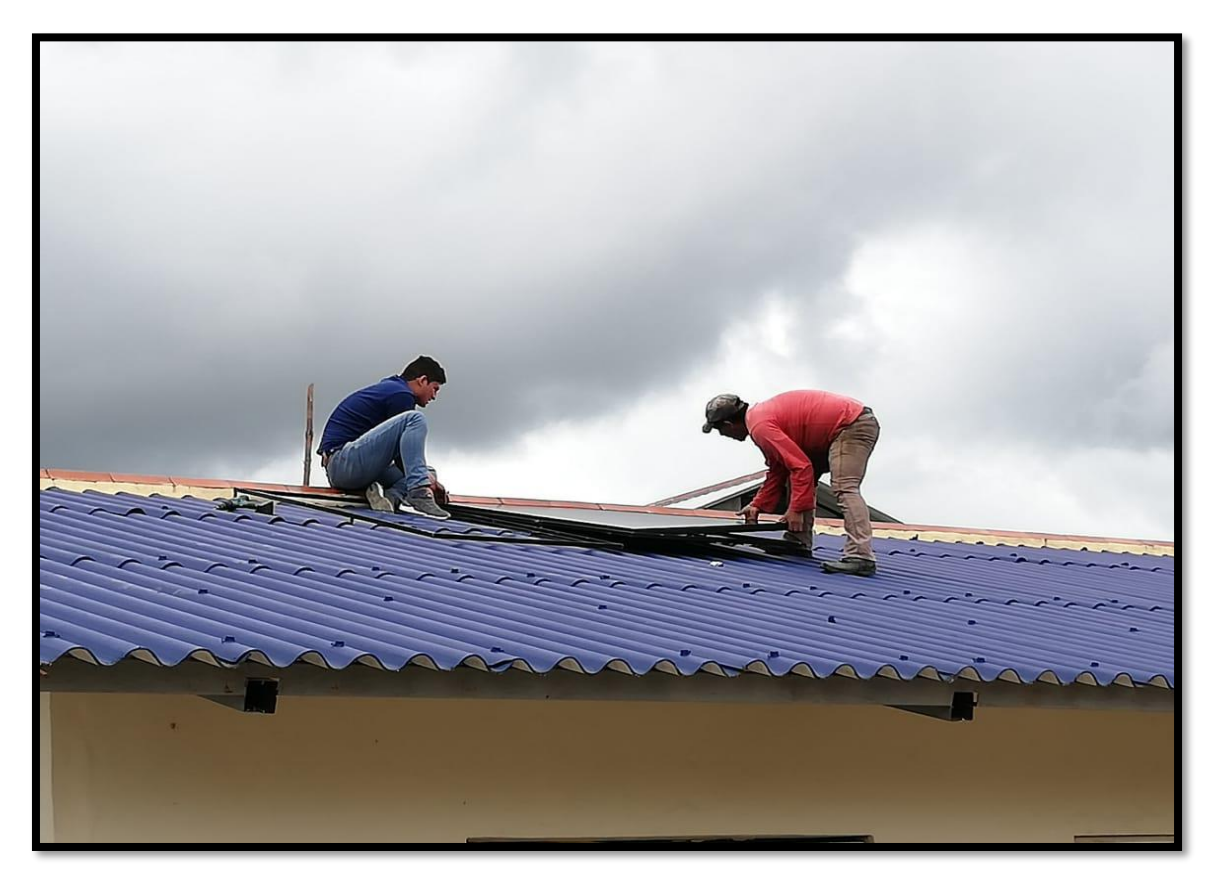

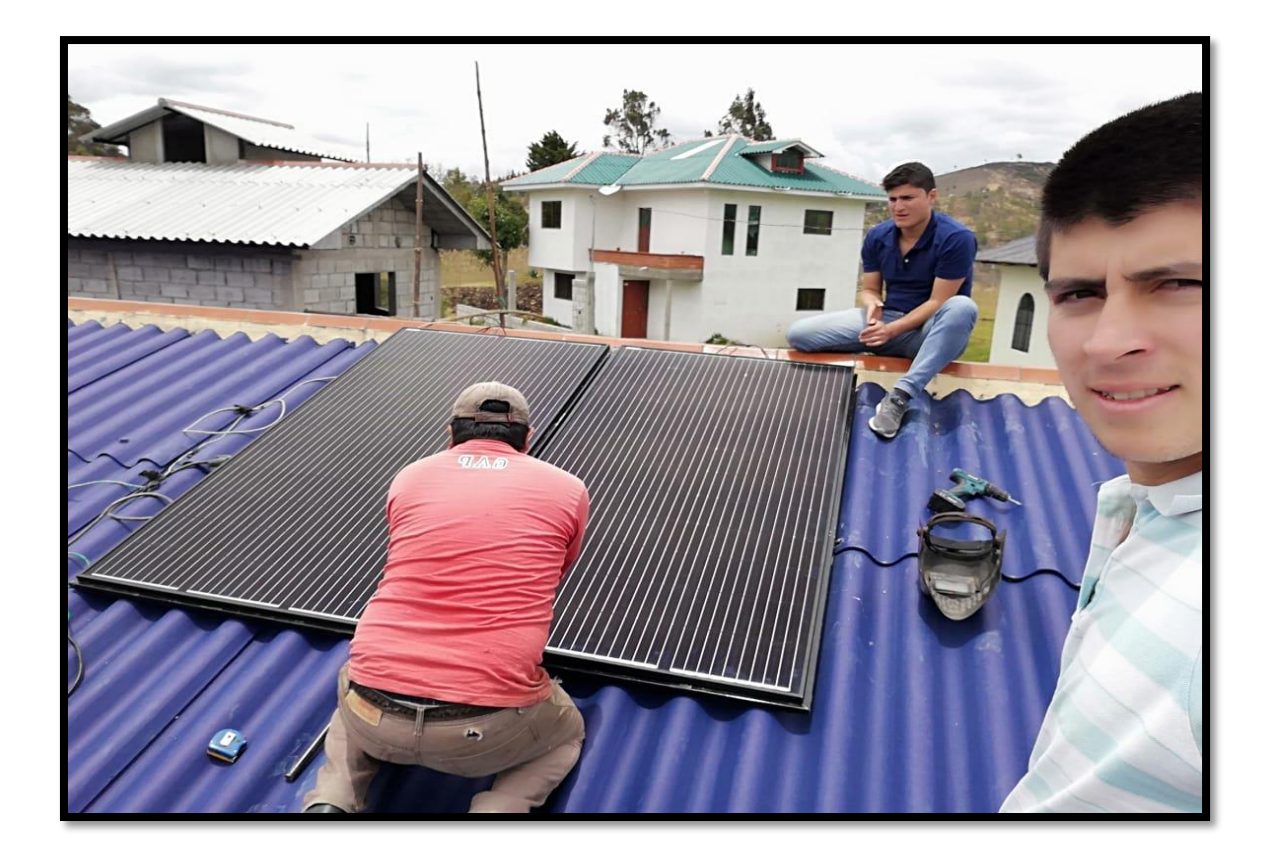

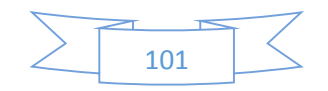

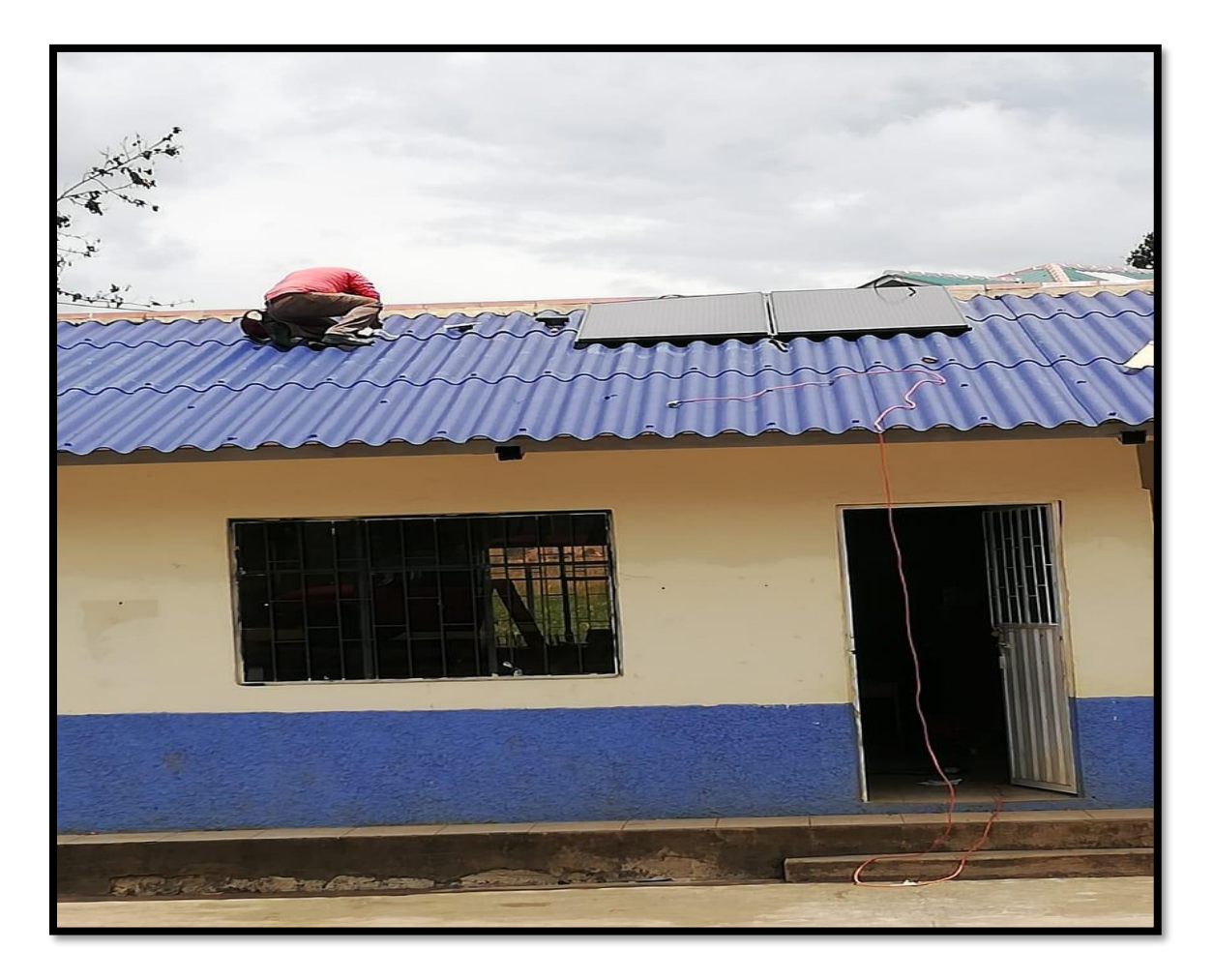

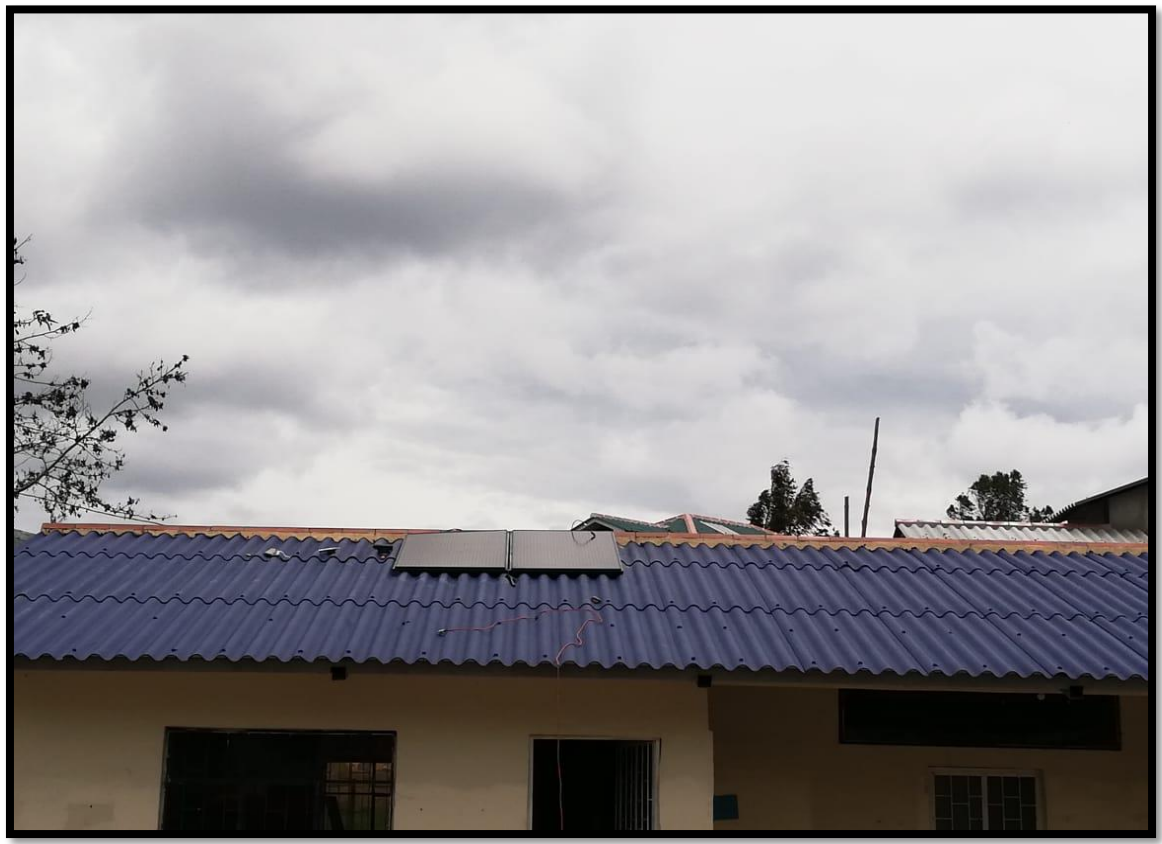

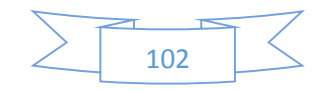

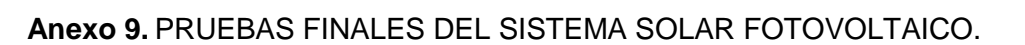

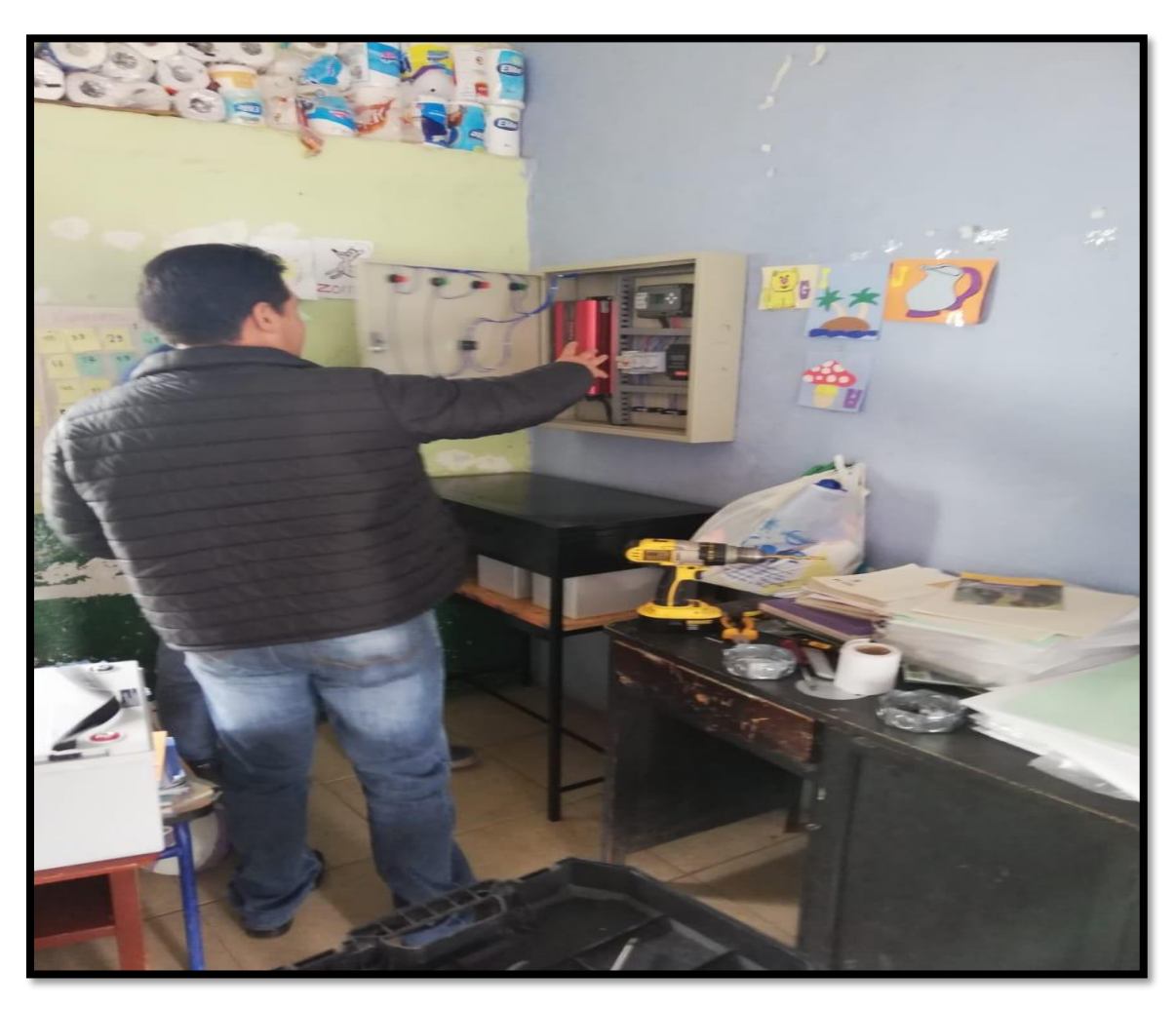

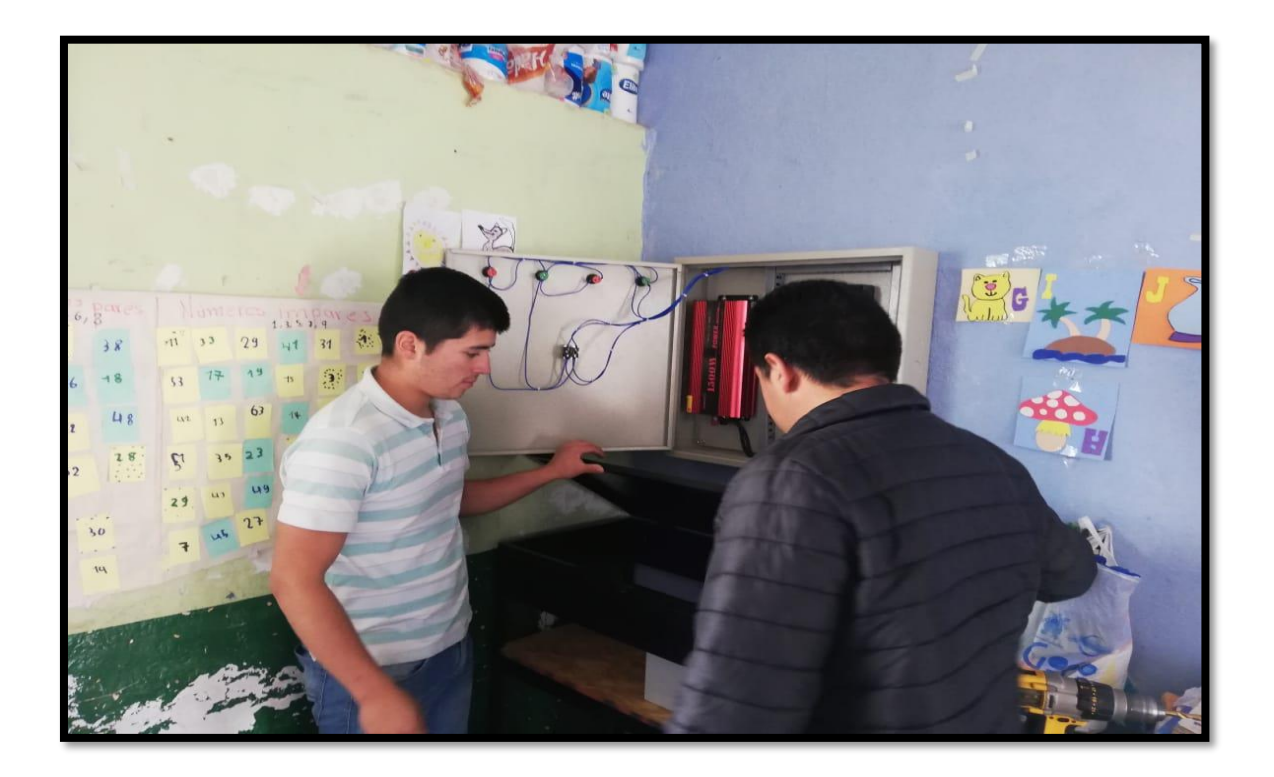

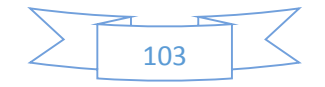

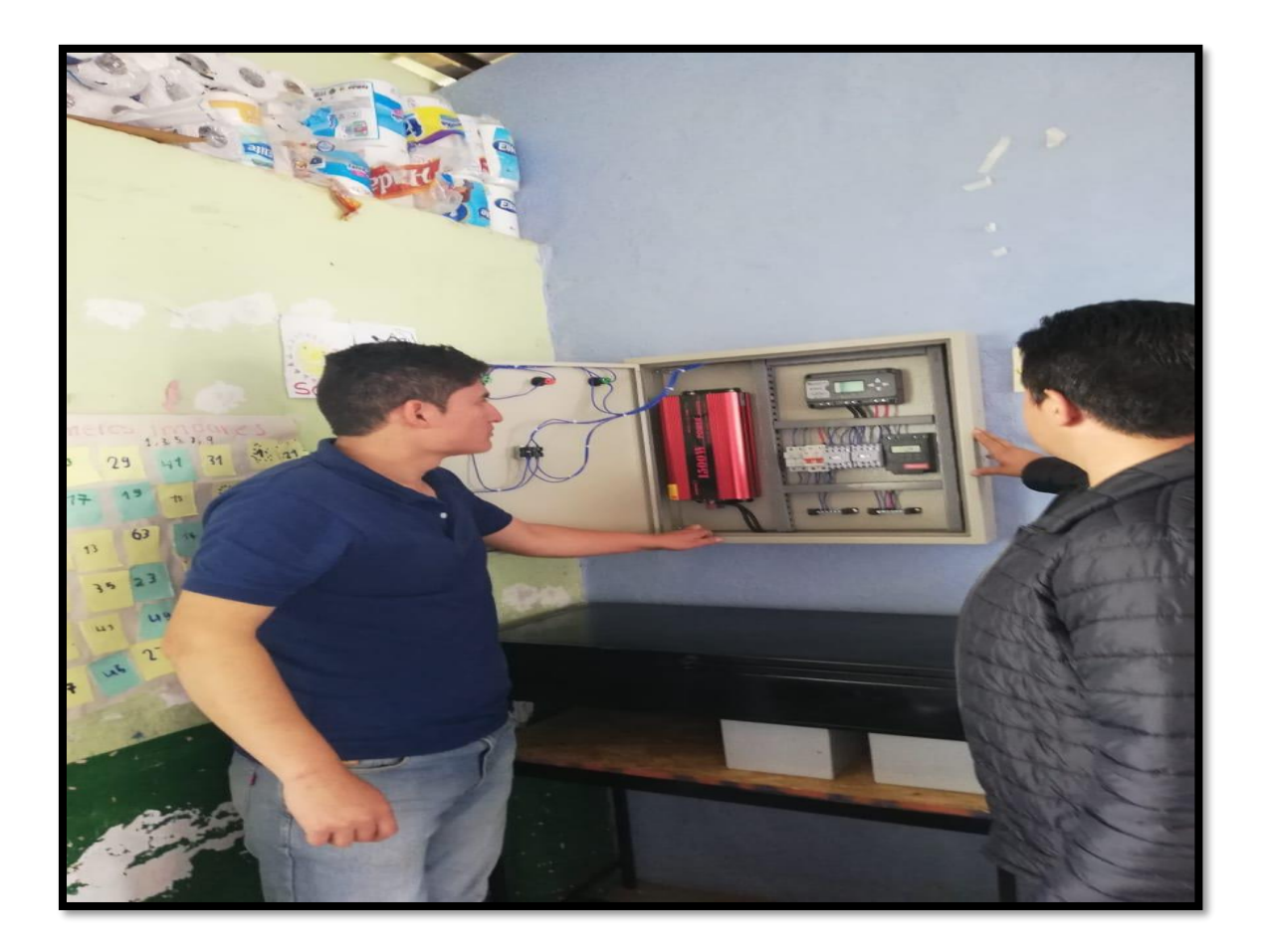

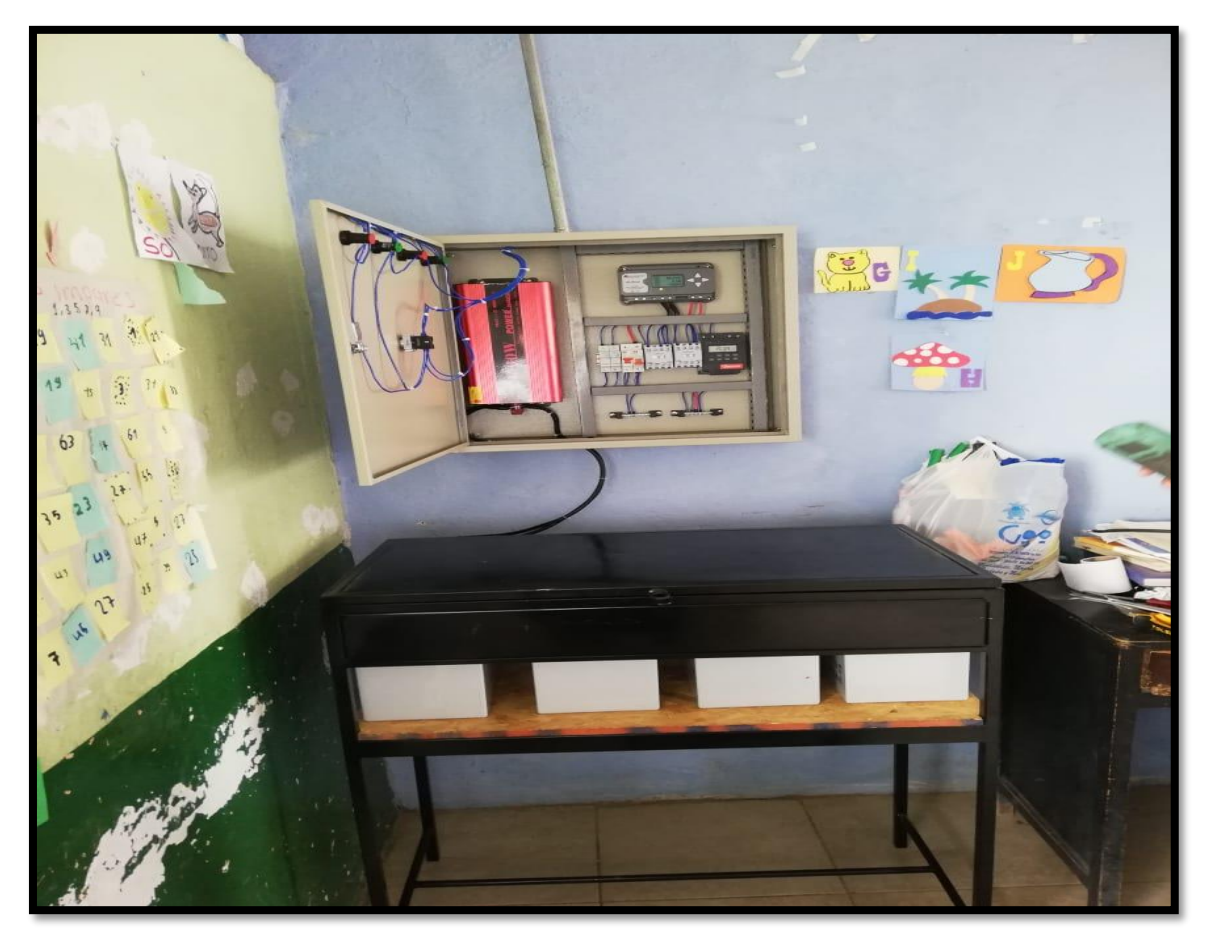

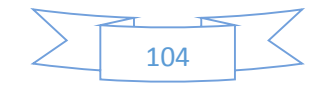

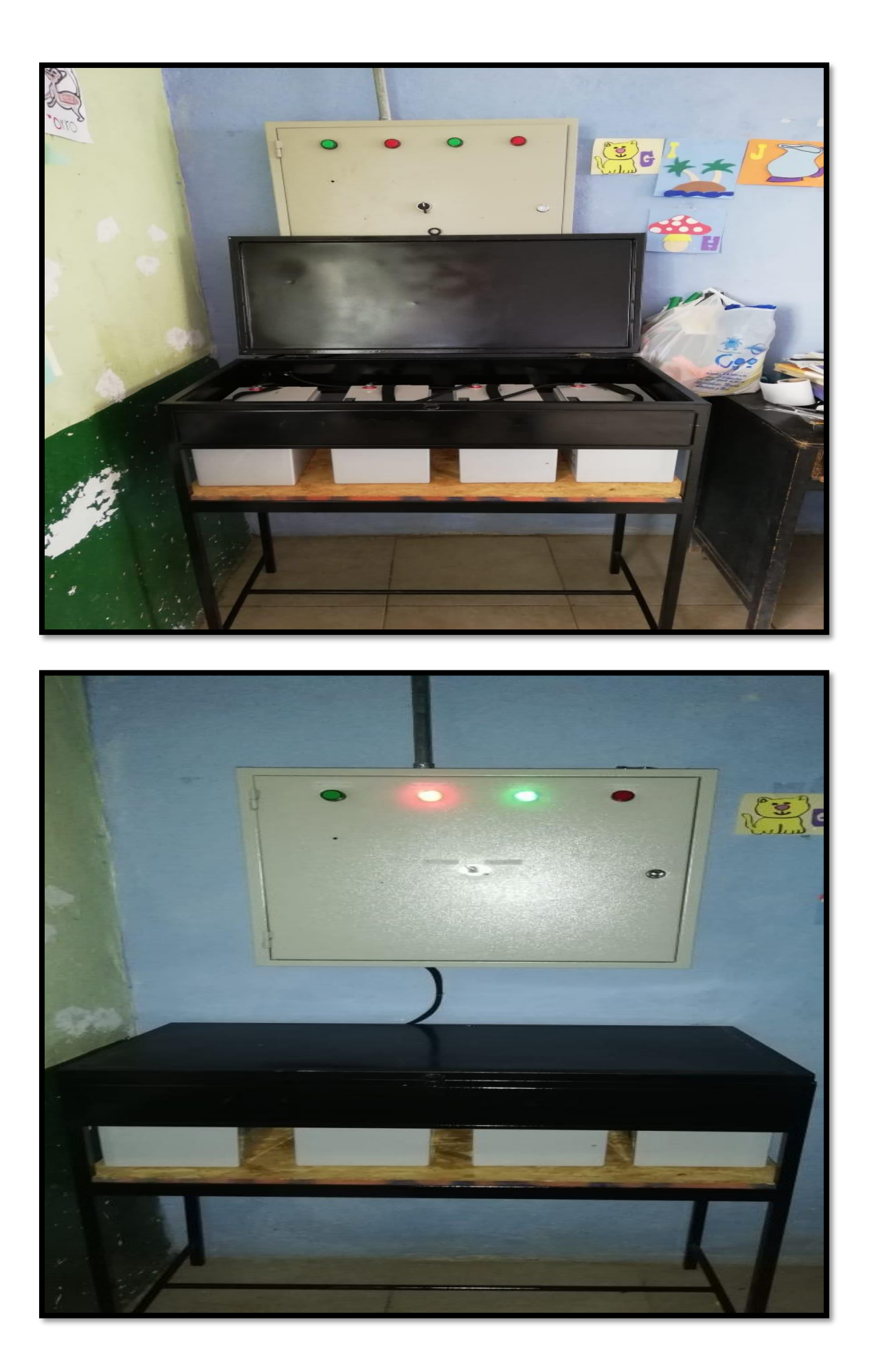

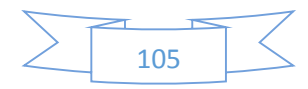

**Anexo 10.** DISEÑO DEL INTERIOR DE LAS AULAS EN DIALUX.

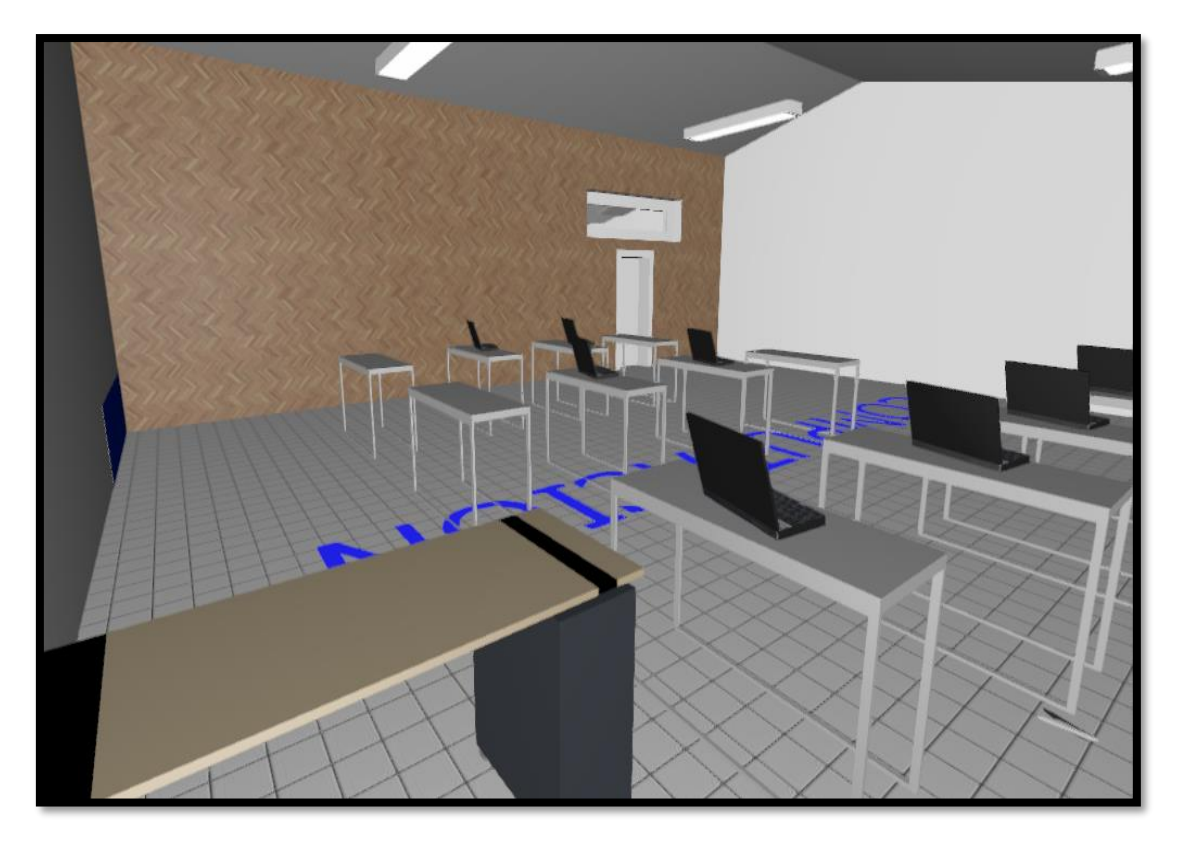

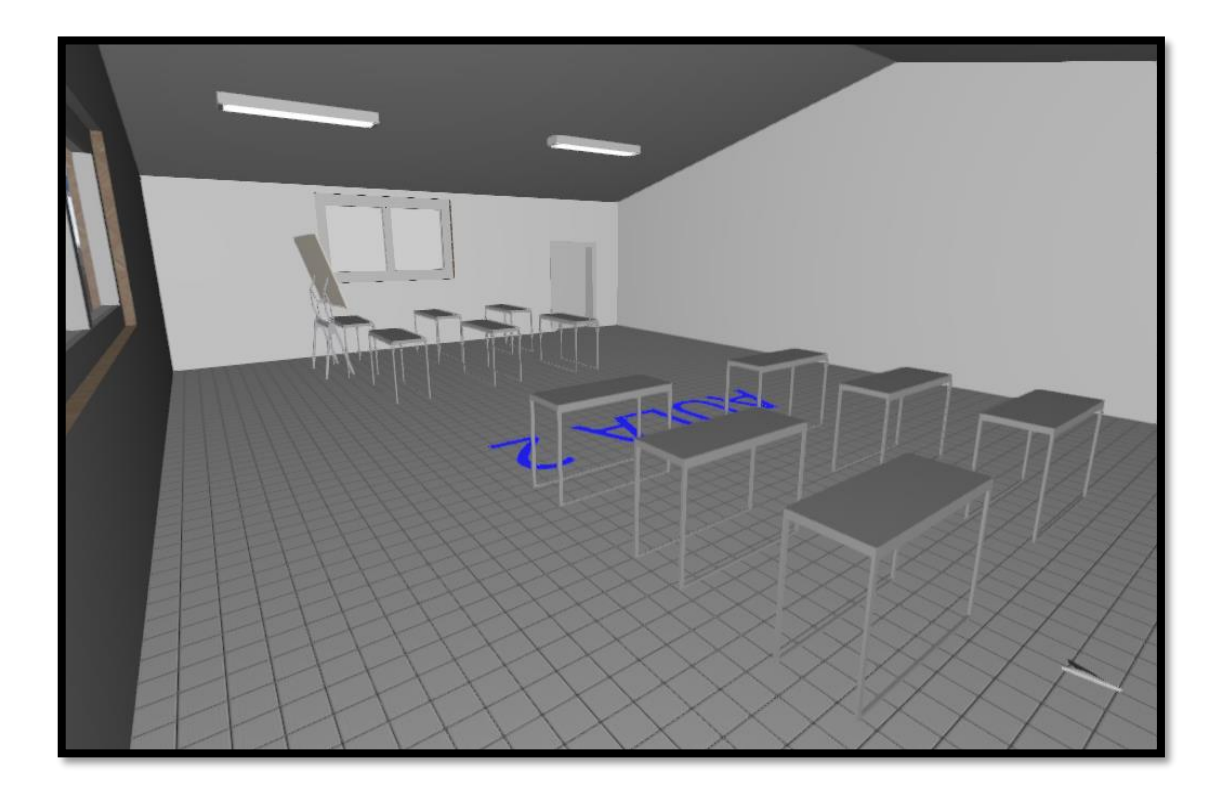

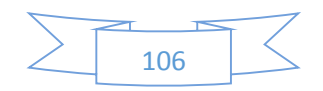

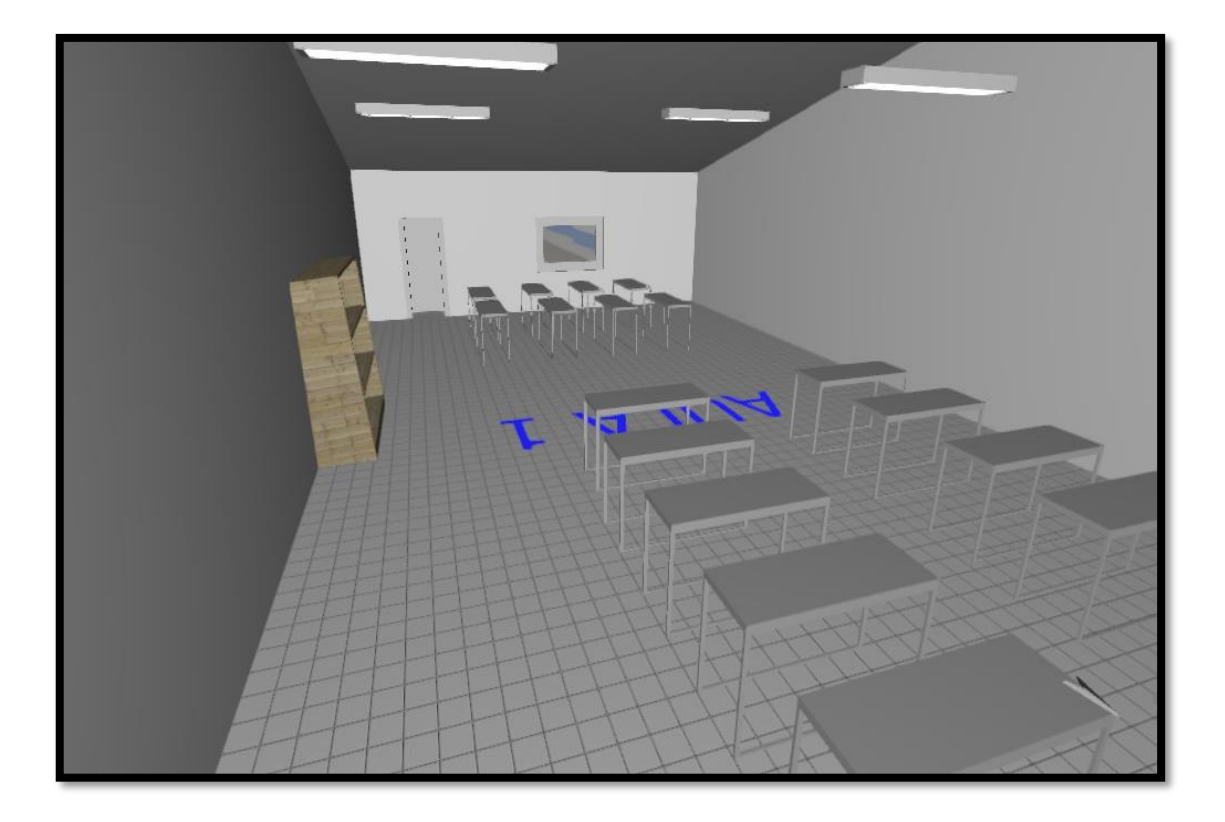

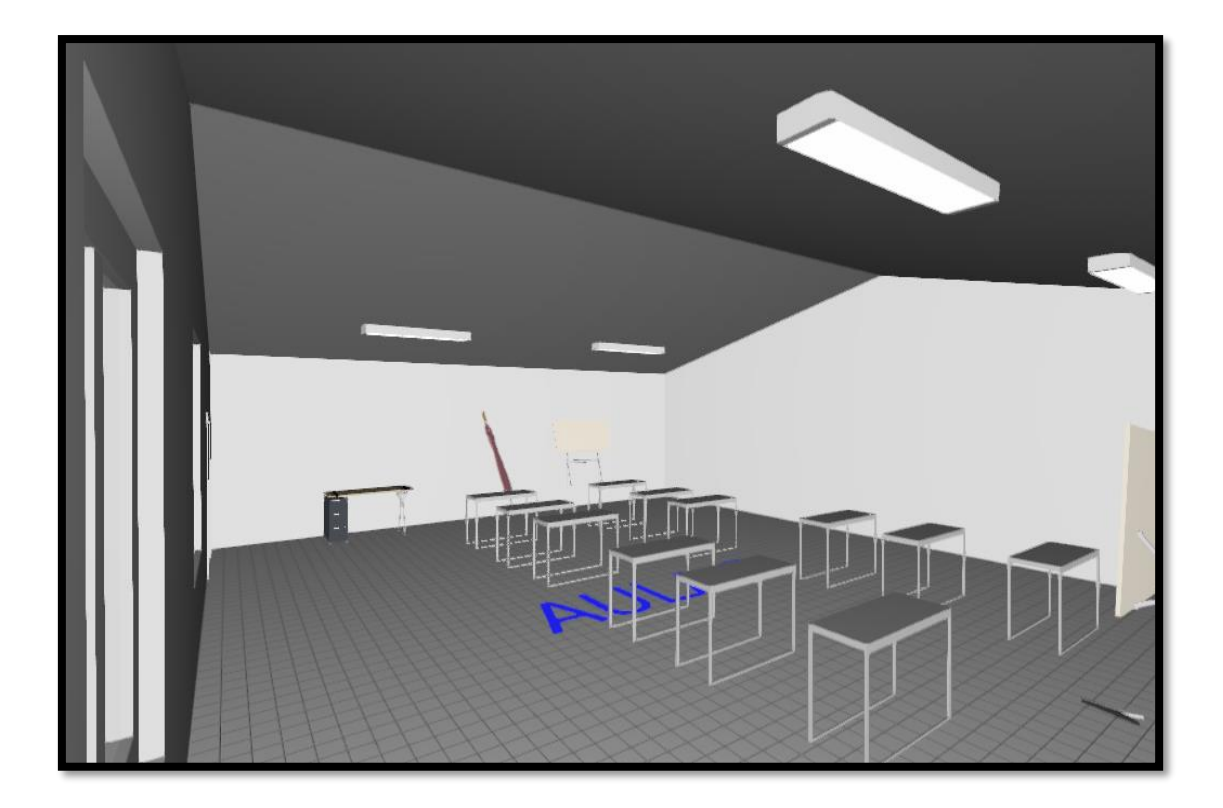

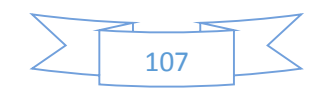

**Anexo 11.** INSTALACIÓN DE REFLECTORES.

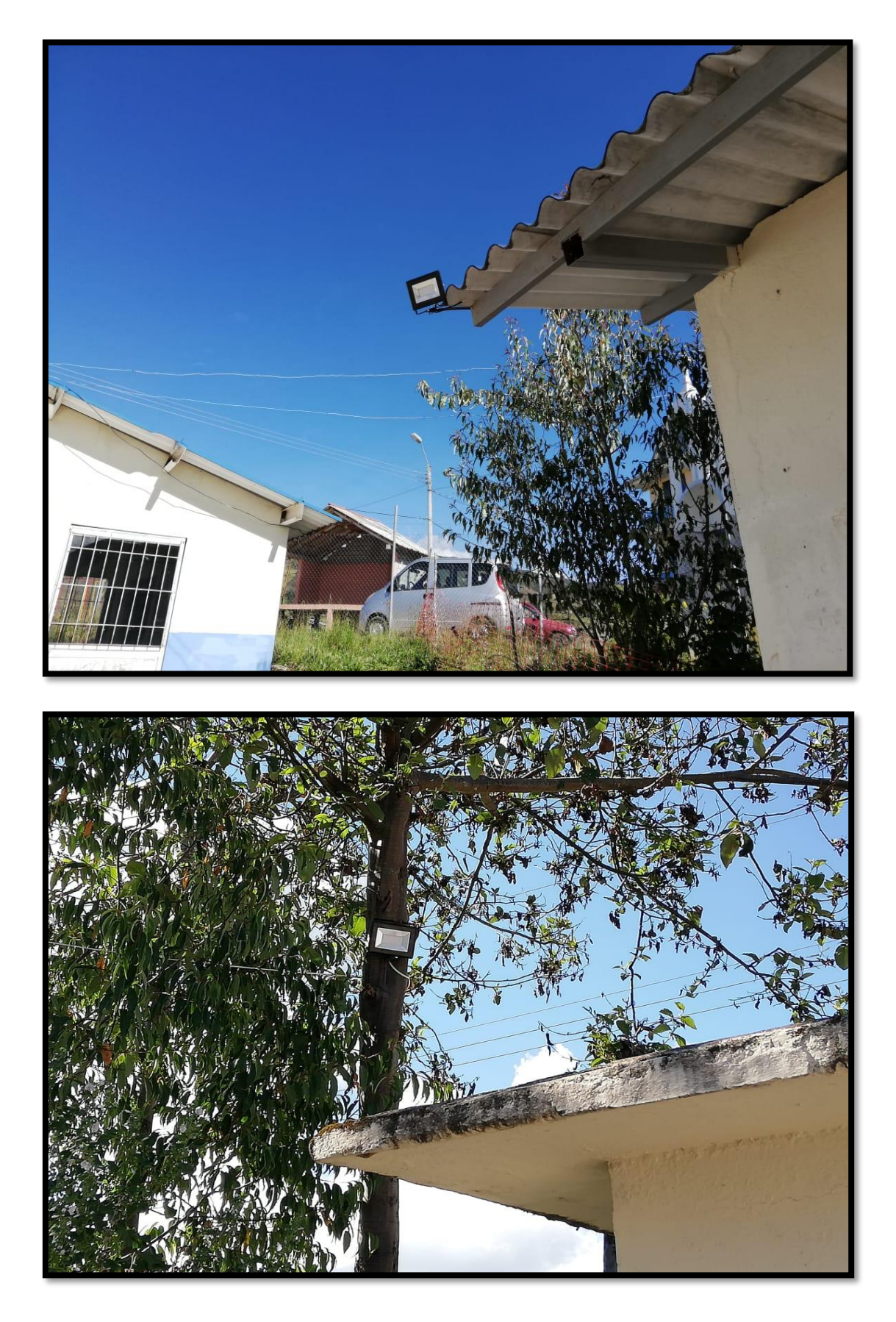

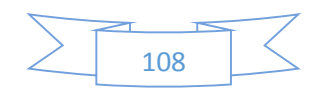

**Anexo 12.** ENTREGA DEL SISTEMA SOLAR FOTOVOLTAICO A ESTUDIANTES Y AUTORIDADES DEL PLANTEL.

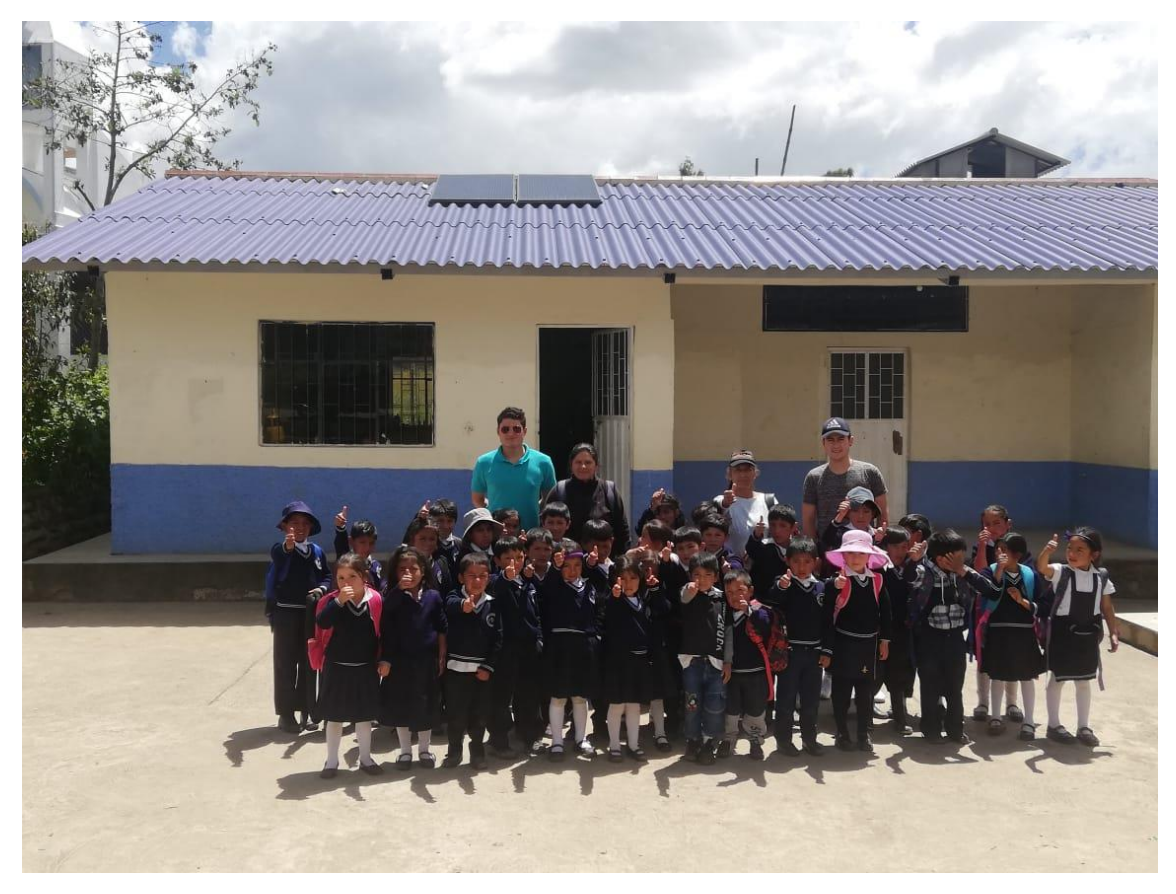

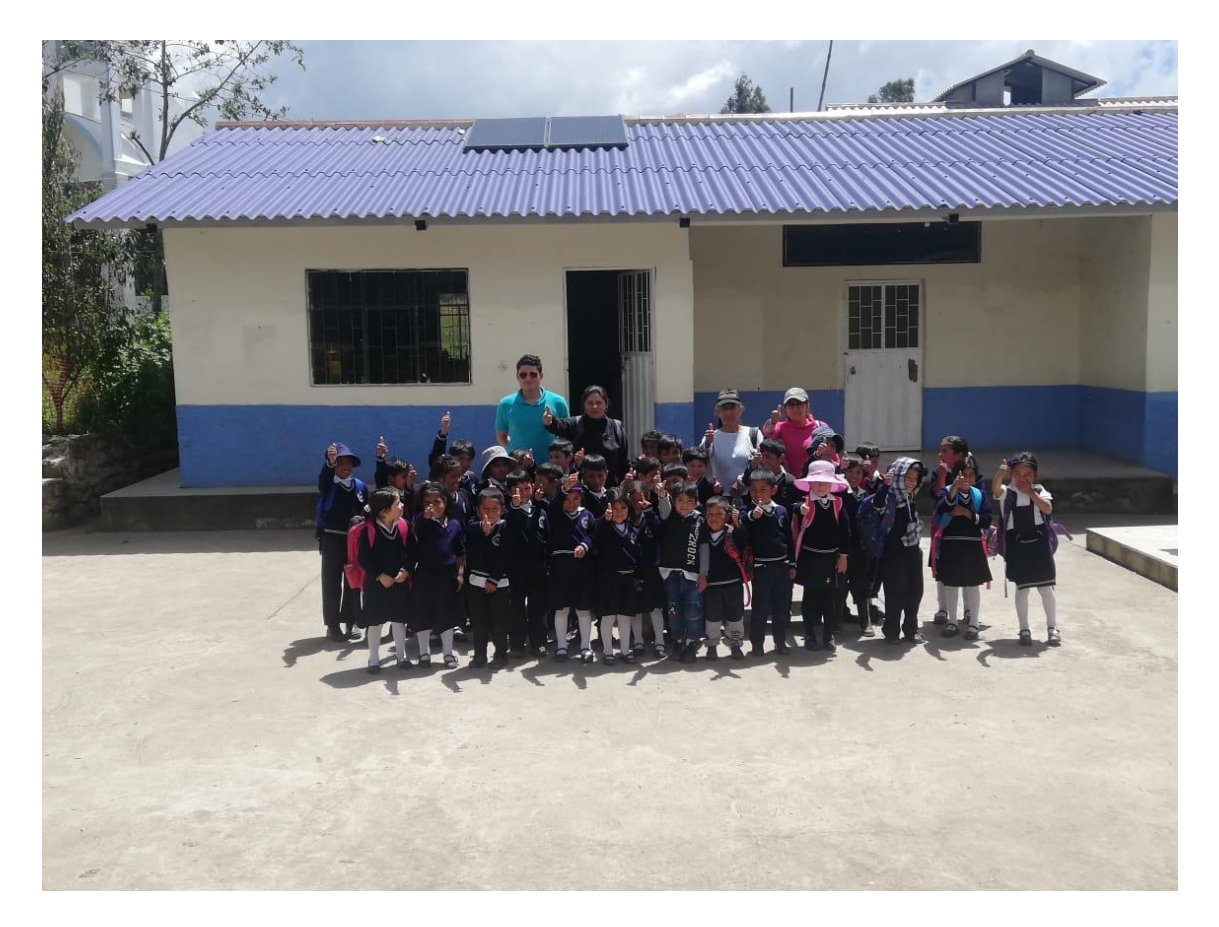

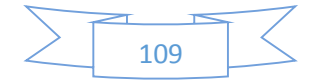

## **Anexo 13.** CÓDIGO DE PROGRAMACIÓN EN MATLAB.

```
%% MODELADO SISTEMA SOLAR FOTOVOLTAICO QUINGEO 
%%% Realizado: Andrés Delgado- Jonnathan Calle
clear all; 
close all;
clc;
%% Datos Irradiación
JULIO = xlsread('JULIO2018','RADIACION','B3:S26');
AGOSTO = xlsread('AGOSTO2018','RADIACION','B3:AG26');
SEPTIEMBRE = xlsread('SEPTIEMBRE2018','RADIACION','B3:AG26');
OCTUBRE = xlsread('OCTUBRE2018','RADIACION','B3:AG26');
NOVIEMBRE = xlsread('NOVIEMBRE2018','RADIACION','B3:AG26');
DICIEMBRE = xlsread('DICIEMBRE2018','RADIACION','B3:AF26');
ENERO = xlsread('ENERO2019','RADIACION','B3:AG26');
FEBRERO = xlsread('FEBRERO2019','RADIACION','B3:AD26');
MARZO = xlsread('MARZO2019','RADIACION','B3:AG26');
ABRIL = xlsread('ABRIL2019','RADIACION','B3:AG26');
MAYO = xlsread('MAYO2019','RADIACION','B3:AG26');
JUNIO = xlsread('JUNIO2019','RADIACION','B3:AG26');
%% Promedios Meses Irradiación
p julio = sum(JULIO(:,18))/length(JULIO(:,18))
max julio=max(JULIO(:,18))
p agosto = sum(AGOSTO(:,32))/length(AGOSTO(:,32))
max agosto=max(AGOSTO(:,32))
p_septiembre = sum(SEPTIEMBRE(:,32))/length(SEPTIEMBRE(:,32))
max septiembre=max(SEPTIEMBRE(:,32))
p_octubre = sum(OCTUBRE(:,32))/length(OCTUBRE(:,32))
max octubre = max(OCTUBRE(:,32))
p_noviembre = sum(NOVIEMBRE(:,31))/length(NOVIEMBRE(:,31))
max noviembre = max(NOVIEMBRE(:,31))
p_diciembre = sum(DICIEMBRE(:,31))/length(DICIEMBRE(:,31))
max diciembre = max(DICIEMBRE(:,31))
p enero = sum(ENERO(:,32))/length(ENERO(:,32))
max enero = max(ENERO(:,32))
p_febrero = sum(FEBRERO(:,28))/length(FEBRERO(:,28))
max febrero = max(FEBRERO(:,28))
p marzo = sum(MARZO(:,32))/length(MARZO(:,32))
max_{\text{max}} marzo = max(MARZO(:,32))
p abril = sum(ABRIL(:,31))/length(ABRIL(:,31))
max abril = max(ABRIL(:,31))p mayo = sum(MAYO(:,32))/length(MAYO(:,32))
max mayo = max(MAYO(:,32))
p junio = sum(JUNIO(:,31))/length(JUNIO(:,31))
max junio = max(JUNIO(:,31))
```
%% Datos TEMPERATURA

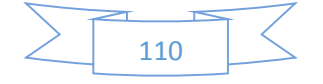

```
JULIO T = xlsread('JULIO2018','TEMPERATURA','B3:R26');
AGOSTO<sup>T</sup> = xlsread('AGOSTO2018','TEMPERATURA','B3:AG26');
SEPTIEMBRE T = xlsread('SEPTIEMBRE2018', 'TEMPERATURA', 'B3:AG26');
OCTUBRE_T = xlsread('OCTUBRE2018','TEMPERATURA','B3:AG26');
NOVIEMBRE_T = xlsread('NOVIEMBRE2018','TEMPERATURA','B3:AF26');
DICIEMBRE_T = xlsread('DICIEMBRE2018','TEMPERATURA','B3:AG26');
ENERO_T = xlsread('ENERO2019','TEMPERATURA','B3:AG26');
FEBRERO T = xlsread('FEBRERO2019','TEMPERATURA','B3:AD26');
MARZO T = xlsread('MARZO2019','TEMPERATURA','B3:AG26');
ABRIL_T = xlsread('ABRIL2019','TEMPERATURA','B3:AG26');
MAYO \bar{T} = xlsread('MAYO2019','TEMPERATURA','B3:AG26');
JUNIO_T = xlsread('JUNIO2019','TEMPERATURA','B3:AG26');
%% Promedios Meses TEMPERATURA
p tjulio = sum(JULIO T(:,17)))/length(JULIO T(:,17)))
maxt_julio=max(JULIO_T(:,17))
p tagosto = sum(AGOSTO T(:,32))/length(AGOSTO T(:,32))
maxt agosto=max(AGOSTO<sup>T</sup>(:,32))
p tseptiembre = sum(SEPTIEMBRE T(:,32))/length(SEPTIEMBRE T(:,32)))
maxt septiembre=max(SEPTIEMBRE<sup>T</sup>(:,32))
p_toctubre = sum(OCTUBRE T(:,32))/length(OCTUBRE T(:,32))
maxt octubre=max(OCTUBRE<sup>T</sup>(:,32))
p_tnoviembre = sum(NOVIEMBRE T(:,31))/length(NOVIEMBRE T(:,31))maxt_noviembre=max(NOVIEMBRE_T(:,31))
p_tdiciembre = sum(DICIEMBRE T(:,31))/length(DICIEMBRE T(:,31)))
maxt diciembre=max(DICIEMBRE<sup>T</sup>(:,31))
p tenero = sum(ENERO T(:,32))/length(ENERO T(:,32))
maxt_enero=max(ENERO_T(:,32))
p tfebrero = sum(FEBRERO T(:,28)))/length(FEBRERO T(:,28)))
maxt febrero=max(FEBREROT(:,28))
p tmarzo = sum(MARZO T(:,32))/length(MARZO T(:,32)))
maxt marzo=max(MARZO T(:,32))
p tabril = sum(ABRIL T(:,31))/length(ABRIL T(:,31))
maxt abril=max(ABRIL T(:,31))
p tmayo = sum(MAYO T(:,32))/length(MAYO T(:,32)))
maxt mayo=max(MAYO<sup>T</sup>(:,32))
p tjunio = sum(JUNIO T(:,31))/length(JUNIO T(:,31))
maxt_junio=max(JUNIO T(:,31))
%% HORA
HORA = (1:24)'%% JULIO
subplot(2,1,1)hold on;
grid on;
plot(HORA,JULIO(:,1),'r','LineWidth',2,'MarkerSize',10)
plot(HORA,JULIO(:,2),'b','LineWidth',2,'MarkerSize',10)
```
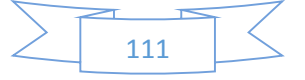

```
plot(HORA,JULIO(:,3),'g','LineWidth',2,'MarkerSize',10)
plot(HORA,JULIO(:,4),'c','LineWidth',2,'MarkerSize',10)
plot(HORA,JULIO(:,5),'m','LineWidth',2,'MarkerSize',10)
plot(HORA,JULIO(:,6),'y','LineWidth',2,'MarkerSize',10)
plot(HORA,JULIO(:,7),'m','LineWidth',2,'MarkerSize',10)
plot(HORA,JULIO(:,8),'r','LineWidth',2,'MarkerSize',10)
plot(HORA,JULIO(:,9),'r-.','LineWidth',2,'MarkerSize',10)
plot(HORA,JULIO(:,10),'c--','LineWidth',2,'MarkerSize',10)
plot(HORA,JULIO(:,11),'g--','LineWidth',2,'MarkerSize',10)
plot(HORA,JULIO(:,12),'r--','LineWidth',2,'MarkerSize',10)
plot(HORA,JULIO(:,13),'c--','LineWidth',2,'MarkerSize',10)
plot(HORA,JULIO(:,14),'m-.','LineWidth',2,'MarkerSize',10)
plot(HORA,JULIO(:,15),'k:','LineWidth',2,'MarkerSize',10)
plot(HORA,JULIO(:,16),'m:','LineWidth',2,'MarkerSize',10)
plot(HORA, JULIO(:, 17), 'y:', 'LineWidth', 2, 'MarkerSize', 10)
title('CURVAS DE IRRADIACION TABULADA POR DIA EN EL MES DE JULIO 2018 
DEL PROYECTO QUINGEO ')
legend('1','2','3','4','5','6','7','8','9','10','11','12','13','14','1
5','16','17','LOCATION','BEST')
xlabel('HORA [HH:mm:ss]')
ylabel('IRRADIACION W/m²')
subplot(2,1,2)hold on;
grid on;
plot(HORA,JULIO_T(:,1),'r','LineWidth',2,'MarkerSize',10)
plot(HORA,JULIO_T(:,2),'b','LineWidth',2,'MarkerSize',10)
plot(HORA,JULIO_T(:,3),'g','LineWidth',2,'MarkerSize',10)
plot(HORA,JULIO_T(:,4),'c','LineWidth',2,'MarkerSize',10)
plot(HORA,JULIO_T(:,5),'m','LineWidth',2,'MarkerSize',10)
plot(HORA,JULIO_T(:,6),'y','LineWidth',2,'MarkerSize',10)
plot(HORA,JULIO_T(:,7),'m','LineWidth',2,'MarkerSize',10)
plot(HORA,JULIO_T(:,8),'r','LineWidth',2,'MarkerSize',10)
plot(HORA,JULIO_T(:,9),'r-.','LineWidth',2,'MarkerSize',10)
plot(HORA,JULIO_T(:,10),'c--','LineWidth',2,'MarkerSize',10)
plot(HORA,JULIO_T(:,11),'g--','LineWidth',2,'MarkerSize',10)
plot(HORA,JULIO_T(:,12),'r--','LineWidth',2,'MarkerSize',10)
plot(HORA,JULIO_T(:,13),'c--','LineWidth',2,'MarkerSize',10)
plot(HORA,JULIO_T(:,14),'m-.','LineWidth',2,'MarkerSize',10)
plot(HORA,JULIO_T(:,15),'k:','LineWidth',2,'MarkerSize',10)
plot(HORA,JULIO_T(:,16),'m:','LineWidth',2,'MarkerSize',10)
title('CURVAS DE TEMPERATURA TABULADA POR DIA EN EL MES DE JULIO 2018 
DEL PROYECTO QUINGEO ')
legend('1','2','3','4','5','6','7','8','9','10','11','12','13','14','1
5','16','17','LOCATION','BEST')
xlabel('HORA [HH:mm:ss]')
ylabel('TEMPERATURA °C')
%% Promedio
subplot(1,2,1)plot(HORA,JULIO_T(:,17),'r:','LineWidth',3,'MarkerSize',10)
grid on;
title('CURVAS DE TEMPERATURA PROMEDIO MES JULIO 2018 DEL PROYECTO 
QUINGEO ')
xlabel('HORA [HH:mm:ss]')
ylabel('TEMPERATURA °C')
subplot(1, 2, 2)plot(HORA,JULIO(:,18),'b:','LineWidth',3,'MarkerSize',10)
grid on;
title('CURVAS DE IRRADIACION PROMEDIO MES JULIO 2018 DEL PROYECTO 
QUINGEO ')
xlabel('HORA [HH:mm:ss]')
ylabel('IRRADIACION W/m²')
```
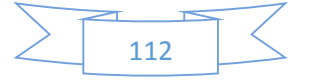

```
%% AGOSTO
subplot(2,1,1)
hold on;
grid on;
plot(HORA,AGOSTO(:,1),'r','LineWidth',2,'MarkerSize',10)
plot(HORA,AGOSTO(:,2),'b','LineWidth',2,'MarkerSize',10)
plot(HORA,AGOSTO(:,3),'g','LineWidth',2,'MarkerSize',10)
plot(HORA,AGOSTO(:,4),'c','LineWidth',2,'MarkerSize',10)
plot(HORA,AGOSTO(:,5),'m','LineWidth',2,'MarkerSize',10)
plot(HORA,AGOSTO(:,6),'y','LineWidth',2,'MarkerSize',10)
plot(HORA,AGOSTO(:,7),'m','LineWidth',2,'MarkerSize',10)
plot(HORA,AGOSTO(:,8),'r','LineWidth',2,'MarkerSize',10)
plot(HORA,AGOSTO(:,9),'r-.','LineWidth',2,'MarkerSize',10)
plot(HORA,AGOSTO(:,10),'c--','LineWidth',2,'MarkerSize',10)
plot(HORA,AGOSTO(:,11),'g--','LineWidth',2,'MarkerSize',10)
plot(HORA,AGOSTO(:,12),'r--','LineWidth',2,'MarkerSize',10)
plot(HORA,AGOSTO(:,13),'c--','LineWidth',2,'MarkerSize',10)
plot(HORA,AGOSTO(:,14),'m-.','LineWidth',2,'MarkerSize',10)
plot(HORA,AGOSTO(:,15),'k:','LineWidth',2,'MarkerSize',10)
plot(HORA,AGOSTO(:,16),'m:','LineWidth',2,'MarkerSize',10)
plot(HORA,AGOSTO(:,17),'y:','LineWidth',2,'MarkerSize',10)
plot(HORA,AGOSTO(:,18),'c:','LineWidth',2,'MarkerSize',10)
plot(HORA,AGOSTO(:,19),'m:','LineWidth',2,'MarkerSize',10)
plot(HORA,AGOSTO(:,20),'k:','LineWidth',2,'MarkerSize',10)
plot(HORA,AGOSTO(:,21),'g:','LineWidth',2,'MarkerSize',10)
plot(HORA,AGOSTO(:,22),'r:','LineWidth',2,'MarkerSize',10)
plot(HORA,AGOSTO(:,23),'y--','LineWidth',2,'MarkerSize',10)
plot(HORA,AGOSTO(:,24),'c:','LineWidth',2,'MarkerSize',10)
plot(HORA,AGOSTO(:,25),'m:','LineWidth',2,'MarkerSize',10)
plot(HORA,AGOSTO(:,26),'r:','LineWidth',2,'MarkerSize',10)
plot(HORA,AGOSTO(:,27),'b:','LineWidth',2,'MarkerSize',10)
plot(HORA,AGOSTO(:,28),'m--','LineWidth',2,'MarkerSize',10)
plot(HORA,AGOSTO(:,29),'r--','LineWidth',2,'MarkerSize',10)
plot(HORA,AGOSTO(:,30),'m--','LineWidth',2,'MarkerSize',10)
plot(HORA,AGOSTO(:,31),'b--','LineWidth',2,'MarkerSize',10)
title('CURVAS DE IRRADIACION TABULADA POR DIA EN EL MES DE AGOSTO 2018 
DEL PROYECTO QUINGEO ')
legend('1','2','3','4','5','6','7','8','9','10','11','12','13','14','1
5','16','17','18','19','20','21','22','23','24','25','26','27','28','2
9','30','31','LOCATION','BEST')
xlabel('HORA [HH:mm:ss]')
ylabel('IRRADIACION W/m²')
subplot(2, 1, 2)hold on;
grid on;
plot(HORA,AGOSTO_T(:,1),'r','LineWidth',2,'MarkerSize',10)
plot(HORA,AGOSTO_T(:,2),'b','LineWidth',2,'MarkerSize',10)
plot(HORA,AGOSTO_T(:,3),'g','LineWidth',2,'MarkerSize',10)
plot(HORA,AGOSTO_T(:,4),'c','LineWidth',2,'MarkerSize',10)
plot(HORA,AGOSTO_T(:,5),'m','LineWidth',2,'MarkerSize',10)
plot(HORA,AGOSTO_T(:,6),'y','LineWidth',2,'MarkerSize',10)
plot(HORA,AGOSTO_T(:,7),'m','LineWidth',2,'MarkerSize',10)
plot(HORA,AGOSTO_T(:,8),'r','LineWidth',2,'MarkerSize',10)
plot(HORA,AGOSTO_T(:,9),'r-.','LineWidth',2,'MarkerSize',10)
plot(HORA,AGOSTO_T(:,10),'c--','LineWidth',2,'MarkerSize',10)
plot(HORA,AGOSTO_T(:,11),'g--','LineWidth',2,'MarkerSize',10)
plot(HORA,AGOSTO_T(:,12),'r--','LineWidth',2,'MarkerSize',10)
plot(HORA,AGOSTO_T(:,13),'c--','LineWidth',2,'MarkerSize',10)
plot(HORA,AGOSTO_T(:,14),'m-.','LineWidth',2,'MarkerSize',10)
plot(HORA,AGOSTOTr(:,15),'k:','LineWidth',2,'MarkerSize',10)
plot(HORA,AGOSTO_T(:,16),'m:','LineWidth',2,'MarkerSize',10)
```
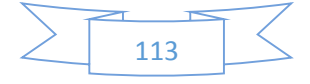

```
plot(HORA,AGOSTO_T(:,17),'y:','LineWidth',2,'MarkerSize',10)
plot(HORA,AGOSTO_T(:,18),'c:','LineWidth',2,'MarkerSize',10)
plot(HORA,AGOSTO_T(:,19),'m:','LineWidth',2,'MarkerSize',10)
plot(HORA,AGOSTO_T(:,20),'k:','LineWidth',2,'MarkerSize',10)
plot(HORA,AGOSTO_T(:,21),'g:','LineWidth',2,'MarkerSize',10)
plot(HORA,AGOSTO_T(:,22),'r:','LineWidth',2,'MarkerSize',10)
plot(HORA,AGOSTO_T(:,23),'y--','LineWidth',2,'MarkerSize',10)
plot(HORA,AGOSTO_T(:,24),'c:','LineWidth',2,'MarkerSize',10)
plot(HORA,AGOSTO_T(:,25),'m:','LineWidth',2,'MarkerSize',10)
plot(HORA,AGOSTO_T(:,26),'r:','LineWidth',2,'MarkerSize',10)
plot(HORA, AGOSTO<sup>T</sup>T(:, 27), 'b:', 'LineWidth', 2, 'MarkerSize', 10)
plot(HORA,AGOSTO_T(:,28),'m--','LineWidth',2,'MarkerSize',10)
plot(HORA,AGOSTO_T(:,29),'r--','LineWidth',2,'MarkerSize',10)
plot(HORA,AGOSTO_T(:,30),'m--','LineWidth',2,'MarkerSize',10)
plot(HORA,AGOSTOT(:,31),'b--','LineWidth',2,'MarkerSize',10)
title('CURVAS DE IRRADIACION TABULADA POR DIA EN EL MES DE AGOSTO 2018 
DEL PROYECTO QUINGEO ')
legend('1','2','3','4','5','6','7','8','9','10','11','12','13','14','1
5','16','17','18','19','20','21','22','23','24','25','26','27','28','2
9','30','31','LOCATION','BEST')
xlabel('HORA [HH:mm:ss]')
ylabel('TEMPERATURA °C')
%% Promedio
subplot(1,2,1)plot(HORA,AGOSTO(:,32),'b:','LineWidth',3,'MarkerSize',10)
grid on;
title('CURVAS DE IRRADIACION PROMEDIO MES AGOSTO 2018 DEL PROYECTO 
QUINGEO ')
xlabel('HORA [HH:mm:ss]')
ylabel('IRRADIACION W/m²')
subplot(1,2,2)
plot(HORA,AGOSTO_T(:,32),'r:','LineWidth',3,'MarkerSize',10)
grid on;
title('CURVAS DE TEMPERATURA PROMEDIO MES AGOSTO 2018 DEL PROYECTO 
QUINGEO ')
xlabel('HORA [HH:mm:ss]')
ylabel('TEMPERATURA °C')
%% SEPTIEMBRE
subplot(2,1,1)hold on;
grid on;
plot(HORA,SEPTIEMBRE(:,1),'r','LineWidth',2,'MarkerSize',10)
plot(HORA,SEPTIEMBRE(:,2),'b','LineWidth',2,'MarkerSize',10)
plot(HORA,SEPTIEMBRE(:,3),'g','LineWidth',2,'MarkerSize',10)
plot(HORA,SEPTIEMBRE(:,4),'c','LineWidth',2,'MarkerSize',10)
plot(HORA,SEPTIEMBRE(:,5),'m','LineWidth',2,'MarkerSize',10)
plot(HORA,SEPTIEMBRE(:,6),'y','LineWidth',2,'MarkerSize',10)
plot(HORA,SEPTIEMBRE(:,7),'m','LineWidth',2,'MarkerSize',10)
plot(HORA,SEPTIEMBRE(:,8),'r','LineWidth',2,'MarkerSize',10)
plot(HORA,SEPTIEMBRE(:,9),'r-.','LineWidth',2,'MarkerSize',10)
plot(HORA,SEPTIEMBRE(:,10),'c--','LineWidth',2,'MarkerSize',10)
plot(HORA, SEPTIEMBRE(:,11),'g--','LineWidth',2,'MarkerSize',10)
plot(HORA, SEPTIEMBRE(:,12),'r--','LineWidth',2,'MarkerSize',10)
plot(HORA,SEPTIEMBRE(:,13),'c--','LineWidth',2,'MarkerSize',10)
plot(HORA,SEPTIEMBRE(:,14),'m-.','LineWidth',2,'MarkerSize',10)
plot(HORA,SEPTIEMBRE(:,15),'k:','LineWidth',2,'MarkerSize',10)
plot(HORA,SEPTIEMBRE(:,16),'m:','LineWidth',2,'MarkerSize',10)
plot(HORA,SEPTIEMBRE(:,17),'y:','LineWidth',2,'MarkerSize',10)
plot(HORA,SEPTIEMBRE(:,18),'c:','LineWidth',2,'MarkerSize',10)
```
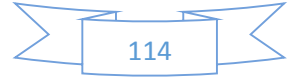

```
plot(HORA,SEPTIEMBRE(:,19),'m:','LineWidth',2,'MarkerSize',10)
plot(HORA,SEPTIEMBRE(:,20),'k:','LineWidth',2,'MarkerSize',10)
plot(HORA,SEPTIEMBRE(:,21),'g:','LineWidth',2,'MarkerSize',10)
plot(HORA,SEPTIEMBRE(:,22),'r:','LineWidth',2,'MarkerSize',10)
plot(HORA,SEPTIEMBRE(:,23),'y--','LineWidth',2,'MarkerSize',10)
plot(HORA,SEPTIEMBRE(:,24),'c:','LineWidth',2,'MarkerSize',10)
plot(HORA,SEPTIEMBRE(:,25),'m:','LineWidth',2,'MarkerSize',10)
plot(HORA,SEPTIEMBRE(:,26),'r:','LineWidth',2,'MarkerSize',10)
plot(HORA,SEPTIEMBRE(:,27),'b:','LineWidth',2,'MarkerSize',10)
plot(HORA,SEPTIEMBRE(:,28),'m--','LineWidth',2,'MarkerSize',10)
plot(HORA,SEPTIEMBRE(:,29),'r--','LineWidth',2,'MarkerSize',10)
plot(HORA,SEPTIEMBRE(:,30),'m--','LineWidth',2,'MarkerSize',10)
plot(HORA, SEPTIEMBRE(:, 31), 'b--', 'LineWidth', 2, 'MarkerSize', 10)
title('CURVAS DE IRRADIACION TABULADA POR DIA EN EL MES DE SEPTIEMBRE 
2018 DEL PROYECTO QUINGEO ')
legend('1','2','3','4','5','6','7','8','9','10','11','12','13','14','1
5','16','17','18','19','20','21','22','23','24','25','26','27','28','2
9','30','31','LOCATION','BEST')
xlabel('HORA [HH:mm:ss]')
ylabel('IRRADIACION W/m²')
subplot(2,1,2)hold on;
grid on;
plot(HORA,SEPTIEMBRE_T(:,1),'r','LineWidth',2,'MarkerSize',10)
plot(HORA,SEPTIEMBRE_T(:,2),'b','LineWidth',2,'MarkerSize',10)
plot(HORA,SEPTIEMBRE_T(:,3),'g','LineWidth',2,'MarkerSize',10)
plot(HORA,SEPTIEMBRE_T(:,4),'c','LineWidth',2,'MarkerSize',10)
plot(HORA,SEPTIEMBRE_T(:,5),'m','LineWidth',2,'MarkerSize',10)
plot(HORA, SEPTIEMBRE<sup>T</sup>(:,6),'y','LineWidth',2,'MarkerSize',10)
plot(HORA,SEPTIEMBRE_T(:,7),'m','LineWidth',2,'MarkerSize',10)
plot(HORA,SEPTIEMBRE_T(:,8),'r','LineWidth',2,'MarkerSize',10)
plot(HORA,SEPTIEMBRE_T(:,9),'r-.','LineWidth',2,'MarkerSize',10)
plot(HORA,SEPTIEMBRE_T(:,10),'c--','LineWidth',2,'MarkerSize',10)
plot(HORA, SEPTIEMBRE<sup>T</sup>(:,11),'g--','LineWidth',2,'MarkerSize',10)
plot(HORA, SEPTIEMBRE<sup>T</sup>(:,12),'r--','LineWidth',2,'MarkerSize',10)
plot(HORA, SEPTIEMBRE<sup>T</sup>(:,13),'c--','LineWidth',2,'MarkerSize',10)
plot(HORA, SEPTIEMBRE<sup>T</sup>(:,14),'m-.','LineWidth',2,'MarkerSize',10)
plot(HORA,SEPTIEMBRE_T(:,15),'k:','LineWidth',2,'MarkerSize',10)
plot(HORA,SEPTIEMBRE_T(:,16),'m:','LineWidth',2,'MarkerSize',10)
plot(HORA, SEPTIEMBRE<sup>T</sup>(:,17),'y:','LineWidth',2,'MarkerSize',10)
plot(HORA,SEPTIEMBRE_T(:,18),'c:','LineWidth',2,'MarkerSize',10)
plot(HORA,SEPTIEMBRE_T(:,19),'m:','LineWidth',2,'MarkerSize',10)
plot(HORA,SEPTIEMBRE_T(:,20),'k:','LineWidth',2,'MarkerSize',10)
plot(HORA,SEPTIEMBRE_T(:,21),'g:','LineWidth',2,'MarkerSize',10)
plot(HORA,SEPTIEMBRE_T(:,22),'r:','LineWidth',2,'MarkerSize',10)
plot(HORA, SEPTIEMBRE<sup>T</sup>(:,23),'y--','LineWidth',2,'MarkerSize',10)
plot(HORA, SEPTIEMBRE T(:,24), 'c:', 'LineWidth', 2, 'MarkerSize', 10)
plot(HORA,SEPTIEMBRE_T(:,25),'m:','LineWidth',2,'MarkerSize',10)
plot(HORA,SEPTIEMBRE_T(:,26),'r:','LineWidth',2,'MarkerSize',10)
plot(HORA,SEPTIEMBRE_T(:,27),'b:','LineWidth',2,'MarkerSize',10)
plot(HORA, SEPTIEMBRET(:,28), 'm--', 'LineWidth', 2, 'MarkerSize', 10)
plot(HORA,SEPTIEMBRE<sup>T</sup>T(:,29),'r--','LineWidth',2,'MarkerSize',10)
plot(HORA,SEPTIEMBRE_T(:,30),'m--','LineWidth',2,'MarkerSize',10)
plot(HORA,SEPTIEMBRE_T(:,31),'b--','LineWidth',2,'MarkerSize',10)
title('CURVAS DE TEMPERATURA TABULADA POR DIA EN EL MES DE SEPTIEMBRE 
2018 DEL PROYECTO QUINGEO ')
legend('1','2','3','4','5','6','7','8','9','10','11','12','13','14','1
5','16','17','18','19','20','21','22','23','24','25','26','27','28','2
9','30','31','LOCATION','BEST')
xlabel('HORA [HH:mm:ss]')
ylabel('TEMPERATURA °C')
```
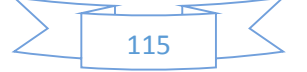

```
%% Promedio
subplot(1, 2, 1)plot(HORA,SEPTIEMBRE(:,32),'b:','LineWidth',3,'MarkerSize',10)
grid on;
title('CURVAS DE IRRADIACION PROMEDIO MES SEPTIEMBRE 2018 DEL PROYECTO 
QUINGEO ')
xlabel('HORA [HH:mm:ss]')
ylabel('IRRADIACION W/m²')
subplot(1,2,2)plot(HORA,SEPTIEMBRE_T(:,32),'r:','LineWidth',3,'MarkerSize',10)
grid on;
title('CURVAS DE TEMPERATURA PROMEDIO MES SEPTIEMBRE 2018 DEL PROYECTO 
QUINGEO ')
xlabel('HORA [HH:mm:ss]')
ylabel('TEMPERATURA °C')
%% OCTUBRE
subplot(2,1,1)hold on;
grid on;
plot(HORA,OCTUBRE(:,1),'r','LineWidth',2,'MarkerSize',10)
plot(HORA,OCTUBRE(:,2),'b','LineWidth',2,'MarkerSize',10)
plot(HORA,OCTUBRE(:,3),'g','LineWidth',2,'MarkerSize',10)
plot(HORA,OCTUBRE(:,4),'c','LineWidth',2,'MarkerSize',10)
plot(HORA,OCTUBRE(:,5),'m','LineWidth',2,'MarkerSize',10)
plot(HORA,OCTUBRE(:,6),'y','LineWidth',2,'MarkerSize',10)
plot(HORA,OCTUBRE(:,7),'m','LineWidth',2,'MarkerSize',10)
plot(HORA,OCTUBRE(:,8),'r','LineWidth',2,'MarkerSize',10)
plot(HORA,OCTUBRE(:,9),'r-.','LineWidth',2,'MarkerSize',10)
plot(HORA,OCTUBRE(:,10),'c--','LineWidth',2,'MarkerSize',10)
plot(HORA, OCTUBRE(:, 11), 'g--', 'LineWidth', 2, 'MarkerSize', 10)
plot(HORA,OCTUBRE(:,12),'r--','LineWidth',2,'MarkerSize',10)
plot(HORA, OCTUBRE(:,13),'c--','LineWidth',2,'MarkerSize',10)
plot(HORA,OCTUBRE(:,14),'m-.','LineWidth',2,'MarkerSize',10)
plot(HORA,OCTUBRE(:,15),'k:','LineWidth',2,'MarkerSize',10)
plot(HORA,OCTUBRE(:,16),'m:','LineWidth',2,'MarkerSize',10)
plot(HORA,OCTUBRE(:,17),'y:','LineWidth',2,'MarkerSize',10)
plot(HORA,OCTUBRE(:,18),'c:','LineWidth',2,'MarkerSize',10)
plot(HORA,OCTUBRE(:,19),'m:','LineWidth',2,'MarkerSize',10)
plot(HORA,OCTUBRE(:,20),'k:','LineWidth',2,'MarkerSize',10)
plot(HORA,OCTUBRE(:,21),'g:','LineWidth',2,'MarkerSize',10)
plot(HORA,OCTUBRE(:,22),'r:','LineWidth',2,'MarkerSize',10)
plot(HORA,OCTUBRE(:,23),'y--','LineWidth',2,'MarkerSize',10)
plot(HORA,OCTUBRE(:,24),'c:','LineWidth',2,'MarkerSize',10)
plot(HORA,OCTUBRE(:,25),'m:','LineWidth',2,'MarkerSize',10)
plot(HORA,OCTUBRE(:,26),'r:','LineWidth',2,'MarkerSize',10)
plot(HORA,OCTUBRE(:,27),'b:','LineWidth',2,'MarkerSize',10)
plot(HORA,OCTUBRE(:,28),'m--','LineWidth',2,'MarkerSize',10)
plot(HORA,OCTUBRE(:,29),'r--','LineWidth',2,'MarkerSize',10)
plot(HORA,OCTUBRE(:,30),'m--','LineWidth',2,'MarkerSize',10)
plot(HORA,OCTUBRE(:,31),'b--','LineWidth',2,'MarkerSize',10)
title('CURVAS DE IRRADIACION TABULADA POR DIA EN EL MES DE OCTUBRE 
2018 DEL PROYECTO QUINGEO ')
legend('1','2','3','4','5','6','7','8','9','10','11','12','13','14','1
5','16','17','18','19','20','21','22','23','24','25','26','27','28','2
9','30','31','LOCATION','BEST')
xlabel('HORA [HH:mm:ss]')
ylabel('IRRADIACION W/m²')
subplot(2, 1, 2)hold on;
grid on;
plot(HORA,OCTUBRE_T(:,1),'r','LineWidth',2,'MarkerSize',10)
```
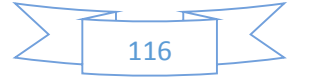

```
plot(HORA,OCTUBRE_T(:,2),'b','LineWidth',2,'MarkerSize',10)
plot(HORA,OCTUBRE_T(:,3),'g','LineWidth',2,'MarkerSize',10)
plot(HORA,OCTUBRE_T(:,4),'c','LineWidth',2,'MarkerSize',10)
plot(HORA,OCTUBRE_T(:,5),'m','LineWidth',2,'MarkerSize',10)
plot(HORA,OCTUBRE_T(:,6),'y','LineWidth',2,'MarkerSize',10)
plot(HORA,OCTUBRE_T(:,7),'m','LineWidth',2,'MarkerSize',10)
plot(HORA,OCTUBRE_T(:,8),'r','LineWidth',2,'MarkerSize',10)
plot(HORA,OCTUBRE_T(:,9),'r-.','LineWidth',2,'MarkerSize',10)
plot(HORA,OCTUBRE_T(:,10),'c--','LineWidth',2,'MarkerSize',10)
plot(HORA, OCTUBRE<sup>T</sup>T(:,11),'g--','LineWidth',2,'MarkerSize',10)
plot(HORA, OCTUBRE<sup>T</sup>T(:,12),'r--','LineWidth', 2,'MarkerSize', 10)
plot(HORA,OCTUBRE_T(:,13),'c--','LineWidth',2,'MarkerSize',10)
plot(HORA, OCTUBRE<sup>T</sup>T(:,14),'m-.','LineWidth',2,'MarkerSize',10)
plot(HORA,OCTUBRE_T(:,15),'k:','LineWidth',2,'MarkerSize',10)
plot(HORA, OCTUBRE<sup>T</sup>T(:,16),'m:','LineWidth',2,'MarkerSize',10)
plot(HORA,OCTUBRE_T(:,17),'y:','LineWidth',2,'MarkerSize',10)
plot(HORA,OCTUBRE_T(:,18),'c:','LineWidth',2,'MarkerSize',10)
plot(HORA,OCTUBRE_T(:,19),'m:','LineWidth',2,'MarkerSize',10)
plot(HORA,OCTUBRE_T(:,20),'k:','LineWidth',2,'MarkerSize',10)
plot(HORA,OCTUBRE_T(:,21),'g:','LineWidth',2,'MarkerSize',10)
plot(HORA,OCTUBRE_T(:,22),'r:','LineWidth',2,'MarkerSize',10)
plot(HORA, OCTUBRE<sup>T</sup>(:,23),'y--','LineWidth',2,'MarkerSize',10)
plot(HORA,OCTUBRE_T(:,24),'c:','LineWidth',2,'MarkerSize',10)
plot(HORA,OCTUBRE_T(:,25),'m:','LineWidth',2,'MarkerSize',10)
plot(HORA,OCTUBRE_T(:,26),'r:','LineWidth',2,'MarkerSize',10)
plot(HORA,OCTUBRE_T(:,27),'b:','LineWidth',2,'MarkerSize',10)
plot(HORA,OCTUBRE_T(:,28),'m--','LineWidth',2,'MarkerSize',10)
plot(HORA, OCTUBRE<sup>T</sup>(:,29),'r--','LineWidth',2,'MarkerSize',10)
plot(HORA, OCTUBRE<sup>T</sup>T(:,30),'m--','LineWidth',2,'MarkerSize',10)
plot(HORA,OCTUBRE_T(:,31),'b--','LineWidth',2,'MarkerSize',10)
title('CURVAS DE TEMPERATURA TABULADA POR DIA EN EL MES DE OCTUBRE 
2018 DEL PROYECTO QUINGEO ')
legend('1','2','3','4','5','6','7','8','9','10','11','12','13','14','1
5','16','17','18','19','20','21','22','23','24','25','26','27','28','2
9','30','31','LOCATION','BEST')
xlabel('HORA [HH:mm:ss]')
ylabel('TEMPERATURA °C')
%% Promedio
subplot(1, 2, 1)plot(HORA,OCTUBRE(:,32),'b:','LineWidth',3,'MarkerSize',10)
grid on;
title('CURVAS DE IRRADIACION PROMEDIO MES OCTUBRE 2018 DEL PROYECTO 
QUINGEO ')
xlabel('HORA [HH:mm:ss]')
ylabel('IRRADIACION W/m²')
subplot(1,2,2)plot(HORA,OCTUBRE_T(:,32),'r:','LineWidth',3,'MarkerSize',10)
grid on;
title('CURVAS DE TEMPERATURA PROMEDIO MES OCTUBRE 2018 DEL PROYECTO 
QUINGEO ')
xlabel('HORA [HH:mm:ss]')
ylabel('TEMPERATURA °C')
%% NOVIEMBRE
subplot(2,1,1)hold on;
grid on;
plot(HORA,NOVIEMBRE(:,1),'r','LineWidth',2,'MarkerSize',10)
plot(HORA,NOVIEMBRE(:,2),'b','LineWidth',2,'MarkerSize',10)
plot(HORA,NOVIEMBRE(:,3),'g','LineWidth',2,'MarkerSize',10)
plot(HORA,NOVIEMBRE(:,4),'c','LineWidth',2,'MarkerSize',10)
plot(HORA,NOVIEMBRE(:,5),'m','LineWidth',2,'MarkerSize',10)
```
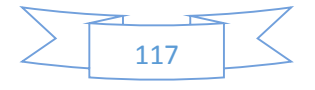

```
plot(HORA,NOVIEMBRE(:,6),'y','LineWidth',2,'MarkerSize',10)
plot(HORA,NOVIEMBRE(:,7),'m','LineWidth',2,'MarkerSize',10)
plot(HORA,NOVIEMBRE(:,8),'r','LineWidth',2,'MarkerSize',10)
plot(HORA,NOVIEMBRE(:,9),'r-.','LineWidth',2,'MarkerSize',10)
plot(HORA,NOVIEMBRE(:,10),'c--','LineWidth',2,'MarkerSize',10)
plot(HORA,NOVIEMBRE(:,11),'g--','LineWidth',2,'MarkerSize',10)
plot(HORA,NOVIEMBRE(:,12),'r--','LineWidth',2,'MarkerSize',10)
plot(HORA,NOVIEMBRE(:,13),'c--','LineWidth',2,'MarkerSize',10)
plot(HORA,NOVIEMBRE(:,14),'m-.','LineWidth',2,'MarkerSize',10)
plot(HORA,NOVIEMBRE(:,15),'k:','LineWidth',2,'MarkerSize',10)
plot(HORA,NOVIEMBRE(:,16),'m:','LineWidth',2,'MarkerSize',10)
plot(HORA,NOVIEMBRE(:,17),'y:','LineWidth',2,'MarkerSize',10)
plot(HORA,NOVIEMBRE(:,18),'c:','LineWidth',2,'MarkerSize',10)
plot(HORA,NOVIEMBRE(:,19),'m:','LineWidth',2,'MarkerSize',10)
plot(HORA,NOVIEMBRE(:,20),'k:','LineWidth',2,'MarkerSize',10)
plot(HORA,NOVIEMBRE(:,21),'g:','LineWidth',2,'MarkerSize',10)
plot(HORA,NOVIEMBRE(:,22),'r:','LineWidth',2,'MarkerSize',10)
plot(HORA,NOVIEMBRE(:,23),'y--','LineWidth',2,'MarkerSize',10)
plot(HORA,NOVIEMBRE(:,24),'c:','LineWidth',2,'MarkerSize',10)
plot(HORA,NOVIEMBRE(:,25),'m:','LineWidth',2,'MarkerSize',10)
plot(HORA,NOVIEMBRE(:,26),'r:','LineWidth',2,'MarkerSize',10)
plot(HORA,NOVIEMBRE(:,27),'b:','LineWidth',2,'MarkerSize',10)
plot(HORA,NOVIEMBRE(:,28),'m--','LineWidth',2,'MarkerSize',10)
plot(HORA,NOVIEMBRE(:,29),'r--','LineWidth',2,'MarkerSize',10)
plot(HORA,NOVIEMBRE(:,30),'m--','LineWidth',2,'MarkerSize',10)
title('CURVAS DE IRRADIACION TABULADA POR DIA EN EL MES DE NOVIEMBRE 
2018 DEL PROYECTO QUINGEO ')
legend('1','2','3','4','5','6','7','8','9','10','11','12','13','14','1
5','16','17','18','19','20','21','22','23','24','25','26','27','28','2
9','30','LOCATION','BEST')
xlabel('HORA [HH:mm:ss]')
ylabel('IRRADIACION W/m²')
subplot(2, 1, 2)hold on;
grid on;
plot(HORA,NOVIEMBRE_T(:,1),'r','LineWidth',2,'MarkerSize',10)
plot(HORA,NOVIEMBRE_T(:,2),'b','LineWidth',2,'MarkerSize',10)
plot(HORA,NOVIEMBRE_T(:,3),'g','LineWidth',2,'MarkerSize',10)
plot(HORA,NOVIEMBRE_T(:,4),'c','LineWidth',2,'MarkerSize',10)
plot(HORA,NOVIEMBRE_T(:,5),'m','LineWidth',2,'MarkerSize',10)
plot(HORA,NOVIEMBRE_T(:,6),'y','LineWidth',2,'MarkerSize',10)
plot(HORA,NOVIEMBRE_T(:,7),'m','LineWidth',2,'MarkerSize',10)
plot(HORA,NOVIEMBRE_T(:,8),'r','LineWidth',2,'MarkerSize',10)
plot(HORA,NOVIEMBRE_T(:,9),'r-.','LineWidth',2,'MarkerSize',10)
plot(HORA,NOVIEMBRE_T(:,10),'c--','LineWidth',2,'MarkerSize',10)
plot(HORA,NOVIEMBRE_T(:,11),'g--','LineWidth',2,'MarkerSize',10)
plot(HORA, NOVIEMBRET(:,12),'r--','LineWidth',2,'MarkerSize',10)
plot(HORA, NOVIEMBRET(:,13),'c--','LineWidth',2,'MarkerSize',10)
plot(HORA, NOVIEMBRET(:,14),'m-.','LineWidth',2,'MarkerSize',10)
plot(HORA,NOVIEMBRE_T(:,15),'k:','LineWidth',2,'MarkerSize',10)
plot(HORA,NOVIEMBRE_T(:,16),'m:','LineWidth',2,'MarkerSize',10)
plot(HORA,NOVIEMBRE_T(:,17),'y:','LineWidth',2,'MarkerSize',10)
plot(HORA,NOVIEMBRE_T(:,18),'c:','LineWidth',2,'MarkerSize',10)
plot(HORA,NOVIEMBRE_T(:,19),'m:','LineWidth',2,'MarkerSize',10)
plot(HORA,NOVIEMBRE_T(:,20),'k:','LineWidth',2,'MarkerSize',10)
plot(HORA,NOVIEMBRE_T(:,21),'g:','LineWidth',2,'MarkerSize',10)
plot(HORA,NOVIEMBRE_T(:,22),'r:','LineWidth',2,'MarkerSize',10)
plot(HORA,NOVIEMBRE_T(:,23),'y--','LineWidth',2,'MarkerSize',10)
plot(HORA,NOVIEMBRE_T(:,24),'c:','LineWidth',2,'MarkerSize',10)
plot(HORA,NOVIEMBRE_T(:,25),'m:','LineWidth',2,'MarkerSize',10)
plot(HORA,NOVIEMBRE_T(:,26),'r:','LineWidth',2,'MarkerSize',10)
```
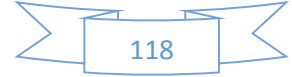

```
plot(HORA,NOVIEMBRE_T(:,27),'b:','LineWidth',2,'MarkerSize',10)
plot(HORA,NOVIEMBRE_T(:,28),'m--','LineWidth',2,'MarkerSize',10)
plot(HORA,NOVIEMBRE_T(:,29),'r--','LineWidth',2,'MarkerSize',10)
plot(HORA,NOVIEMBRE_T(:,30),'m--','LineWidth',2,'MarkerSize',10)
title('CURVAS DE TEMPERATURA TABULADA POR DIA EN EL MES DE NOVIEMBRE 
2018 DEL PROYECTO QUINGEO ')
legend('1','2','3','4','5','6','7','8','9','10','11','12','13','14','1
5','16','17','18','19','20','21','22','23','24','25','26','27','28','2
9','30','LOCATION','BEST')
xlabel('HORA [HH:mm:ss]')
ylabel('TEMPERATURA °C')
%% Promedio
subplot(1,2,1)plot(HORA,NOVIEMBRE(:,31),'b:','LineWidth',3,'MarkerSize',10)
grid on;
title('CURVAS DE IRRADIACION PROMEDIO MES NOVIEMBRE 2018 DEL PROYECTO 
QUINGEO ')
xlabel('HORA [HH:mm:ss]')
ylabel('IRRADIACION W/m²')
subplot(1,2,2)plot(HORA,NOVIEMBRE_T(:,31),'r:','LineWidth',3,'MarkerSize',10)
grid on;
title('CURVAS DE TEMPERATURA PROMEDIO MES NOVIEMBRE 2018 DEL PROYECTO 
QUINGEO ')
xlabel('HORA [HH:mm:ss]')
ylabel('TEMPERATURA °C')
%% DICIEMBRE
subplot(2,1,1)hold on;
grid on;
plot(HORA,DICIEMBRE(:,1),'r','LineWidth',2,'MarkerSize',10)
plot(HORA,DICIEMBRE(:,2),'b','LineWidth',2,'MarkerSize',10)
plot(HORA,DICIEMBRE(:,3),'g','LineWidth',2,'MarkerSize',10)
plot(HORA,DICIEMBRE(:,4),'c','LineWidth',2,'MarkerSize',10)
plot(HORA,DICIEMBRE(:,5),'m','LineWidth',2,'MarkerSize',10)
plot(HORA,DICIEMBRE(:,6),'y','LineWidth',2,'MarkerSize',10)
plot(HORA,DICIEMBRE(:,7),'m','LineWidth',2,'MarkerSize',10)
plot(HORA,DICIEMBRE(:,8),'r','LineWidth',2,'MarkerSize',10)
plot(HORA,DICIEMBRE(:,9),'r-.','LineWidth',2,'MarkerSize',10)
plot(HORA,DICIEMBRE(:,10),'c--','LineWidth',2,'MarkerSize',10)
plot(HORA,DICIEMBRE(:,11),'g--','LineWidth',2,'MarkerSize',10)
plot(HORA,DICIEMBRE(:,12),'r--','LineWidth',2,'MarkerSize',10)
plot(HORA,DICIEMBRE(:,13),'c.-','LineWidth',2,'MarkerSize',10)
plot(HORA,DICIEMBRE(:,14),'m-.','LineWidth',2,'MarkerSize',10)
plot(HORA,DICIEMBRE(:,15),'k:','LineWidth',2,'MarkerSize',10)
plot(HORA,DICIEMBRE(:,16),'m:','LineWidth',2,'MarkerSize',10)
plot(HORA,DICIEMBRE(:,17),'y:','LineWidth',2,'MarkerSize',10)
plot(HORA,DICIEMBRE(:,18),'c:','LineWidth',2,'MarkerSize',10)
plot(HORA,DICIEMBRE(:,19),'m:','LineWidth',2,'MarkerSize',10)
plot(HORA,DICIEMBRE(:,20),'k:','LineWidth',2,'MarkerSize',10)
plot(HORA,DICIEMBRE(:,21),'g:','LineWidth',2,'MarkerSize',10)
plot(HORA,DICIEMBRE(:,22),'r:','LineWidth',2,'MarkerSize',10)
plot(HORA,DICIEMBRE(:,23),'y--','LineWidth',2,'MarkerSize',10)
plot(HORA,DICIEMBRE(:,24),'c:','LineWidth',2,'MarkerSize',10)
plot(HORA,DICIEMBRE(:,25),'m:','LineWidth',2,'MarkerSize',10)
plot(HORA,DICIEMBRE(:,26),'r:','LineWidth',2,'MarkerSize',10)
plot(HORA,DICIEMBRE(:,27),'b:','LineWidth',2,'MarkerSize',10)
plot(HORA,DICIEMBRE(:,28),'m--','LineWidth',2,'MarkerSize',10)
plot(HORA,DICIEMBRE(:,29),'r--','LineWidth',2,'MarkerSize',10)
plot(HORA,DICIEMBRE(:,30),'m--','LineWidth',2,'MarkerSize',10)
```
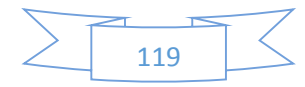

```
title('CURVAS DE IRRADIACION TABULADA POR DIA EN EL MES DE DICIEMBRE 
2018 DEL PROYECTO QUINGEO ')
legend('1','2','3','4','5','6','7','8','9','10','11','12','13','14','1
5','16','17','18','19','20','21','22','23','24','25','26','27','28','2
9','30','31','LOCATION','BEST')
xlabel('HORA [HH:mm:ss]')
ylabel('IRRADIACION W/m²')
subplot(2, 1, 2)hold on;
grid on;
plot(HORA,DICIEMBRE_T(:,1),'r','LineWidth',2,'MarkerSize',10)
plot(HORA,DICIEMBRE_T(:,2),'b','LineWidth',2,'MarkerSize',10)
plot(HORA,DICIEMBRE_T(:,3),'g','LineWidth',2,'MarkerSize',10)
plot(HORA,DICIEMBRE_T(:,4),'c','LineWidth',2,'MarkerSize',10)
plot(HORA,DICIEMBRE_T(:,5),'m','LineWidth',2,'MarkerSize',10)
plot(HORA,DICIEMBRE_T(:,6),'y','LineWidth',2,'MarkerSize',10)
plot(HORA,DICIEMBRE_T(:,7),'m','LineWidth',2,'MarkerSize',10)
plot(HORA,DICIEMBRE_T(:,8),'r','LineWidth',2,'MarkerSize',10)
plot(HORA,DICIEMBRE_T(:,9),'r-.','LineWidth',2,'MarkerSize',10)
plot(HORA,DICIEMBRE_T(:,10),'c--','LineWidth',2,'MarkerSize',10)
plot(HORA,DICIEMBRE_T(:,11),'g--','LineWidth',2,'MarkerSize',10)
plot(HORA,DICIEMBRE_T(:,12),'r--','LineWidth',2,'MarkerSize',10)
\overline{p}lot(HORA, DICIEMBRE\overline{T}(:,13),'c.-','LineWidth',2,'MarkerSize',10)
plot(HORA,DICIEMBRE_T(:,14),'m-.','LineWidth',2,'MarkerSize',10)
plot(HORA,DICIEMBRE_T(:,15),'k:','LineWidth',2,'MarkerSize',10)
plot(HORA,DICIEMBRE_T(:,16),'m:','LineWidth',2,'MarkerSize',10)
plot(HORA,DICIEMBRE_T(:,17),'y:','LineWidth',2,'MarkerSize',10)
plot(HORA,DICIEMBRE_T(:,18),'c:','LineWidth',2,'MarkerSize',10)
plot(HORA,DICIEMBRE_T(:,19),'m:','LineWidth',2,'MarkerSize',10)
plot(HORA,DICIEMBRE_T(:,20),'k:','LineWidth',2,'MarkerSize',10)
plot(HORA,DICIEMBRE_T(:,21),'g:','LineWidth',2,'MarkerSize',10)
plot(HORA,DICIEMBRE_T(:,22),'r:','LineWidth',2,'MarkerSize',10)
plot(HORA,DICIEMBRE_T(:,23),'y--','LineWidth',2,'MarkerSize',10)
plot(HORA,DICIEMBRE_T(:,24),'c:','LineWidth',2,'MarkerSize',10)
plot(HORA,DICIEMBRE_T(:,25),'m:','LineWidth',2,'MarkerSize',10)
plot(HORA,DICIEMBRE_T(:,26),'r:','LineWidth',2,'MarkerSize',10)
plot(HORA,DICIEMBRE_T(:,27),'b:','LineWidth',2,'MarkerSize',10)
plot(HORA,DICIEMBRE_T(:,28),'m--','LineWidth',2,'MarkerSize',10)
plot(HORA,DICIEMBRE_T(:,29),'r--','LineWidth',2,'MarkerSize',10)
plot(HORA,DICIEMBRE_T(:,30),'m--','LineWidth',2,'MarkerSize',10)
title('CURVAS DE TEMPERATURA TABULADA POR DIA EN EL MES DE DICIEMBRE 
2018 DEL PROYECTO QUINGEO ')
legend('1','2','3','4','5','6','7','8','9','10','11','12','13','14','1
5','16','17','18','19','20','21','22','23','24','25','26','27','28','2
9','30','31','LOCATION','BEST')
xlabel('HORA [HH:mm:ss]')
ylabel('TEMPERATURA °C')
%% Promedio
subplot(1,2,1)plot(HORA,DICIEMBRE(:,31),'b:','LineWidth',3,'MarkerSize',10)
grid on;
title('CURVAS DE IRRADIACION PROMEDIO MES DICIEMBRE 2018 DEL PROYECTO 
QUINGEO ')
xlabel('HORA [HH:mm:ss]')
ylabel('IRRADIACION W/m²')
subplot(1, 2, 2)plot(HORA,DICIEMBRE_T(:,31),'r:','LineWidth',3,'MarkerSize',10)
grid on;
title('CURVAS DE TEMPERATURA PROMEDIO MES DICIEMBRE 2018 DEL PROYECTO 
QUINGEO ')
xlabel('HORA [HH:mm:ss]')
```
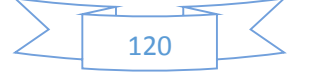

```
ylabel('TEMPERATURA °C')
%% ENERO
subplot(2,1,1)
hold on;
grid on;
plot(HORA,ENERO(:,1),'r','LineWidth',2,'MarkerSize',10)
plot(HORA,ENERO(:,2),'b','LineWidth',2,'MarkerSize',10)
plot(HORA,ENERO(:,3),'g','LineWidth',2,'MarkerSize',10)
plot(HORA,ENERO(:,4),'c','LineWidth',2,'MarkerSize',10)
plot(HORA,ENERO(:,5),'m','LineWidth',2,'MarkerSize',10)
plot(HORA,ENERO(:,6),'y','LineWidth',2,'MarkerSize',10)
plot(HORA,ENERO(:,7),'m','LineWidth',2,'MarkerSize',10)
plot(HORA,ENERO(:,8),'r','LineWidth',2,'MarkerSize',10)
plot(HORA,ENERO(:,9),'r-.','LineWidth',2,'MarkerSize',10)
plot(HORA,ENERO(:,10),'c--','LineWidth',2,'MarkerSize',10)
plot(HORA,ENERO(:,11),'g--','LineWidth',2,'MarkerSize',10)
plot(HORA,ENERO(:,12),'r--','LineWidth',2,'MarkerSize',10)
plot(HORA,ENERO(:,13),'c.-','LineWidth',2,'MarkerSize',10)
plot(HORA,ENERO(:,14),'m-.','LineWidth',2,'MarkerSize',10)
plot(HORA,ENERO(:,15),'k:','LineWidth',2,'MarkerSize',10)
plot(HORA,ENERO(:,16),'m:','LineWidth',2,'MarkerSize',10)
plot(HORA,ENERO(:,17),'y:','LineWidth',2,'MarkerSize',10)
plot(HORA,ENERO(:,18),'c:','LineWidth',2,'MarkerSize',10)
plot(HORA,ENERO(:,19),'m:','LineWidth',2,'MarkerSize',10)
plot(HORA,ENERO(:,20),'k:','LineWidth',2,'MarkerSize',10)
plot(HORA,ENERO(:,21),'g:','LineWidth',2,'MarkerSize',10)
plot(HORA,ENERO(:,22),'r:','LineWidth',2,'MarkerSize',10)
plot(HORA,ENERO(:,23),'y--','LineWidth',2,'MarkerSize',10)
plot(HORA,ENERO(:,24),'c:','LineWidth',2,'MarkerSize',10)
plot(HORA,ENERO(:,25),'m:','LineWidth',2,'MarkerSize',10)
plot(HORA,ENERO(:,26),'r:','LineWidth',2,'MarkerSize',10)
plot(HORA,ENERO(:,27),'b:','LineWidth',2,'MarkerSize',10)
plot(HORA,ENERO(:,28),'m--','LineWidth',2,'MarkerSize',10)
plot(HORA,ENERO(:,29),'r--','LineWidth',2,'MarkerSize',10)
plot(HORA,ENERO(:,30),'m--','LineWidth',2,'MarkerSize',10)
plot(HORA,ENERO(:,31),'k--','LineWidth',2,'MarkerSize',10)
title('CURVAS DE IRRADIACION TABULADA POR DIA EN EL MES DE ENERO 2019 
DEL PROYECTO QUINGEO ')
legend('1','2','3','4','5','6','7','8','9','10','11','12','13','14','1
5','16','17','18','19','20','21','22','23','24','25','26','27','28','2
9','30','31','LOCATION','BEST')
xlabel('HORA [HH:mm:ss]')
ylabel('IRRADIACION W/m²')
subplot(2,1,2)hold on;
grid on;
plot(HORA,ENERO_T(:,1),'r','LineWidth',2,'MarkerSize',10)
plot(HORA,ENERO_T(:,2),'b','LineWidth',2,'MarkerSize',10)
plot(HORA,ENERO_T(:,3),'g','LineWidth',2,'MarkerSize',10)
plot(HORA,ENERO_T(:,4),'c','LineWidth',2,'MarkerSize',10)
plot(HORA,ENERO_T(:,5),'m','LineWidth',2,'MarkerSize',10)
plot(HORA,ENERO_T(:,6),'y','LineWidth',2,'MarkerSize',10)
plot(HORA,ENERO_T(:,7),'m','LineWidth',2,'MarkerSize',10)
plot(HORA,ENERO_T(:,8),'r','LineWidth',2,'MarkerSize',10)
plot(HORA,ENERO_T(:,9),'r-.','LineWidth',2,'MarkerSize',10)
plot(HORA,ENERO_T(:,10),'c--','LineWidth',2,'MarkerSize',10)
plot(HORA,ENERO_T(:,11),'g--','LineWidth',2,'MarkerSize',10)
plot(HORA,ENERO_T(:,12),'r--','LineWidth',2,'MarkerSize',10)
plot(HORA,ENERO_T(:,13),'c.-','LineWidth',2,'MarkerSize',10)
plot(HORA,ENERO_T(:,14),'m-.','LineWidth',2,'MarkerSize',10)
plot(HORA,ENERO_T(:,15),'k:','LineWidth',2,'MarkerSize',10)
```
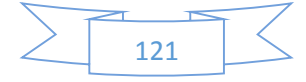

```
plot(HORA,ENERO_T(:,16),'m:','LineWidth',2,'MarkerSize',10)
plot(HORA,ENERO_T(:,17),'y:','LineWidth',2,'MarkerSize',10)
plot(HORA,ENERO_T(:,18),'c:','LineWidth',2,'MarkerSize',10)
plot(HORA,ENERO_T(:,19),'m:','LineWidth',2,'MarkerSize',10)
plot(HORA,ENERO_T(:,20),'k:','LineWidth',2,'MarkerSize',10)
plot(HORA,ENERO_T(:,21),'g:','LineWidth',2,'MarkerSize',10)
plot(HORA,ENERO_T(:,22),'r:','LineWidth',2,'MarkerSize',10)
plot(HORA,ENEROT(:,23),'y--','LineWidth',2,'MarkerSize',10)
plot(HORA,ENERO_T(:,24),'c:','LineWidth',2,'MarkerSize',10)
plot(HORA,ENERO_T(:,25),'m:','LineWidth',2,'MarkerSize',10)
plot(HORA,ENERO_T(:,26),'r:','LineWidth',2,'MarkerSize',10)
plot(HORA,ENERO_T(:,27),'b:','LineWidth',2,'MarkerSize',10)
plot(HORA,ENERO_T(:,28),'m--','LineWidth',2,'MarkerSize',10)
plot(HORA,ENERO_T(:,29),'r--','LineWidth',2,'MarkerSize',10)
\overline{p}lot(HORA,ENERO\overline{T}(:,30),'m--','LineWidth',2,'MarkerSize',10)
plot(HORA,ENERO_T(:,31),'k--','LineWidth',2,'MarkerSize',10)
title('CURVAS DE TEMPERATURA TABULADA POR DIA EN EL MES DE ENERO 2019 
DEL PROYECTO QUINGEO ')
legend('1','2','3','4','5','6','7','8','9','10','11','12','13','14','1
5','16','17','18','19','20','21','22','23','24','25','26','27','28','2
9','30','31','LOCATION','BEST')
xlabel('HORA [HH:mm:ss]')
ylabel('TEMPERATURA °C')
%% Promedio
subplot(1,2,1)
plot(HORA,ENERO(:,32),'b:','LineWidth',3,'MarkerSize',10)
grid on;
title('CURVAS DE IRRADIACION PROMEDIO MES ENERO 2019 DEL PROYECTO 
QUINGEO ')
xlabel('HORA [HH:mm:ss]')
subplot(1, 2, 2)plot(HORA,ENERO_T(:,32),'r:','LineWidth',3,'MarkerSize',10)
grid on;
title('CURVAS DE TEMPERATURA PROMEDIO MES ENERO 2019 DEL PROYECTO 
QUINGEO ')
xlabel('HORA [HH:mm:ss]')
ylabel('TEMPERATURA °C')
%% FEBRERO
subplot(2,1,1)hold on;
grid on;
plot(HORA,FEBRERO(:,1),'r','LineWidth',2,'MarkerSize',10)
plot(HORA,FEBRERO(:,2),'b','LineWidth',2,'MarkerSize',10)
plot(HORA,FEBRERO(:,3),'g','LineWidth',2,'MarkerSize',10)
plot(HORA,FEBRERO(:,4),'c','LineWidth',2,'MarkerSize',10)
plot(HORA,FEBRERO(:,5),'m','LineWidth',2,'MarkerSize',10)
plot(HORA,FEBRERO(:,6),'y','LineWidth',2,'MarkerSize',10)
plot(HORA,FEBRERO(:,7),'m','LineWidth',2,'MarkerSize',10)
plot(HORA,FEBRERO(:,8),'r','LineWidth',2,'MarkerSize',10)
plot(HORA,FEBRERO(:,9),'r-.','LineWidth',2,'MarkerSize',10)
plot(HORA,FEBRERO(:,10),'c--','LineWidth',2,'MarkerSize',10)
plot(HORA,FEBRERO(:,11),'g--','LineWidth',2,'MarkerSize',10)
plot(HORA,FEBRERO(:,12),'r--','LineWidth',2,'MarkerSize',10)
plot(HORA,FEBRERO(:,13),'c.-','LineWidth',2,'MarkerSize',10)
plot(HORA,FEBRERO(:,14),'m-.','LineWidth',2,'MarkerSize',10)
plot(HORA,FEBRERO(:,15),'k:','LineWidth',2,'MarkerSize',10)
plot(HORA,FEBRERO(:,16),'m:','LineWidth',2,'MarkerSize',10)
plot(HORA,FEBRERO(:,17),'y:','LineWidth',2,'MarkerSize',10)
plot(HORA,FEBRERO(:,18),'c:','LineWidth',2,'MarkerSize',10)
plot(HORA,FEBRERO(:,19),'m:','LineWidth',2,'MarkerSize',10)
plot(HORA,FEBRERO(:,20),'k:','LineWidth',2,'MarkerSize',10)
```
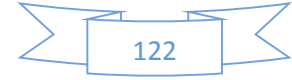

```
plot(HORA,FEBRERO(:,21),'g:','LineWidth',2,'MarkerSize',10)
plot(HORA,FEBRERO(:,22),'r:','LineWidth',2,'MarkerSize',10)
plot(HORA,FEBRERO(:,23),'y--','LineWidth',2,'MarkerSize',10)
plot(HORA,FEBRERO(:,24),'c:','LineWidth',2,'MarkerSize',10)
plot(HORA,FEBRERO(:,25),'m:','LineWidth',2,'MarkerSize',10)
plot(HORA,FEBRERO(:,26),'r:','LineWidth',2,'MarkerSize',10)
plot(HORA,FEBRERO(:,27),'b:','LineWidth',2,'MarkerSize',10)
plot(HORA,FEBRERO(:,28),'m--','LineWidth',2,'MarkerSize',10)
title('CURVAS DE IRRADIACION TABULADA POR DIA EN EL MES DE FEBRERO 
2019 DEL PROYECTO QUINGEO ')
legend('1','2','3','4','5','6','7','8','9','10','11','12','13','14','1
5','16','17','18','19','20','21','22','23','24','25','26','27','28','2
9','30','31','LOCATION','BEST')
xlabel('HORA [HH:mm:ss]')
ylabel('IRRADIACION W/m²')
subplot(2,1,2)
hold on;
grid on;
plot(HORA,FEBRERO_T(:,1),'r','LineWidth',2,'MarkerSize',10)
plot(HORA,FEBRERO_T(:,2),'b','LineWidth',2,'MarkerSize',10)
plot(HORA,FEBRERO_T(:,3),'g','LineWidth',2,'MarkerSize',10)
plot(HORA,FEBRERO_T(:,4),'c','LineWidth',2,'MarkerSize',10)
plot(HORA,FEBRERO_T(:,5),'m','LineWidth',2,'MarkerSize',10)
plot(HORA,FEBRERO_T(:,6),'y','LineWidth',2,'MarkerSize',10)
plot(HORA,FEBRERO_T(:,7),'m','LineWidth',2,'MarkerSize',10)
plot(HORA,FEBRERO_T(:,8),'r','LineWidth',2,'MarkerSize',10)
plot(HORA,FEBRERO_T(:,9),'r-.','LineWidth',2,'MarkerSize',10)
plot(HORA,FEBRERO_T(:,10),'c--','LineWidth',2,'MarkerSize',10)
plot(HORA,FEBRERO_T(:,11),'g--','LineWidth',2,'MarkerSize',10)
plot(HORA,FEBRERO_T(:,12),'r--','LineWidth',2,'MarkerSize',10)
plot(HORA,FEBRERO_T(:,13),'c.-','LineWidth',2,'MarkerSize',10)
plot(HORA,FEBRERO_T(:,14),'m-.','LineWidth',2,'MarkerSize',10)
plot(HORA,FEBRERO_T(:,15),'k:','LineWidth',2,'MarkerSize',10)
plot(HORA,FEBRERO_T(:,16),'m:','LineWidth',2,'MarkerSize',10)
plot(HORA,FEBRERO_T(:,17),'y:','LineWidth',2,'MarkerSize',10)
plot(HORA,FEBRERO_T(:,18),'c:','LineWidth',2,'MarkerSize',10)
plot(HORA,FEBRERO_T(:,19),'m:','LineWidth',2,'MarkerSize',10)
plot(HORA,FEBRERO_T(:,20),'k:','LineWidth',2,'MarkerSize',10)
plot(HORA,FEBRERO_T(:,21),'g:','LineWidth',2,'MarkerSize',10)
plot(HORA,FEBRERO_T(:,22),'r:','LineWidth',2,'MarkerSize',10)
plot(HORA,FEBRERO_T(:,23),'y--','LineWidth',2,'MarkerSize',10)
plot(HORA,FEBRERO_T(:,24),'c:','LineWidth',2,'MarkerSize',10)
plot(HORA,FEBRERO_T(:,25),'m:','LineWidth',2,'MarkerSize',10)
plot(HORA,FEBRERO_T(:,26),'r:','LineWidth',2,'MarkerSize',10)
plot(HORA,FEBRERO_T(:,27),'b:','LineWidth',2,'MarkerSize',10)
plot(HORA,FEBRERO_T(:,28),'m--','LineWidth',2,'MarkerSize',10)
title('CURVAS DE TEMPERATURA TABULADA POR DIA EN EL MES DE FEBRERO 
2019 DEL PROYECTO QUINGEO ')
legend('1','2','3','4','5','6','7','8','9','10','11','12','13','14','1
5','16','17','18','19','20','21','22','23','24','25','26','27','28','2
9','30','31','LOCATION','BEST')
xlabel('HORA [HH:mm:ss]')
ylabel('TEMPERATURA °C')
%% Promedio
subplot(1, 2, 1)plot(HORA,FEBRERO(:,29),'b:','LineWidth',3,'MarkerSize',10)
grid on;
title('CURVAS DE IRRADIACION PROMEDIO MES FEBRERO 2019 DEL PROYECTO 
QUINGEO ')
xlabel('HORA [HH:mm:ss]')
ylabel('IRRADIACION W/m²')
```
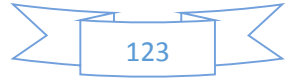

```
subplot(1, 2, 2)plot(HORA,FEBRERO_T(:,29),'r:','LineWidth',3,'MarkerSize',10)
grid on;
title('CURVAS DE TEMPERATURA PROMEDIO MES FEBRERO 2019 DEL PROYECTO 
QUINGEO ')
xlabel('HORA [HH:mm:ss]')
ylabel('TEMPERATURA °C')
%% MARZO
subplot(2,1,1)hold on;
grid on;
plot(HORA,MARZO(:,1),'r','LineWidth',2,'MarkerSize',10)
plot(HORA,MARZO(:,2),'b','LineWidth',2,'MarkerSize',10)
plot(HORA,MARZO(:,3),'g','LineWidth',2,'MarkerSize',10)
plot(HORA,MARZO(:,4),'c','LineWidth',2,'MarkerSize',10)
plot(HORA,MARZO(:,5),'m','LineWidth',2,'MarkerSize',10)
plot(HORA,MARZO(:,6),'y','LineWidth',2,'MarkerSize',10)
plot(HORA,MARZO(:,7),'m','LineWidth',2,'MarkerSize',10)
plot(HORA,MARZO(:,8),'r','LineWidth',2,'MarkerSize',10)
plot(HORA,MARZO(:,9),'r-.','LineWidth',2,'MarkerSize',10)
plot(HORA,MARZO(:,10),'c--','LineWidth',2,'MarkerSize',10)
plot(HORA,MARZO(:,11),'g--','LineWidth',2,'MarkerSize',10)
plot(HORA,MARZO(:,12),'r--','LineWidth',2,'MarkerSize',10)
plot(HORA,MARZO(:,13),'c.-','LineWidth',2,'MarkerSize',10)
plot(HORA,MARZO(:,14),'m-.','LineWidth',2,'MarkerSize',10)
plot(HORA,MARZO(:,15),'k:','LineWidth',2,'MarkerSize',10)
plot(HORA,MARZO(:,16),'m:','LineWidth',2,'MarkerSize',10)
plot(HORA,MARZO(:,17),'y:','LineWidth',2,'MarkerSize',10)
plot(HORA,MARZO(:,18),'c:','LineWidth',2,'MarkerSize',10)
plot(HORA,MARZO(:,19),'m:','LineWidth',2,'MarkerSize',10)
plot(HORA,MARZO(:,20),'k:','LineWidth',2,'MarkerSize',10)
plot(HORA,MARZO(:,21),'g:','LineWidth',2,'MarkerSize',10)
plot(HORA,MARZO(:,22),'r:','LineWidth',2,'MarkerSize',10)
plot(HORA,MARZO(:,23),'y--','LineWidth',2,'MarkerSize',10)
plot(HORA,MARZO(:,24),'c:','LineWidth',2,'MarkerSize',10)
plot(HORA,MARZO(:,25),'m:','LineWidth',2,'MarkerSize',10)
plot(HORA,MARZO(:,26),'r:','LineWidth',2,'MarkerSize',10)
plot(HORA,MARZO(:,27),'b:','LineWidth',2,'MarkerSize',10)
plot(HORA,MARZO(:,28),'m--','LineWidth',2,'MarkerSize',10)
plot(HORA,MARZO(:,29),'r--','LineWidth',2,'MarkerSize',10)
plot(HORA,MARZO(:,30),'m--','LineWidth',2,'MarkerSize',10)
plot(HORA,MARZO(:,31),'k--','LineWidth',2,'MarkerSize',10)
title('CURVAS DE IRRADIACION TABULADA POR DIA EN EL MES DE MARZO 2019 
DEL PROYECTO QUINGEO ')
legend('1','2','3','4','5','6','7','8','9','10','11','12','13','14','1
5','16','17','18','19','20','21','22','23','24','25','26','27','28','2
9','30','31','LOCATION','BEST')
xlabel('HORA [HH:mm:ss]')
ylabel('IRRADIACION W/m²')
subplot(2,1,2)hold on;
grid on;
plot(HORA,MARZO_T(:,1),'r','LineWidth',2,'MarkerSize',10)
plot(HORA,MARZO_T(:,2),'b','LineWidth',2,'MarkerSize',10)
plot(HORA,MARZO_T(:,3),'g','LineWidth',2,'MarkerSize',10)
plot(HORA,MARZO_T(:,4),'c','LineWidth',2,'MarkerSize',10)
plot(HORA,MARZO_T(:,5),'m','LineWidth',2,'MarkerSize',10)
plot(HORA,MARZO_T(:,6),'y','LineWidth',2,'MarkerSize',10)
plot(HORA,MARZO_T(:,7),'m','LineWidth',2,'MarkerSize',10)
plot(HORA,MARZO_T(:,8),'r','LineWidth',2,'MarkerSize',10)
plot(HORA,MARZO_T(:,9),'r-.','LineWidth',2,'MarkerSize',10)
```
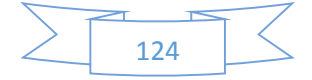

```
plot(HORA,MARZO_T(:,10),'c--','LineWidth',2,'MarkerSize',10)
plot(HORA,MARZO_T(:,11),'g--','LineWidth',2,'MarkerSize',10)
plot(HORA,MARZO_T(:,12),'r--','LineWidth',2,'MarkerSize',10)
plot(HORA,MARZO_T(:,13),'c.-','LineWidth',2,'MarkerSize',10)
\overline{p}lot(HORA, MARZO\overline{T}(:,14),'m-.','LineWidth',2,'MarkerSize',10)
plot(HORA,MARZO_T(:,15),'k:','LineWidth',2,'MarkerSize',10)
plot(HORA,MARZO_T(:,16),'m:','LineWidth',2,'MarkerSize',10)
plot(HORA,MARZO_T(:,17),'y:','LineWidth',2,'MarkerSize',10)
plot(HORA,MARZO_T(:,18),'c:','LineWidth',2,'MarkerSize',10)
plot(HORA,MARZO_T(:,19),'m:','LineWidth',2,'MarkerSize',10)
plot(HORA,MARZO_T(:,20),'k:','LineWidth',2,'MarkerSize',10)
plot(HORA,MARZO_T(:,21),'g:','LineWidth',2,'MarkerSize',10)
plot(HORA,MARZO_T(:,22),'r:','LineWidth',2,'MarkerSize',10)
plot(HORA, MARZOT(:, 23), 'y--', 'LineWidth', 2, 'MarkerSize', 10)
plot(HORA,MARZO_T(:,24),'c:','LineWidth',2,'MarkerSize',10)
plot(HORA,MARZO_T(:,25),'m:','LineWidth',2,'MarkerSize',10)
plot(HORA,MARZO_T(:,26),'r:','LineWidth',2,'MarkerSize',10)
plot(HORA,MARZO_T(:,27),'b:','LineWidth',2,'MarkerSize',10)
plot(HORA,MARZO_T(:,28),'m--','LineWidth',2,'MarkerSize',10)
plot(HORA,MARZO_T(:,29),'r--','LineWidth',2,'MarkerSize',10)
plot(HORA,MARZO_T(:,30),'m--','LineWidth',2,'MarkerSize',10)
plot(HORA,MARZO_T(:,31),'k--','LineWidth',2,'MarkerSize',10)
title('CURVAS DE TEMPERATURA TABULADA POR DIA EN EL MES DE MARZO 2019 
DEL PROYECTO QUINGEO ')
legend('1','2','3','4','5','6','7','8','9','10','11','12','13','14','1
5','16','17','18','19','20','21','22','23','24','25','26','27','28','2
9','30','31','LOCATION','BEST')
xlabel('HORA [HH:mm:ss]')
ylabel('TEMPERATURA °C')
%% Promedio
subplot(1, 2, 1)plot(HORA,MARZO(:,32),'b:','LineWidth',3,'MarkerSize',10)
grid on;
title('CURVAS DE IRRADIACION PROMEDIO MES MARZO 2019 DEL PROYECTO 
QUINGEO ')
xlabel('HORA [HH:mm:ss]')
subplot(1, 2, 2)plot(HORA,MARZO_T(:,32),'r:','LineWidth',3,'MarkerSize',10)
grid on;
title('CURVAS DE TEMPERATURA PROMEDIO MES MARZO 2019 DEL PROYECTO 
QUINGEO ')
xlabel('HORA [HH:mm:ss]')
ylabel('TEMPERATURA °C')
%% ABRIL
subplot(2,1,1)hold on;
grid on;
plot(HORA,ABRIL(:,1),'r','LineWidth',2,'MarkerSize',10)
plot(HORA,ABRIL(:,2),'b','LineWidth',2,'MarkerSize',10)
plot(HORA,ABRIL(:,3),'g','LineWidth',2,'MarkerSize',10)
plot(HORA,ABRIL(:,4),'c','LineWidth',2,'MarkerSize',10)
plot(HORA,ABRIL(:,5),'m','LineWidth',2,'MarkerSize',10)
plot(HORA,ABRIL(:,6),'y','LineWidth',2,'MarkerSize',10)
plot(HORA,ABRIL(:,7),'m','LineWidth',2,'MarkerSize',10)
plot(HORA,ABRIL(:,8),'r','LineWidth',2,'MarkerSize',10)
plot(HORA,ABRIL(:,9),'r-.','LineWidth',2,'MarkerSize',10)
plot(HORA,ABRIL(:,10),'c--','LineWidth',2,'MarkerSize',10)
plot(HORA,ABRIL(:,11),'g--','LineWidth',2,'MarkerSize',10)
plot(HORA,ABRIL(:,12),'r--','LineWidth',2,'MarkerSize',10)
plot(HORA,ABRIL(:,13),'c.-','LineWidth',2,'MarkerSize',10)
plot(HORA,ABRIL(:,14),'m-.','LineWidth',2,'MarkerSize',10)
```
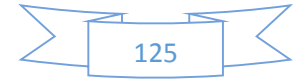

```
plot(HORA,ABRIL(:,15),'k:','LineWidth',2,'MarkerSize',10)
plot(HORA,ABRIL(:,16),'m:','LineWidth',2,'MarkerSize',10)
plot(HORA,ABRIL(:,17),'y:','LineWidth',2,'MarkerSize',10)
plot(HORA,ABRIL(:,18),'c:','LineWidth',2,'MarkerSize',10)
plot(HORA,ABRIL(:,19),'m:','LineWidth',2,'MarkerSize',10)
plot(HORA,ABRIL(:,20),'k:','LineWidth',2,'MarkerSize',10)
plot(HORA,ABRIL(:,21),'g:','LineWidth',2,'MarkerSize',10)
plot(HORA,ABRIL(:,22),'r:','LineWidth',2,'MarkerSize',10)
plot(HORA,ABRIL(:,23),'y--','LineWidth',2,'MarkerSize',10)
plot(HORA,ABRIL(:,24),'c:','LineWidth',2,'MarkerSize',10)
plot(HORA,ABRIL(:,25),'m:','LineWidth',2,'MarkerSize',10)
plot(HORA,ABRIL(:,26),'r:','LineWidth',2,'MarkerSize',10)
plot(HORA,ABRIL(:,27),'b:','LineWidth',2,'MarkerSize',10)
plot(HORA,ABRIL(:,28),'m--','LineWidth',2,'MarkerSize',10)
plot(HORA,ABRIL(:,29),'r--','LineWidth',2,'MarkerSize',10)
plot(HORA,ABRIL(:,30),'m--','LineWidth',2,'MarkerSize',10)
title('CURVAS DE IRRADIACION TABULADA POR DIA EN EL MES DE ABRIL 2019 
DEL PROYECTO QUINGEO ')
legend('1','2','3','4','5','6','7','8','9','10','11','12','13','14','1
5','16','17','18','19','20','21','22','23','24','25','26','27','28','2
9','30','31','LOCATION','BEST')
xlabel('HORA [HH:mm:ss]')
ylabel('IRRADIACION W/m²')
subplot(2,1,2)
hold on;
grid on;
plot(HORA,ABRIL_T(:,1),'r','LineWidth',2,'MarkerSize',10)
plot(HORA,ABRIL_T(:,2),'b','LineWidth',2,'MarkerSize',10)
plot(HORA,ABRIL_T(:,3),'g','LineWidth',2,'MarkerSize',10)
plot(HORA,ABRIL_T(:,4),'c','LineWidth',2,'MarkerSize',10)
plot(HORA,ABRIL_T(:,5),'m','LineWidth',2,'MarkerSize',10)
plot(HORA,ABRIL_T(:,6),'y','LineWidth',2,'MarkerSize',10)
plot(HORA,ABRIL_T(:,7),'m','LineWidth',2,'MarkerSize',10)
plot(HORA,ABRIL_T(:,8),'r','LineWidth',2,'MarkerSize',10)
plot(HORA,ABRIL_T(:,9),'r-.','LineWidth',2,'MarkerSize',10)
plot(HORA,ABRIL_T(:,10),'c--','LineWidth',2,'MarkerSize',10)
plot(HORA,ABRIL_T(:,11),'g--','LineWidth',2,'MarkerSize',10)
plot(HORA,ABRIL_T(:,12),'r--','LineWidth',2,'MarkerSize',10)
plot(HORA,ABRIL_T(:,13),'c.-','LineWidth',2,'MarkerSize',10)
plot(HORA,ABRIL_T(:,14),'m-.','LineWidth',2,'MarkerSize',10)
plot(HORA,ABRIL_T(:,15),'k:','LineWidth',2,'MarkerSize',10)
plot(HORA,ABRIL_T(:,16),'m:','LineWidth',2,'MarkerSize',10)
plot(HORA,ABRIL_T(:,17),'y:','LineWidth',2,'MarkerSize',10)
plot(HORA,ABRIL_T(:,18),'c:','LineWidth',2,'MarkerSize',10)
plot(HORA,ABRIL_T(:,19),'m:','LineWidth',2,'MarkerSize',10)
plot(HORA,ABRIL_T(:,20),'k:','LineWidth',2,'MarkerSize',10)
plot(HORA,ABRIL_T(:,21),'g:','LineWidth',2,'MarkerSize',10)
plot(HORA,ABRIL_T(:,22),'r:','LineWidth',2,'MarkerSize',10)
plot(HORA,ABRIL_T(:,23),'y--','LineWidth',2,'MarkerSize',10)
plot(HORA,ABRIL_T(:,24),'c:','LineWidth',2,'MarkerSize',10)
plot(HORA,ABRIL_T(:,25),'m:','LineWidth',2,'MarkerSize',10)
plot(HORA,ABRIL_T(:,26),'r:','LineWidth',2,'MarkerSize',10)
plot(HORA,ABRIL_T(:,27),'b:','LineWidth',2,'MarkerSize',10)
plot(HORA,ABRIL_T(:,28),'m--','LineWidth',2,'MarkerSize',10)
plot(HORA,ABRIL_T(:,29),'r--','LineWidth',2,'MarkerSize',10)
plot(HORA,ABRIL_T(:,30),'m--','LineWidth',2,'MarkerSize',10)
title('CURVAS DE TEMPERATURA TABULADA POR DIA EN EL MES DE ABRIL 2019 
DEL PROYECTO QUINGEO ')
legend('1','2','3','4','5','6','7','8','9','10','11','12','13','14','1
5','16','17','18','19','20','21','22','23','24','25','26','27','28','2
9','30','31','LOCATION','BEST')
```
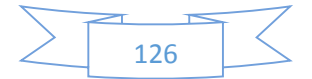

```
xlabel('HORA [HH:mm:ss]')
ylabel('TEMPERATURA °C')
%% Promedio
subplot(1,2,1)plot(HORA,ABRIL(:,31),'b:','LineWidth',3,'MarkerSize',10)
grid on;
title('CURVAS DE IRRADIACION PROMEDIO MES ABRIL 2019 DEL PROYECTO 
QUINGEO ')
xlabel('HORA [HH:mm:ss]')
ylabel('IRRADIACION W/m²')
subplot(1, 2, 2)plot(HORA,ABRIL_T(:,31),'r:','LineWidth',3,'MarkerSize',10)
grid on;
title('CURVAS DE TEMPERATURA PROMEDIO MES ABRIL 2019 DEL PROYECTO 
QUINGEO ')
xlabel('HORA [HH:mm:ss]')
ylabel('TEMPERATURA °C')
%% MAYO
subplot(2,1,1)hold on;
grid on;
plot(HORA,MAYO(:,1),'r','LineWidth',2,'MarkerSize',10)
plot(HORA,MAYO(:,2),'b','LineWidth',2,'MarkerSize',10)
plot(HORA,MAYO(:,3),'g','LineWidth',2,'MarkerSize',10)
plot(HORA,MAYO(:,4),'c','LineWidth',2,'MarkerSize',10)
plot(HORA,MAYO(:,5),'m','LineWidth',2,'MarkerSize',10)
plot(HORA,MAYO(:,6),'y','LineWidth',2,'MarkerSize',10)
plot(HORA,MAYO(:,7),'m','LineWidth',2,'MarkerSize',10)
plot(HORA,MAYO(:,8),'r','LineWidth',2,'MarkerSize',10)
plot(HORA,MAYO(:,9),'r-.','LineWidth',2,'MarkerSize',10)
plot(HORA,MAYO(:,10),'c--','LineWidth',2,'MarkerSize',10)
plot(HORA,MAYO(:,11),'g--','LineWidth',2,'MarkerSize',10)
plot(HORA,MAYO(:,12),'r--','LineWidth',2,'MarkerSize',10)
plot(HORA,MAYO(:,13),'c.-','LineWidth',2,'MarkerSize',10)
plot(HORA,MAYO(:,14),'m-.','LineWidth',2,'MarkerSize',10)
plot(HORA,MAYO(:,15),'k:','LineWidth',2,'MarkerSize',10)
plot(HORA,MAYO(:,16),'m:','LineWidth',2,'MarkerSize',10)
plot(HORA,MAYO(:,17),'y:','LineWidth',2,'MarkerSize',10)
plot(HORA,MAYO(:,18),'c:','LineWidth',2,'MarkerSize',10)
plot(HORA,MAYO(:,19),'m:','LineWidth',2,'MarkerSize',10)
plot(HORA,MAYO(:,20),'k:','LineWidth',2,'MarkerSize',10)
plot(HORA,MAYO(:,21),'g:','LineWidth',2,'MarkerSize',10)
plot(HORA,MAYO(:,22),'r:','LineWidth',2,'MarkerSize',10)
plot(HORA,MAYO(:,23),'y--','LineWidth',2,'MarkerSize',10)
plot(HORA,MAYO(:,24),'c:','LineWidth',2,'MarkerSize',10)
plot(HORA,MAYO(:,25),'m:','LineWidth',2,'MarkerSize',10)
plot(HORA,MAYO(:,26),'r:','LineWidth',2,'MarkerSize',10)
plot(HORA,MAYO(:,27),'b:','LineWidth',2,'MarkerSize',10)
plot(HORA,MAYO(:,28),'m--','LineWidth',2,'MarkerSize',10)
plot(HORA,MAYO(:,29),'r--','LineWidth',2,'MarkerSize',10)
plot(HORA,MAYO(:,30),'m--','LineWidth',2,'MarkerSize',10)
plot(HORA,MAYO(:,31),'m--','LineWidth',2,'MarkerSize',10)
title('CURVAS DE IRRADIACION TABULADA POR DIA EN EL MES DE MAYO 2019 
DEL PROYECTO QUINGEO ')
legend('1','2','3','4','5','6','7','8','9','10','11','12','13','14','1
5','16','17','18','19','20','21','22','23','24','25','26','27','28','2
9','30','31','LOCATION','BEST')
xlabel('HORA [HH:mm:ss]')
ylabel('IRRADIACION W/m²')
```
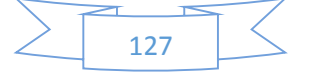
```
subplot(2,1,2)
hold on;
grid on;
plot(HORA,MAYO_T(:,1),'r','LineWidth',2,'MarkerSize',10)
plot(HORA,MAYO_T(:,2),'b','LineWidth',2,'MarkerSize',10)
plot(HORA,MAYO_T(:,3),'g','LineWidth',2,'MarkerSize',10)
plot(HORA,MAYO_T(:,4),'c','LineWidth',2,'MarkerSize',10)
plot(HORA,MAYO_T(:,5),'m','LineWidth',2,'MarkerSize',10)
plot(HORA,MAYO_T(:,6),'y','LineWidth',2,'MarkerSize',10)
plot(HORA,MAYO_T(:,7),'m','LineWidth',2,'MarkerSize',10)
plot(HORA,MAYO_T(:,8),'r','LineWidth',2,'MarkerSize',10)
plot(HORA,MAYO_T(:,9),'r-.','LineWidth',2,'MarkerSize',10)
plot(HORA,MAYO_T(:,10),'c--','LineWidth',2,'MarkerSize',10)
\overline{p}lot(HORA, MAYO\overline{T}(:,11),'g--','LineWidth',2,'MarkerSize',10)
\overline{p}lot(HORA, MAYO\overline{T}(:,12), 'r--', 'LineWidth', 2, 'MarkerSize', 10)
plot(HORA,MAYO_T(:,13),'c.-','LineWidth',2,'MarkerSize',10)
plot(HORA,MAYO_T(:,14),'m-.','LineWidth',2,'MarkerSize',10)
plot(HORA,MAYO_T(:,15),'k:','LineWidth',2,'MarkerSize',10)
plot(HORA,MAYO_T(:,16),'m:','LineWidth',2,'MarkerSize',10)
plot(HORA,MAYO_T(:,17),'y:','LineWidth',2,'MarkerSize',10)
plot(HORA,MAYO_T(:,18),'c:','LineWidth',2,'MarkerSize',10)
plot(HORA,MAYO_T(:,19),'m:','LineWidth',2,'MarkerSize',10)
plot(HORA, MAYOT(:, 20), 'k:', 'LineWidth', 2, 'MarkerSize', 10)
plot(HORA,MAYO_T(:,21),'g:','LineWidth',2,'MarkerSize',10)
plot(HORA,MAYO_T(:,22),'r:','LineWidth',2,'MarkerSize',10)
plot(HORA,MAYO_T(:,23),'y--','LineWidth',2,'MarkerSize',10)
plot(HORA,MAYO_T(:,24),'c:','LineWidth',2,'MarkerSize',10)
plot(HORA,MAYO_T(:,25),'m:','LineWidth',2,'MarkerSize',10)
plot(HORA,MAYO_T(:,26),'r:','LineWidth',2,'MarkerSize',10)
plot(HORA,MAYO_T(:,27),'b:','LineWidth',2,'MarkerSize',10)
plot(HORA,MAYO_T(:,28),'m--','LineWidth',2,'MarkerSize',10)
plot(HORA,MAYO_T(:,29),'r--','LineWidth',2,'MarkerSize',10)
plot(HORA,MAYO_T(:,30),'m--','LineWidth',2,'MarkerSize',10)
plot(HORA,MAYO_T(:,30),'m--','LineWidth',2,'MarkerSize',10)
plot(HORA,MAYO_T(:,31),'m--','LineWidth',2,'MarkerSize',10)
title('CURVAS DE TEMPERATURA TABULADA POR DIA EN EL MES DE MAYO 2019 
DEL PROYECTO QUINGEO ')
legend('1','2','3','4','5','6','7','8','9','10','11','12','13','14','1
5','16','17','18','19','20','21','22','23','24','25','26','27','28','2
9','30','31','LOCATION','BEST')
xlabel('HORA [HH:mm:ss]')
ylabel('TEMPERATURA °C')
%subplot(1, 2, 1)plot(HORA,MAYO(:,32),'b:','LineWidth',3,'MarkerSize',10)
grid on;
title('CURVAS DE IRRADIACION PROMEDIO MES MAYO 2019 DEL PROYECTO 
QUINGEO ')
xlabel('HORA [HH:mm:ss]')
ylabel('IRRADIACION W/m²')
subplot(1,2,2)plot(HORA,MAYO_T(:,32),'r:','LineWidth',3,'MarkerSize',10)
grid on;
title('CURVAS DE TEMPERATURA PROMEDIO MES MAYO 2019 DEL PROYECTO 
QUINGEO ')
xlabel('HORA [HH:mm:ss]')
ylabel('TEMPERATURA °C')
%% JUNIO
subplot(2,1,1)hold on;
```
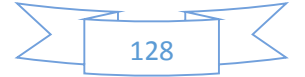

```
grid on;
plot(HORA,JUNIO(:,1),'r','LineWidth',2,'MarkerSize',10)
plot(HORA,JUNIO(:,2),'b','LineWidth',2,'MarkerSize',10)
plot(HORA,JUNIO(:,3),'g','LineWidth',2,'MarkerSize',10)
plot(HORA,JUNIO(:,4),'c','LineWidth',2,'MarkerSize',10)
plot(HORA,JUNIO(:,5),'m','LineWidth',2,'MarkerSize',10)
plot(HORA,JUNIO(:,6),'y','LineWidth',2,'MarkerSize',10)
plot(HORA,JUNIO(:,7),'m','LineWidth',2,'MarkerSize',10)
plot(HORA,JUNIO(:,8),'r','LineWidth',2,'MarkerSize',10)
plot(HORA,JUNIO(:,9),'r-.','LineWidth',2,'MarkerSize',10)
plot(HORA,JUNIO(:,10),'c--','LineWidth',2,'MarkerSize',10)
plot(HORA,JUNIO(:,11),'g--','LineWidth',2,'MarkerSize',10)
plot(HORA,JUNIO(:,12),'r--','LineWidth',2,'MarkerSize',10)
plot(HORA,JUNIO(:,13),'c.-','LineWidth',2,'MarkerSize',10)
plot(HORA,JUNIO(:,14),'m-.','LineWidth',2,'MarkerSize',10)
plot(HORA,JUNIO(:,15),'k:','LineWidth',2,'MarkerSize',10)
plot(HORA,JUNIO(:,16),'m:','LineWidth',2,'MarkerSize',10)
plot(HORA,JUNIO(:,17),'y:','LineWidth',2,'MarkerSize',10)
plot(HORA,JUNIO(:,18),'c:','LineWidth',2,'MarkerSize',10)
plot(HORA,JUNIO(:,19),'m:','LineWidth',2,'MarkerSize',10)
plot(HORA,JUNIO(:,20),'k:','LineWidth',2,'MarkerSize',10)
plot(HORA,JUNIO(:,21),'g:','LineWidth',2,'MarkerSize',10)
plot(HORA,JUNIO(:,22),'r:','LineWidth',2,'MarkerSize',10)
plot(HORA,JUNIO(:,23),'y--','LineWidth',2,'MarkerSize',10)
plot(HORA,JUNIO(:,24),'c:','LineWidth',2,'MarkerSize',10)
plot(HORA,JUNIO(:,25),'m:','LineWidth',2,'MarkerSize',10)
plot(HORA,JUNIO(:,26),'r:','LineWidth',2,'MarkerSize',10)
plot(HORA,JUNIO(:,27),'b:','LineWidth',2,'MarkerSize',10)
plot(HORA,JUNIO(:,28),'m--','LineWidth',2,'MarkerSize',10)
plot(HORA,JUNIO(:,29),'r--','LineWidth',2,'MarkerSize',10)
plot(HORA,JUNIO(:,30),'m--','LineWidth',2,'MarkerSize',10)
plot(HORA,JUNIO(:,30),'m--','LineWidth',2,'MarkerSize',10)
title('CURVAS DE IRRADIACION TABULADA POR DIA EN EL MES DE JUNIO 2019 
DEL PROYECTO QUINGEO ')
legend('1','2','3','4','5','6','7','8','9','10','11','12','13','14','1
5','16','17','18','19','20','21','22','23','24','25','26','27','28','2
9','30','31','LOCATION','BEST')
xlabel('HORA [HH:mm:ss]')
ylabel('IRRADIACION W/m²')
subplot(2,1,2)hold on;
grid on;
plot(HORA,JUNIO_T(:,1),'r','LineWidth',2,'MarkerSize',10)
plot(HORA,JUNIO_T(:,2),'b','LineWidth',2,'MarkerSize',10)
plot(HORA,JUNIO_T(:,3),'g','LineWidth',2,'MarkerSize',10)
plot(HORA,JUNIO_T(:,4),'c','LineWidth',2,'MarkerSize',10)
plot(HORA,JUNIO_T(:,5),'m','LineWidth',2,'MarkerSize',10)
\frac{1}{\text{plot}}(\text{HORA},\text{JUNIO}^T_T(:,6),'y','.\text{LinearWidth}',2,'\text{MarkerSize}',10)plot(HORA,JUNIO_T(:,7),'m','LineWidth',2,'MarkerSize',10)
plot(HORA,JUNIO_T(:,8),'r','LineWidth',2,'MarkerSize',10)
plot(HORA, JUNIO\overline{T}(:,9),'r-.','LineWidth',2,'MarkerSize',10)
plot(HORA,JUNIO_T(:,10),'c--','LineWidth',2,'MarkerSize',10)
plot(HORA,JUNIO_T(:,11),'g--','LineWidth',2,'MarkerSize',10)
plot(HORA,JUNIO_T(:,12),'r--','LineWidth',2,'MarkerSize',10)
plot(HORA,JUNIO_T(:,13),'c.-','LineWidth',2,'MarkerSize',10)
plot(HORA,JUNIO_T(:,14),'m-.','LineWidth',2,'MarkerSize',10)
plot(HORA,JUNIO_T(:,15),'k:','LineWidth',2,'MarkerSize',10)
plot(HORA,JUNIO_T(:,16),'m:','LineWidth',2,'MarkerSize',10)
plot(HORA,JUNIO_T(:,17),'y:','LineWidth',2,'MarkerSize',10)
plot(HORA,JUNIO_T(:,18),'c:','LineWidth',2,'MarkerSize',10)
plot(HORA,JUNIO_T(:,19),'m:','LineWidth',2,'MarkerSize',10)
```
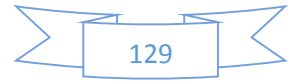

```
plot(HORA,JUNIO_T(:,20),'k:','LineWidth',2,'MarkerSize',10)
plot(HORA,JUNIO_T(:,21),'g:','LineWidth',2,'MarkerSize',10)
plot(HORA,JUNIO_T(:,22),'r:','LineWidth',2,'MarkerSize',10)
plot(HORA, JUNIO\bar{r}(:,23), 'y--', 'LineWidth', 2, 'MarkerSize', 10)
plot(HORA,JUNIO_T(:,24),'c:','LineWidth',2,'MarkerSize',10)
plot(HORA,JUNIO_T(:,25),'m:','LineWidth',2,'MarkerSize',10)
plot(HORA,JUNIO_T(:,26),'r:','LineWidth',2,'MarkerSize',10)
plot(HORA,JUNIO_T(:,27),'b:','LineWidth',2,'MarkerSize',10)
plot(HORA,JUNIO_T(:,28),'m--','LineWidth',2,'MarkerSize',10)
plot(HORA,JUNIO_T(:,29),'r--','LineWidth',2,'MarkerSize',10)
plot(HORA, JUNIO<sup>T</sup>T(:,30),'m--','LineWidth',2,'MarkerSize',10)
plot(HORA,JUNIO_T(:,30),'m--','LineWidth',2,'MarkerSize',10)
title('CURVAS DE TEMPERATURA TABULADA POR DIA EN EL MES DE JUNIO 2019 
DEL PROYECTO QUINGEO ')
legend('1','2','3','4','5','6','7','8','9','10','11','12','13','14','1
5','16','17','18','19','20','21','22','23','24','25','26','27','28','2
9','30','31','LOCATION','BEST')
xlabel('HORA [HH:mm:ss]')
ylabel('TEMPERATURA °C')
%subplot(1, 2, 1)plot(HORA,JUNIO(:,31),'b:','LineWidth',3,'MarkerSize',10)
grid on;
title('CURVAS DE IRRADIACION PROMEDIO MES JUNIO 2019 DEL PROYECTO 
QUINGEO ')
xlabel('HORA [HH:mm:ss]')
ylabel('IRRADIACION W/m²')
subplot(1, 2, 2)plot(HORA,JUNIO_T(:,31),'r:','LineWidth',3,'MarkerSize',10)
grid on;
title('CURVAS DE IRRADIACION PROMEDIO MES JUNIO 2019 DEL PROYECTO 
QUINGEO ')
xlabel('HORA [HH:mm:ss]')
ylabel('TEMPERATURA °C')
%% Promedio Anual
subplot(1, 2, 1)hold on;
grid on;
plot(HORA,JULIO(:,18),'b--','LineWidth',3,'MarkerSize',10)
plot(HORA,AGOSTO(:,32),'g--','LineWidth',3,'MarkerSize',10)
plot(HORA, SEPTIEMBRE(:,32), 'r--', 'LineWidth', 3, 'MarkerSize', 10)
plot(HORA,OCTUBRE(:,32),'c--','LineWidth',3,'MarkerSize',10)
plot(HORA,NOVIEMBRE(:,31),'k--','LineWidth',3,'MarkerSize',10)
plot(HORA,DICIEMBRE(:,31),'m--','LineWidth',3,'MarkerSize',10)
plot(HORA,ENERO(:,32),'b','LineWidth',3,'MarkerSize',10)
plot(HORA,FEBRERO(:,28),'r','LineWidth',3,'MarkerSize',10)
plot(HORA,MARZO(:,32),'g','LineWidth',3,'MarkerSize',10)
plot(HORA,ABRIL(:,31),'c','LineWidth',3,'MarkerSize',10)
plot(HORA,MAYO(:,32),'k','LineWidth',3,'MarkerSize',10)
plot(HORA,JUNIO(:,31),'m','LineWidth',3,'MarkerSize',10)
title('CURVAS DE IRRADIACION PROMEDIO ANUAL 2018-2019')
legend('JULIO','AGOSTO','SEPTIEMBRE','OCTUBRE','NOVIEMBRE','DICIEMBRE'
,'ENERO','FEBRERO','MARZO','ABRIL','MAYO','JUNIO','LOCATION','BEST')
xlabel('HORA [HH:mm:ss]')
ylabel('IRRADIACION W/m²')
subplot(1, 2, 2)hold on;
grid on;
```
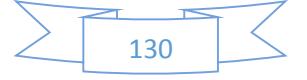

plot(HORA,JULIO\_T(:,17),'b--','LineWidth',3,'MarkerSize',10) plot(HORA, AGOSTO  $T$ (:,32),'g--','LineWidth',3,'MarkerSize',10) plot(HORA, SEPTIEMBRE  $T(:,32)$ , 'r--', 'LineWidth', 3, 'MarkerSize', 10) plot(HORA, OCTUBRE  $T(\cdot, 32)$ , 'c--', 'LineWidth', 3, 'MarkerSize', 10) plot(HORA, NOVIEMBRE  $T(:,31)$ , 'k--', 'LineWidth', 3, 'MarkerSize', 10)  $\overline{p}$ lot(HORA, DICIEMBRE $\overline{T}$ (:,31),'m--','LineWidth',3,'MarkerSize',10) plot(HORA, ENERO  $T(:\bar{,}32)$ , 'b', 'LineWidth', 3, 'MarkerSize', 10) plot(HORA,FEBRERO\_T(:,28),'r','LineWidth',3,'MarkerSize',10) plot(HORA, MARZO  $\overline{T}$ :,32),'g','LineWidth',3,'MarkerSize',10) plot(HORA,ABRIL\_T(:,31),'c','LineWidth',3,'MarkerSize',10) plot(HORA, MAYO\_T(:,32),'k','LineWidth',3,'MarkerSize',10) plot(HORA,JUNIO\_T(:,31),'m','LineWidth',3,'MarkerSize',10) title('CURVAS DE TEMPERATURA PROMEDIO ANUAL 2018-2019') legend('JULIO','AGOSTO','SEPTIEMBRE','OCTUBRE','NOVIEMBRE','DICIEMBRE' ,'ENERO','FEBRERO','MARZO','ABRIL','MAYO','JUNIO','LOCATION','BEST') xlabel('HORA [HH:mm:ss]') ylabel('TEMPERATURA °C') %% MODELADO DE CELDA FOTOVOLTAICA. %% Simulación CASO : JULIO 2018 k=max\_julio/1000000; %% irradiación solar MW/m2 -- Valor máximo q=maxt\_julio; %% temperatura de la celda grados celc -- Valor máximo % k=p\_julio/1000000; %% irradiación solar MW/m2 -- Valor promedio % q=p\_tjulio; %% temperatura de la celda grados celc -- Valor promedio t=1000; %% tiempo del panel %% Simulación CASO : AGOSTO 2018 k=max agosto/1000000; %% irradiación solar MW/m2 -- Valor máximo q=maxt\_agosto; %% temperatura de la celda grados celc -- Valor máximo % k=p\_agosto/1000000; %% irradiación solar MW/m2 -- Valor promedio % q=p\_tagosto; %% temperatura de la celda grados celc -- Valor promedio t=1000; %% tiempo del panel %% Simulación CASO : SEPTIEMBRE 2018 k=max septiembre/1000000; %% irradiación solar MW/m2 -- Valor máximo q=maxt\_septiembre; %% temperatura de la celda grados celc -- Valor maximo % k=p\_septiembre/1000000; %% irradiación solar MW/m2 -- Valor promedio % q=p tseptiembre; %% temperatura de la celda grados celc -- Valor promedio t=1000; %% tiempo del panel %% Simulación CASO : OCTUBRE 2018 k=max octubre/1000000; %% irradiación solar MW/m2 -- Valor máximo q=maxt\_octubre; %% temperatura de la celda grados celc -- Valor maximo % k=p octubre/1000000; %% irradiación solar MW/m2 -- Valor promedio % q=p toctubre; %% temperatura de la celda grados celc -- Valor promedio t=1000; %% tiempo del panel %% Simulación CASO : NOVIEMBRE 2018 k=max\_noviembre/1000000; %% irradiación solar MW/m2 -- Valor máximo q=maxt\_noviembre; %% temperatura de la celda grados celc -- Valor maximo

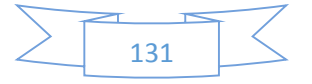

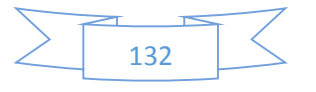

%% Simulación CASO: JUNIO 2019 k=max junio/1000000; %% irradiación solar MW/m2 -- Valor máximo

t=1000; %% tiempo del panel

%% Simulacion CASO : MAYO 2019 k=max mayo/1000000; %% irradiación solar MW/m2 -- Valor máximo q=maxt\_mayo; %% temperatura de la celda grados celc -- Valor máximo % k=p mayo/1000000; %% irradiación solar MW/m2 -- Valor promedio %q=p mayo; %% temperatura de la celda grados celc -- Valor promedio

t=1000; %% tiempo del panel

%% Simulacion CASO : ABRIL 2019 k=max abril/1000000; %% irradiación solar MW/m2 -- Valor máximo q=maxt abril; %% temperatura de la celda grados celc -- Valor máximo % k=p\_abril/1000000; %% irradiación solar MW/m2 -- Valor promedio %q=p\_abril; %% temperatura de la celda grados celc -- Valor promedio

t=1000; %% tiempo del panel

t=1000; %% tiempo del panel %% Simulación CASO : MARZO 2019 k=max\_marzo/1000000; %% irradiación solar MW/m2 -- Valor máximo q=maxt\_marzo; %% temperatura de la celda grados celc -- Valor máximo % k=p\_marzo/1000000; %% irradiación solar MW/m2 -- Valor promedio %q=p marzo; %% temperatura de la celda grados celc -- Valor promedio

%% Simulacion CASO : FEBRERO 2019 k=max febrero/1000000; %% irradiación solar MW/m2 -- Valor máximo q=maxt febrero; %% temperatura de la celda grados celc -- Valor maximo % k=p\_febrero/1000000; %% irradiación solar MW/m2 -- Valor promedio %q=p febrero; %% temperatura de la celda grados celc -- Valor promedio

t=1000; %% tiempo del panel

%% Simulación CASO : ENERO 2019 k=max\_enero/1000000; %% irradiación solar MW/m2 -- Valor máximo q=maxt enero; %% temperatura de la celda grados celc -- Valor máximo % k=p\_enero/1000000; %% irradiación solar MW/m2 -- Valor promedio % q=p\_enero; %% temperatura de la celda grados celc -- Valor promedio

t=1000; %% tiempo del panel

t=1000; %% tiempo del panel

promedio

%% Simulación CASO : DICIEMBRE 2018 k=max diciembre/1000000; %% irradiación solar MW/m2 -- Valor máximo q=maxt\_diciembre; %% temperatura de la celda grados celc -- Valor maximo % k=p\_diciembre/1000000; %% irradiación solar MW/m2 -- Valor promedio % q=p tdiciembre; %% temperatura de la celda grados celc -- Valor promedio

% k=p\_noviembre/1000000; %% irradiación solar MW/m2 -- Valor promedio % q=p tnoviembre; %% temperatura de la celda grados celc -- Valor

```
q=maxt_junio; %% temperatura de la celda grados celc -- Valor máximo
% k=p_junio/1000000; %% irradiación solar MW/m2 -- Valor promedio
%q=p_junio; %% temperatura de la celda grados celc -- Valor promedio
t=1000; %% tiempo del panel 
%% CARACTERISTICAS DE LA CELDA FV
icc= 9.38 ; %% Corriente de corto circuito
vco= 46.88; %% Voltaje de circuito abierto
vpm= 38.71; %% Voltaje máximo de potencia 
ipm= 9.04; %% Corriente de potencia máxima
ncell= 18.04 ; %% Eficiencia del modulo 
tcell= 0.06 ; %% Constante del módulo FV
%% Cálculos
vt=(k*(t+teell))/q;
is=icc/exp(vco/(ncell*vt));
rs=ncell*vt*log((icc-ipm)/is)/ipm-vpm/ipm;
%% ASIGNAMOS VECTORES DE SIMULACION A VARIABLES 
% T = tensión; 
% I = corriente; 
\frac{1}{6} P = potencia;
T1 = tensión; 
I1 = corriente;
P1 = potencia;
% T3 = tensión; 
% I3 = corriente;
% P3 = potencia;
% T4 = tensión; 
% I4 = corriente;
% P4 = potencia;
% T5 = tensión; 
% I5 = corriente;
8 P5 = potencia;
% T6 = tensión; 
% I6 = corriente;
% P6 = potencia;
% T7 = tensión; 
% I7 = corriente;
$ P7 = potential;% T8 = tensión; 
% I8 = corriente;
% P8 = potencia;
% T9 = tensión; 
% I9 = corriente;
8 P9 = potencia;
% T10 = tensión; 
% I10 = corriente;
% P10 = potencia;
```
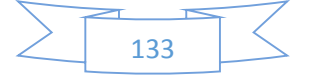

```
% T11 = tensión; 
% I11 = corriente;
$ P11 = potencia;
% T12 = tensión; 
% I12 = corriente;
% P12 = potencia;
%% TENSION
hold on
plot (T,'r','LineWidth',2,'MarkerSize',10)
plot (T1,'b','LineWidth',2,'MarkerSize',10')
plot (T3,'g','LineWidth',2,'MarkerSize',10')
plot (T4,'m','LineWidth',2,'MarkerSize',10')
plot (T5,'k','LineWidth',2,'MarkerSize',10')
plot (T6,'c','LineWidth',2,'MarkerSize',10')
plot (T7,'r:','LineWidth',2,'MarkerSize',10')
plot (T8,'m:','LineWidth',2,'MarkerSize',10')
plot (T9,'b:','LineWidth',2,'MarkerSize',10')
plot (T10,'c:','LineWidth',2,'MarkerSize',10')
plot (T11,'r:','LineWidth',2,'MarkerSize',10')
plot (T12,'k:','LineWidth',2,'MarkerSize',10')
        xlabel('Tiempo [s]'); 
         ylabel('V');
         title ('Tensión Generada en las celdas ANUAL 2018-2019');
legend('JULIO','AGOSTO','SEPTIEMBRE','OCTUBRE','NOVIEMBRE','DICIEMBRE'
,'ENERO','FEBRERO','MARZO','ABRIL','MAYO','JUNIO','LOCATION','BEST')
%% CORRIENTE
hold on
plot (I,'r','LineWidth',2,'MarkerSize',10)
plot (I1,'b','LineWidth',2,'MarkerSize',10')
plot (I3,'g','LineWidth',2,'MarkerSize',10')
plot (I4,'m','LineWidth',2,'MarkerSize',10')
plot (I5,'k','LineWidth',2,'MarkerSize',10')
plot (I6,'c','LineWidth',2,'MarkerSize',10')
plot (I7,'r:','LineWidth',2,'MarkerSize',10')
plot (I8,'m:','LineWidth',2,'MarkerSize',10')
plot (I9,'b:','LineWidth',2,'MarkerSize',10')
plot (I10,'c:','LineWidth',2,'MarkerSize',10')
plot (I11,'g:','LineWidth',2,'MarkerSize',10')
plot (I12,'k:','LineWidth',2,'MarkerSize',10')
     grid on;
        xlabel('Tiempo [s]'); 
         ylabel('A');
         title ('Corriente Generada en las celdas en el mes de JULIO 
2018');
legend('JULIO','AGOSTO','SEPTIEMBRE','OCTUBRE','NOVIEMBRE','DICIEMBRE'
,'ENERO','FEBRERO','MARZO','ABRIL','MAYO','JUNIO','LOCATION','BEST')
%% POTENCIA
hold on
plot (P,'r','LineWidth',2,'MarkerSize',10)
plot (P1,'b','LineWidth',2,'MarkerSize',10')
plot (P3,'g','LineWidth',2,'MarkerSize',10')
plot (P4,'m','LineWidth',2,'MarkerSize',10')
plot (P5,'k','LineWidth',2,'MarkerSize',10')
plot (P6,'c','LineWidth',2,'MarkerSize',10')
```
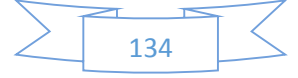

```
plot (P7,'r:','LineWidth',2,'MarkerSize',10')
plot (P8,'m:','LineWidth',2,'MarkerSize',10')
plot (P9,'b:','LineWidth',2,'MarkerSize',10')
plot (P10,'c:','LineWidth',2,'MarkerSize',10')
plot (P11,'g:','LineWidth',2,'MarkerSize',10')
plot (P12,'k:','LineWidth',2,'MarkerSize',10')
     grid on;
        xlabel('Tiempo [s]'); 
         ylabel('W');
         title ('Potencia Generada en las celdas en el mes de julio 
2018');
legend('JULIO','AGOSTO','SEPTIEMBRE','OCTUBRE','NOVIEMBRE','DICIEMBRE'
,'ENERO','FEBRERO','MARZO','ABRIL','MAYO','JUNIO','LOCATION','BEST')
%% Voltaje vs corriente
figure 
hold on
plot (T,I,'r','LineWidth',2,'MarkerSize',10)
plot (T1,I1,'b','LineWidth',2,'MarkerSize',10)
plot (T3,I3,'g','LineWidth',2,'MarkerSize',10)
plot (T4,I4,'m','LineWidth',2,'MarkerSize',10)
plot (T5,I5,'k','LineWidth',2,'MarkerSize',10)
plot (T6,I6,'C','LineWidth',2,'MarkerSize',10')
plot (T7,I7,'r:','LineWidth',2,'MarkerSize',10')
plot (T8,I8,'m:','LineWidth',2,'MarkerSize',10')
plot (T9,I9,'b:','LineWidth',2,'MarkerSize',10')
plot (T10,I10,'c:','LineWidth',2,'MarkerSize',10')
plot (T11,I11,'g:','LineWidth',2,'MarkerSize',10')
plot (T12,I12,'K:','LineWidth',2,'MarkerSize',10')
     grid on;
         xlabel('v'); 
         ylabel('I');
         title ('Corriente VS Tensión SIMULADA ANUAL EN FUNCION DEL 
PROMEDIO DE IIRADIACION Y TEMPERATURA');
```
legend('JULIO','AGOSTO','SEPTIEMBRE','OCTUBRE','NOVIEMBRE','DICIEMBRE' ,'ENERO','FEBRERO','MARZO','ABRIL','MAYO','JUNIO','LOCATION','BEST')

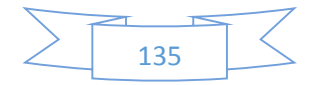

**Anexo 14.** ESTUDIO LUMÍNICO.

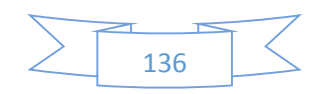

QUINGEO / Descripción

### **QUINGEO**

Estudio lumìnico para la escuela Antonio Neumane

Proyecto elaborado por: Jonnathan Callle - Andres Delgado

0967590085 cjhonnathan@gmail.com Dirección de proyecto: Puntahacienda Quingeo

## DIALUX

QUINGEO 8/11/2019

QUINGEO / Lista de luminarias

## **QUINGEO**

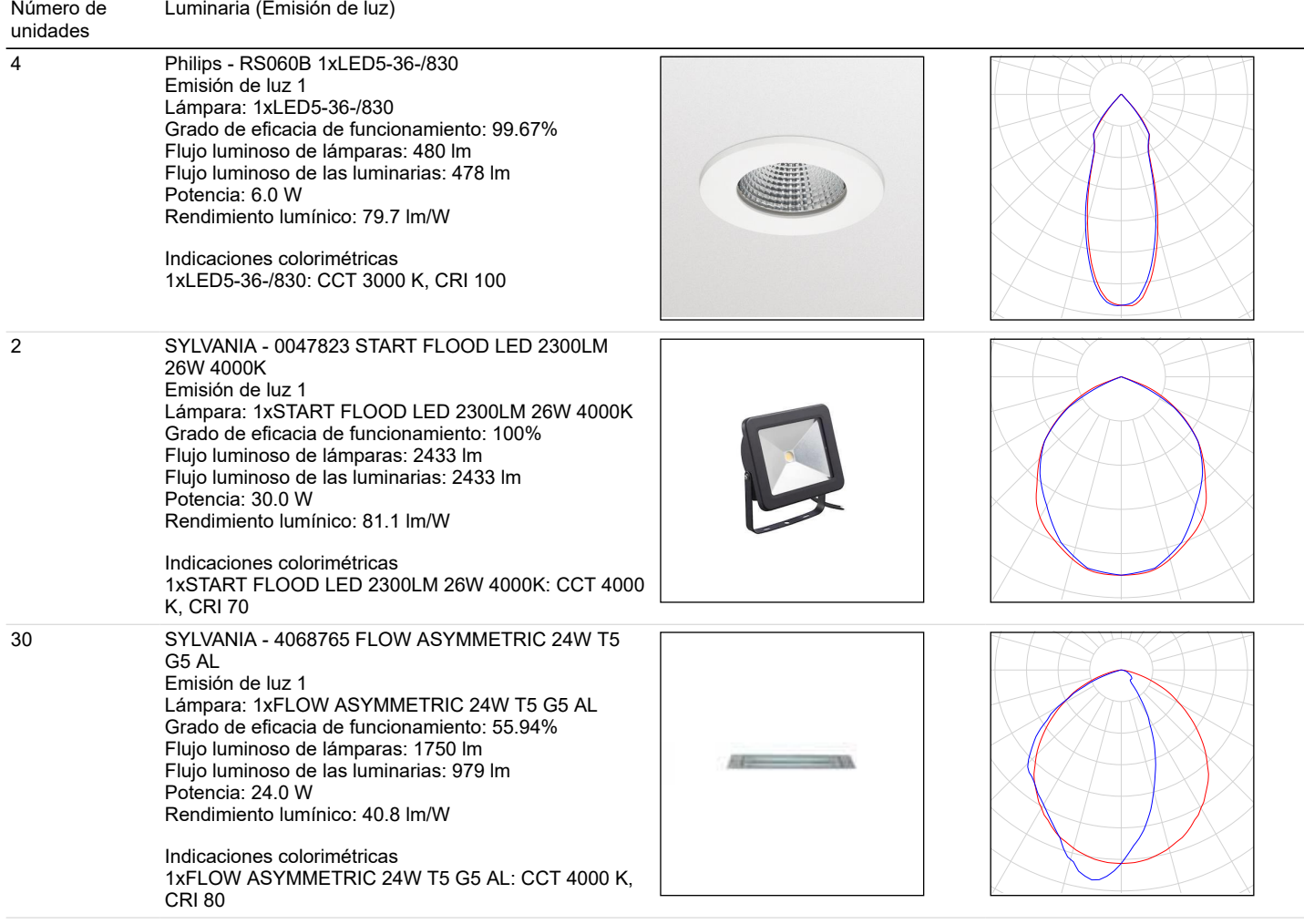

Flujo luminoso total de lámparas: 59286 lm, Flujo luminoso total de luminarias: 36148 lm, Potencia total: 804.0 W, Rendimiento lumínico: 45.0 lm/W

QUINGEO / Grupos de control

## **QUINGEO**

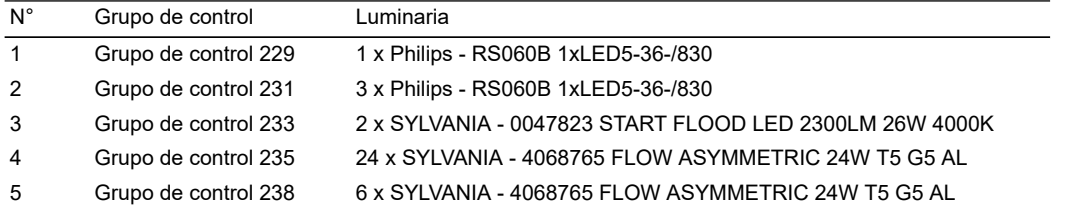

### **Escena de luz 1**

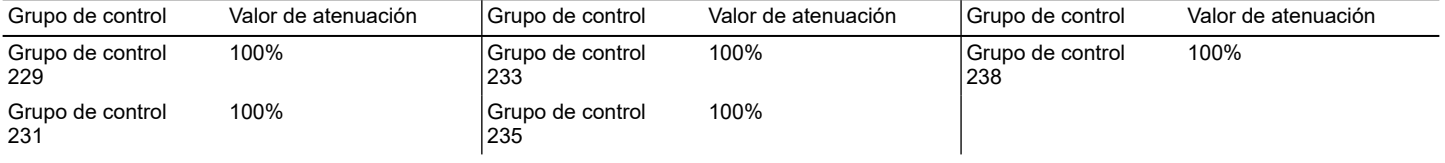

DIALUX

## **Philips RS060B 1xLED5-36-/830 1xLED5-36-/830**

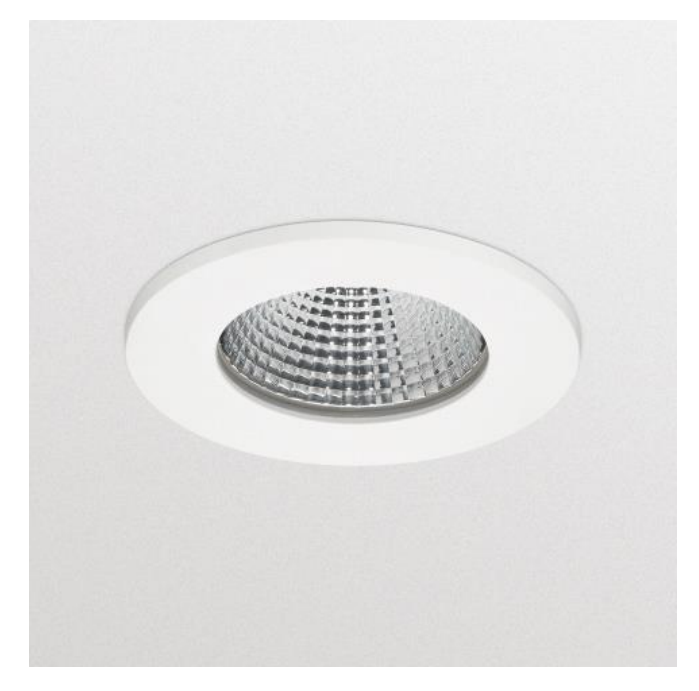

ClearAccent: foco LED empotrable y asequible ClearAccent es una gama de focos empotrados básicos diseñada para sustituir a las luminarias halógenas. Gracias a su atractivo precio y su alta relación de flujo luminoso por vatio hacen que la decisión de realizar el cambio a LED sea sencilla. El diseño compacto de la luminaria, con controlador integrado, es idóneo para una amplia variedad de aplicaciones. Las dimensiones del orificio de fijación cumplen con el antiguo estándar basado en halógeno de 68 mm, lo que hace posible el intercambio. Con los conectores de rosca, la instalación es fácil y segura.

Grado de eficacia de funcionamiento: 99.67% Flujo luminoso de lámparas: 480 lm Flujo luminoso de las luminarias: 478 lm Potencia: 6.0 W Rendimiento lumínico: 79.7 lm/W

Indicaciones colorimétricas 1xLED5-36-/830: CCT 3000 K, CRI 100

### **Emisión de luz 1 / CDL polar**

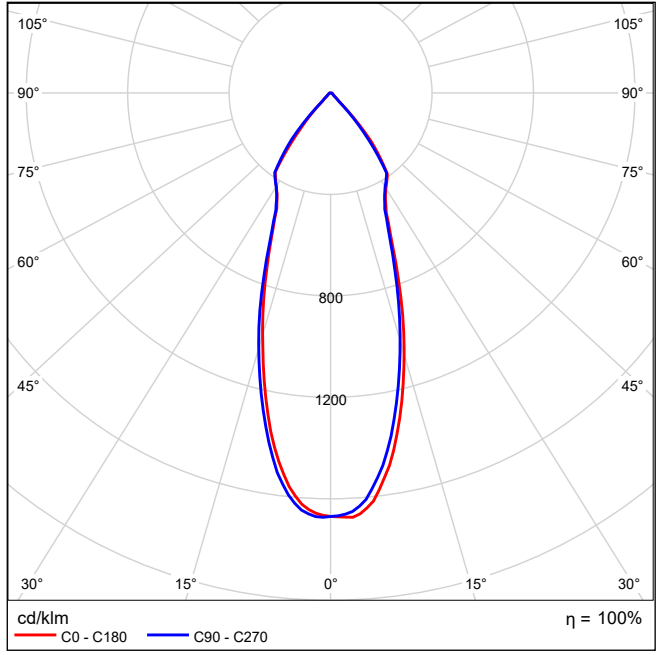

Terreno 1 / Edificación 5 / Planta (nivel) 1 / SYLVANIA 4068765 FLOW ASYMMETRIC 24W T5 G5 AL 1xFLOW ASYMMETRIC 24W<br>T5 G5 AL / SYLVANIA - FLOW ASYMMETRIC 24W T5 G5 AL (1xFLOW ASYMMETRIC 24W T5 G5 AL)

 $DIAI$  UX

### **SYLVANIA 4068765 FLOW ASYMMETRIC 24W T5 G5 AL 1xFLOW ASYMMETRIC 24W T5 G5 AL**

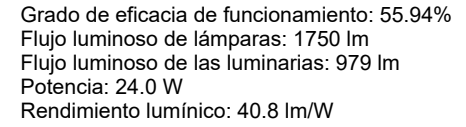

Charles County County Links

Indicaciones colorimétricas 1xFLOW ASYMMETRIC 24W T5 G5 AL: CCT 4000 K, CRI 80

#### **Emisión de luz 1 / CDL polar**

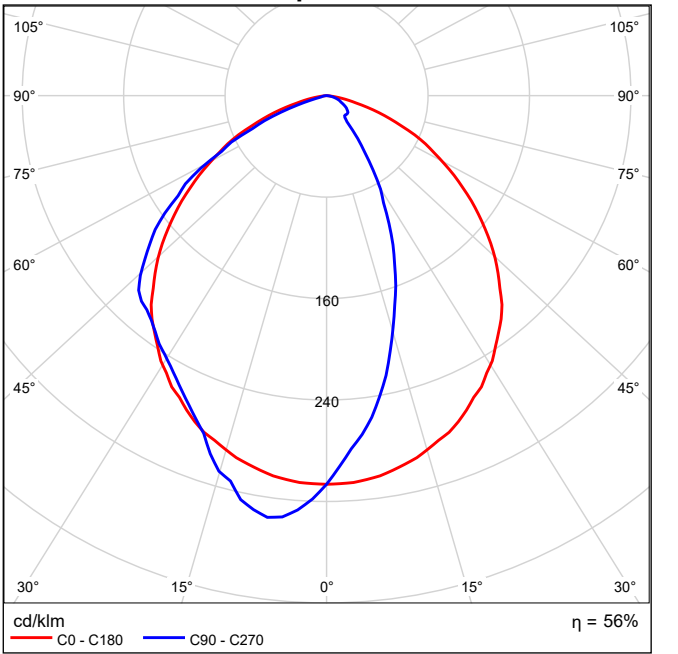

#### GENERAL

 Flow Asymmetric emission models For a correct use of the above fixtures check the compatibility between glass max temperature and specific application (see EN 60598-2-13) **Outdoor** 

#### PHYSICAL

 Mounting Ground recessed Painting Polyester powder coating, with a pluri-processed against corrosion (passed the exposure of over 1500 hours in a saline mist environment) Hardware AISI 304 stainless steel Gaskets Silicone Rubber Glass temperature (°C) 50 Static Load 2000Kg Volume of package (m3) 18 Weight (kg) 3,8 Body Corrosion resistant extruded aluminium body. Corrosion resistant die-cast aluminium end caps

#### DIMENSION

 Cutout shape Rectangular Recessed depth (mm) 104 Length (mm) 650 Width (mm) 90

#### **OPTICAL**

 Emission 102°, 76°, Asymmetric Optical system Tempered safety glass, thickness 8mm mechanical and thermal shock resistant Reflector Extra-pure aluminium

#### LAMP

Lamps description 1 x Linear Fluorescent (T16) 24W G5

**ELECTRICAL** 

 Control gear mounting Integral Control gear type Electronic

 Line Entry Internal looping facility with two H07RN-F, rubber cable lenghts 2 x 1,5mm2 maximum allowed current 6A. Pre-wired and tested with resin sealed watertight H07RN-F cable (for a fast and secure connection to the main power line, use ACS/CR1 connector or similar

 Voltage (V) 220/240 Frequency (Hz) 50/60 Terreno 1 / Edificación 5 / Planta (nivel) 1 / SYLVANIA 4068765 FLOW ASYMMETRIC 24W T5 G5 AL 1xFLOW ASYMMETRIC 24W<br>T5 G5 AL / SYLVANIA - FLOW ASYMMETRIC 24W T5 G5 AL (1xFLOW ASYMMETRIC 24W T5 G5 AL)

## DIALUX

### **Emisión de luz 1 / CDL lineal**

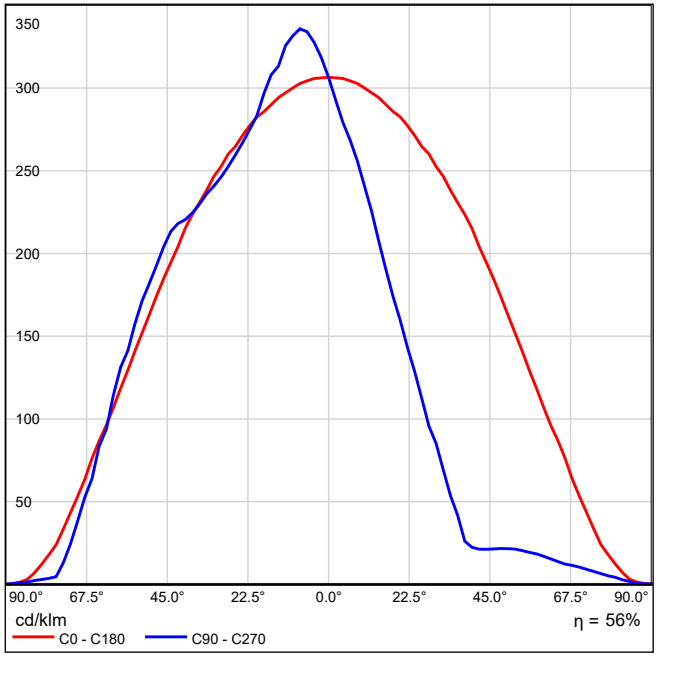

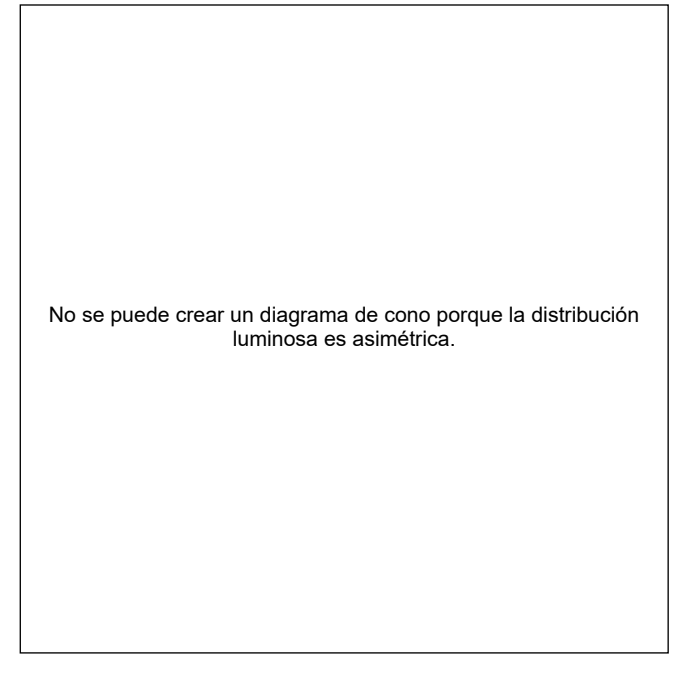

Terreno 1 / Edificación 5 / Planta (nivel) 1 / SYLVANIA 4068765 FLOW ASYMMETRIC 24W T5 G5 AL 1xFLOW ASYMMETRIC 24W<br>T5 G5 AL / SYLVANIA - FLOW ASYMMETRIC 24W T5 G5 AL (1xFLOW ASYMMETRIC 24W T5 G5 AL)

## DIALUX

### **Emisión de luz 1 / Diagrama de densidad lumínica**

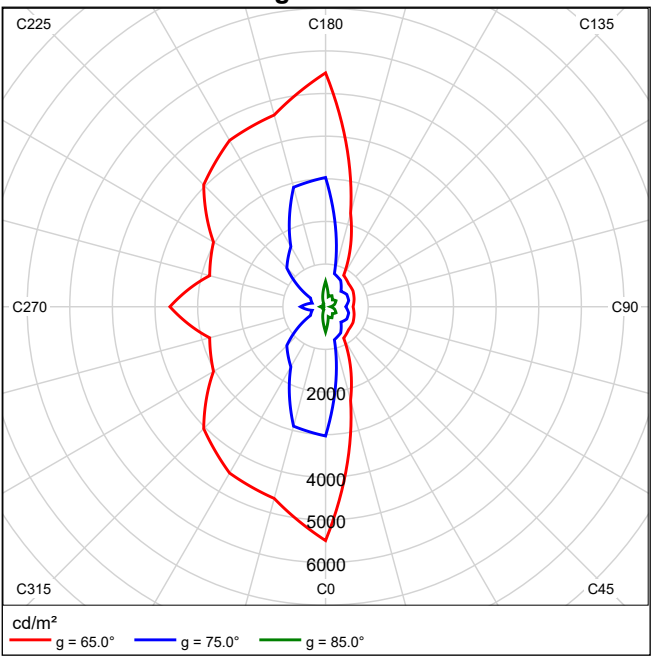

Terreno 1 / SYLVANIA 0047823 START FLOOD LED 2300LM 26W 4000K 1xSTART FLOOD LED 2300LM 26W 4000K / SYLVANIA -<br>START FLOOD LED 2300LM 26W 4000K (1xSTART FLOOD LED 2300LM 26W 4000K)

### **SYLVANIA 0047823 START FLOOD LED 2300LM 26W 4000K 1xSTART FLOOD LED 2300LM 26W 4000K**

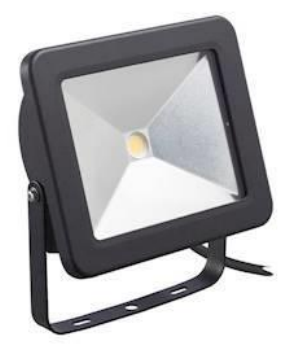

Slimline exterior LED floodlight with/without PIRIdeal for residential or small office/warehouse applicationsDurable die-cast aluminium body with tilting bracketIP65 weatherproof (IP44 Sensor)Adjustable lux (0 to 1000lux) and time levels (10 secs to 12min) Direct replacement for energy inefficient Halogen R7s (10W = 48W / 26W = 120W / 50W = 230W) High lumen efficacy of up to 94lm/W Lifetime : 30.000hrs Quick and easy to install

Grado de eficacia de funcionamiento: 100% Flujo luminoso de lámparas: 2433 lm Flujo luminoso de las luminarias: 2433 lm Potencia: 30.0 W Rendimiento lumínico: 81.1 lm/W

Indicaciones colorimétricas 1xSTART FLOOD LED 2300LM 26W 4000K: CCT 4000 K, CRI 70

### **Emisión de luz 1 / CDL polar**

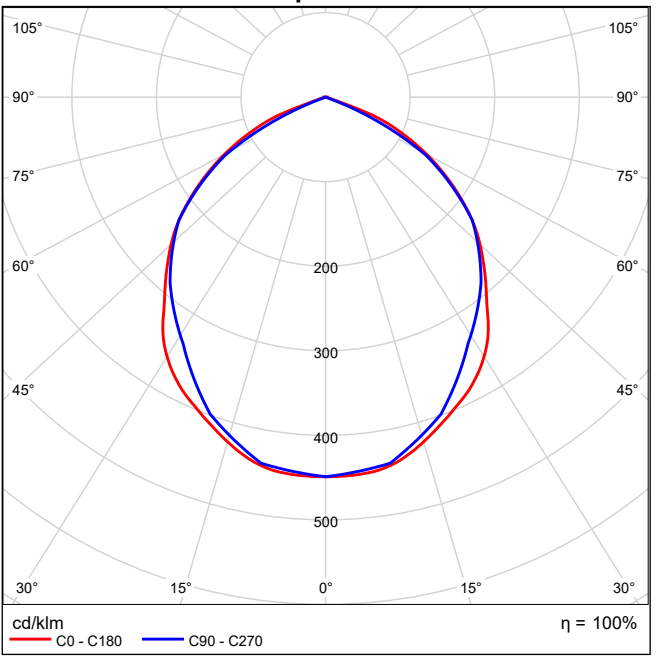

Terreno 1 / SYLVANIA 0047823 START FLOOD LED 2300LM 26W 4000K 1xSTART FLOOD LED 2300LM 26W 4000K / SYLVANIA -<br>START FLOOD LED 2300LM 26W 4000K (1xSTART FLOOD LED 2300LM 26W 4000K)

# DIALUX

### **Emisión de luz 1 / CDL lineal**

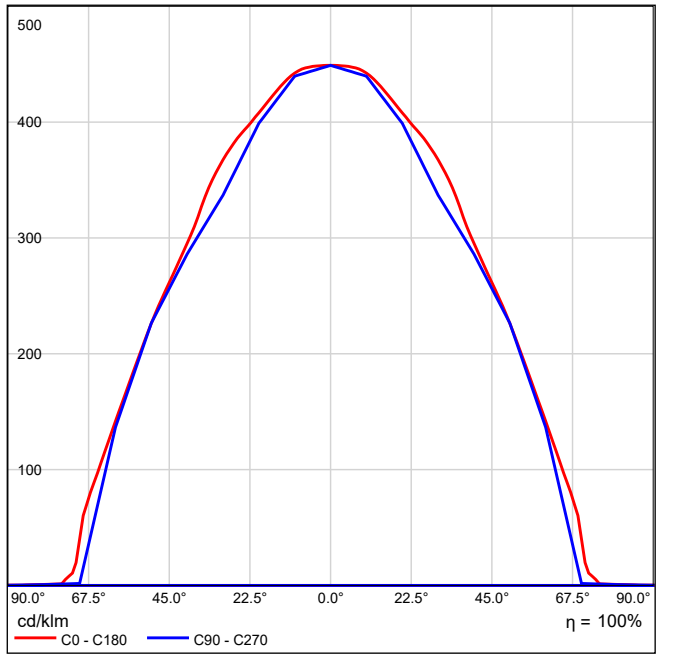

### **Emisión de luz 1 / Diagrama conico**

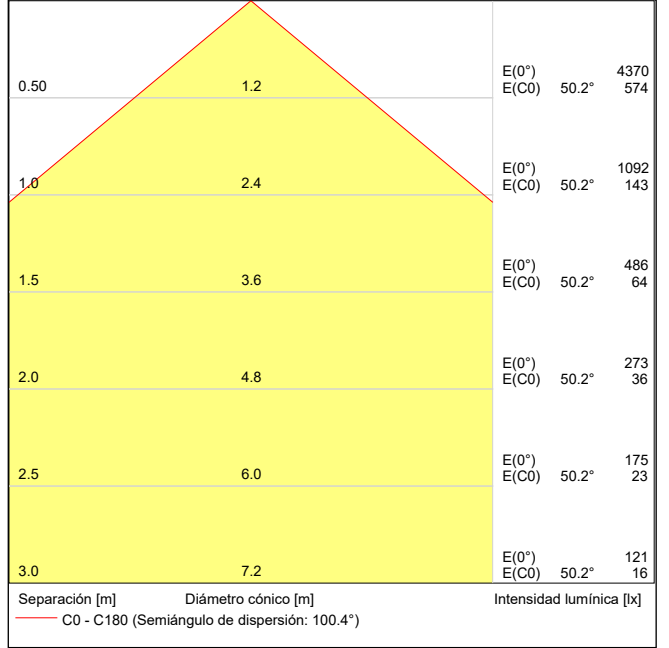

Terreno 1 / SYLVANIA 0047823 START FLOOD LED 2300LM 26W 4000K 1xSTART FLOOD LED 2300LM 26W 4000K / SYLVANIA -<br>START FLOOD LED 2300LM 26W 4000K (1xSTART FLOOD LED 2300LM 26W 4000K)

## DIALUX

### **Emisión de luz 1 / Diagrama de densidad lumínica**

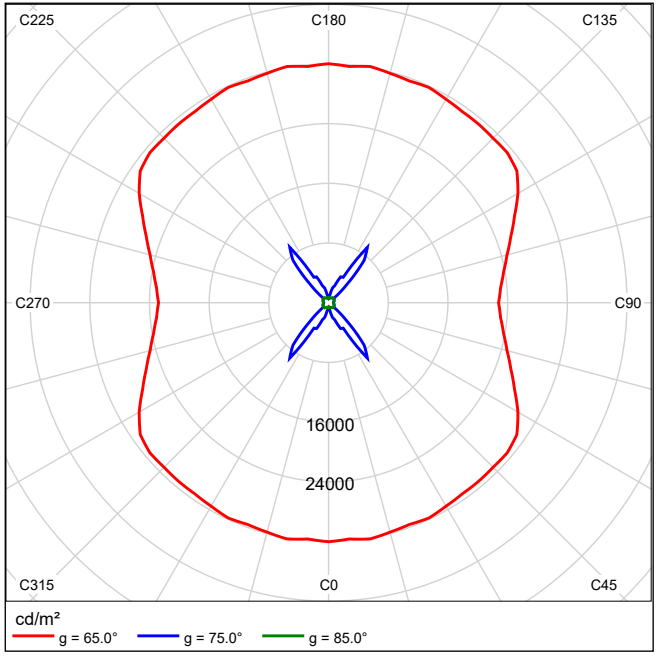

### **Emisión de luz 1 / Diagrama UGR**

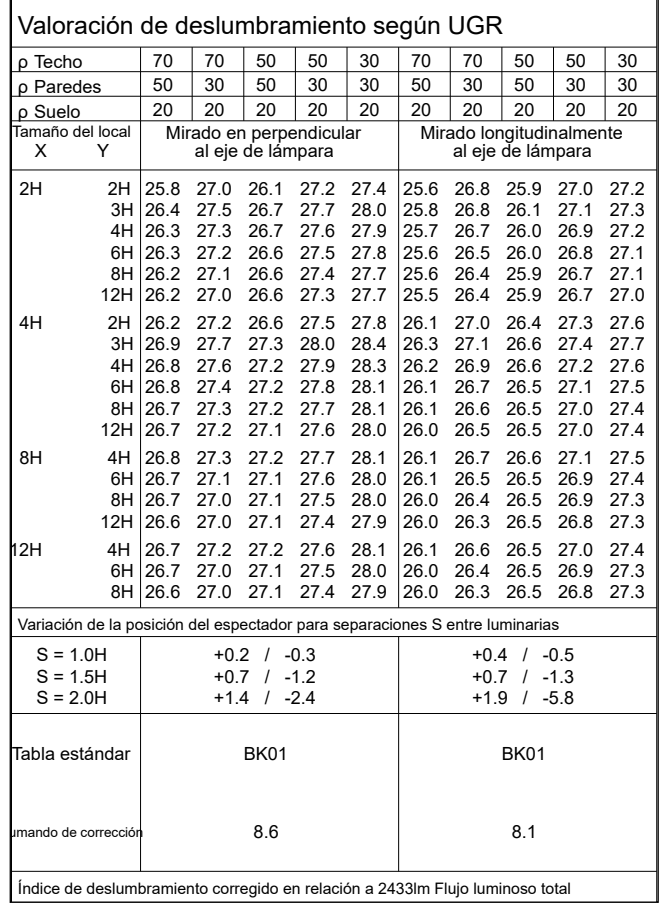

Índice de deslumbramiento corregido en relación a 2433lm Flujo luminoso total

Los valores UGR se calculan según CIE Publ. 117. Spacing-to-Height-Ratio = 0.25

Terreno 1 / Plano de situación de luminarias

# DIALUX

## **Terreno 1**

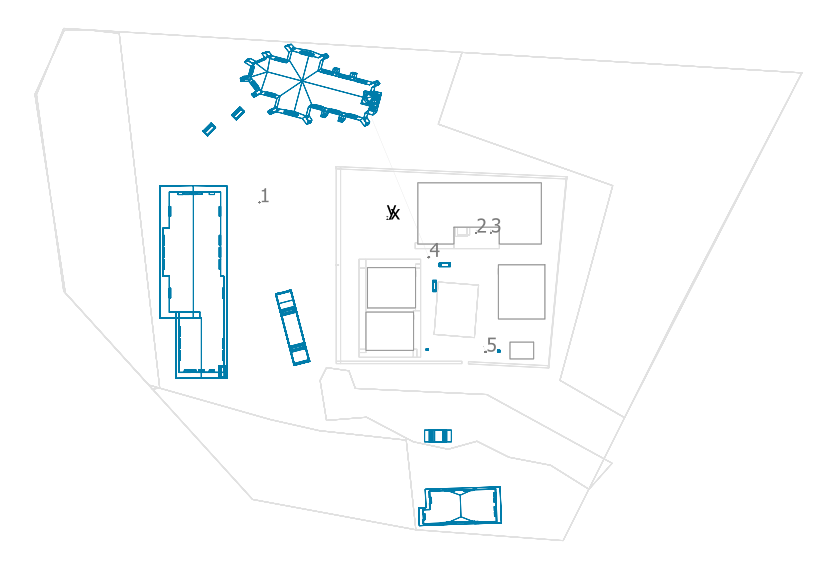

### **Philips RS060B 1xLED5-36-/830**

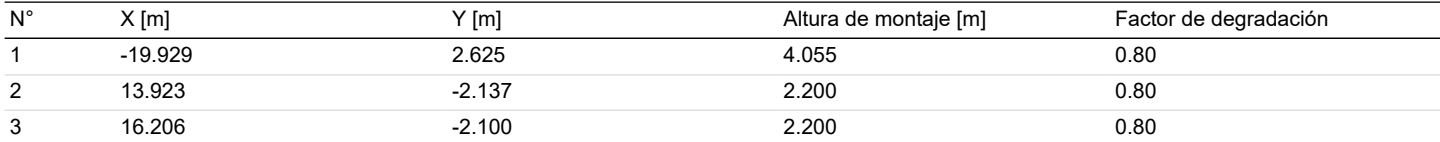

#### **SYLVANIA 0047823 START FLOOD LED 2300LM 26W 4000K**

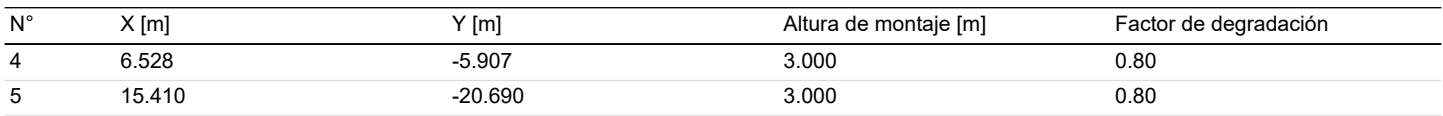

QUINGEO 8/11/2019

2 SYLVANIA - 0047823 START FLOOD LED 2300LM

Rendimiento lumínico: 81.1 lm/W Indicaciones colorimétricas

Lámpara: 1xSTART FLOOD LED 2300LM 26W 4000K

1xSTART FLOOD LED 2300LM 26W 4000K: CCT 4000

Grado de eficacia de funcionamiento: 100% Flujo luminoso de lámparas: 2433 lm Flujo luminoso de las luminarias: 2433 lm

26W 4000K Emisión de luz 1

Potencia: 30.0 W

K, CRI 70

Terreno 1 / Lista de luminarias

## **Terreno 1**

Número de unidades

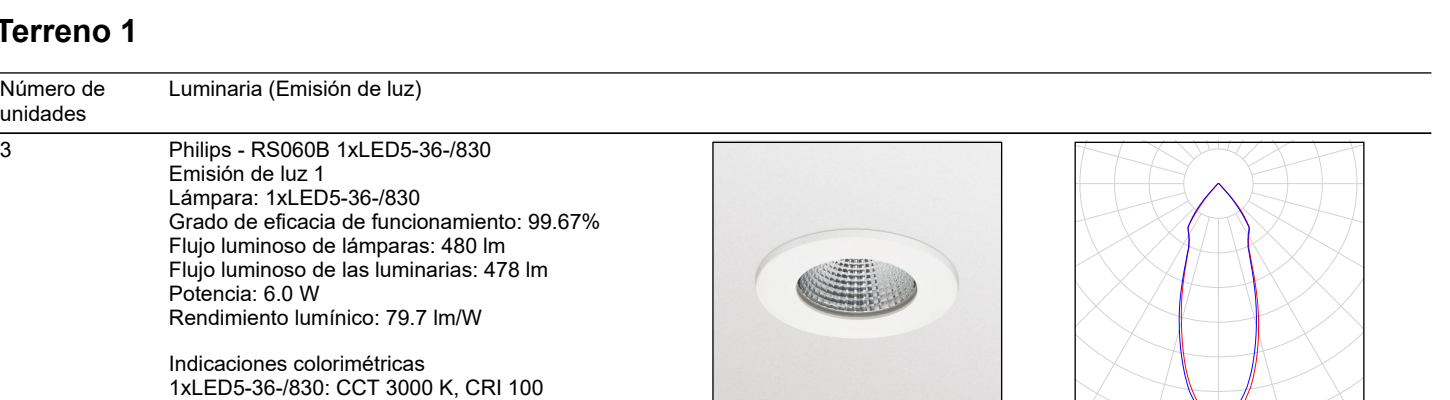

Flujo luminoso total de lámparas: 6306 lm, Flujo luminoso total de luminarias: 6300 lm, Potencia total: 78.0 W, Rendimiento lumínico: 80.8 lm/W

# DIALUX

## **AULA 1**

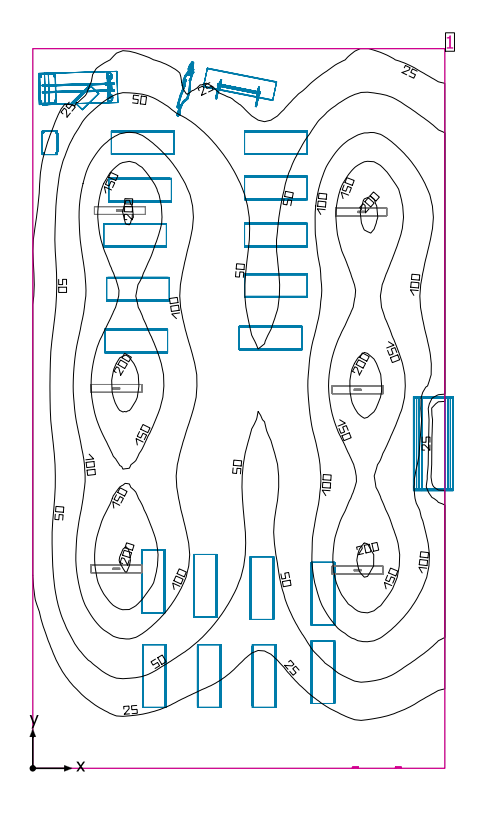

Altura interior del local: 2.800 m, Grado de reflexión: Techo 70.0%, Paredes 82.1%, Suelo 75.6%, Factor de degradación: 0.80

#### Plano útil

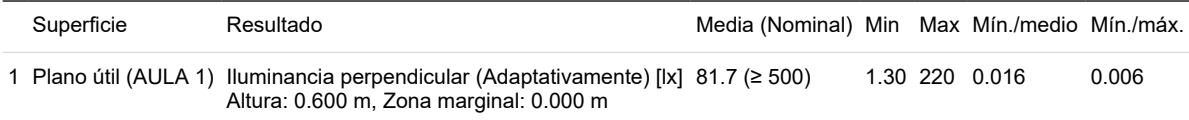

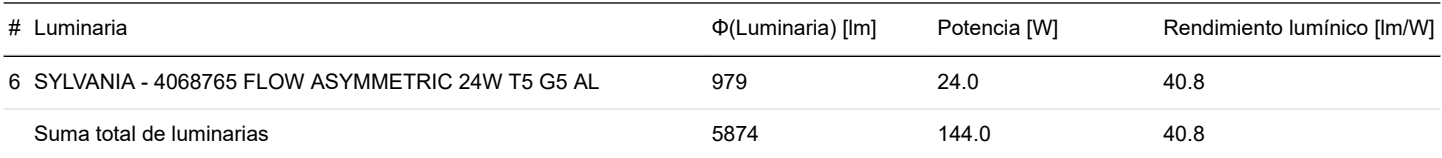

Potencia específica de conexión: 2.99 W/m² = 3.66 W/m²/100 lx (Superficie de planta de la estancia 48.21 m²)

#### Consumo: 320 - 400 kWh/a de un máximo de 1700 kWh/a

Las magnitudes de consumo de energía no tienen en cuenta escenas de luz ni sus estados de atenuación.

El cálculo de los resultados se basa únicamente en el porcentaje directo de luz. No se ha tomado en consideración la aportación de la luz reflejada.

Terreno 1 / Edificación 5 / Planta (nivel) 1 / AULA 1 / Plano de situación de luminarias

# DIALUX

## **AULA 1**

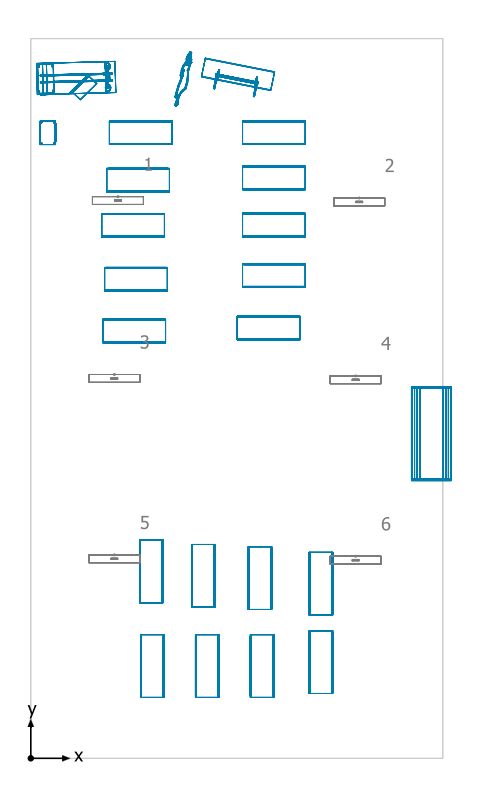

### **SYLVANIA 4068765 FLOW ASYMMETRIC 24W T5 G5 AL**

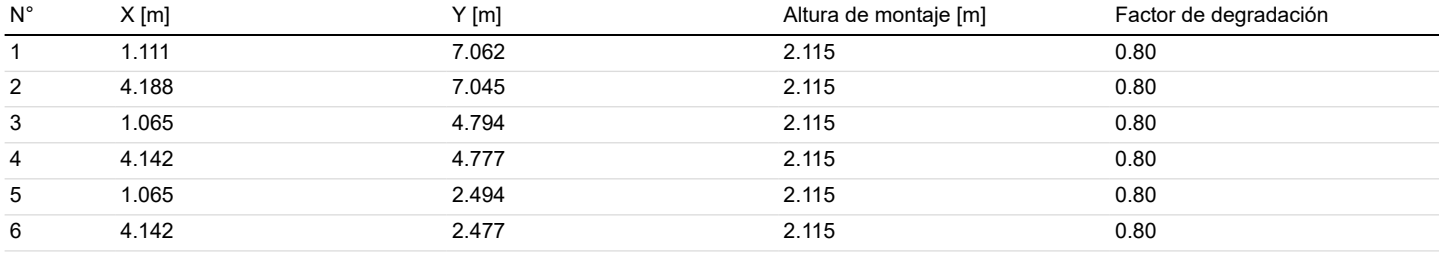

Terreno 1 / Edificación 5 / Planta (nivel) 1 / AULA 1 / Lista de luminarias

# DIALUX

## **AULA 1**

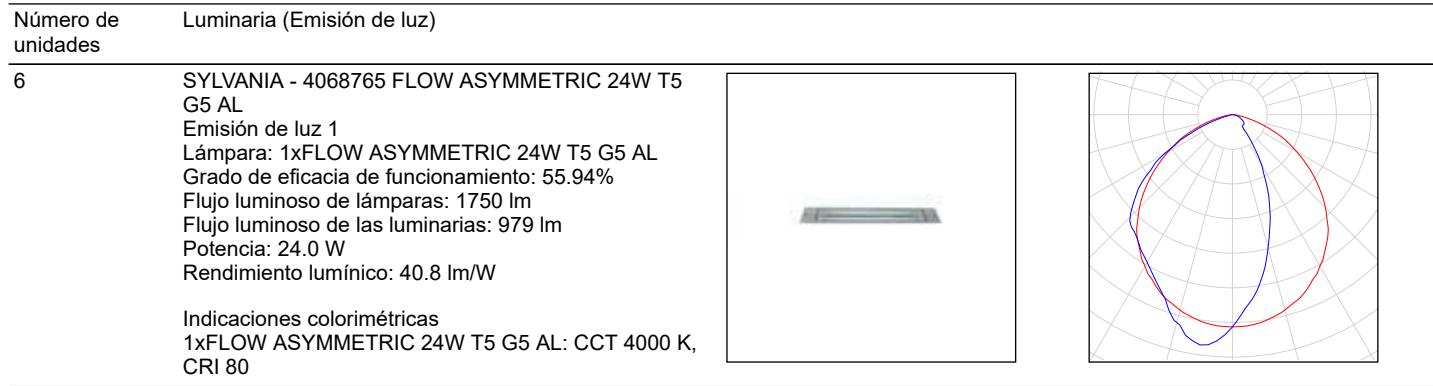

Flujo luminoso total de lámparas: 10500 lm, Flujo luminoso total de luminarias: 5874 lm, Potencia total: 144.0 W, Rendimiento lumínico: 40.8 lm/W

Terreno 1 / Edificación 5 / Planta (nivel) 1 / AULA 1 / Sistemas de redirección de luz diurna

# DIALUX

## **AULA 1**

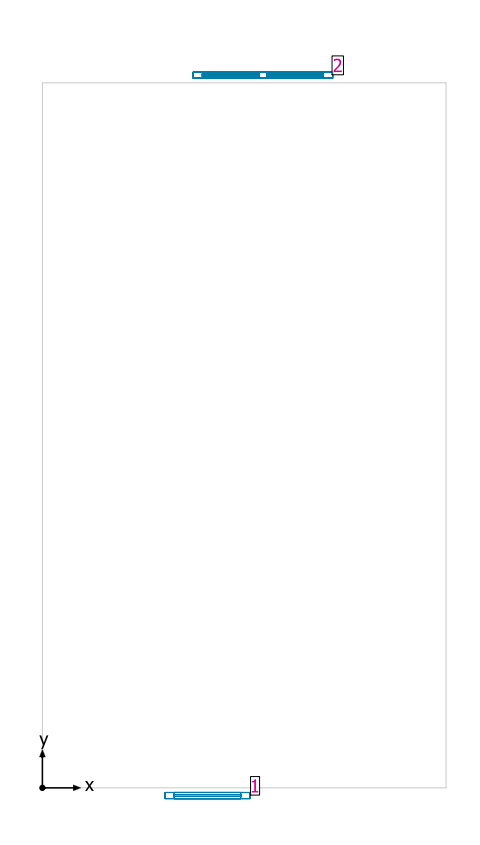

### **Sistemas de fachada/Ventana para tejado**

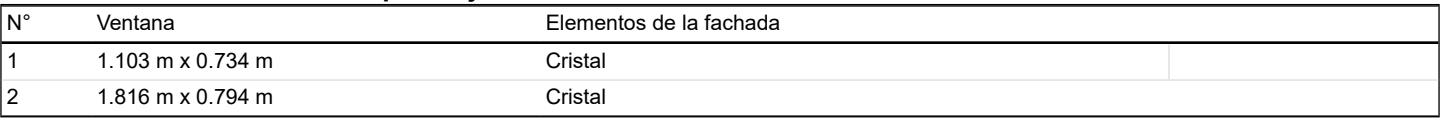

## **Plano útil (AULA 1) / Iluminancia perpendicular (Adaptativamente)**

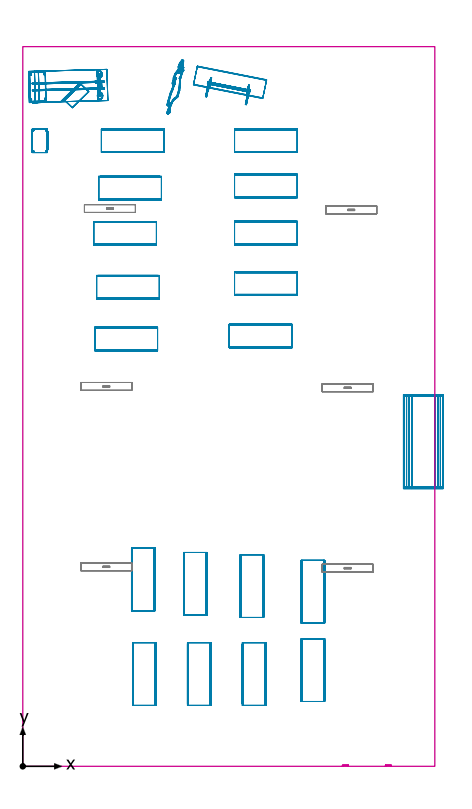

**Plano útil (AULA 1): Iluminancia perpendicular (Adaptativamente) (Superficie) Escena de luz: Escena de luz 1** Media: 81.7 lx (Nominal: ≥ 500 lx), Min: 1.30 lx, Max: 220 lx, Mín./medio: 0.016, Mín./máx.: 0.006 Altura: 0.600 m, Zona marginal: 0.000 m

### **Isolíneas [lx]**

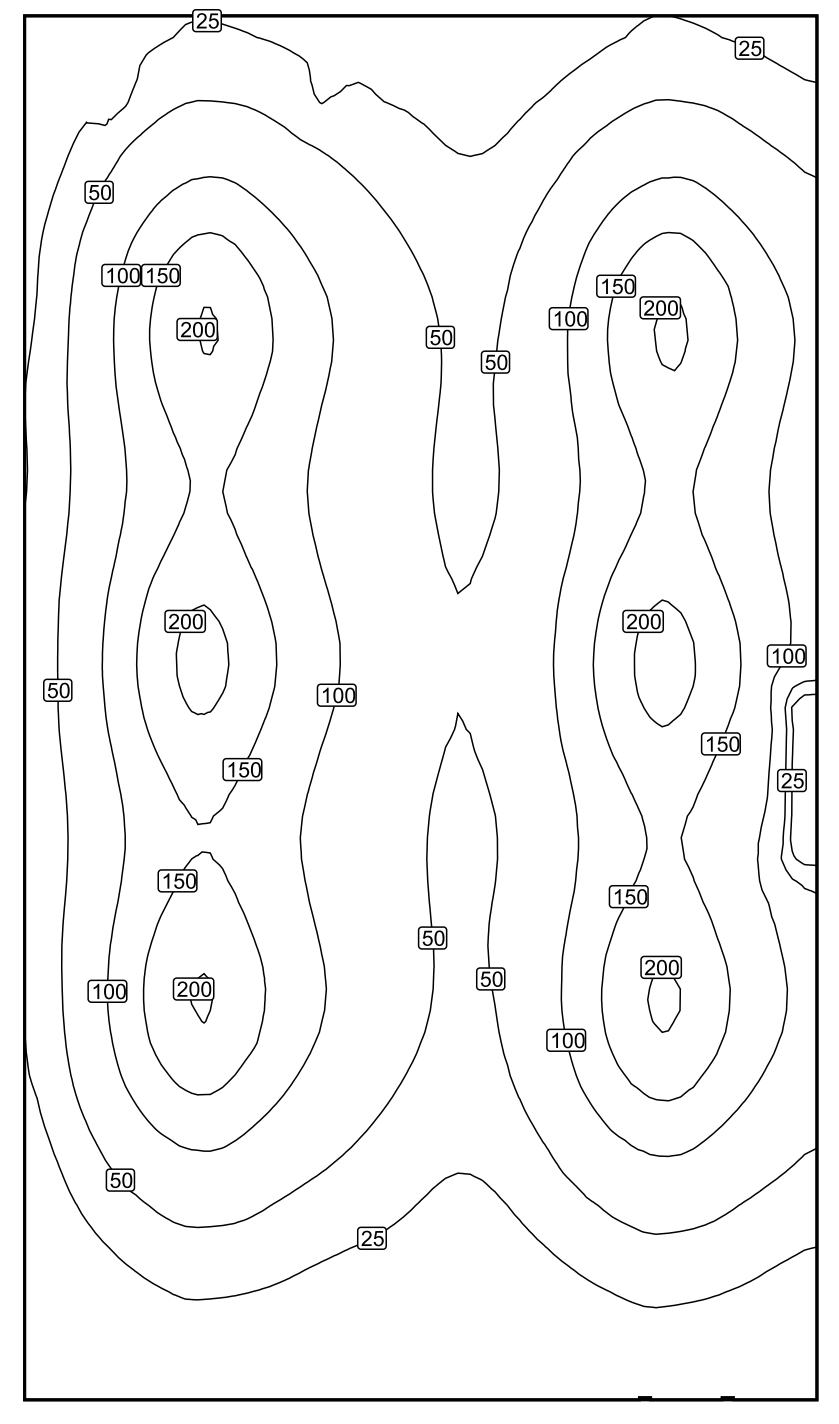

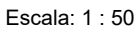

Terreno 1 / Edificación 5 / Planta (nivel) 1 / AULA 1 / Plano útil (AULA 1) / Iluminancia perpendicular (Adaptativamente)

# DIALUX

## **Colores falsos [lx]**

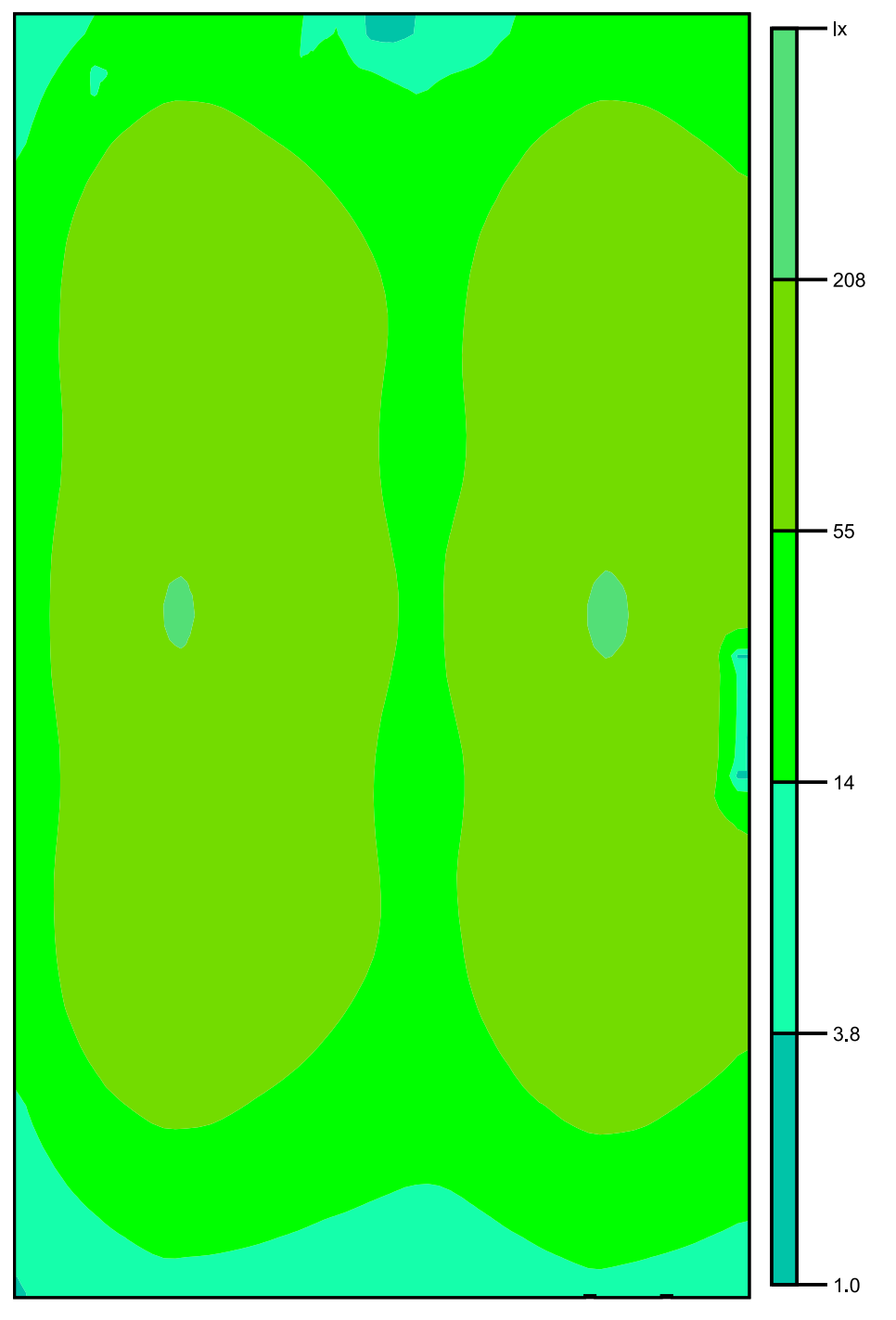

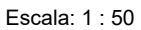

### **Sistema de valores [lx]**

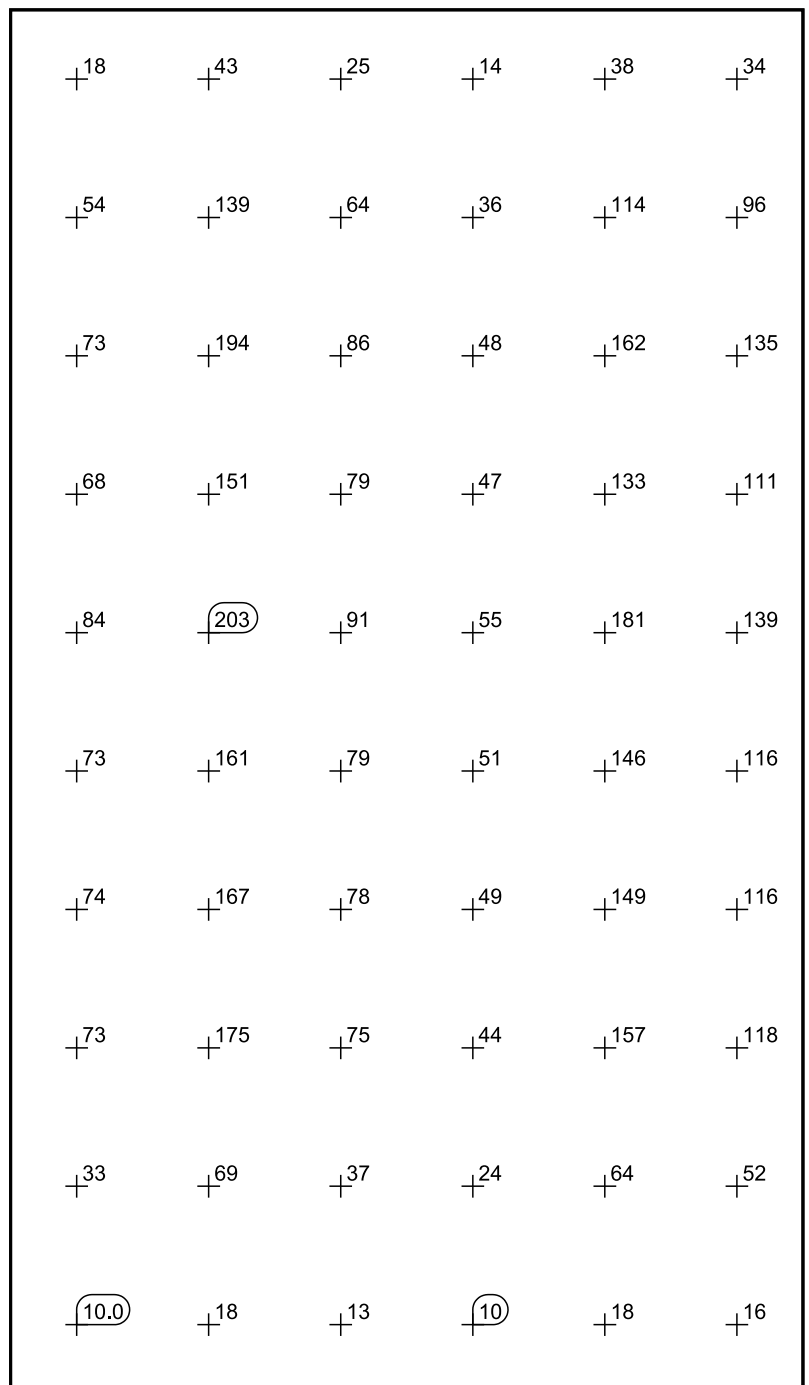

Escala: 1 : 50

El cálculo de los resultados se basa únicamente en el porcentaje directo de luz. No se ha tomado en consideración la aportación de la luz reflejada.

## **AULA 2**

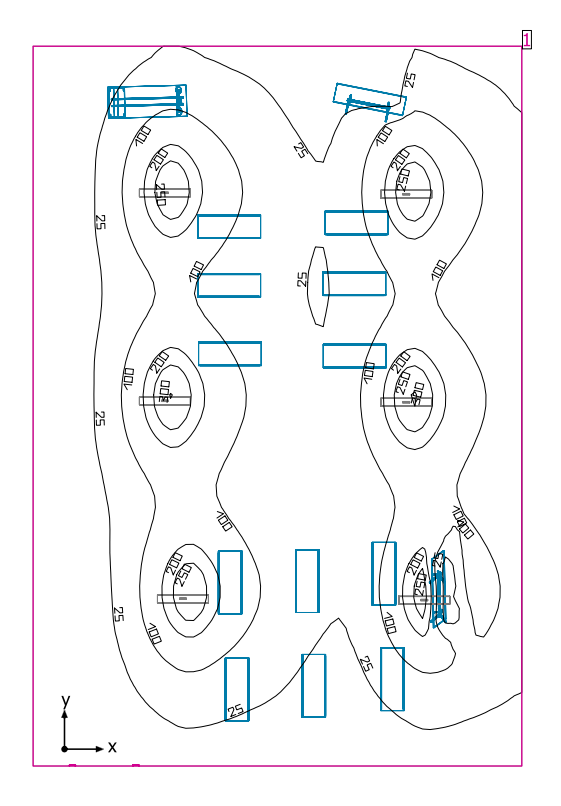

Altura interior del local: 2.800 m, Grado de reflexión: Techo 70.0%, Paredes 81.9%, Suelo 75.6%, Factor de degradación: 0.80

#### Plano útil

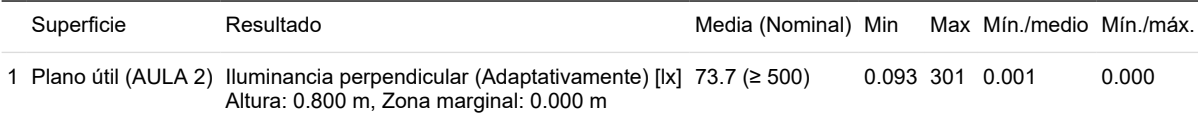

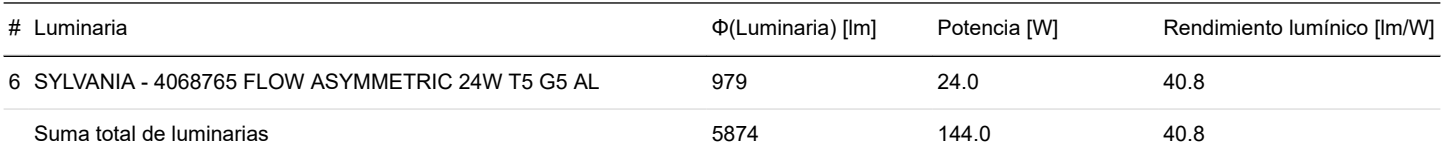

Potencia específica de conexión: 2.52 W/m² = 3.42 W/m²/100 lx (Superficie de planta de la estancia 57.18 m²)

#### Consumo: 300 - 400 kWh/a de un máximo de 2050 kWh/a

Las magnitudes de consumo de energía no tienen en cuenta escenas de luz ni sus estados de atenuación.

El cálculo de los resultados se basa únicamente en el porcentaje directo de luz. No se ha tomado en consideración la aportación de la luz reflejada.

Terreno 1 / Edificación 5 / Planta (nivel) 1 / AULA 2 / Plano de situación de luminarias

# DIALUX

## **AULA 2**

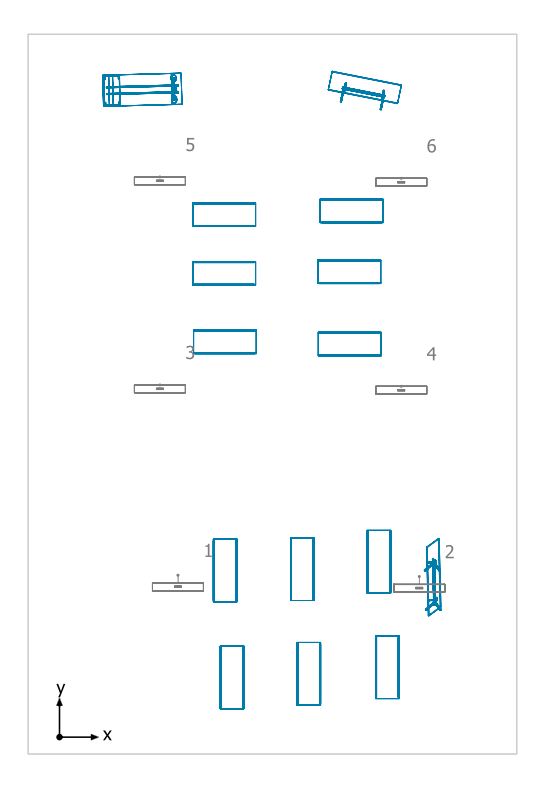

### **SYLVANIA 4068765 FLOW ASYMMETRIC 24W T5 G5 AL**

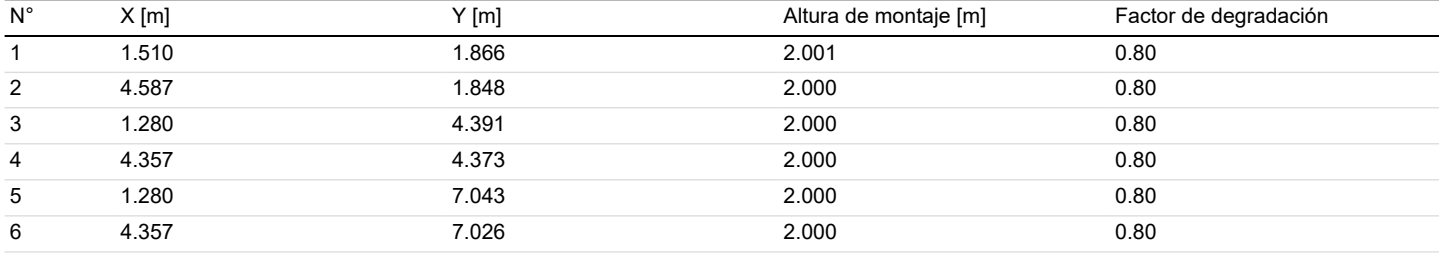

Terreno 1 / Edificación 5 / Planta (nivel) 1 / AULA 2 / Lista de luminarias

# DIALUX

## **AULA 2**

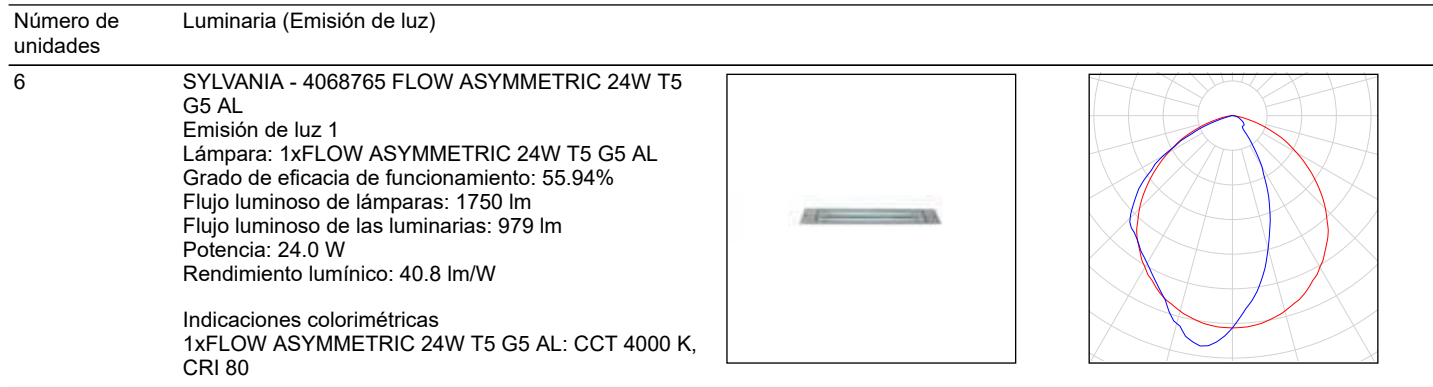

Flujo luminoso total de lámparas: 10500 lm, Flujo luminoso total de luminarias: 5874 lm, Potencia total: 144.0 W, Rendimiento lumínico: 40.8 lm/W

Terreno 1 / Edificación 5 / Planta (nivel) 1 / AULA 2 / Sistemas de redirección de luz diurna

# DIALUX

## **AULA 2**

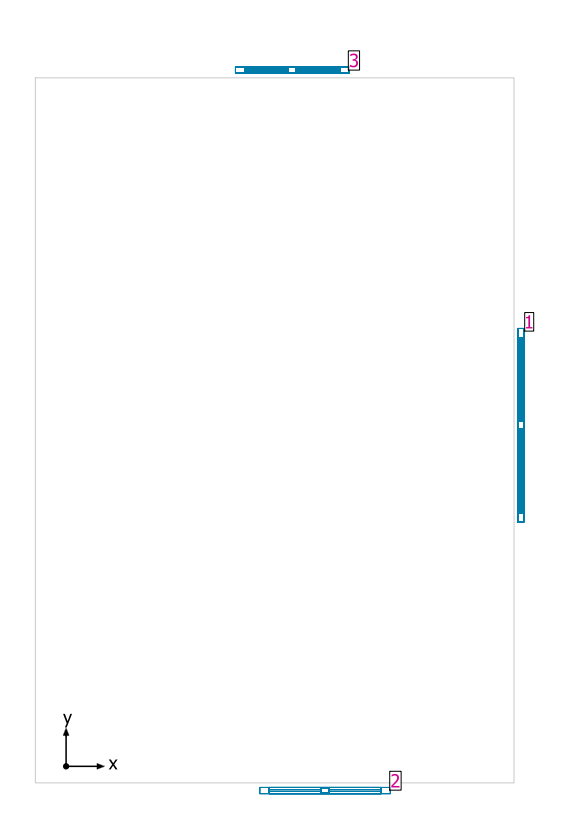

### **Sistemas de fachada/Ventana para tejado**

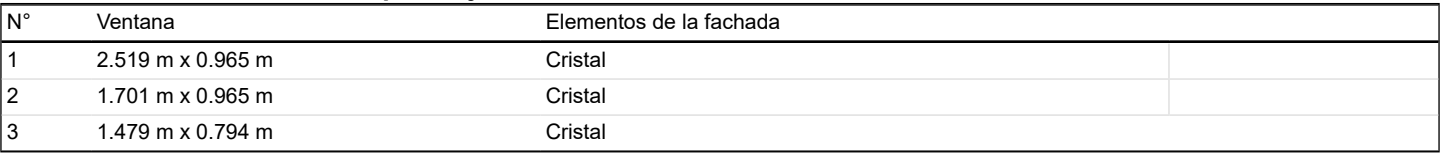

## **Plano útil (AULA 2) / Iluminancia perpendicular (Adaptativamente)**

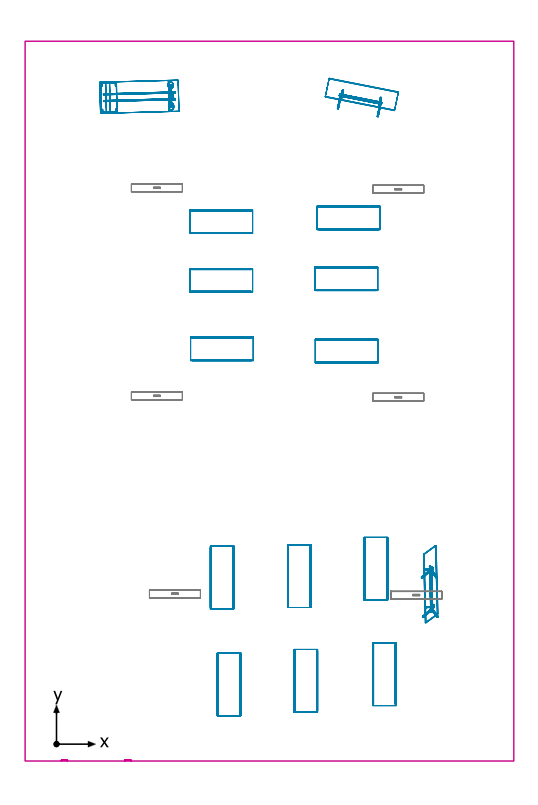

**Plano útil (AULA 2): Iluminancia perpendicular (Adaptativamente) (Superficie) Escena de luz: Escena de luz 1** Media: 73.7 lx (Nominal: ≥ 500 lx), Min: 0.093 lx, Max: 301 lx, Mín./medio: 0.001, Mín./máx.: 0.000 Altura: 0.800 m, Zona marginal: 0.000 m

Terreno 1 / Edificación 5 / Planta (nivel) 1 / AULA 2 / Plano útil (AULA 2) / Iluminancia perpendicular (Adaptativamente)

### **Isolíneas [lx]**

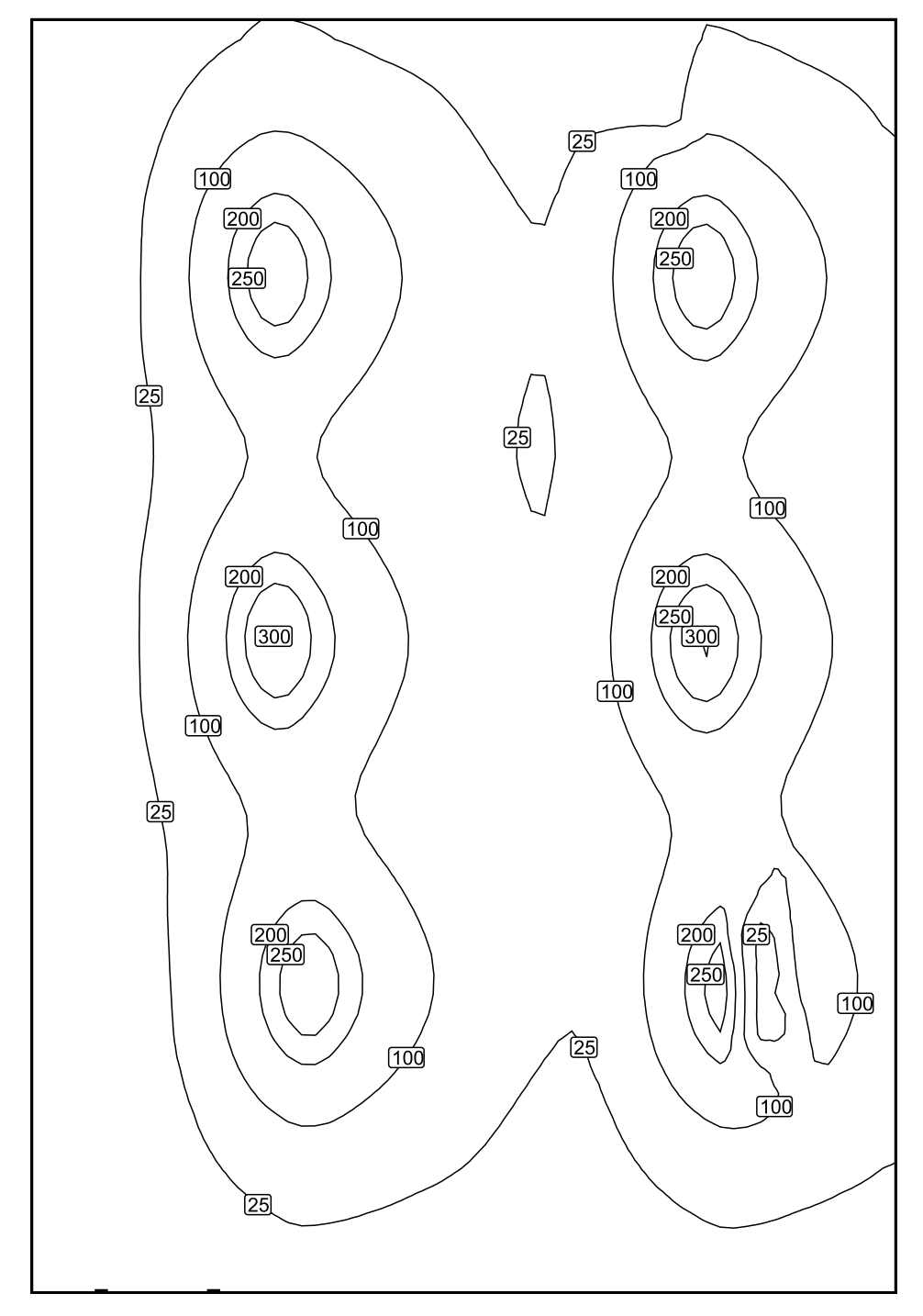

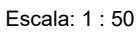

Terreno 1 / Edificación 5 / Planta (nivel) 1 / AULA 2 / Plano útil (AULA 2) / Iluminancia perpendicular (Adaptativamente)

### **Colores falsos [lx]**

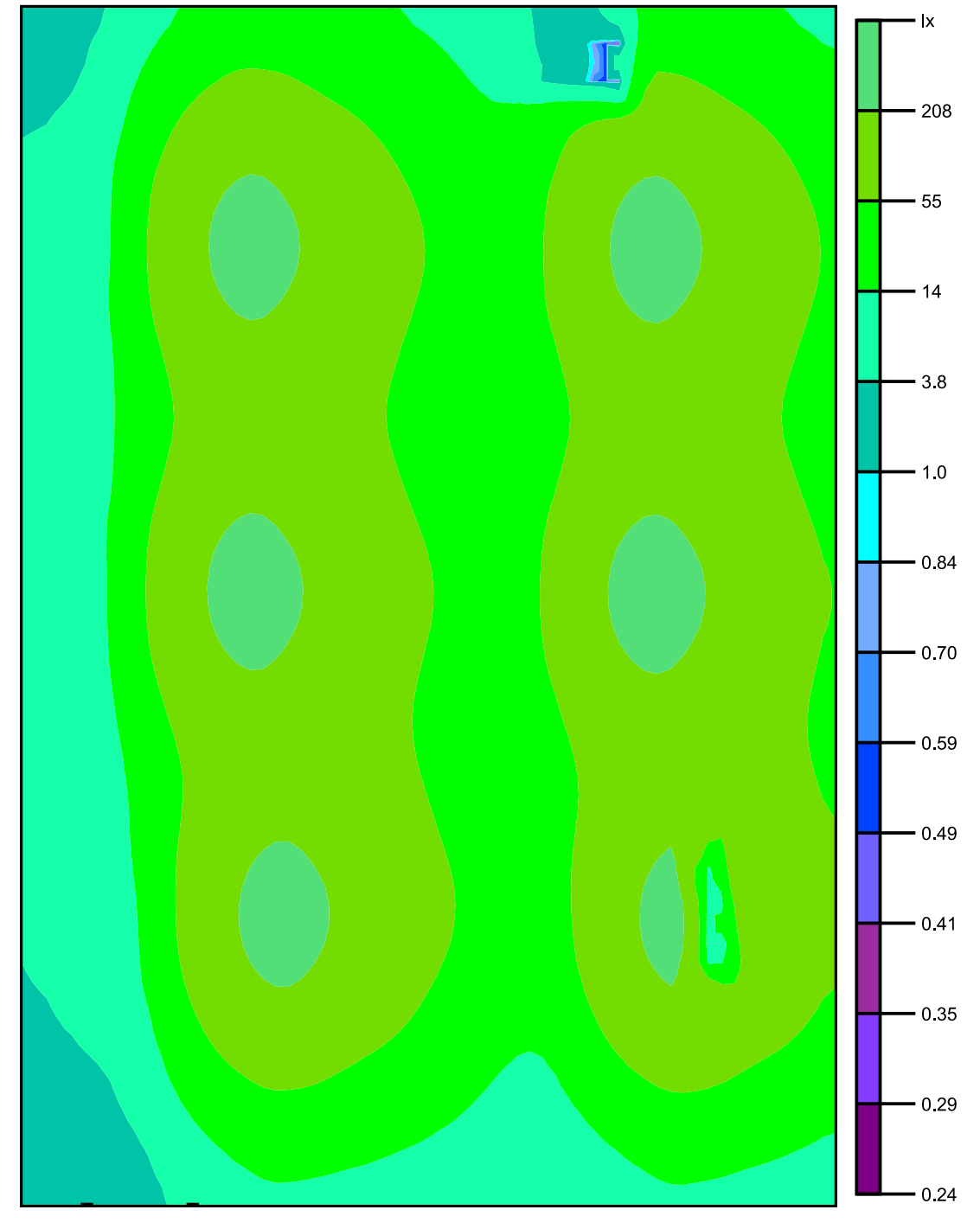

Escala: 1 : 50
**Sistema de valores [lx]**

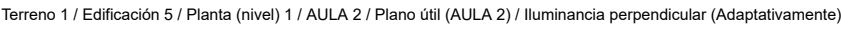

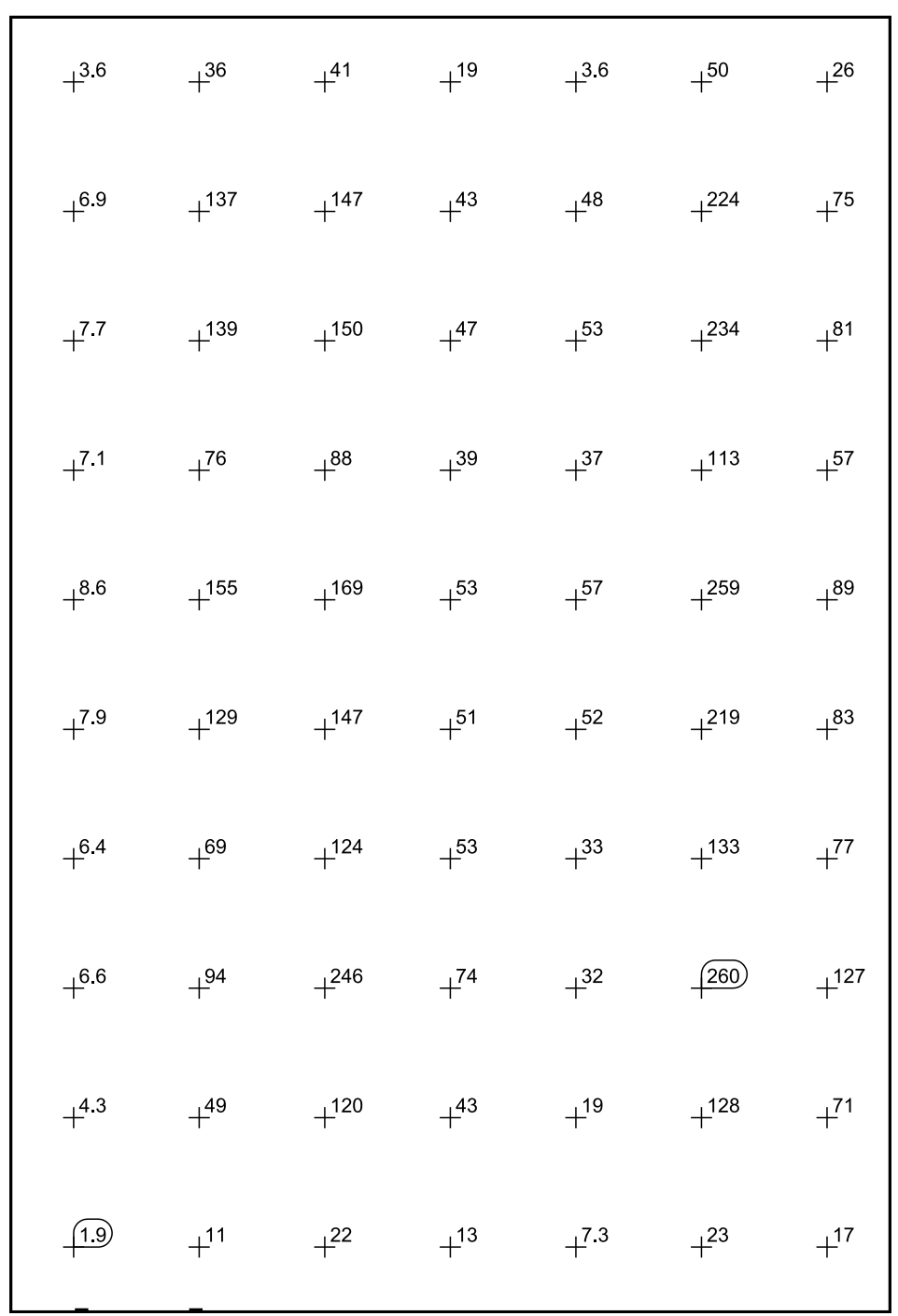

### Escala: 1 : 50

Terreno 1 / Edificación 5 / Planta (nivel) 1 / AULA 3 / Resumen

# DIALUX

## **AULA 3**

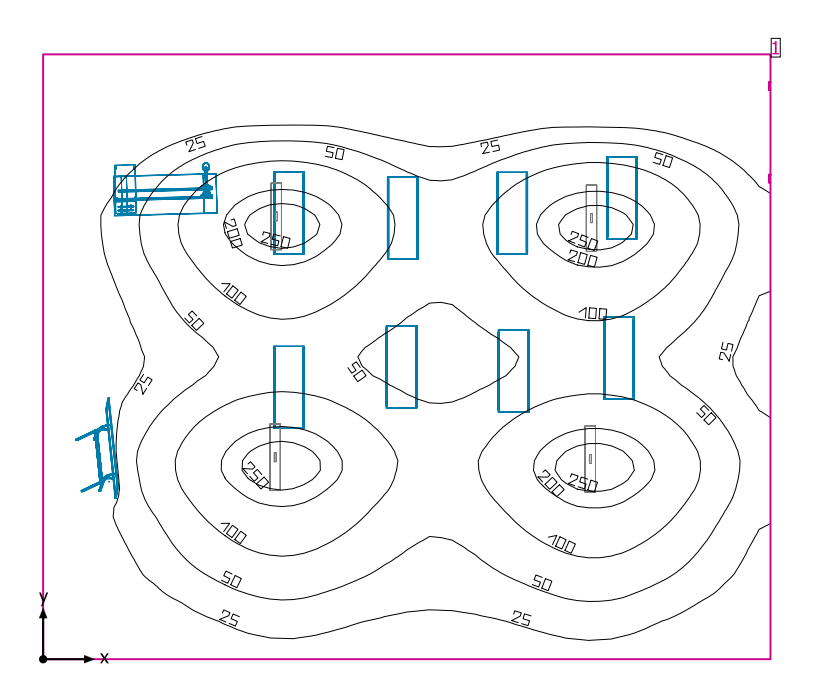

Altura interior del local: 2.177 m hasta 3.000 m, Grado de reflexión: Techo 30.0%, Paredes 81.6%, Suelo 75.6%, Factor de degradación: 0.80

### Plano útil

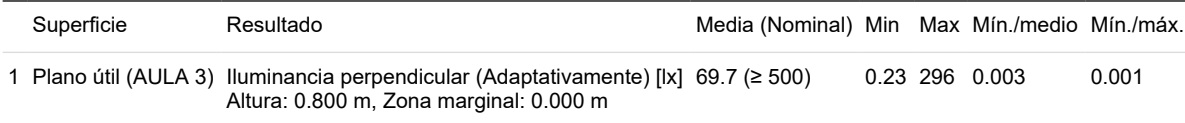

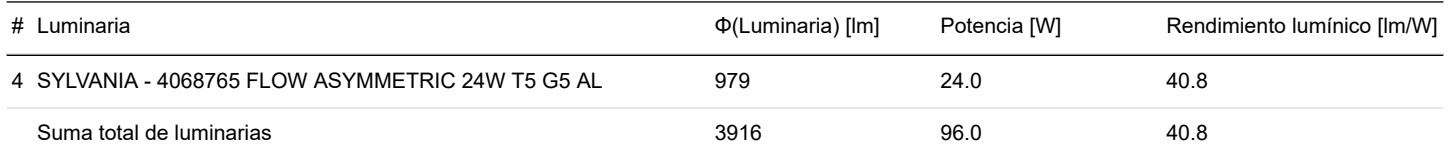

Potencia específica de conexión: 2.29 W/m² = 3.29 W/m²/100 lx (Superficie de planta de la estancia 41.92 m²)

Consumo: 170 - 260 kWh/a de un máximo de 1500 kWh/a

Las magnitudes de consumo de energía no tienen en cuenta escenas de luz ni sus estados de atenuación.

Terreno 1 / Edificación 5 / Planta (nivel) 1 / AULA 3 / Plano de situación de luminarias

# DIALUX

## **AULA 3**

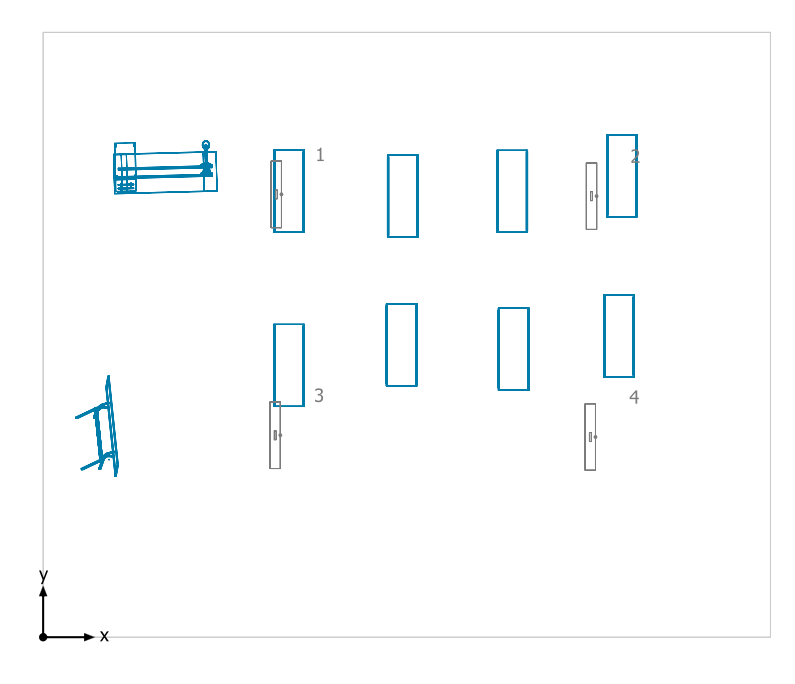

### **SYLVANIA 4068765 FLOW ASYMMETRIC 24W T5 G5 AL**

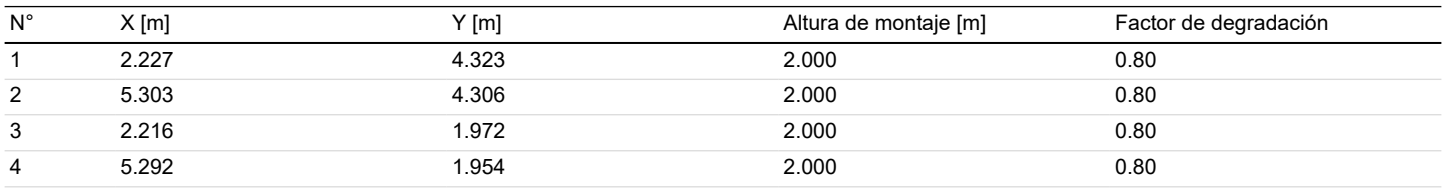

Terreno 1 / Edificación 5 / Planta (nivel) 1 / AULA 3 / Lista de luminarias

## **AULA 3**

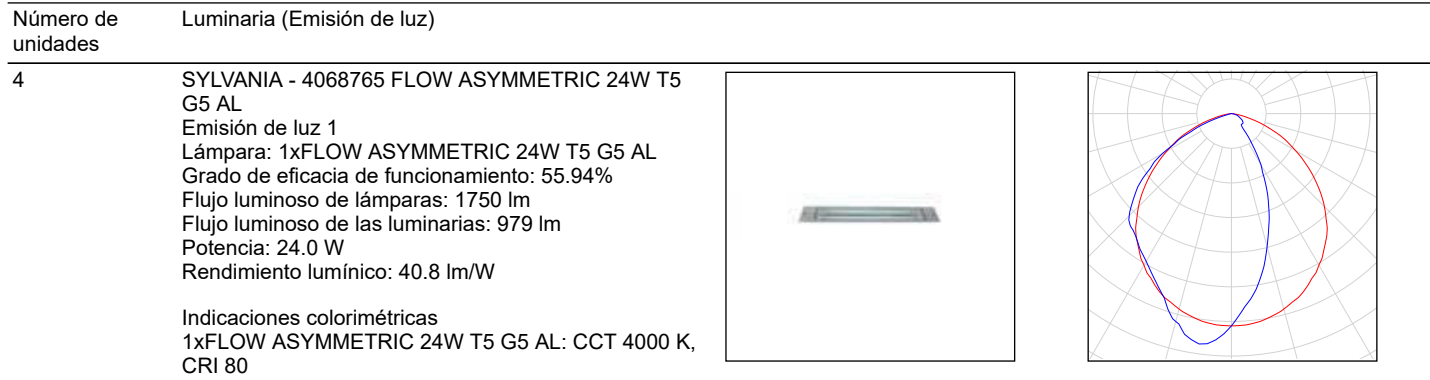

DIALUX

Flujo luminoso total de lámparas: 7000 lm, Flujo luminoso total de luminarias: 3916 lm, Potencia total: 96.0 W, Rendimiento lumínico: 40.8 lm/W

Terreno 1 / Edificación 5 / Planta (nivel) 1 / AULA 3 / Sistemas de redirección de luz diurna

# DIALUX

## **AULA 3**

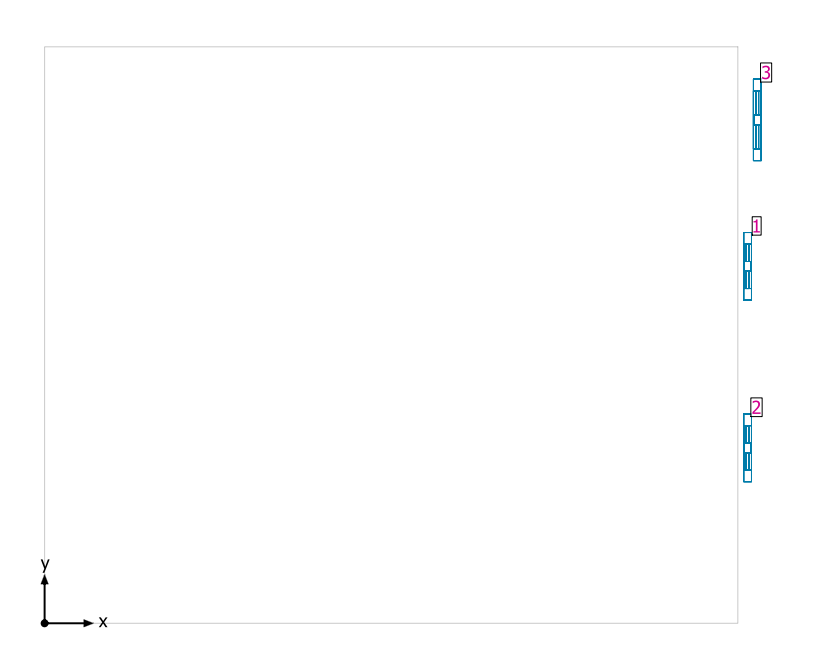

### **Sistemas de fachada/Ventana para tejado**

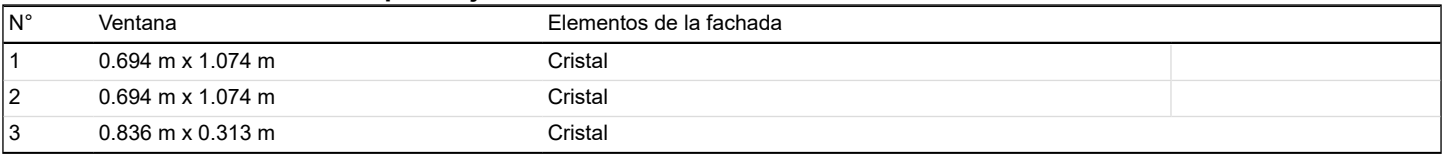

## **Plano útil (AULA 3) / Iluminancia perpendicular (Adaptativamente)**

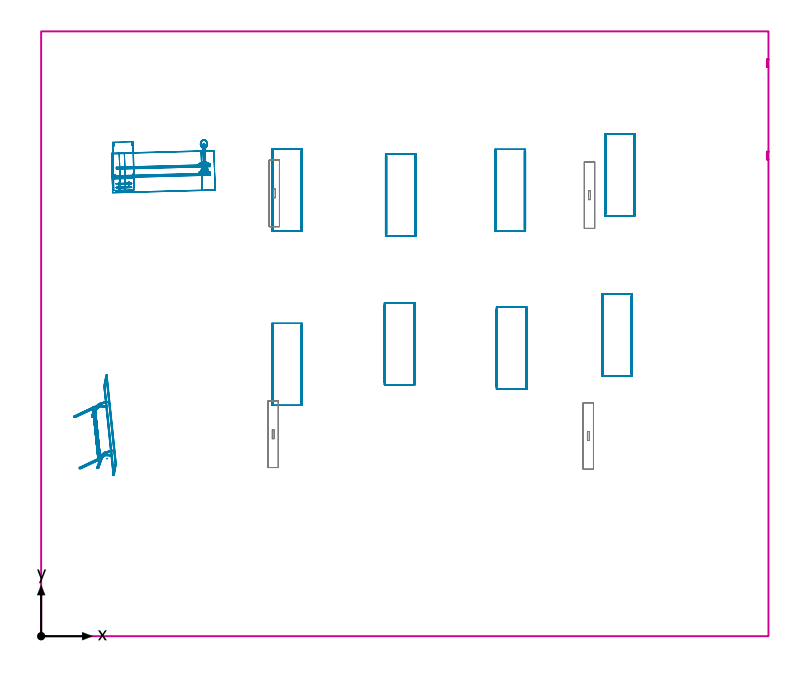

### **Plano útil (AULA 3): Iluminancia perpendicular (Adaptativamente) (Superficie)**

**Escena de luz: Escena de luz 1** Media: 69.7 lx (Nominal: ≥ 500 lx), Min: 0.23 lx, Max: 296 lx, Mín./medio: 0.003, Mín./máx.: 0.001

Altura: 0.800 m, Zona marginal: 0.000 m

#### QUINGEO 8/11/2019

# DIALUX

## **Isolíneas [lx]**

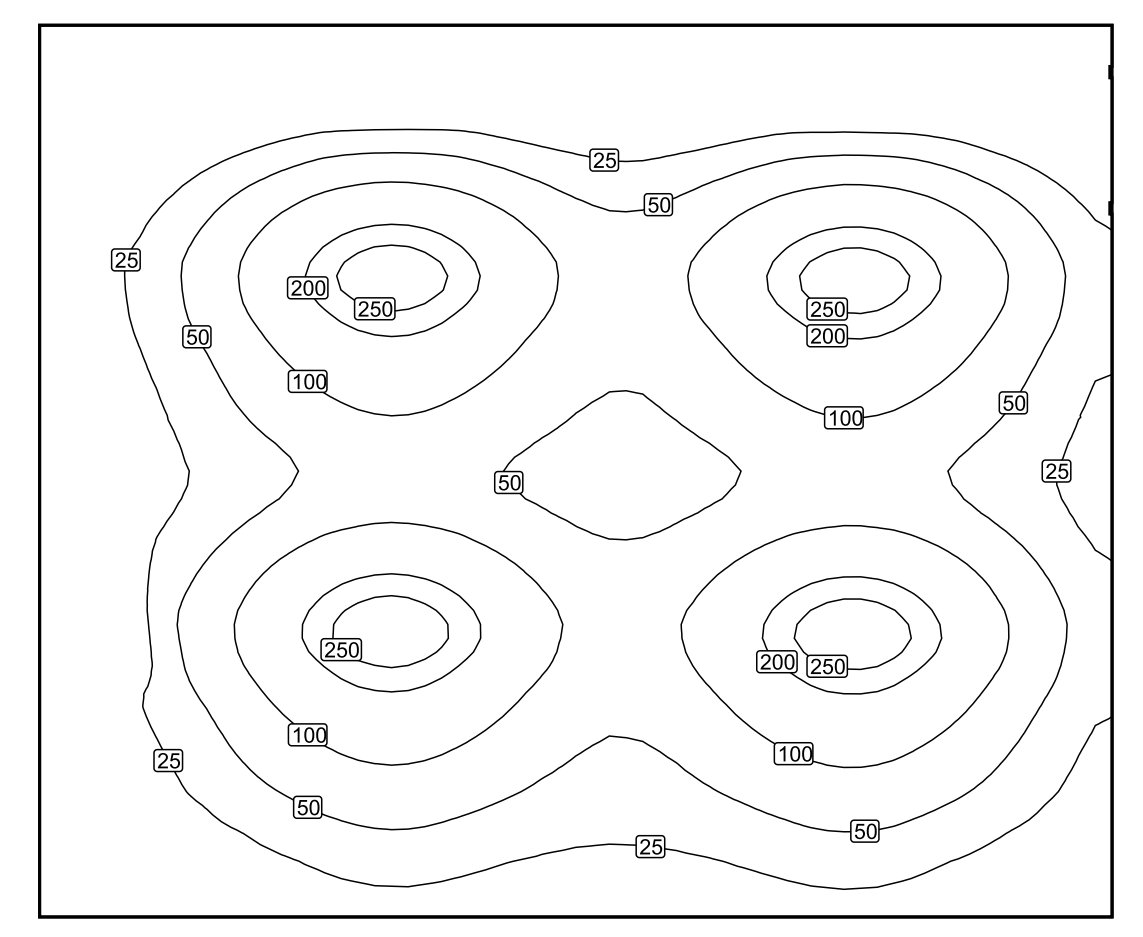

Escala: 1 : 50

## **Colores falsos [lx]**

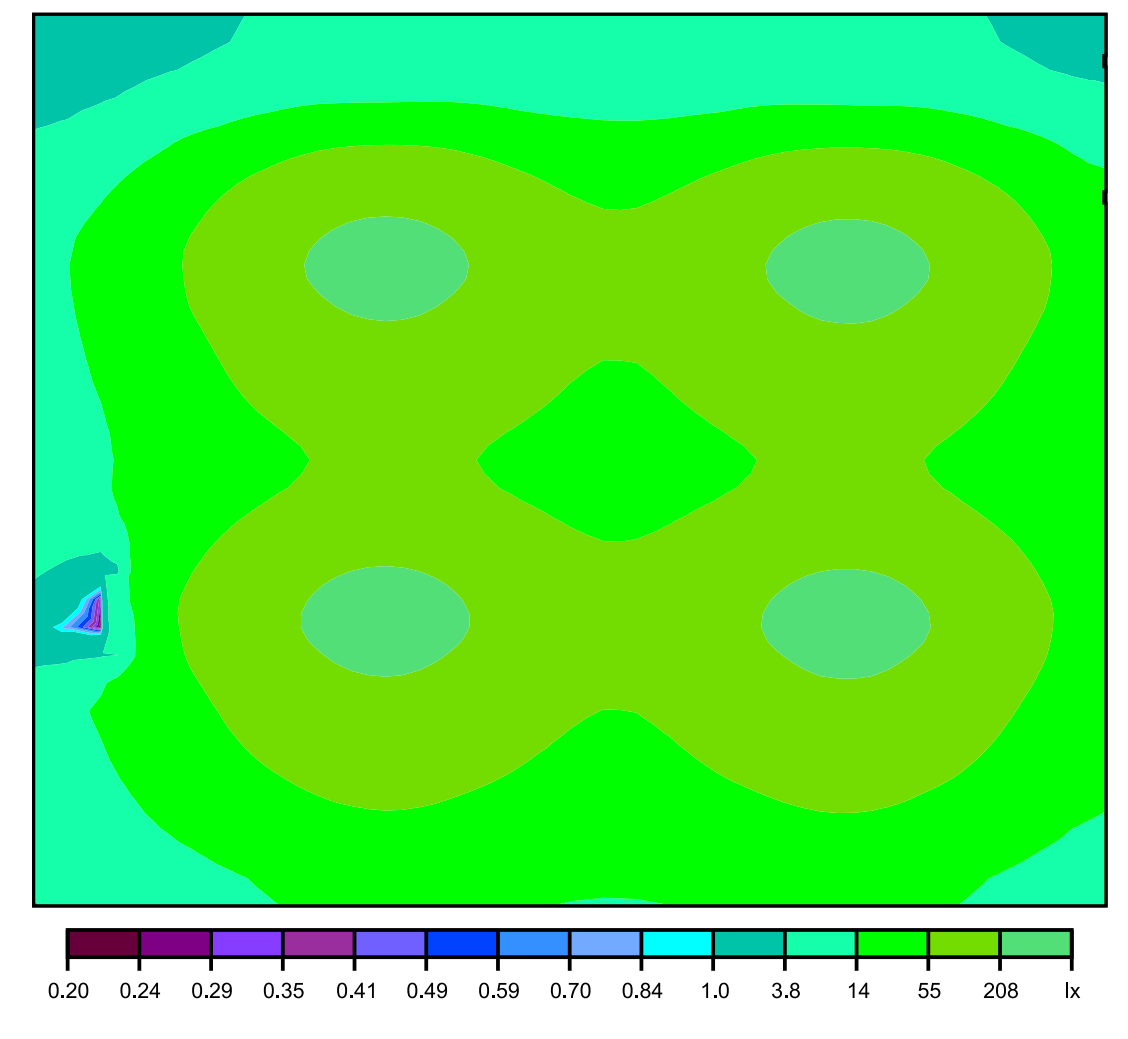

Escala: 1 : 50

Terreno 1 / Edificación 5 / Planta (nivel) 1 / AULA 3 / Plano útil (AULA 3) / Iluminancia perpendicular (Adaptativamente)

### **Sistema de valores [lx]**

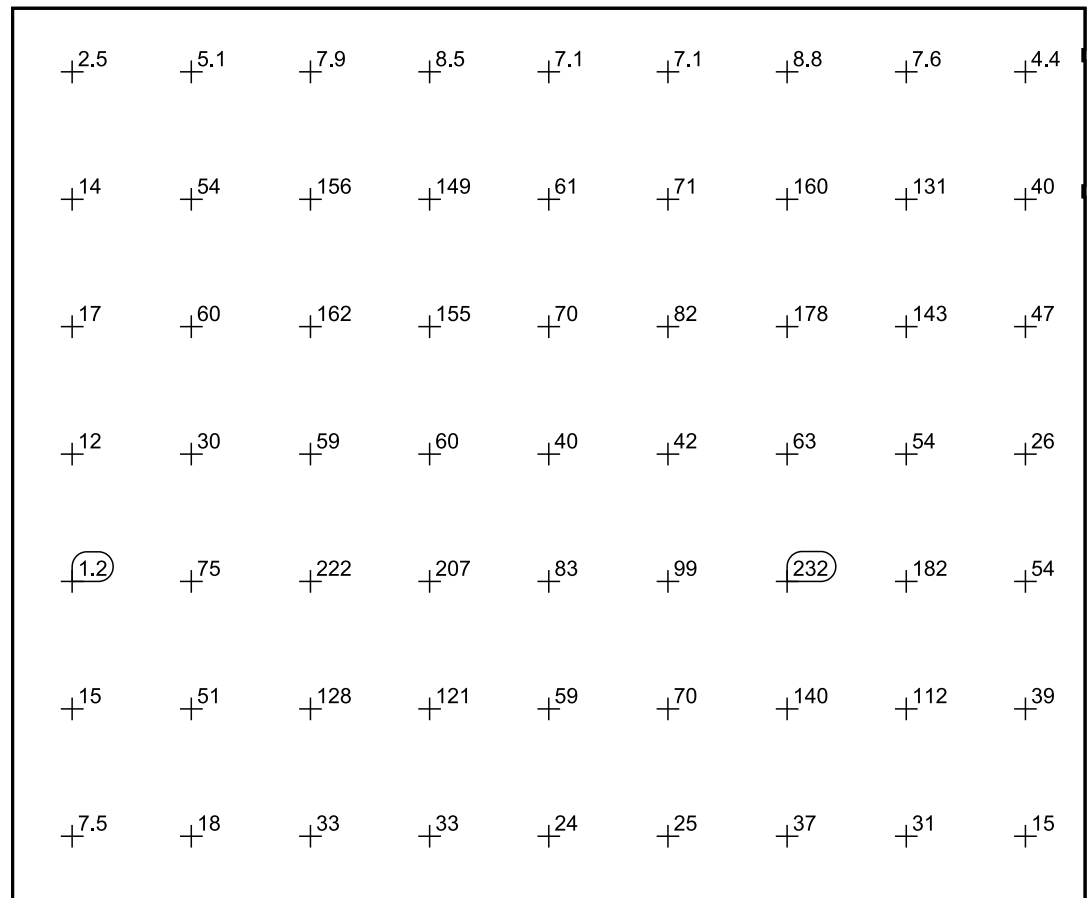

#### Escala: 1 : 50

Terreno 1 / Edificación 5 / Planta (nivel) 1 / AULA 4 / Resumen

# DIALUX

## **AULA 4**

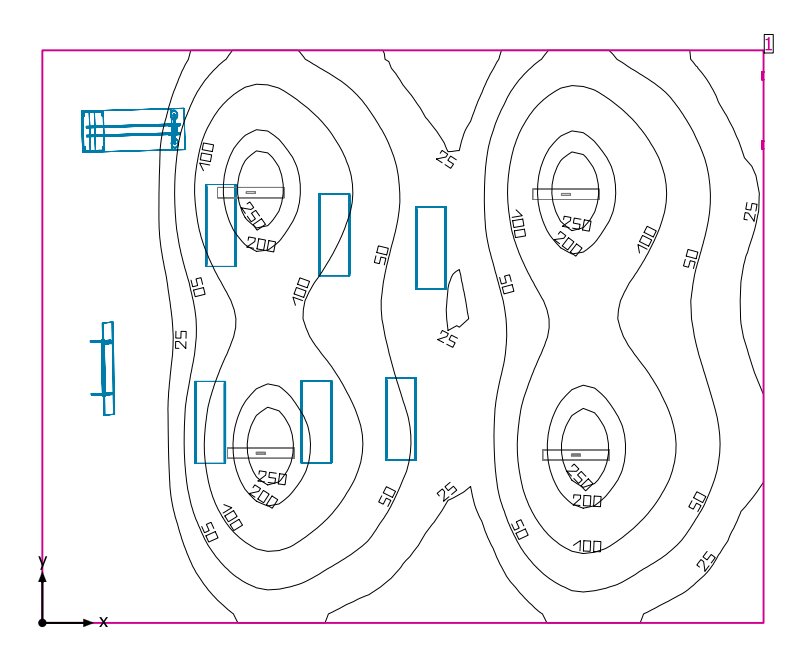

Altura interior del local: 2.082 m hasta 2.761 m, Grado de reflexión: Techo 49.0%, Paredes 61.5%, Suelo 75.6%, Factor de degradación: 0.80

### Plano útil

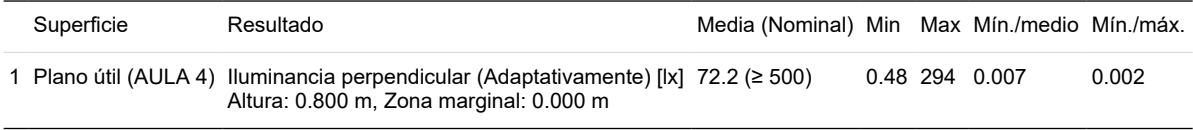

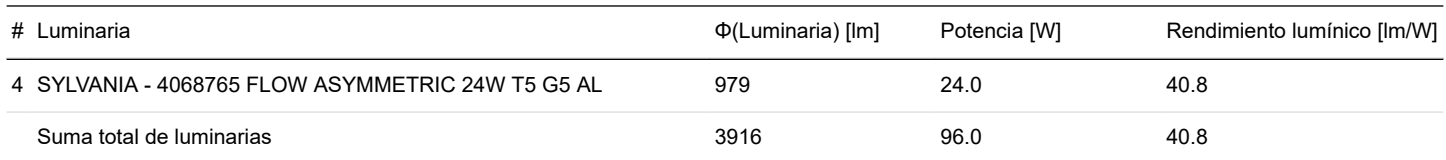

Potencia específica de conexión: 2.44 W/m² = 3.38 W/m²/100 lx (Superficie de planta de la estancia 39.35 m²)

Consumo: 220 - 260 kWh/a de un máximo de 1400 kWh/a

Las magnitudes de consumo de energía no tienen en cuenta escenas de luz ni sus estados de atenuación.

Terreno 1 / Edificación 5 / Planta (nivel) 1 / AULA 4 / Plano de situación de luminarias

# DIALUX

## **AULA 4**

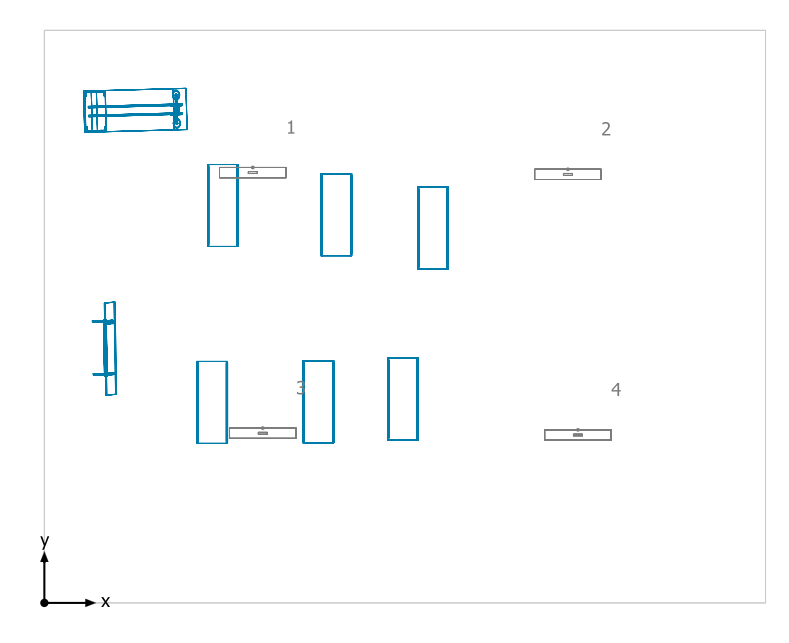

### **SYLVANIA 4068765 FLOW ASYMMETRIC 24W T5 G5 AL**

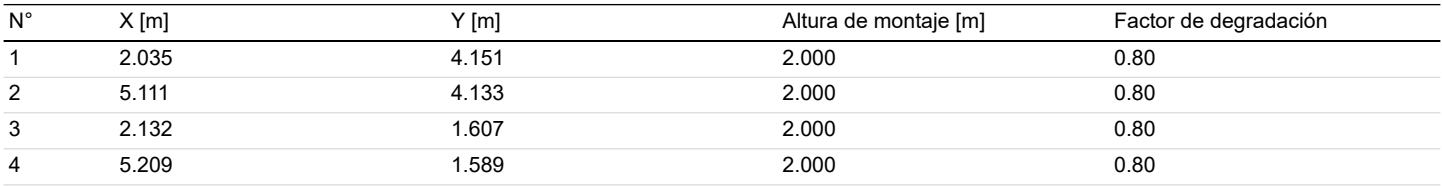

Terreno 1 / Edificación 5 / Planta (nivel) 1 / AULA 4 / Lista de luminarias

# DIALUX

## **AULA 4**

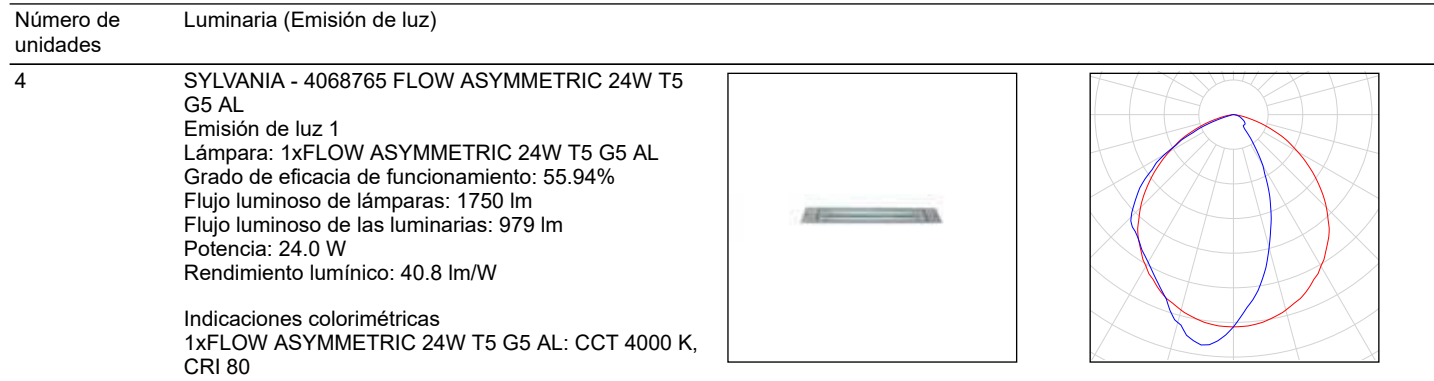

Flujo luminoso total de lámparas: 7000 lm, Flujo luminoso total de luminarias: 3916 lm, Potencia total: 96.0 W, Rendimiento lumínico: 40.8 lm/W

Terreno 1 / Edificación 5 / Planta (nivel) 1 / AULA 4 / Sistemas de redirección de luz diurna

# DIALUX

## **AULA 4**

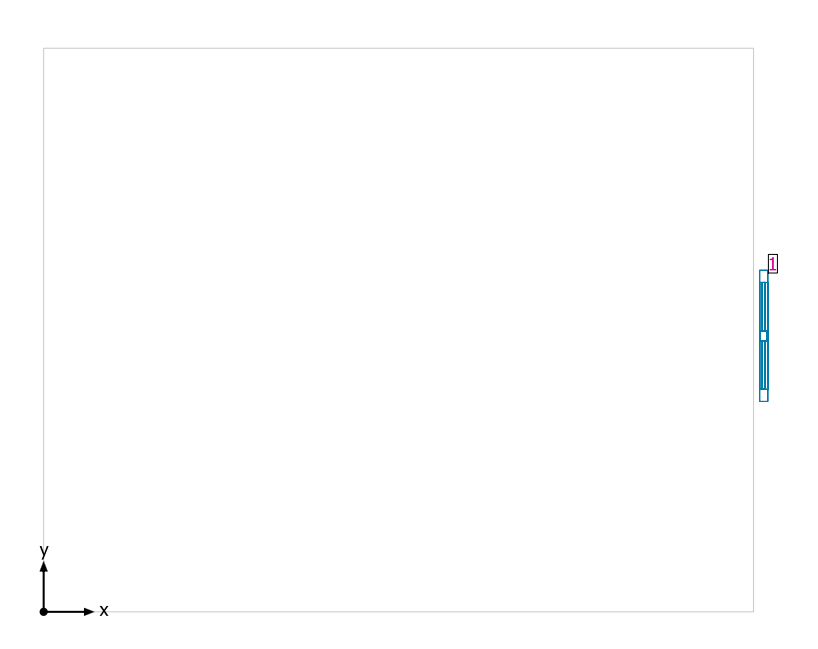

### **Sistemas de fachada/Ventana para tejado**

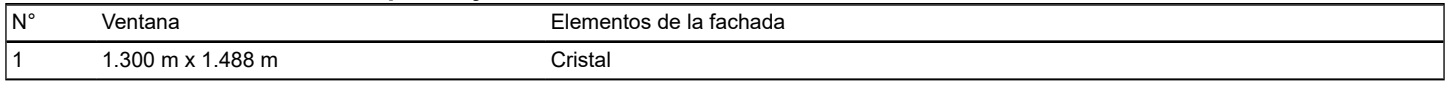

## **Plano útil (AULA 4) / Iluminancia perpendicular (Adaptativamente)**

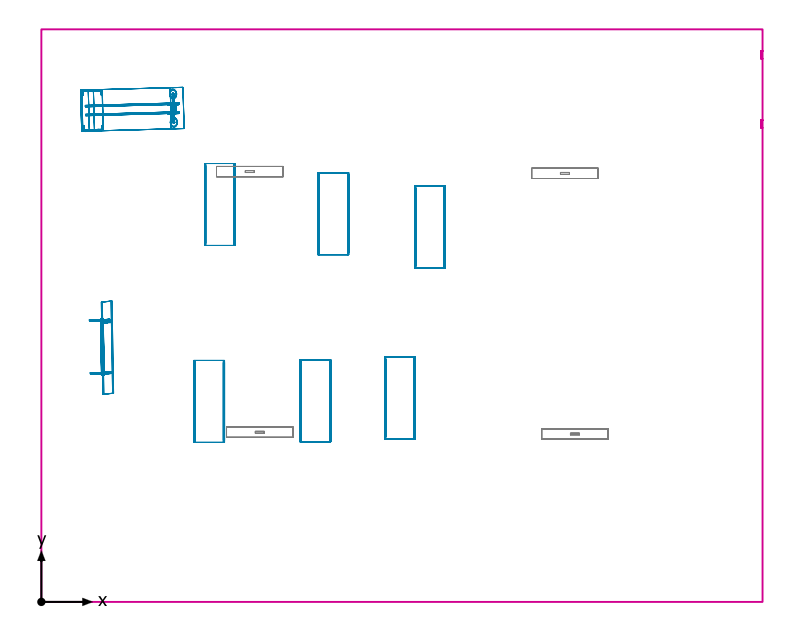

### **Plano útil (AULA 4): Iluminancia perpendicular (Adaptativamente) (Superficie)**

**Escena de luz: Escena de luz 1** Media: 72.2 lx (Nominal: ≥ 500 lx), Min: 0.48 lx, Max: 294 lx, Mín./medio: 0.007, Mín./máx.: 0.002 Altura: 0.800 m, Zona marginal: 0.000 m

### QUINGEO 8/11/2019

Terreno 1 / Edificación 5 / Planta (nivel) 1 / AULA 4 / Plano útil (AULA 4) / Iluminancia perpendicular (Adaptativamente)

### **Isolíneas [lx]**

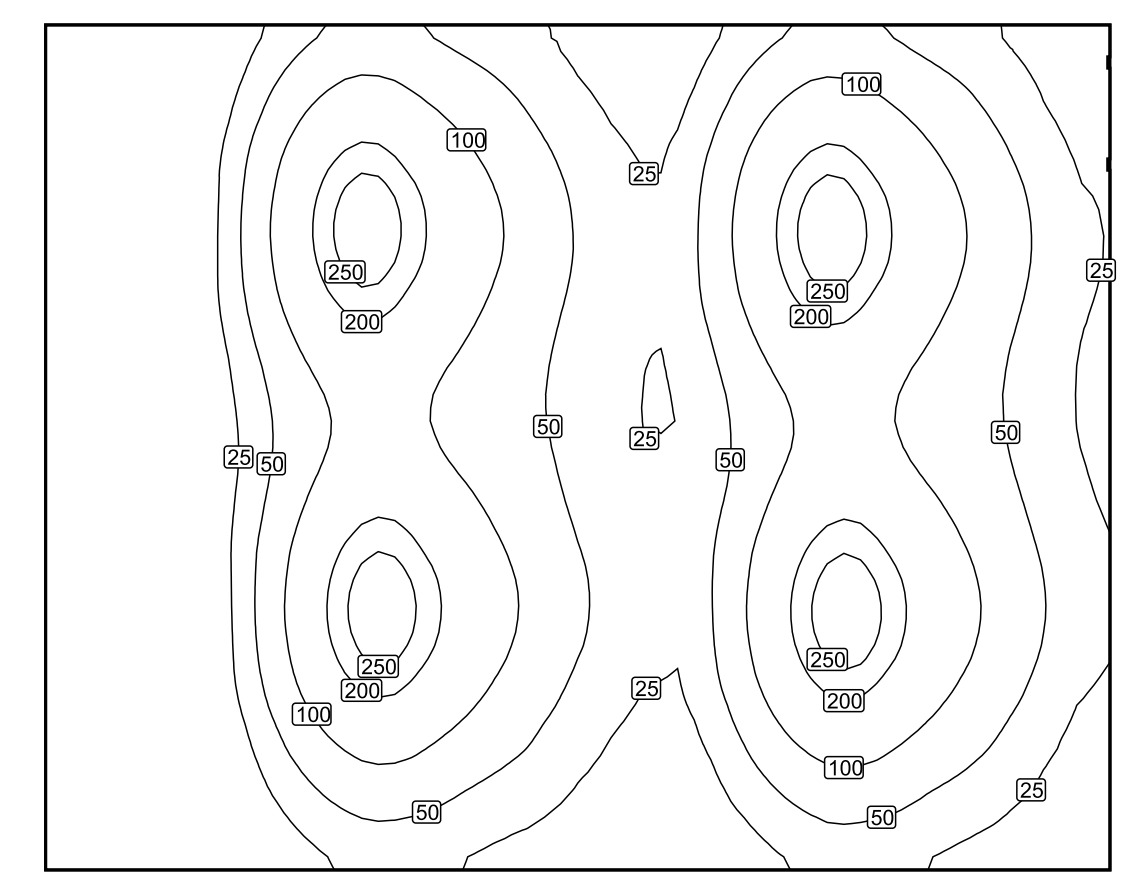

Escala: 1 : 50

Terreno 1 / Edificación 5 / Planta (nivel) 1 / AULA 4 / Plano útil (AULA 4) / Iluminancia perpendicular (Adaptativamente)

## **Colores falsos [lx]**

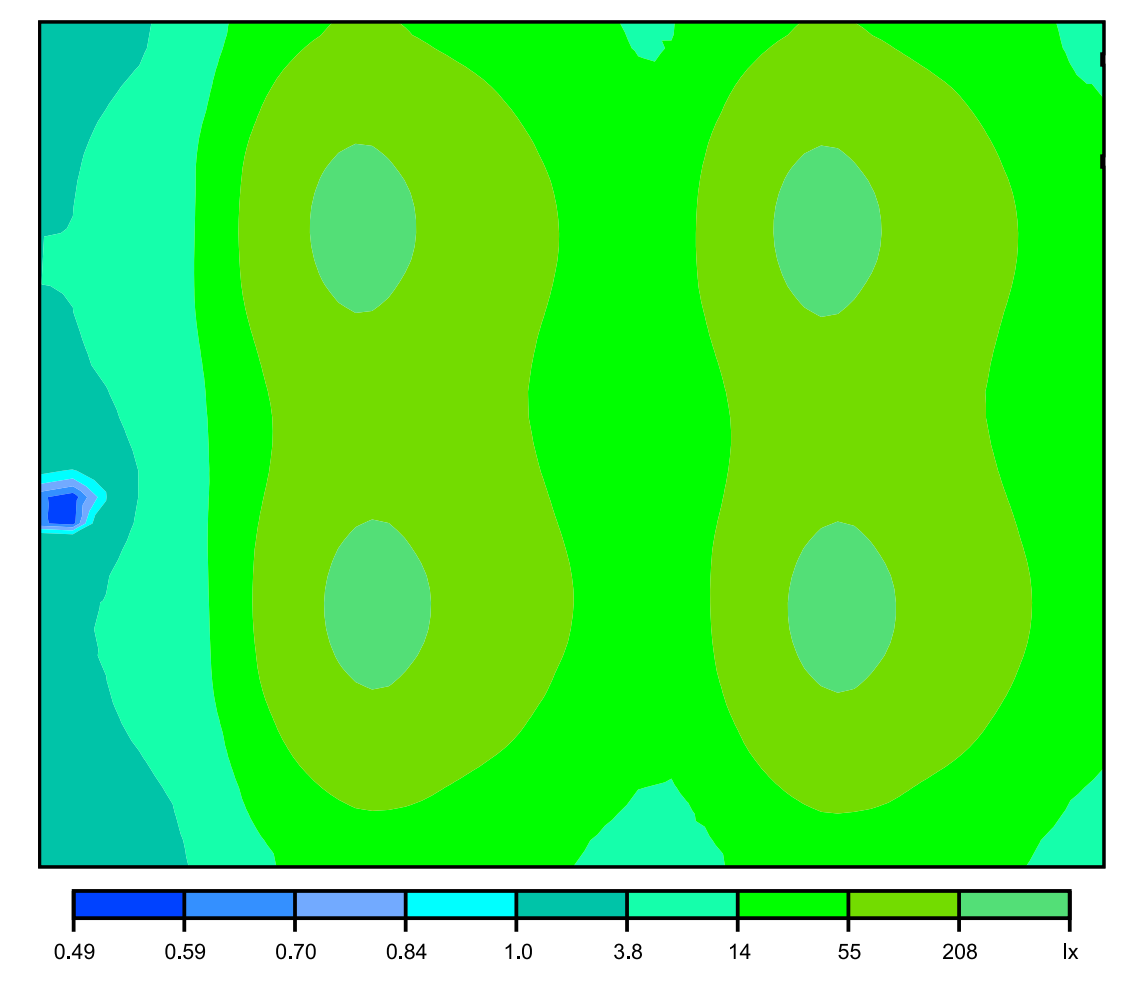

Escala: 1 : 50

Terreno 1 / Edificación 5 / Planta (nivel) 1 / AULA 4 / Plano útil (AULA 4) / Iluminancia perpendicular (Adaptativamente)

### **Sistema de valores [lx]**

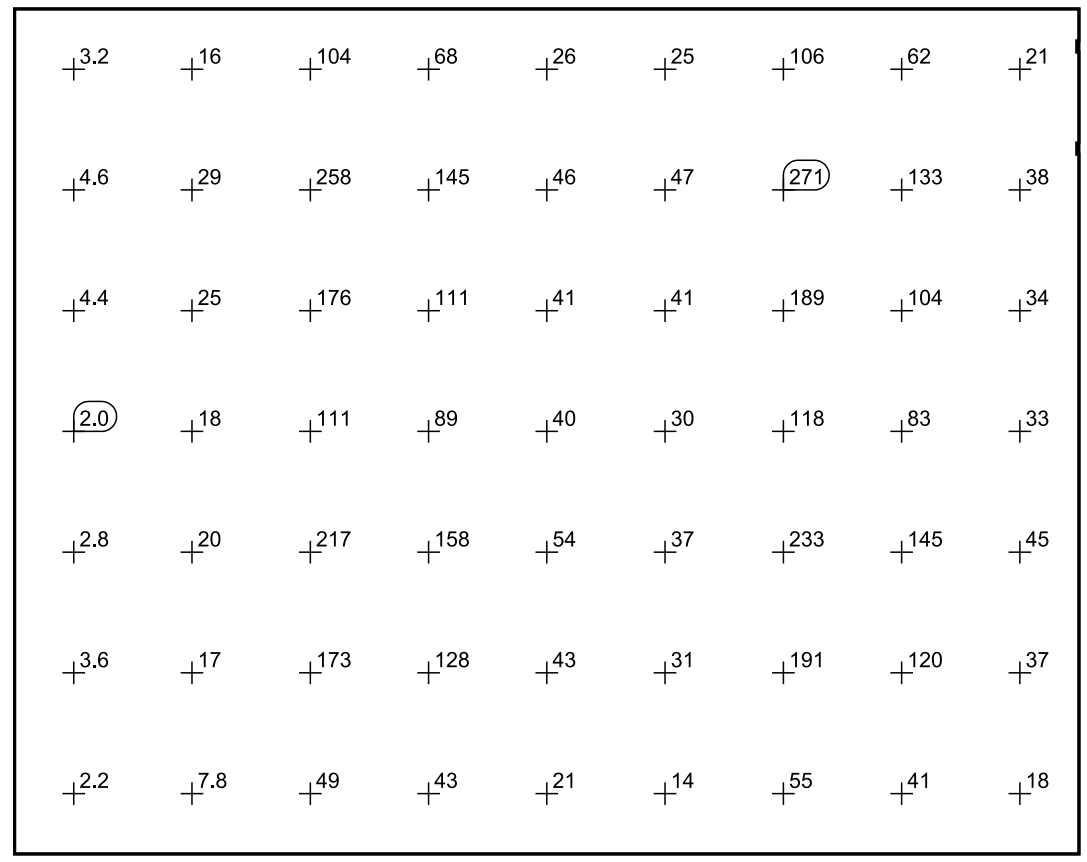

Escala: 1 : 50

Terreno 1 / Edificación 5 / Planta (nivel) 1 / AULA 5 / Resumen

# DIALUX

## **AULA 5**

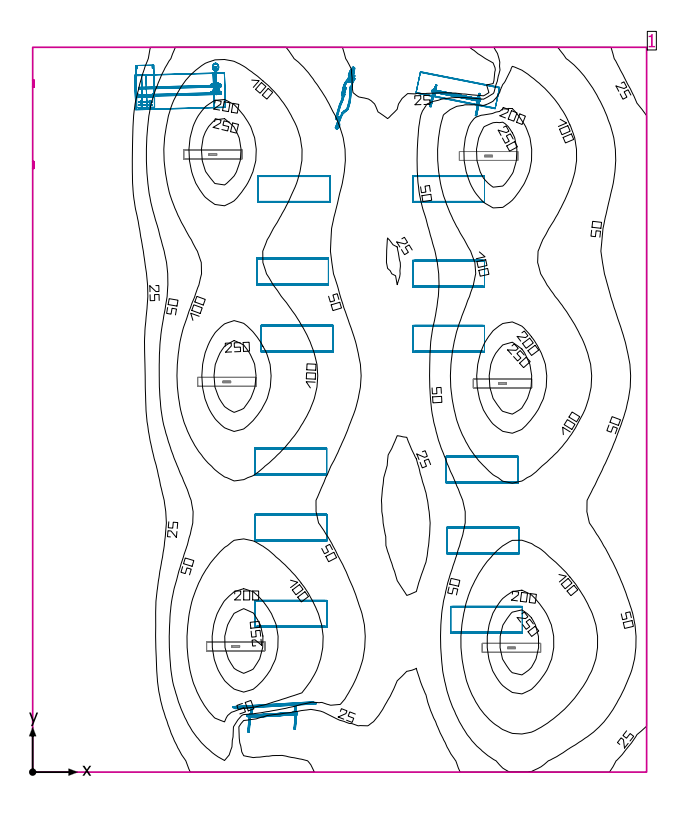

Altura interior del local: 1.928 m hasta 2.800 m, Grado de reflexión: Techo 30.0%, Paredes 82.0%, Suelo 75.6%, Factor de degradación: 0.80

### Plano útil

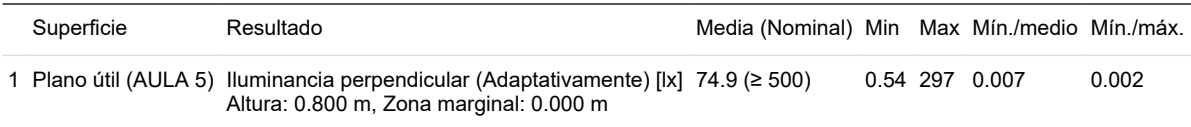

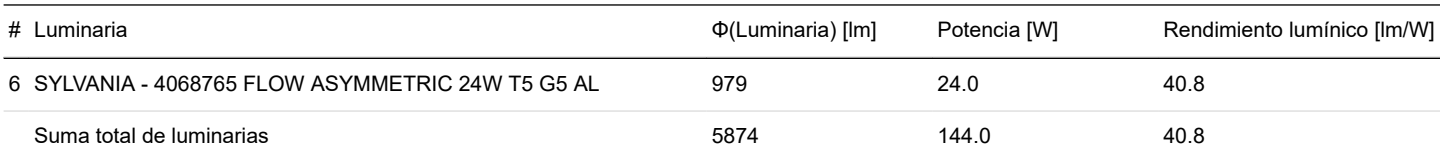

Potencia específica de conexión: 2.60 W/m² = 3.47 W/m²/100 lx (Superficie de planta de la estancia 55.39 m²)

### Consumo: 300 - 400 kWh/a de un máximo de 1950 kWh/a

Las magnitudes de consumo de energía no tienen en cuenta escenas de luz ni sus estados de atenuación.

Terreno 1 / Edificación 5 / Planta (nivel) 1 / AULA 5 / Plano de situación de luminarias

# DIALUX

## **AULA 5**

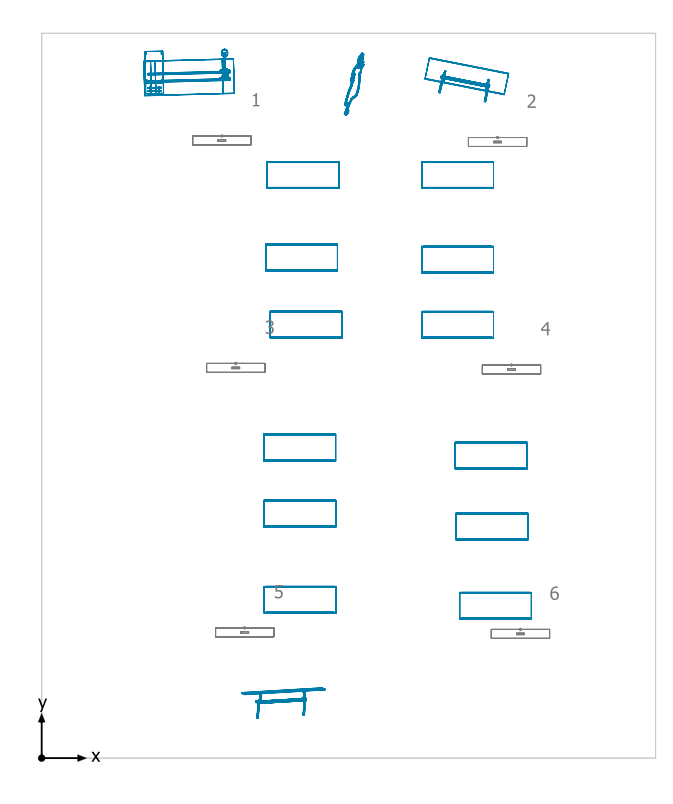

### **SYLVANIA 4068765 FLOW ASYMMETRIC 24W T5 G5 AL**

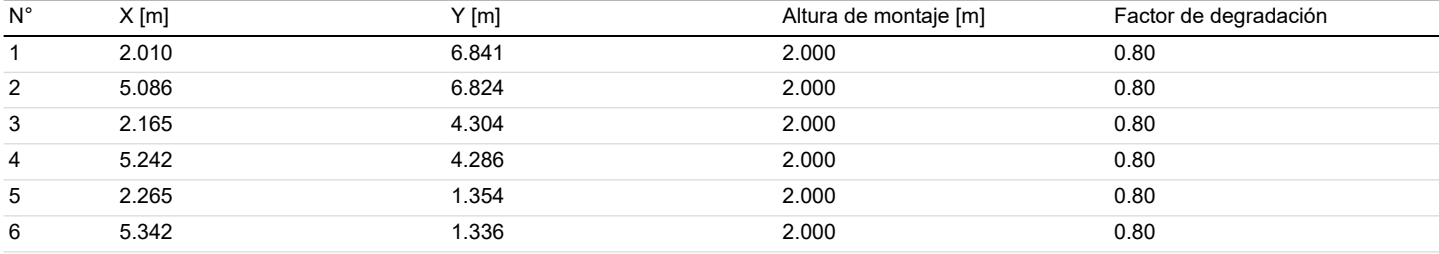

Terreno 1 / Edificación 5 / Planta (nivel) 1 / AULA 5 / Lista de luminarias

# **AULA 5**

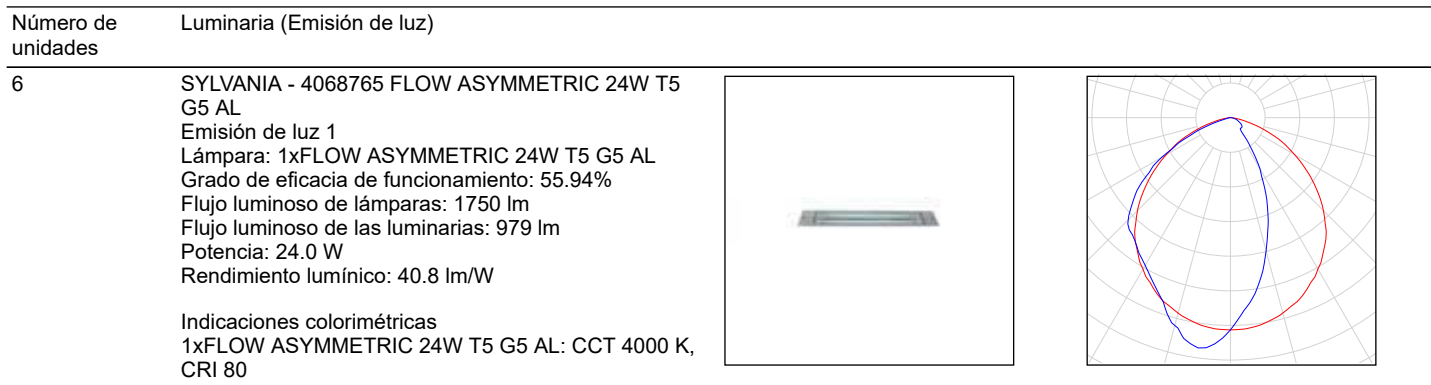

DIALUX

Flujo luminoso total de lámparas: 10500 lm, Flujo luminoso total de luminarias: 5874 lm, Potencia total: 144.0 W, Rendimiento lumínico: 40.8 lm/W

Terreno 1 / Edificación 5 / Planta (nivel) 1 / AULA 5 / Sistemas de redirección de luz diurna

## **AULA 5**

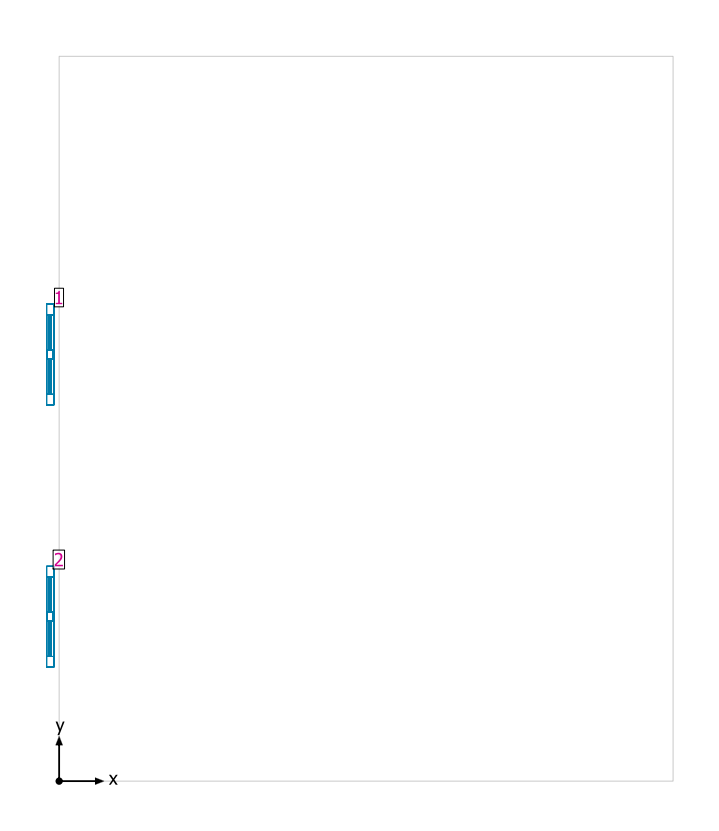

### **Sistemas de fachada/Ventana para tejado**

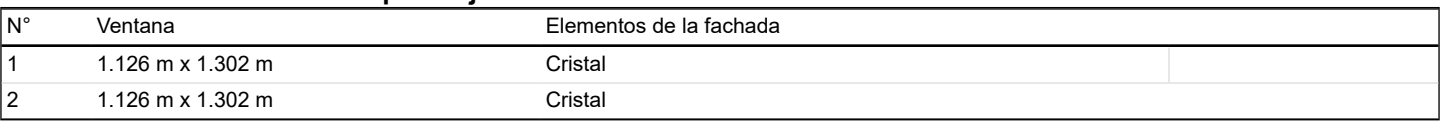

## **Plano útil (AULA 5) / Iluminancia perpendicular (Adaptativamente)**

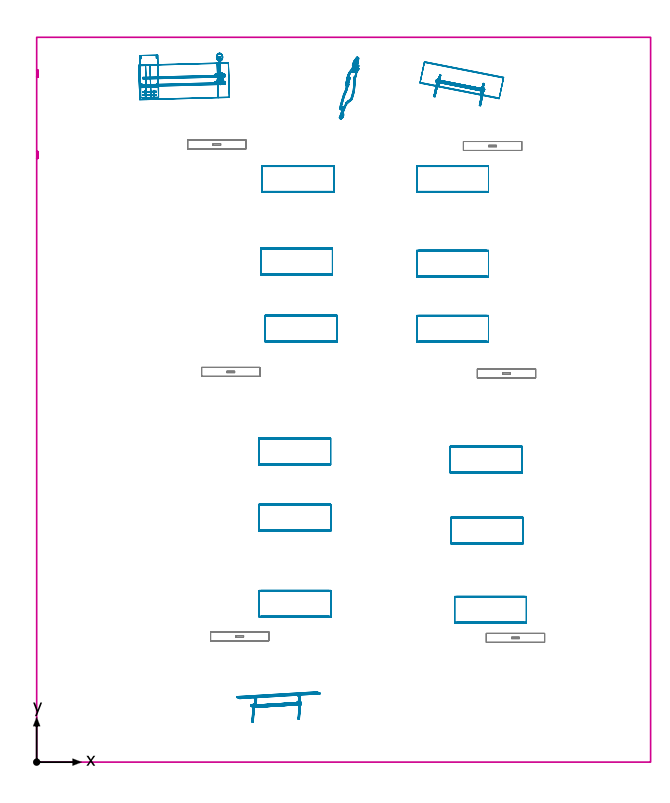

**Plano útil (AULA 5): Iluminancia perpendicular (Adaptativamente) (Superficie) Escena de luz: Escena de luz 1** Media: 74.9 lx (Nominal: ≥ 500 lx), Min: 0.54 lx, Max: 297 lx, Mín./medio: 0.007, Mín./máx.: 0.002 Altura: 0.800 m, Zona marginal: 0.000 m

Terreno 1 / Edificación 5 / Planta (nivel) 1 / AULA 5 / Plano útil (AULA 5) / Iluminancia perpendicular (Adaptativamente)

### **Isolíneas [lx]**

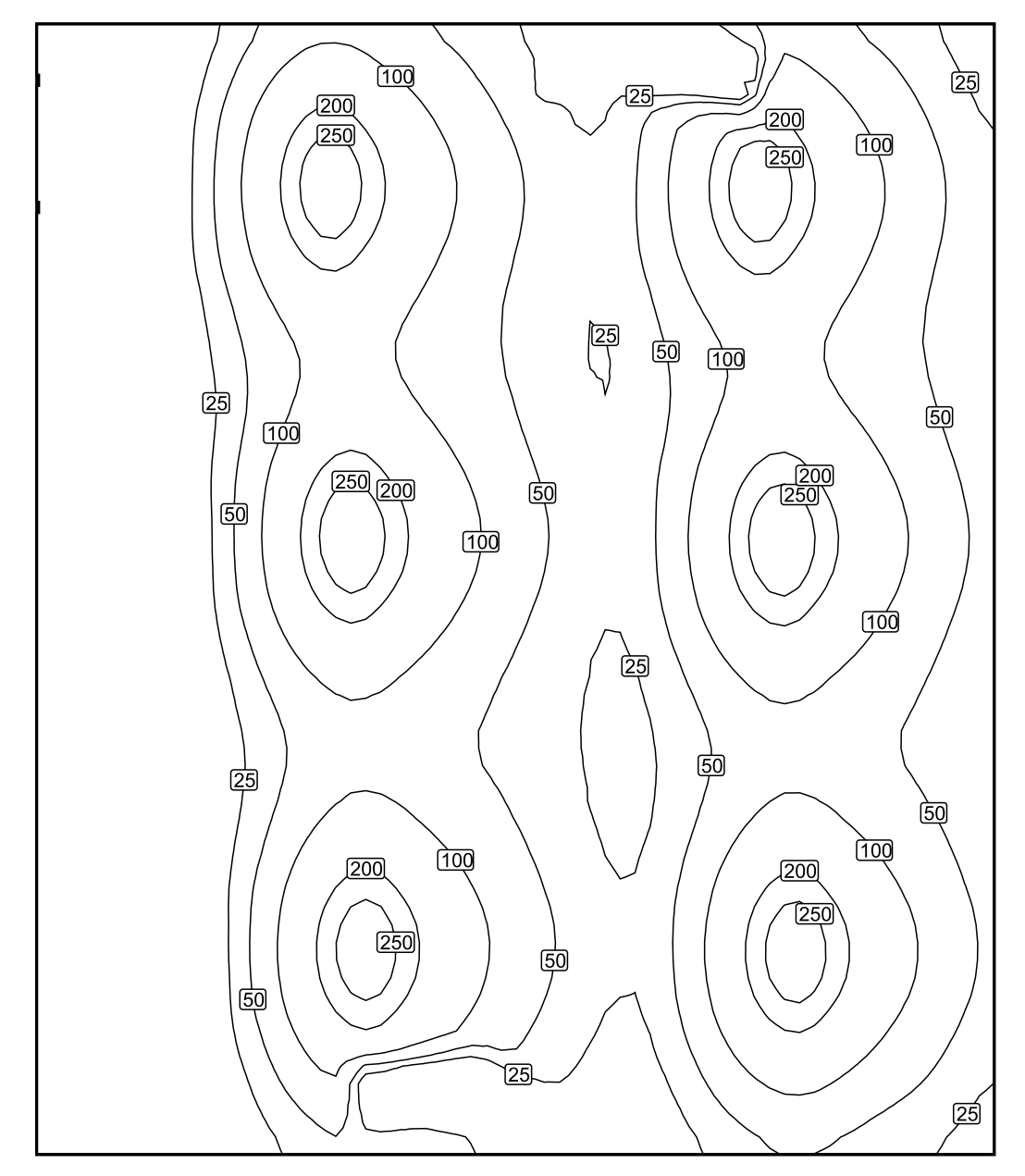

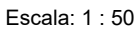

Terreno 1 / Edificación 5 / Planta (nivel) 1 / AULA 5 / Plano útil (AULA 5) / Iluminancia perpendicular (Adaptativamente)

## **Colores falsos [lx]**

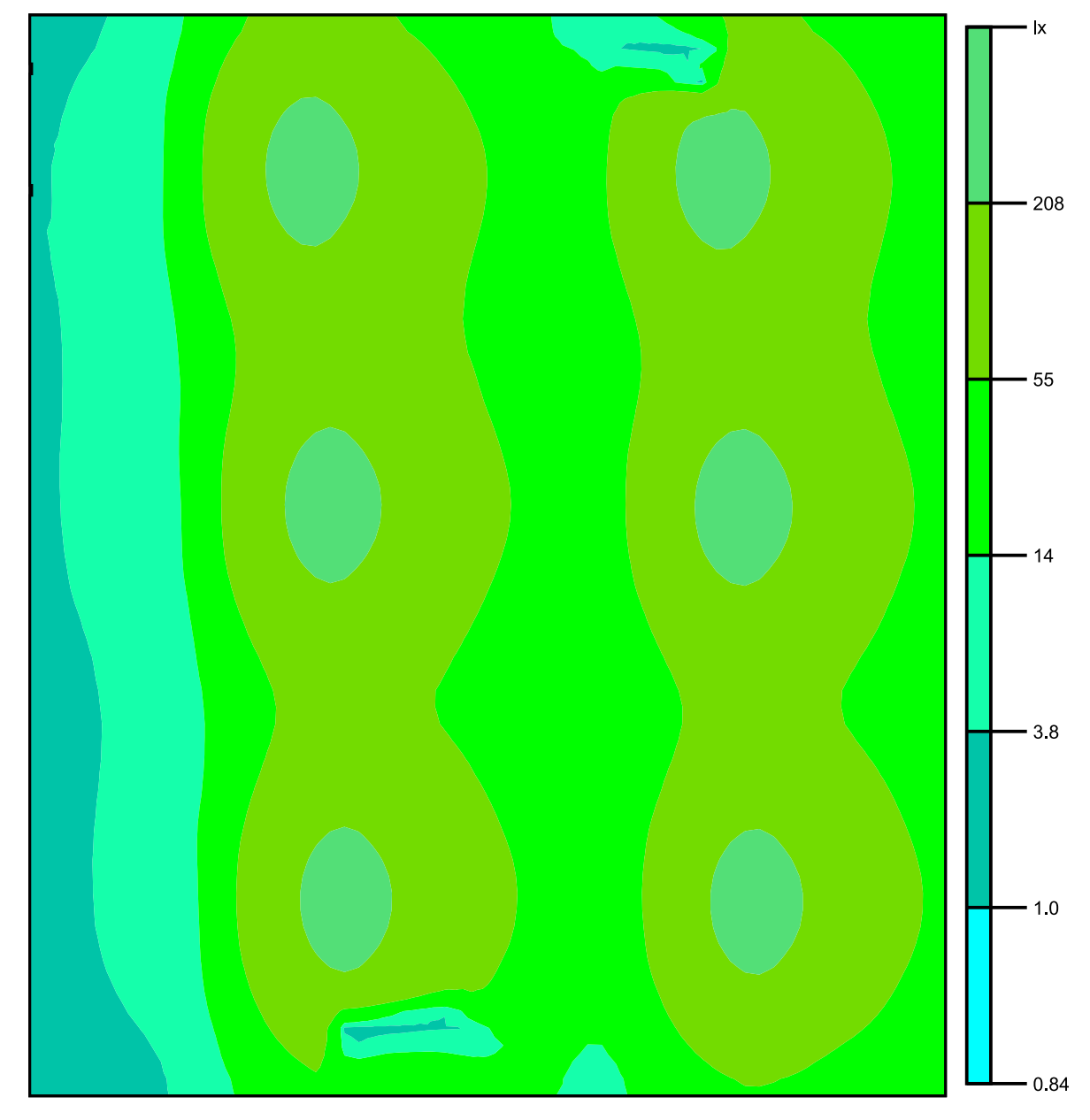

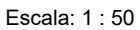

Terreno 1 / Edificación 5 / Planta (nivel) 1 / AULA 5 / Plano útil (AULA 5) / Iluminancia perpendicular (Adaptativamente)

## **Sistema de valores [lx]**

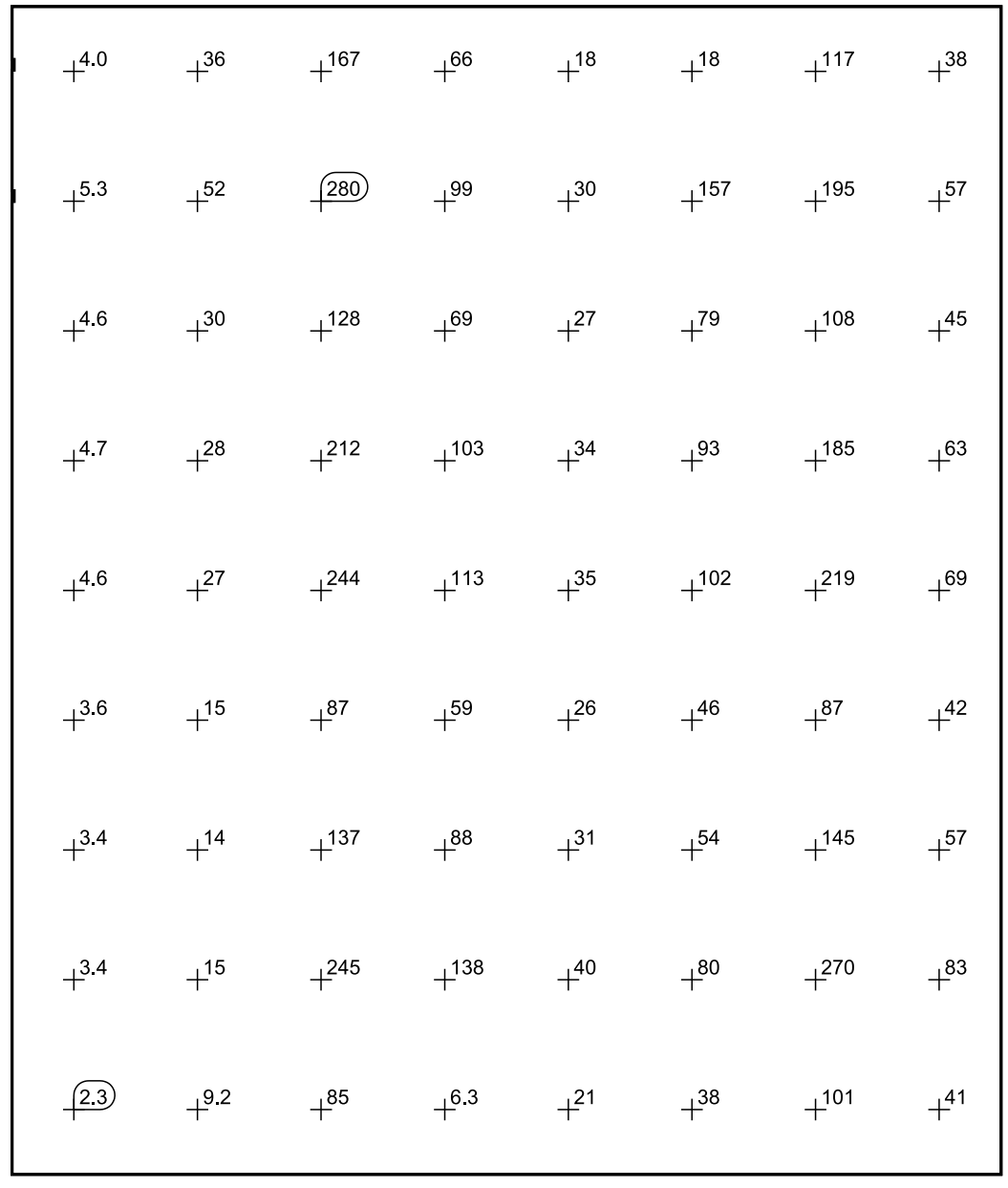

Escala: 1 : 50

## **BAÑO**

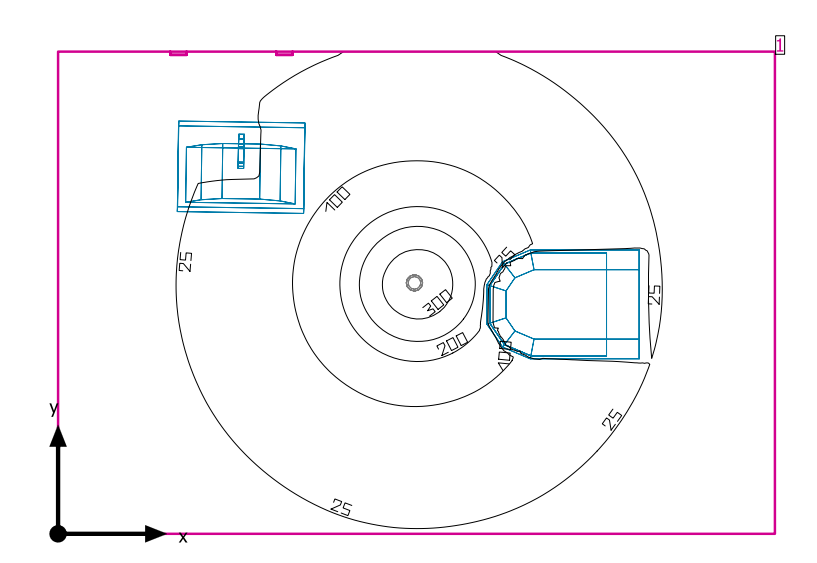

Altura interior del local: 1.800 m, Grado de reflexión: Techo 30.0%, Paredes 61.1%, Suelo 75.6%, Factor de degradación: 0.80

#### Plano útil

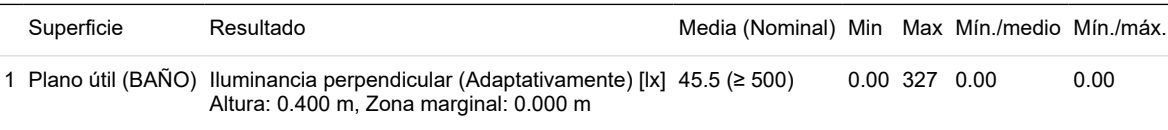

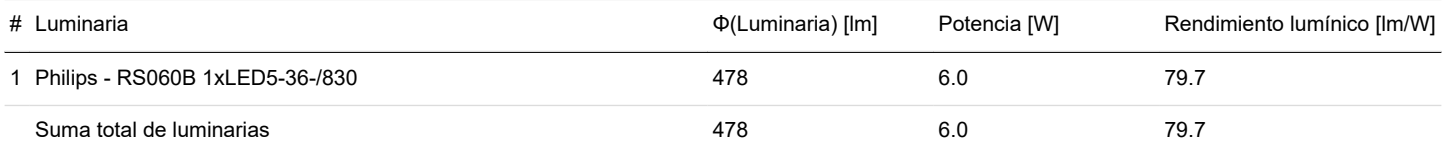

Potencia específica de conexión: 0.82 W/m² = 1.81 W/m²/100 lx (Superficie de planta de la estancia 7.30 m²)

Consumo: 10 - 17 kWh/a de un máximo de 300 kWh/a

Las magnitudes de consumo de energía no tienen en cuenta escenas de luz ni sus estados de atenuación.

Terreno 1 / Edificación 5 / Planta (nivel) 1 / BAÑO / Plano de situación de luminarias

# DIALUX

## **BAÑO**

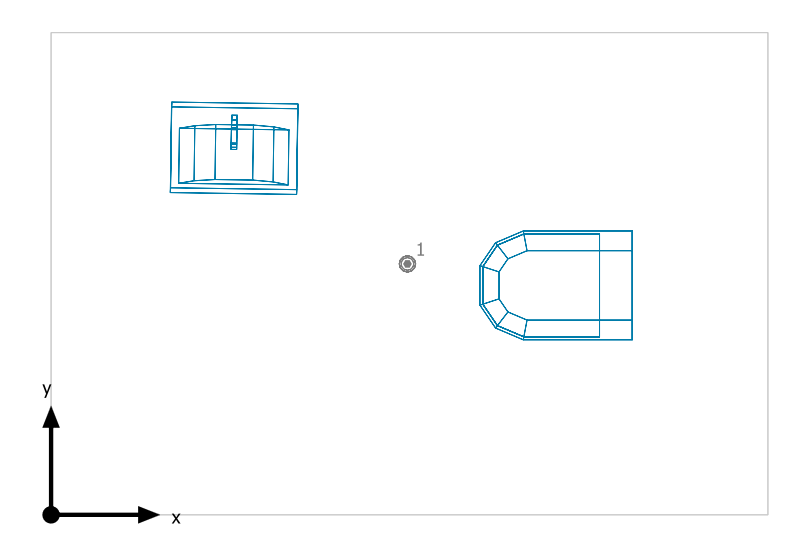

### **Philips RS060B 1xLED5-36-/830**

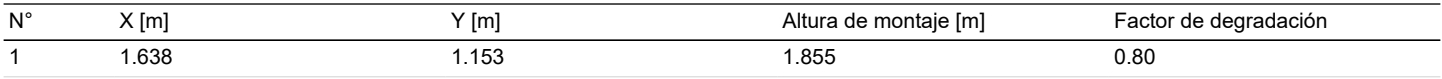

Terreno 1 / Edificación 5 / Planta (nivel) 1 / BAÑO / Lista de luminarias

## **BAÑO**

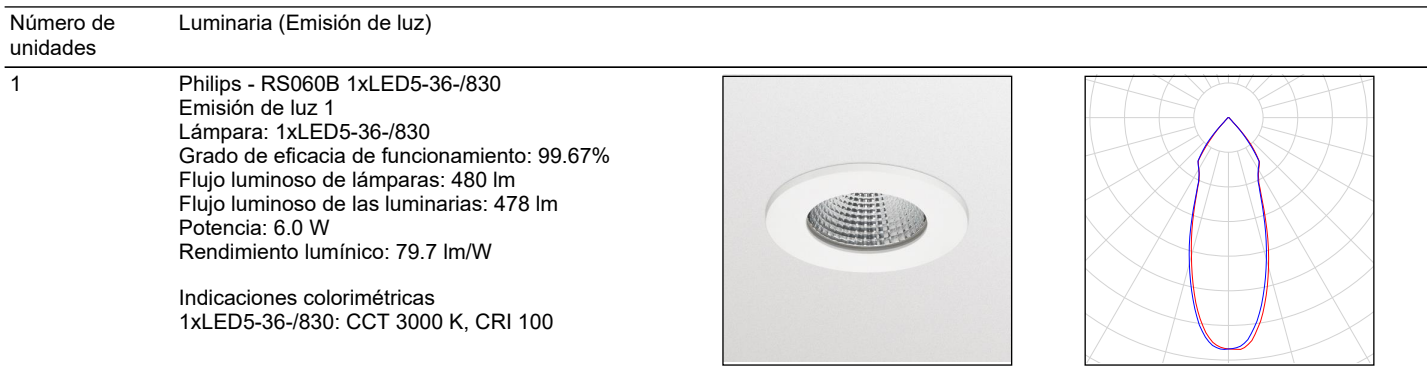

DIALUX

Flujo luminoso total de lámparas: 480 lm, Flujo luminoso total de luminarias: 478 lm, Potencia total: 6.0 W, Rendimiento lumínico: 79.7 lm/W

Terreno 1 / Edificación 5 / Planta (nivel) 1 / BAÑO / Sistemas de redirección de luz diurna

# DIALUX

## **BAÑO**

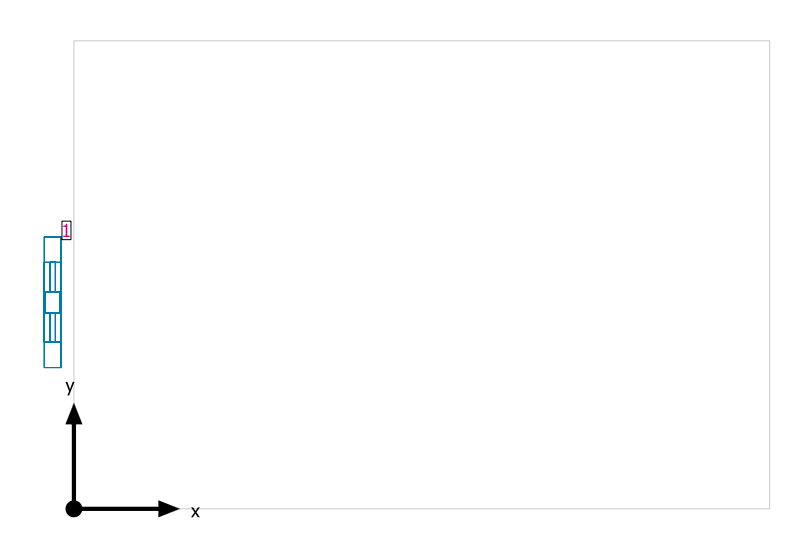

### **Sistemas de fachada/Ventana para tejado**

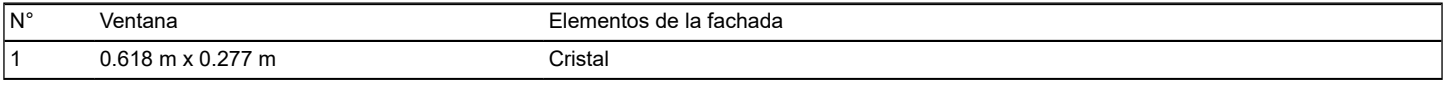

## **Plano útil (BAÑO) / Iluminancia perpendicular (Adaptativamente)**

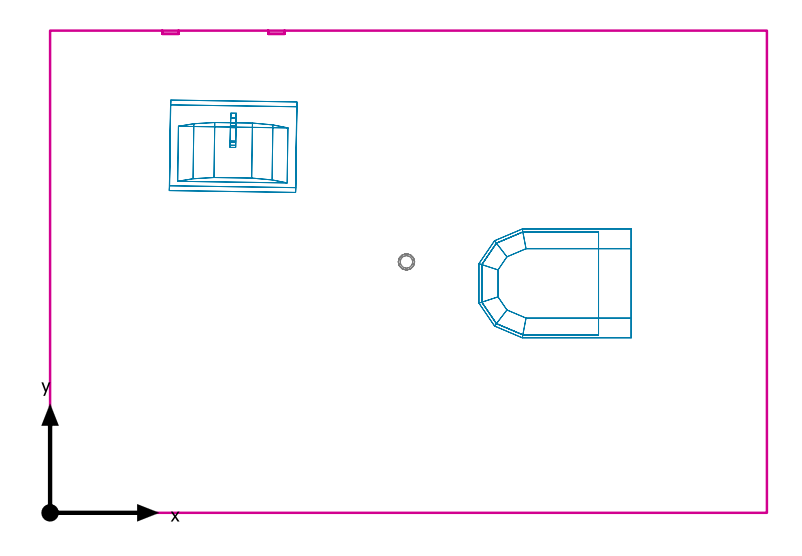

#### **Plano útil (BAÑO): Iluminancia perpendicular (Adaptativamente) (Superficie) Escena de luz: Escena de luz 1**

Media: 45.5 lx (Nominal: ≥ 500 lx), Min: 0.00 lx, Max: 327 lx, Mín./medio: 0.00, Mín./máx.: 0.00 Altura: 0.400 m, Zona marginal: 0.000 m

#### **Isolíneas [lx]**

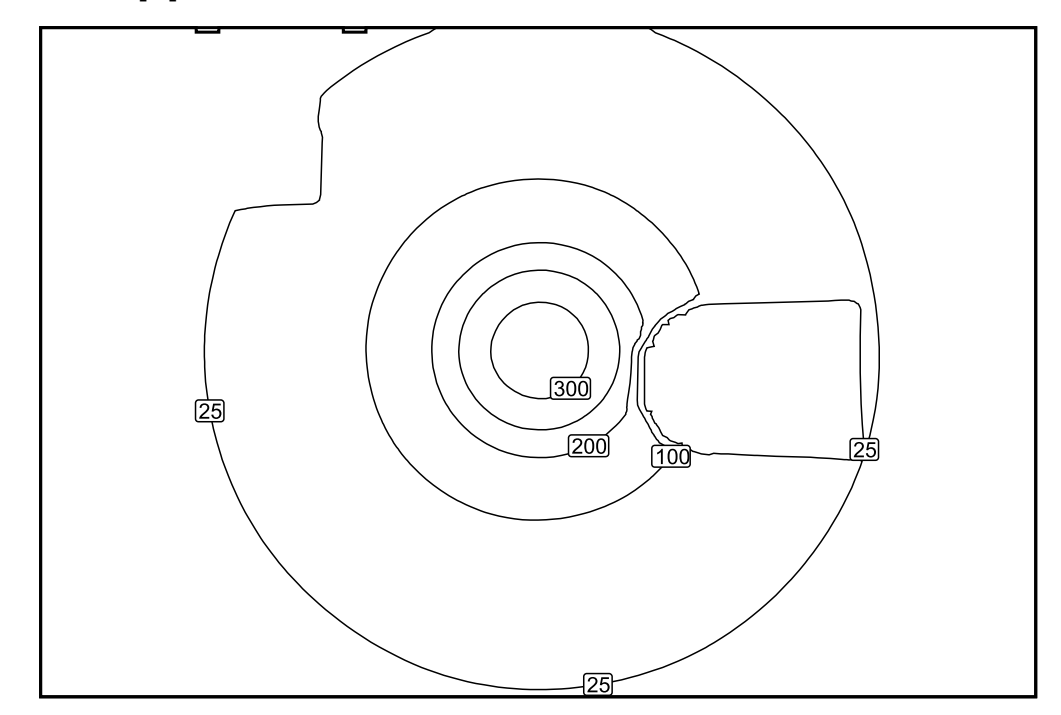

Escala: 1 : 25

Terreno 1 / Edificación 5 / Planta (nivel) 1 / BAÑO / Plano útil (BAÑO) / Iluminancia perpendicular (Adaptativamente)

# DIALUX

## **Colores falsos [lx]**

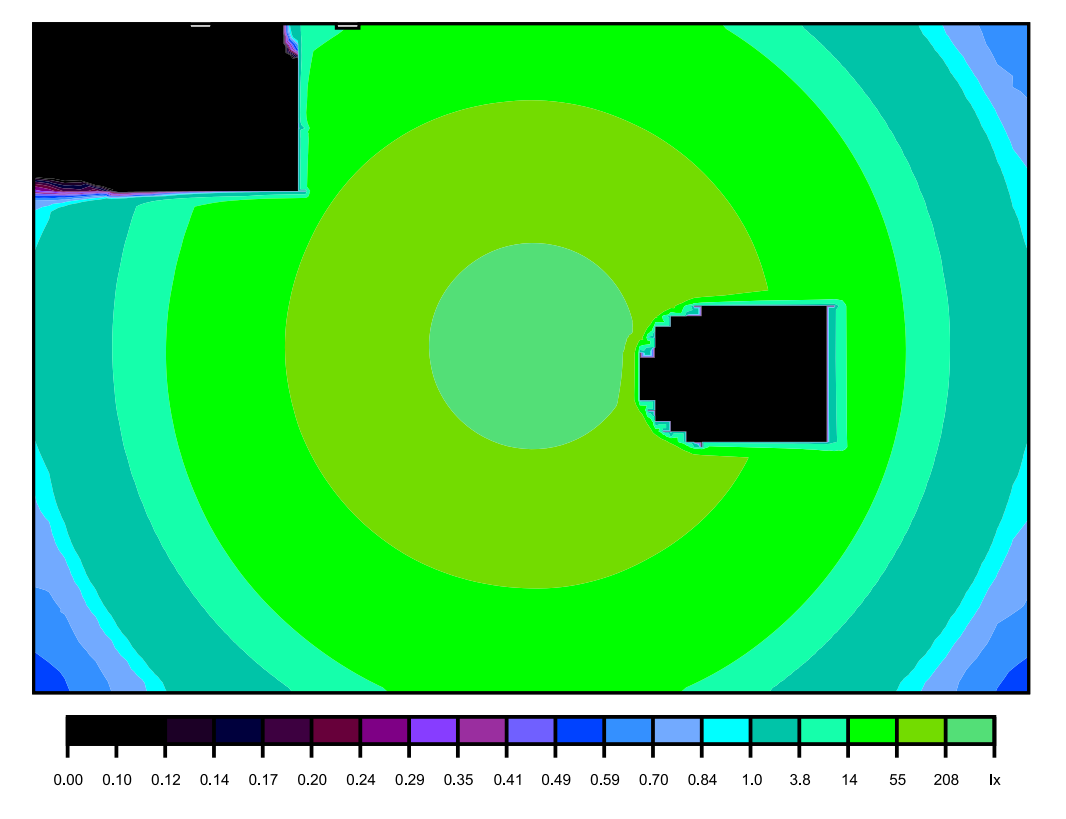

### Escala: 1 : 25

### **Sistema de valores [lx]**

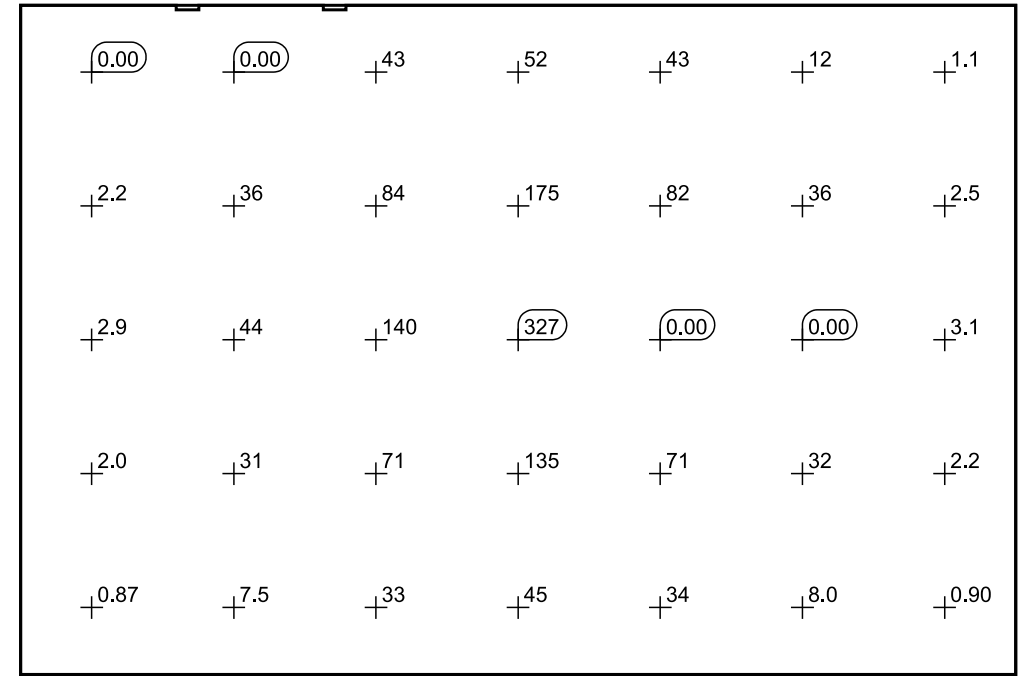

### Escala: 1 : 25

Terreno 1 / Edificación 5 / Planta (nivel) 1 / COMPUTACION / Resumen

# DIALUX

## **COMPUTACION**

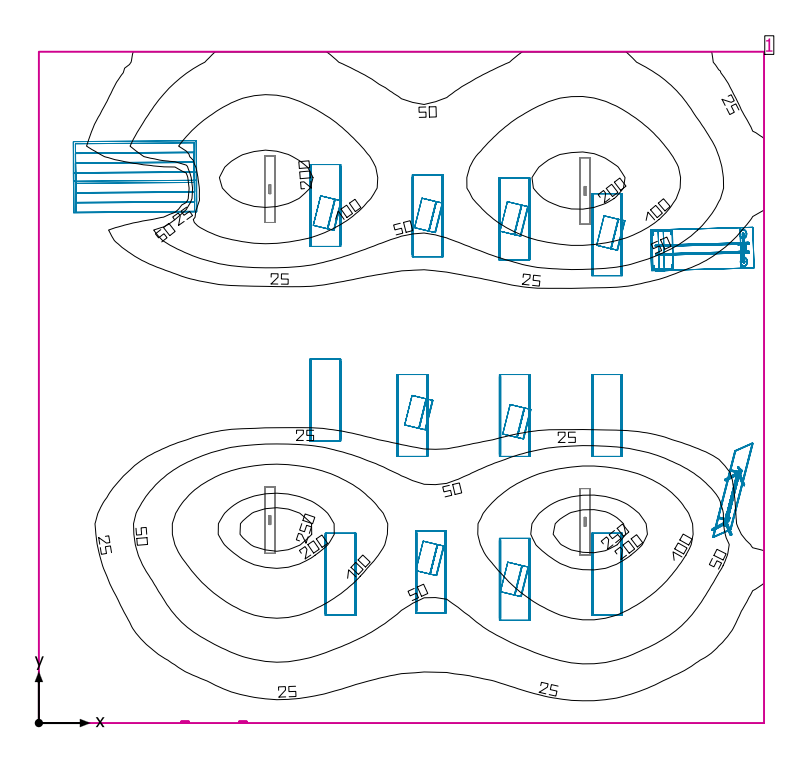

Altura interior del local: 1.842 m hasta 2.800 m, Grado de reflexión: Techo 70.0%, Paredes 65.7%, Suelo 75.6%, Factor de degradación: 0.80

#### Plano útil

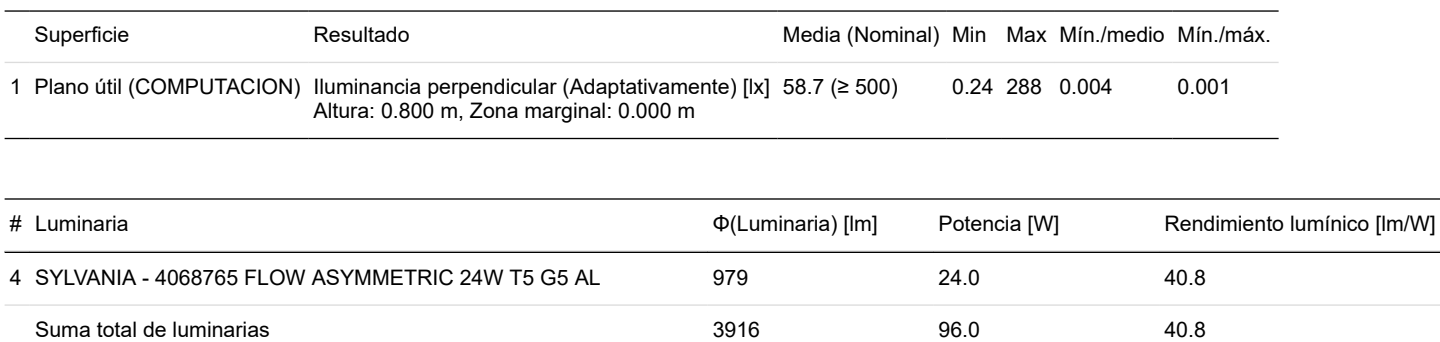

Potencia específica de conexión: 2.07 W/m² = 3.52 W/m²/100 lx (Superficie de planta de la estancia 46.39 m²)

Consumo: 170 - 260 kWh/a de un máximo de 1650 kWh/a

Las magnitudes de consumo de energía no tienen en cuenta escenas de luz ni sus estados de atenuación.

Terreno 1 / Edificación 5 / Planta (nivel) 1 / COMPUTACION / Plano de situación de luminarias

# DIALUX

## **COMPUTACION**

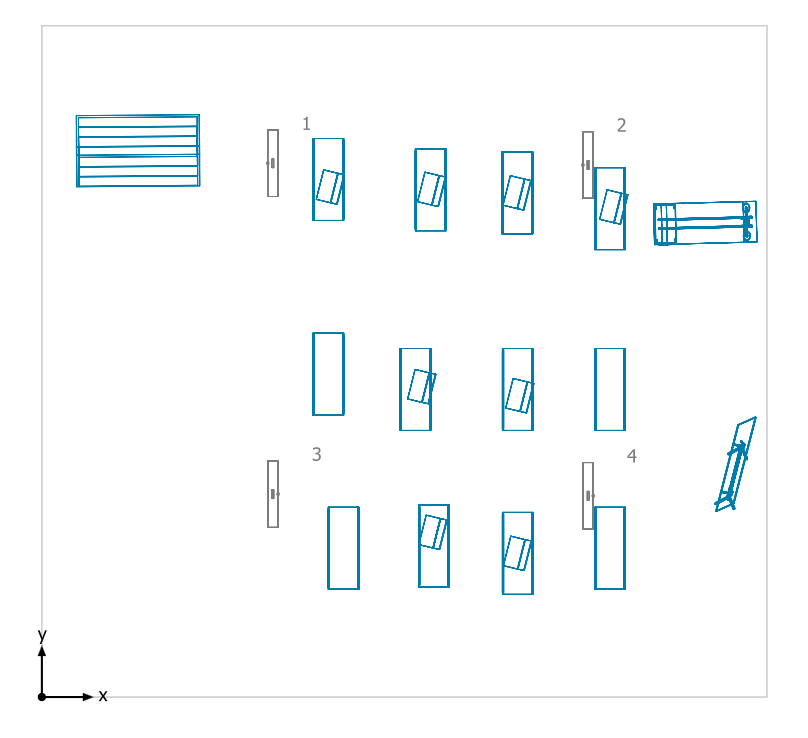

### **SYLVANIA 4068765 FLOW ASYMMETRIC 24W T5 G5 AL**

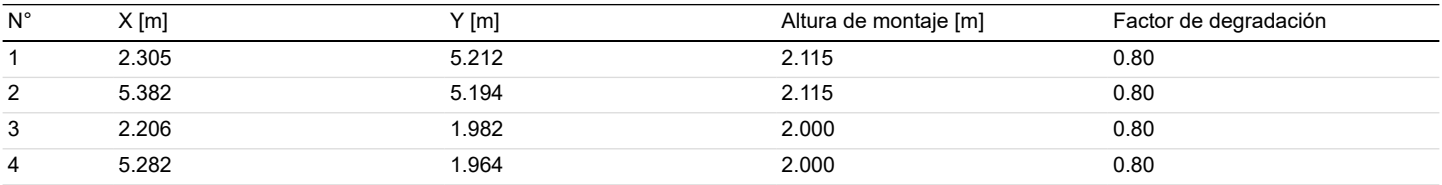

Terreno 1 / Edificación 5 / Planta (nivel) 1 / COMPUTACION / Lista de luminarias

## **COMPUTACION**

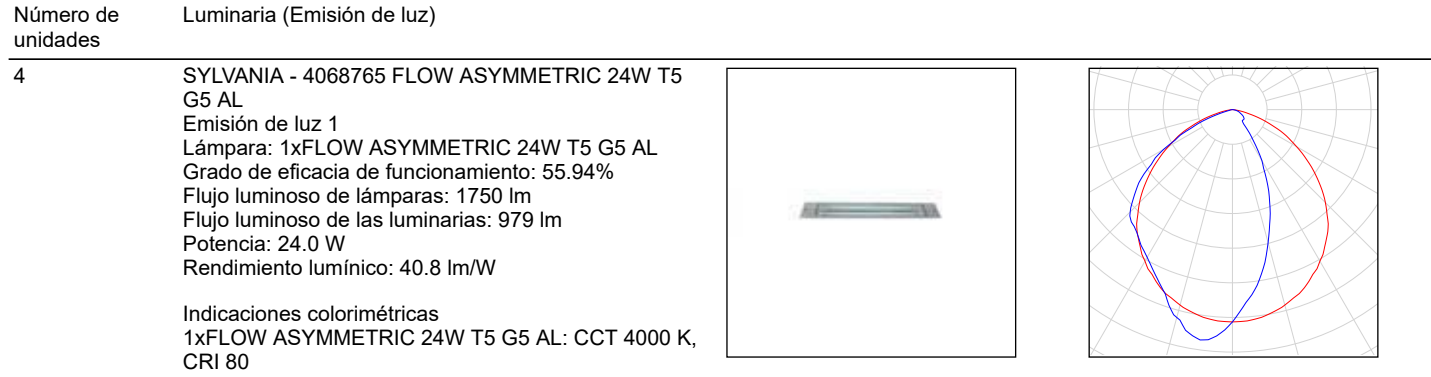

Flujo luminoso total de lámparas: 7000 lm, Flujo luminoso total de luminarias: 3916 lm, Potencia total: 96.0 W, Rendimiento lumínico: 40.8 lm/W

Terreno 1 / Edificación 5 / Planta (nivel) 1 / COMPUTACION / Sistemas de redirección de luz diurna

# DIALUX

## **COMPUTACION**

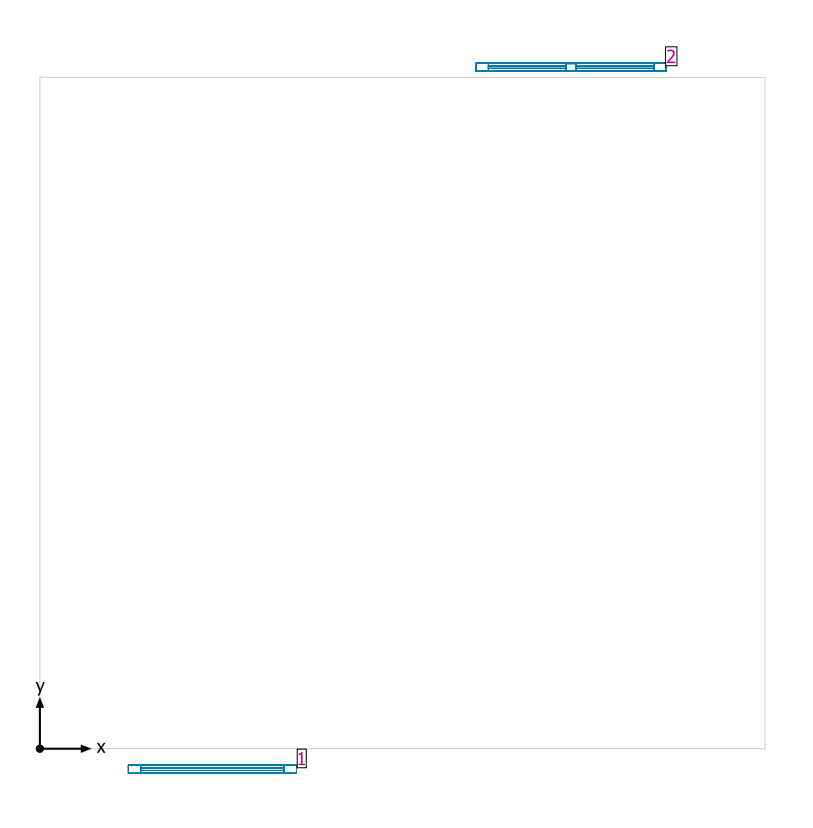

### **Sistemas de fachada/Ventana para tejado**

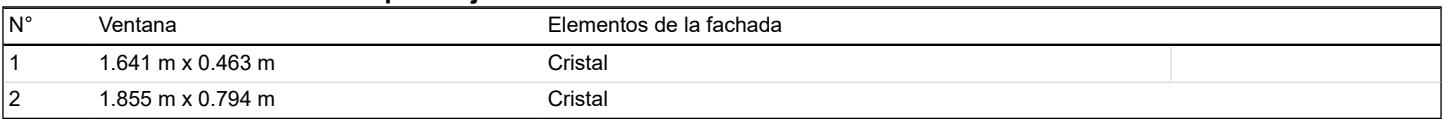

Terreno 1 / Edificación 5 / Planta (nivel) 1 / COMPUTACION / Plano útil (COMPUTACION) / Iluminancia perpendicular (Adaptativamente)

# DIALUX

## **Plano útil (COMPUTACION) / Iluminancia perpendicular (Adaptativamente)**

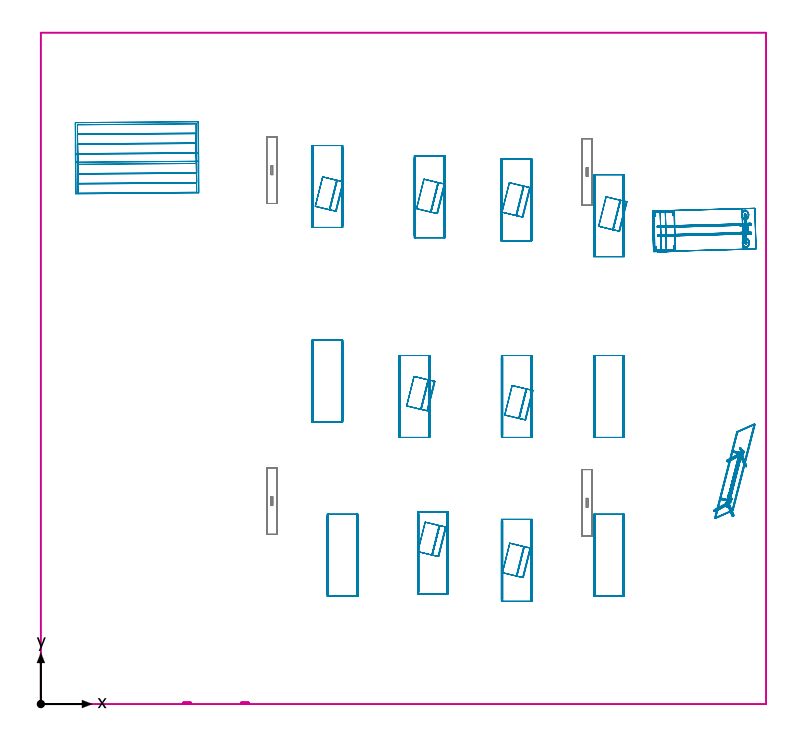

**Plano útil (COMPUTACION): Iluminancia perpendicular (Adaptativamente) (Superficie) Escena de luz: Escena de luz 1** Media: 58.7 lx (Nominal: ≥ 500 lx), Min: 0.24 lx, Max: 288 lx, Mín./medio: 0.004, Mín./máx.: 0.001 Altura: 0.800 m, Zona marginal: 0.000 m
#### QUINGEO 8/11/2019

Terreno 1 / Edificación 5 / Planta (nivel) 1 / COMPUTACION / Plano útil (COMPUTACION) / Iluminancia perpendicular (Adaptativamente)

## DIALUX

### **Isolíneas [lx]**

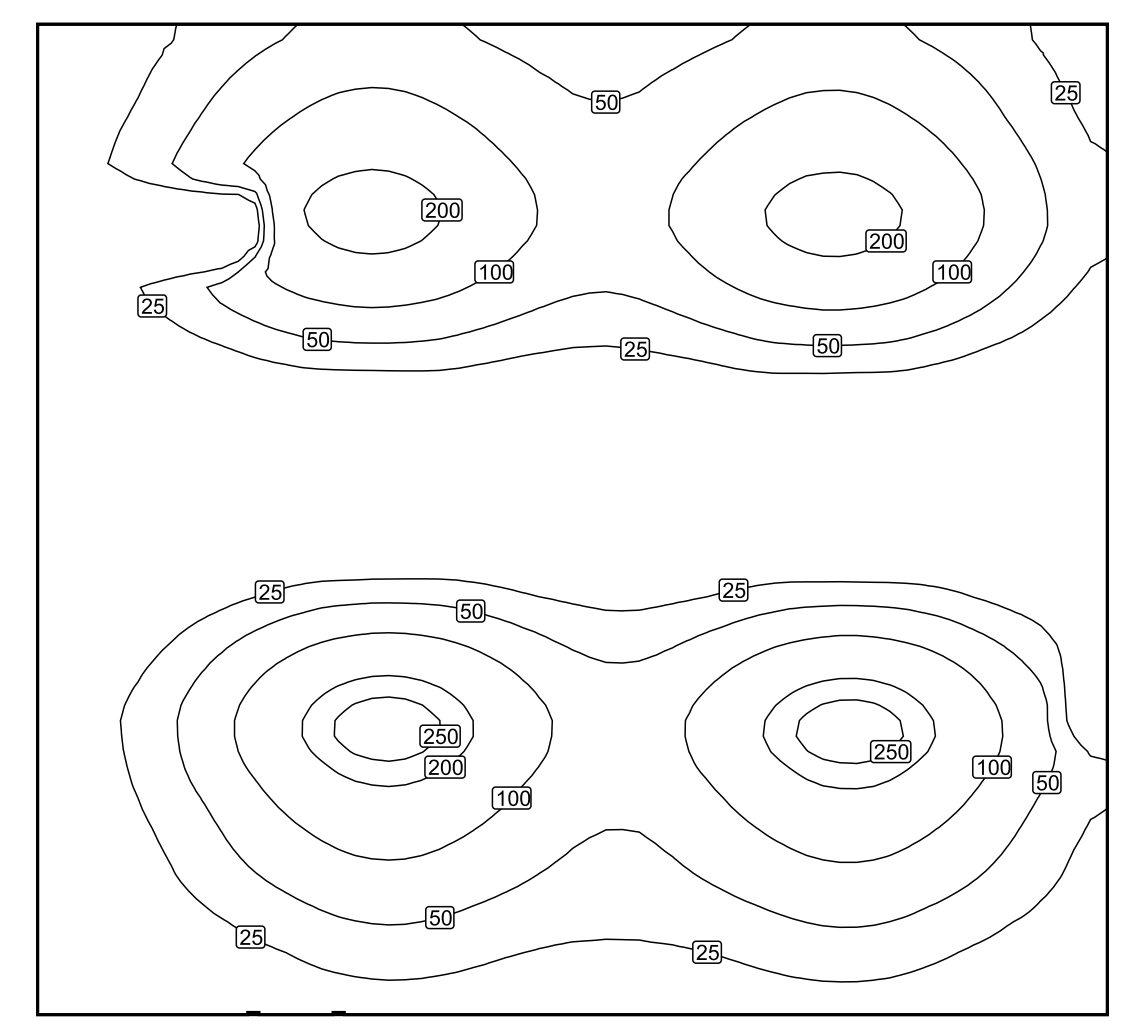

Escala: 1 : 50

#### QUINGEO 8/11/2019

Terreno 1 / Edificación 5 / Planta (nivel) 1 / COMPUTACION / Plano útil (COMPUTACION) / Iluminancia perpendicular (Adaptativamente)

### DIALUX

### **Colores falsos [lx]**

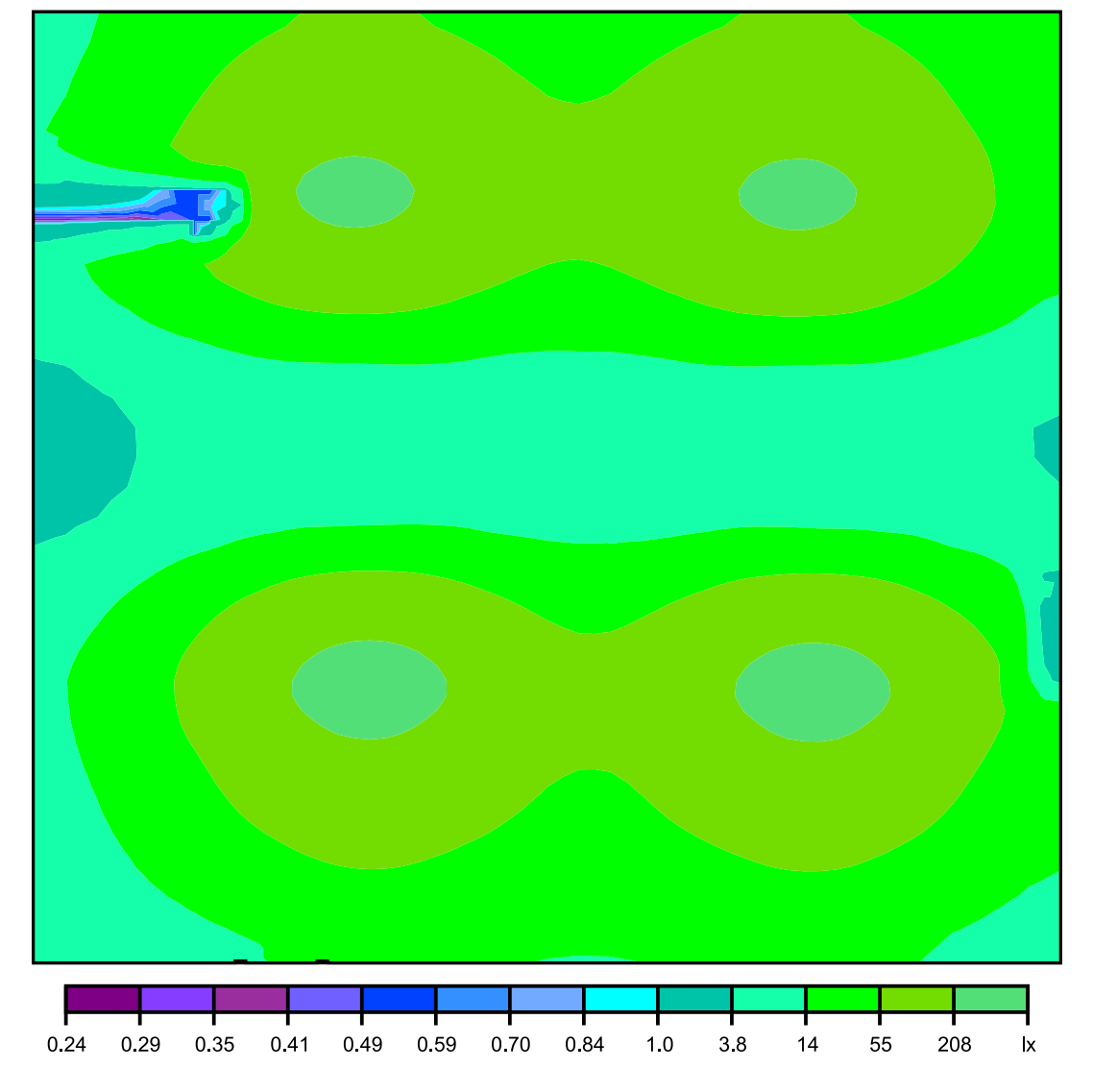

Escala: 1 : 50

Terreno 1 / Edificación 5 / Planta (nivel) 1 / COMPUTACION / Plano útil (COMPUTACION) / Iluminancia perpendicular (Adaptativamente)

# DIALUX

#### **Sistema de valores [lx]**

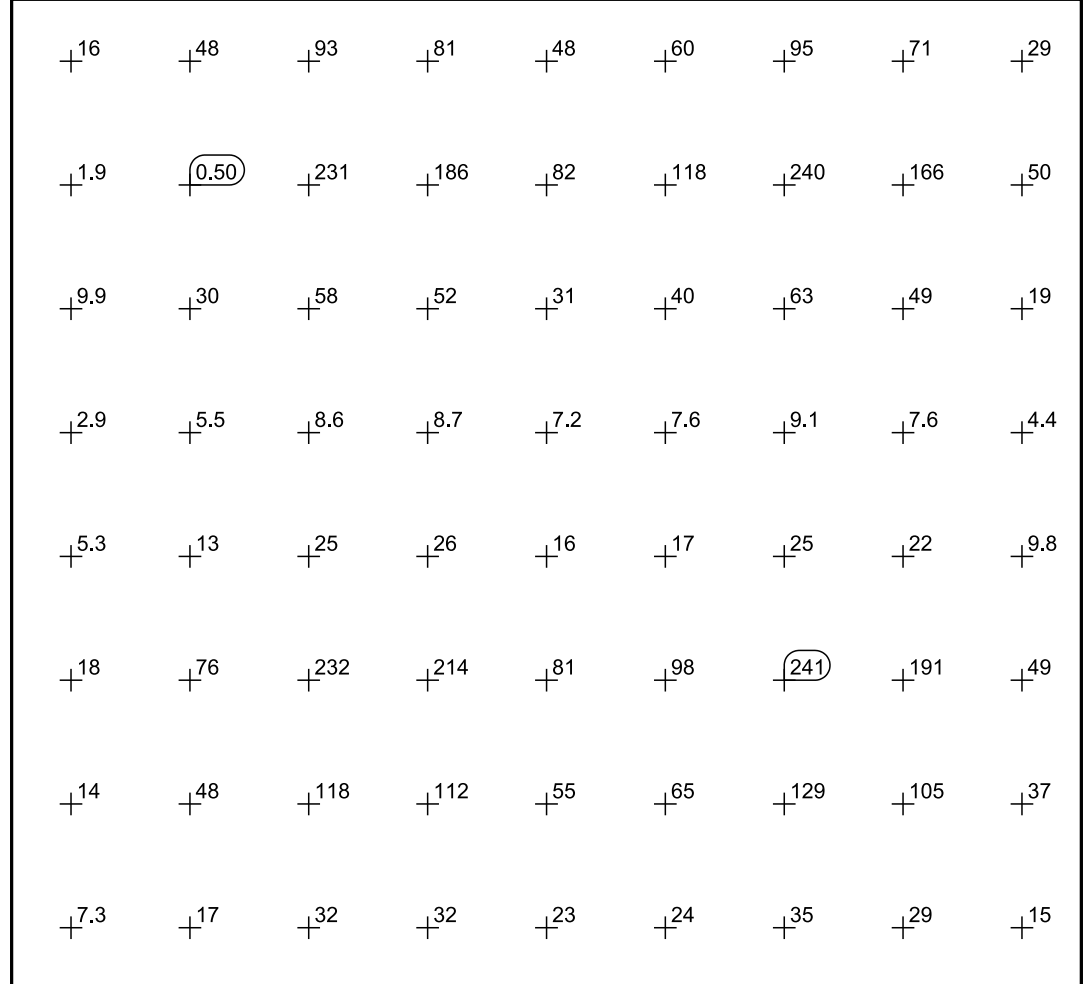

Escala: 1 : 50

El cálculo de los resultados se basa únicamente en el porcentaje directo de luz. No se ha tomado en consideración la aportación de la luz reflejada.

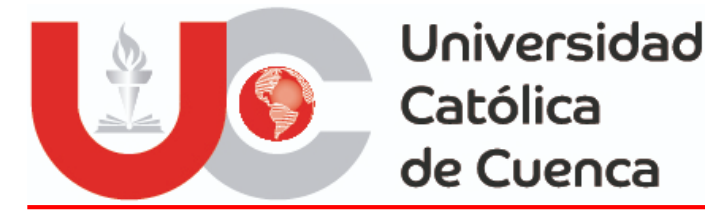

#### **PERMISO DEL AUTOR DE TESIS PARA SUBIR AL REPOSITORIO INSTITUCIONAL**

Nosotros, **Andrés Humberto Delgado Tapia** portador de la cédula de ciudadanía Nº 0105481154, **Jonnathan Iván Calle Lituma** portador de la cédula de ciudadanía Nº 0106236698. En calidad de autores y titulares de los derechos patrimoniales del trabajo de titulación **"Modelado y Simulación para La Instalación de un Sistema Solar Fotovoltaico en la Escuela Rural Antonio Neumane de Puntahacienda Quingeo"** de conformidad a lo establecido en el artículo 114 Código Orgánico de la Economía Social de los Conocimientos, Creatividad e Innovación, reconozco a favor de la Universidad Católica de Cuenca una licencia gratuita, intransferible y no exclusiva para el uso no comercial de la obra, con fines estrictamente académicos, Así mismo; autorizo a la Universidad para que realice la publicación de éste trabajo de titulación en el Repositorio Institucional de conformidad a lo dispuesto en el artículo 144 de la Ley Orgánica de Educación Superior.

Cuenca, 18 de febrero de 2020

 **Andrés Humberto Delgado Tapia Jonnathan Iván Calle Lituma**  C.I. 0105481154 C.I. 0106236698

F: …………………………………………….. F: ……………………………………………..